# **Digital Oscilloscope Communication Interface DL1720E/DL1740E/DL1740EL**

# USER'S MANUAL

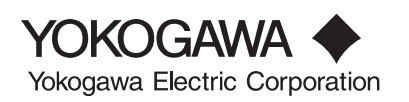

**IM 701730-17E** 1st Edition

# <span id="page-1-0"></span>**Foreward**

Thank you for purchasing YOKOGAWA's DL1720E/DL1740E/DL1740EL Digital Oscilloscope.

This Communication Interface User's Manual describes the functions and commands of GP-IB, USB, and Ethernet (optional) interface. To ensure proper use of the GP-IB/USB/ Ethernet (optional) interfaces, please read this manual thoroughly.

Keep the manual in a safe place for quick reference whenever a question arises. Four manuals are provided with the DL1720E/DL1740E/DL1740EL including this Communication Interface User's Manual.

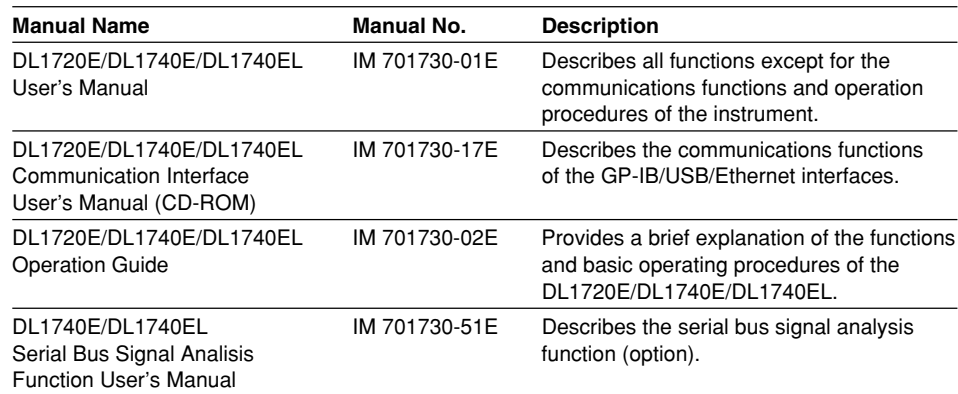

# **Notes**

- The contents of this manual are subject to change without prior notice as a result of improvements in instrument's performance and functions.
- Every effort has been made in the preparation of this manual to ensure the accuracy of its contents. However, should you have any questions or find any errors, please contact your nearest YOKOGAWA representative.
- Copying or reproduction of all or any part of the contents of this manual without YOKOGAWA's permission is strictly prohibited.

# **USB Interface and Ethernet Interface**

- The following items must be installed on the PC to access the communications functions using the USB interface.
	- 1. A dedicated library for the USB interface.
	- 2. A USB device driver for the PC-to-DL1720E/DL1740E/DL1740EL connection.
- The following item must be installed on the PC to access the communications functions using the Ethernet interface.
	- 1. A dedicated library for the network interface.

The library and the driver above can be downloaded from the following Web page. [http://www.yokogawa.com/tm/dl\\_driver.htm](http://www.yokogawa.com/tm/dl_driver.htm)

# **Trademarks**

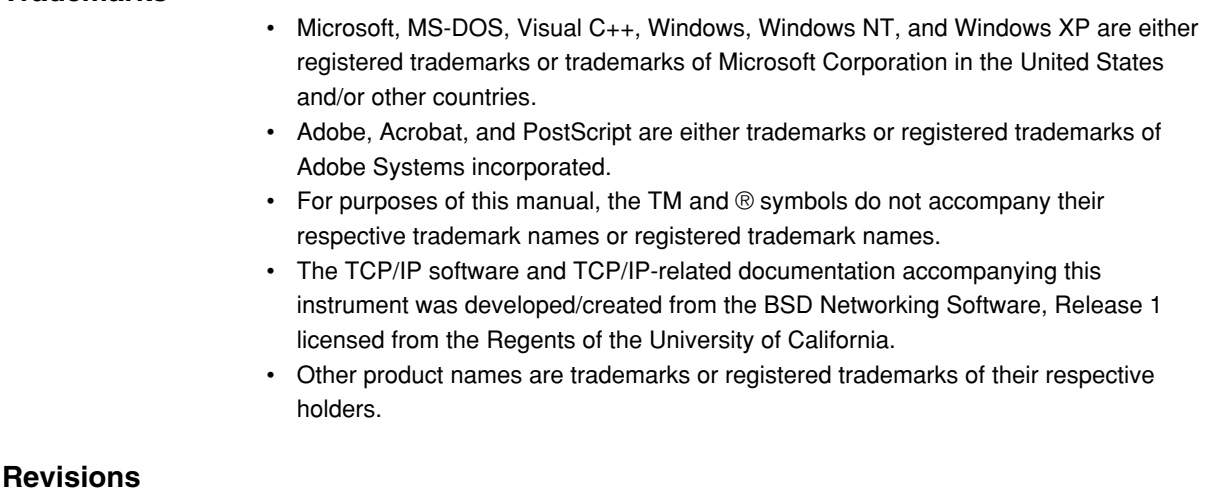

1st Edition: July 2004

# <span id="page-3-0"></span>**How to Use this Manual**

# **Structure of this Manual**

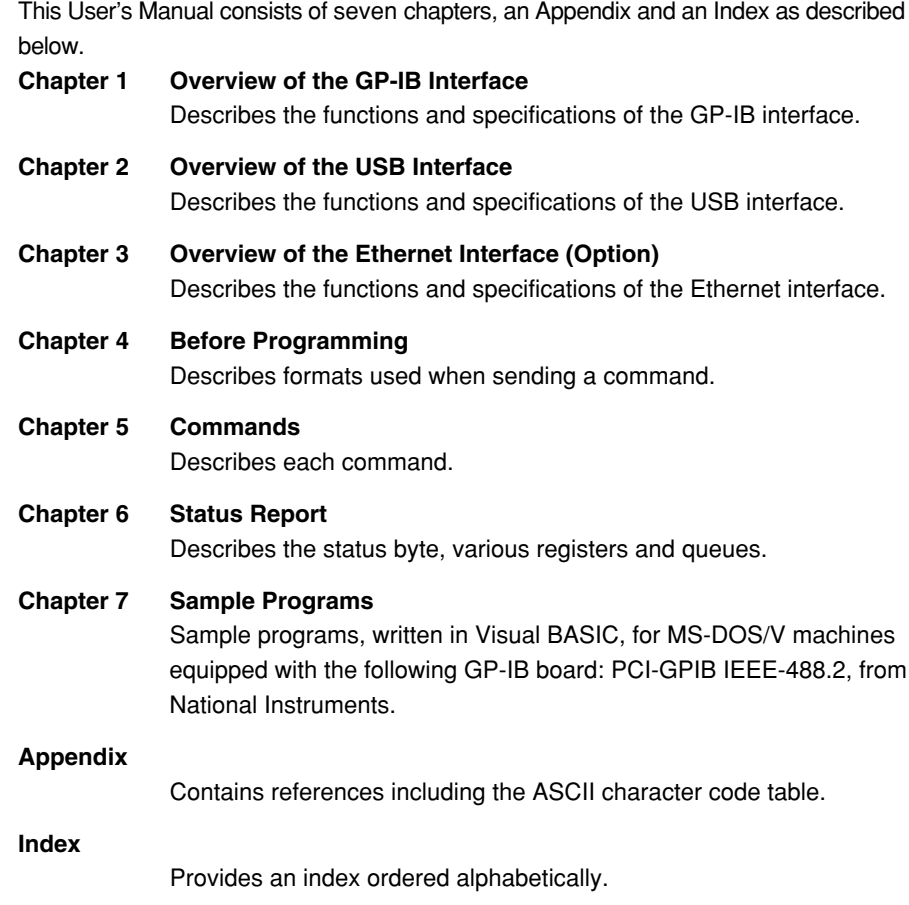

# **Conventions Used in this Manual**

**Symbols**

The following symbols are used in to this manual.

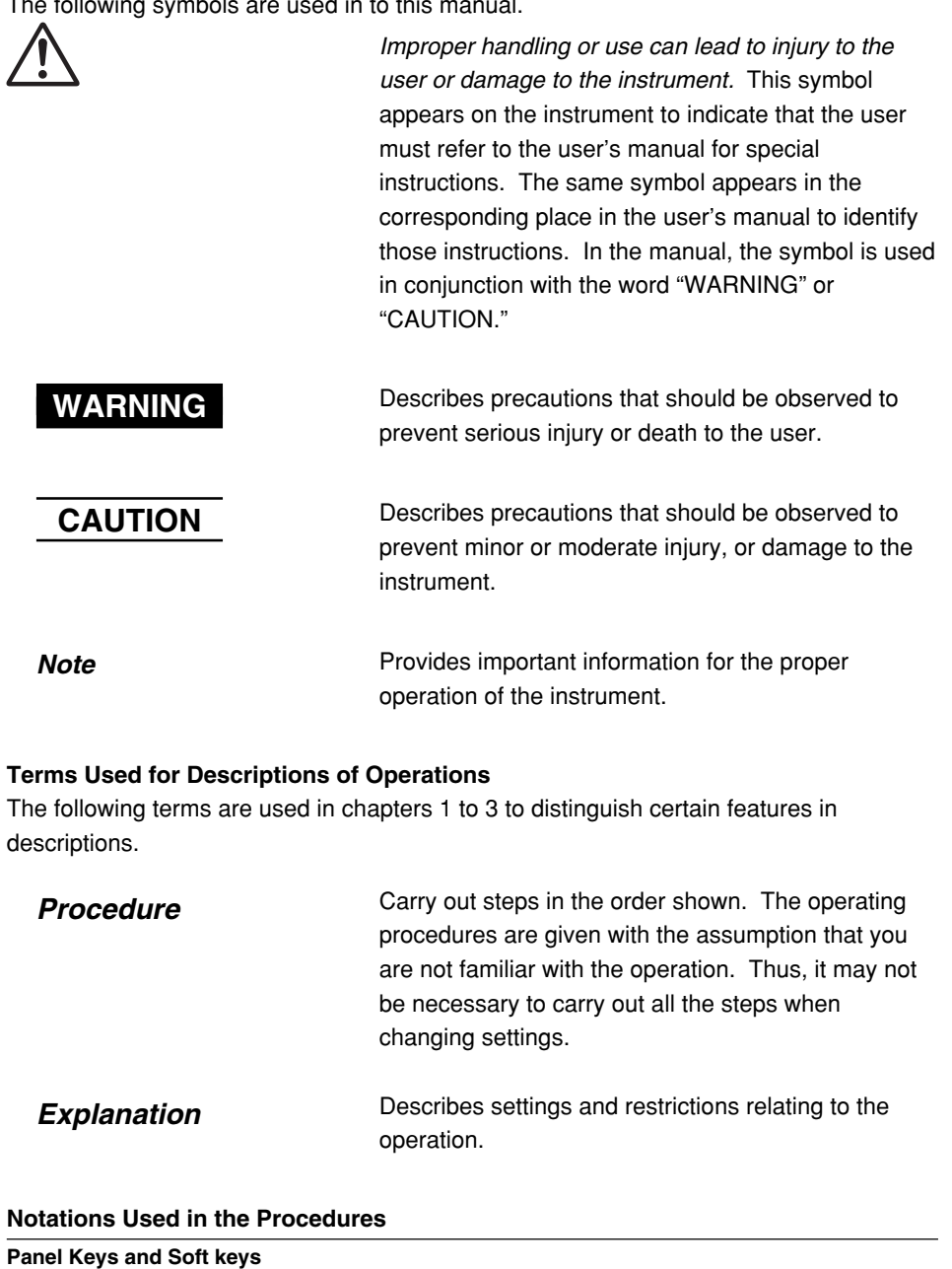

Bold characters used in the procedural explanations indicate characters that are marked on the panel keys or the characters of the soft keys displayed on the screen menu.

#### **SHIFT+Panel Key**

SHIFT+key means you will press the SHIFT key to turn ON the green indicator that is located above the SHIFT key and then press the panel key. The setup menu marked in purple above the panel key that you pressed appears on the screen.

#### **Jog Shuttle & SELECT**

Jog shuttle & SELECT indicates selecting or setting parameters and entering values using the jog shuttle, the SELECT key, and other keys. For details on the procedure, see section 4.1 or 4.2.

#### **Units**

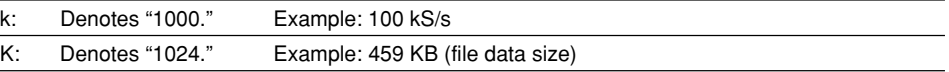

# **Symbols Used in Syntax Descriptions**

Symbols which are used in the syntax descriptions in Chapter 4 are shown below. These symbols are referred to as BNF notation (Backus-Naur Form). For detailed information, refer to page 4-5 to 4-6.

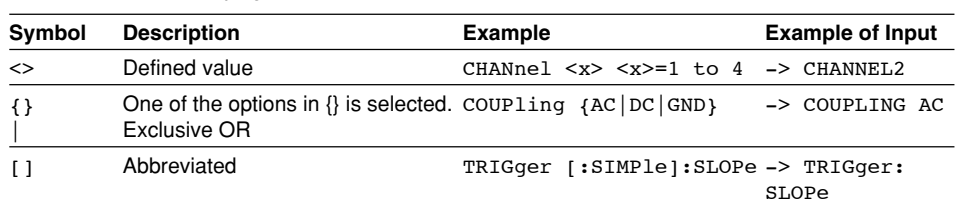

# **Contents**

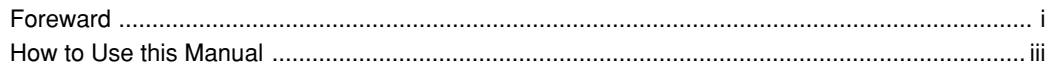

#### Chapter 1 Overview of the GP-IB Interface  $1.1$  $1.2$  $1.3$  $1.4$  $1.5$

#### $1.6$

# **Chapter 2 USB Interface**

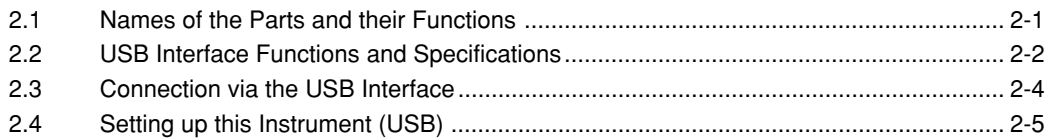

# **Chapter 3 Ethernet Interface (Option)**

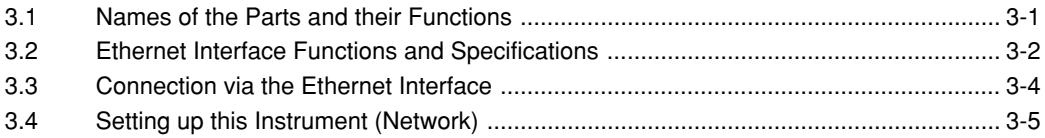

# **Chapter 4 Before Programming**

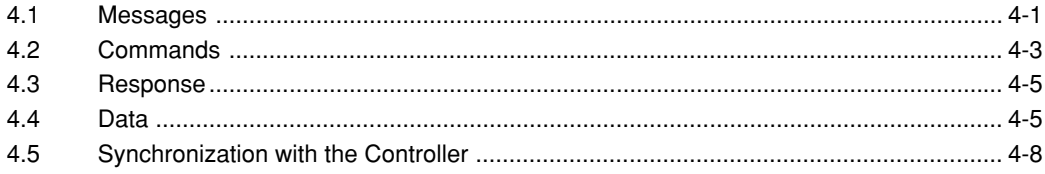

# **Chapter 5 Commands**

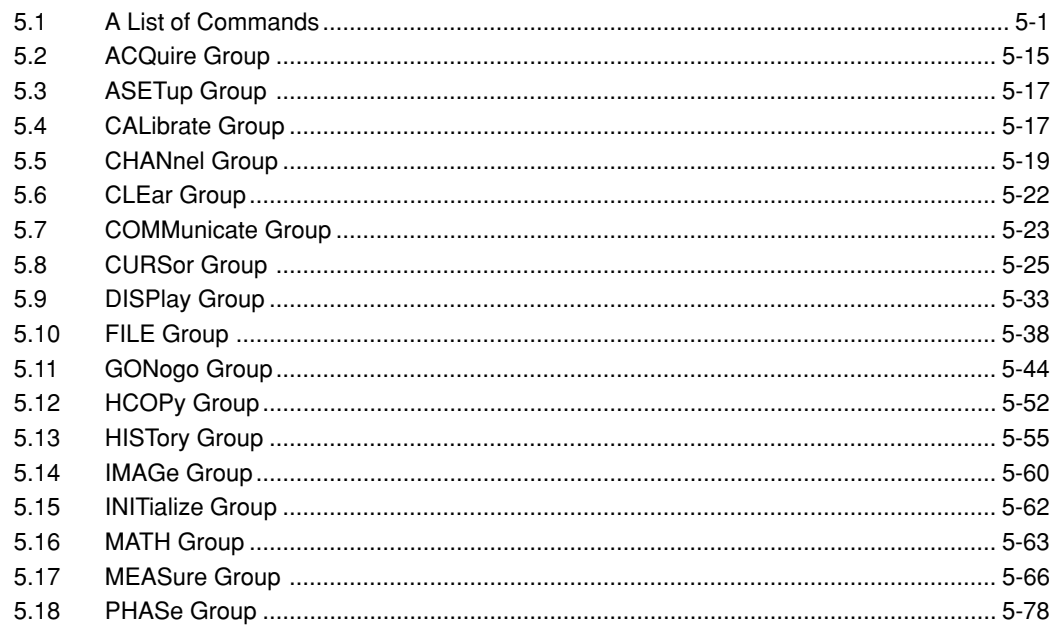

# Contents

 $\overline{1}$ 

 $\overline{2}$ 

 $\overline{\mathbf{3}}$ 

 $\overline{\mathbf{4}}$ 

 $\overline{5}$ 

 $6\overline{6}$ 

 $\overline{7}$ 

App

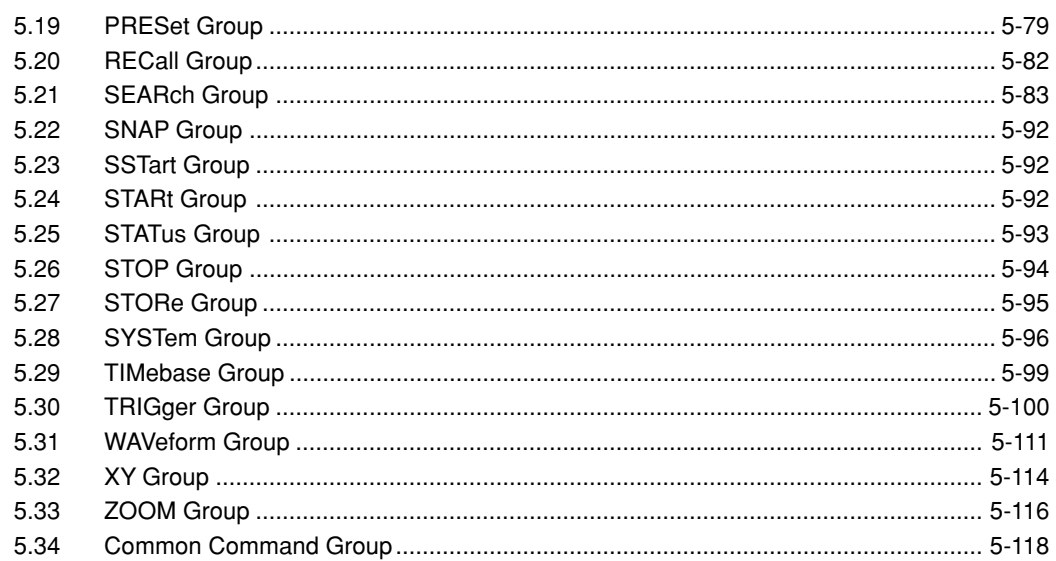

# **Chapter 6 Status Report**

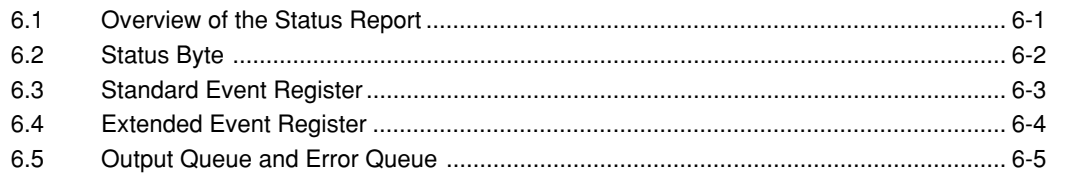

# **Chapter 7 Sample Program**

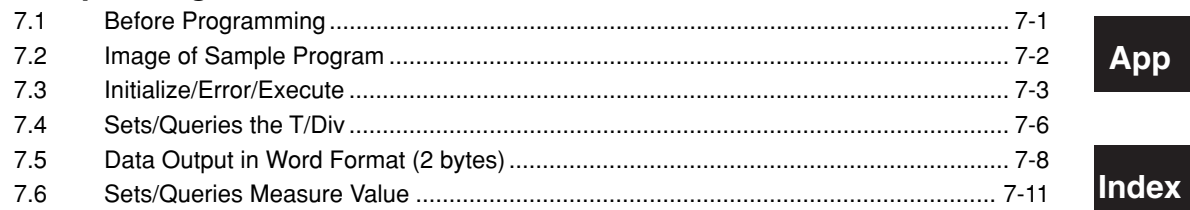

# **Appendix**

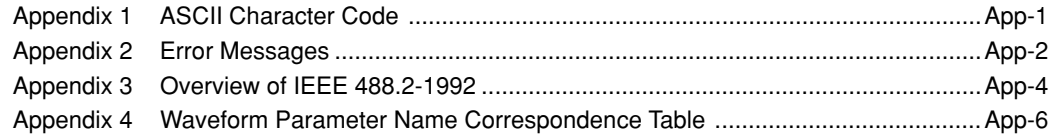

# Index

# <span id="page-8-0"></span>**Chapter 1 Overview of the GP-IB Interface**

# **1.1 Names of the Parts and their Functions**

# **Front Panel**

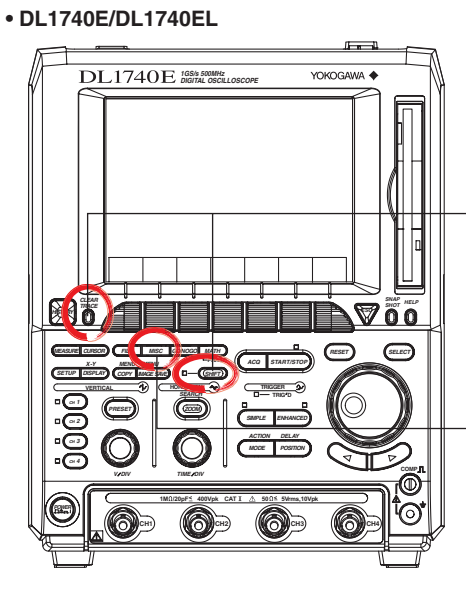

**SHIFT Key+CLEAR TRACE Key** Press to switch from remote mode to local mode which allows key operation. However, this is not possible if Local Lockout has been set by the controller (refer to page 1-6).

#### **MISC Key (Page 1-5)** Press to enter the communication settings such as the address and the timeout.

**• DL1720E**

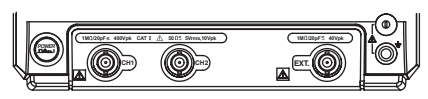

# **Rear Panel**

**• DL1740E/DL1740EL**

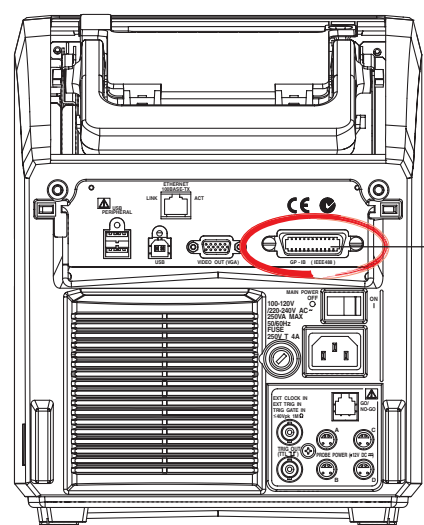

# **GP-IB Connector**

This connector is for connecting the controller (such as a PC) with the GP-IB cable. For information on how to connect the GP-IB cable, refer to the following page.

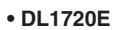

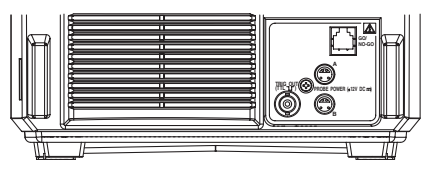

# <span id="page-9-0"></span>**1.2 Connection via the GP-IB Interface**

# **GP-IB Cable**

The GP-IB connector on the side panel of the DL1720E/DL1740E/DL1740EL is a 24-pin connector that conforms to IEEE Standard 488-1978. Use a GP-IB cable that also conforms to IEEE Standard 488-1978.

# **Connection Method**

Connect the GP-IB cable as shown below.

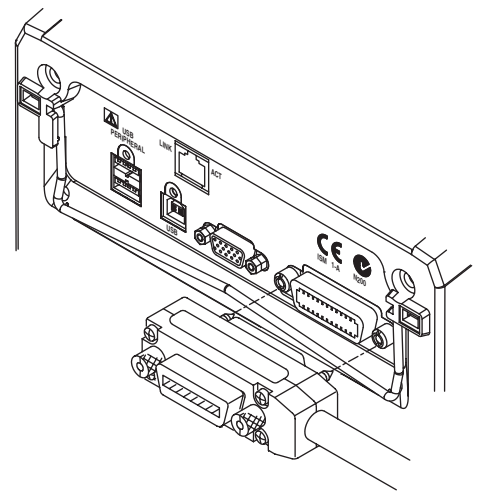

# **Connection Precautions**

- Be sure to tighten the screws on the GP-IB cable connector firmly.
- The instrument can be connected to more than one item of equipment (e.g. a personal computer) if more than one GP-IB cable is used. However, it is not possible to connect more than 15 items of equipment (including the controller) to a single bus.
- If you connect the instrument to more than one item of equipment, make sure that a different address is used for each item.
- Each connecting cable must be 2 m or less in length.
- The total length of all the cables must not exceed 20 m.
- While communications are in progress, more than two-thirds of the connected equipment items must be turned ON.
- When connecting more than one item of equipment, connect them so that the connection route forms a star or linear configuration. Loop or parallel wiring is not allowed.

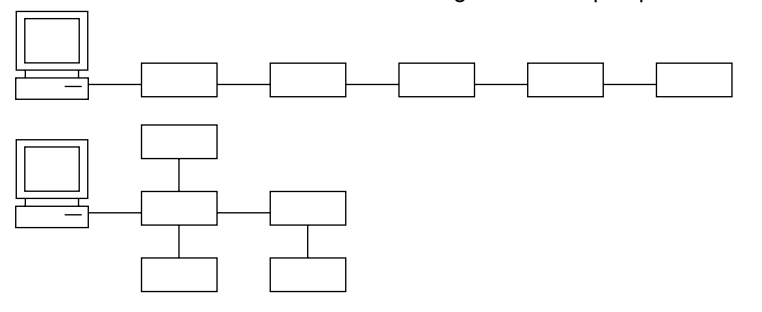

# **CAUTION**

Be sure to switch off power to both your PC and the oscilloscope before connecting or disconnecting cables. Failure to switch power off may cause internal circuit failure or improper operation.

# <span id="page-10-0"></span>**1.3 GP-IB Interface Functions 1**

# **GP-IB Interface Functions**

# **Listener Function**

- Allows you to make the settings which you can make using the panel keys on the instrument, except for the power ON/OFF and GP-IB communications settings.
- Receives commands from a controller requesting output of setup and waveform data.
- Also receives status report commands.

# **Talker Function**

Outputs setup and waveform data.

# **Note**

The listen-only, talk-only and controller functions are not available on this instrument.

# **Switching between Remote and Local Mode**

# **When Switched from Local to Remote Mode**

Remote mode is activated when a REN (Remote Enable) message is received from a controller while local mode is active.

- REMOTE is displayed on the upper right of the screen.
- All front panel keys except **SHIFT+CLEAR TRACE** can no longer be operated any more.
- Settings entered in local mode are retained.

# **When Switched from Remote to Local Mode**

Pressing **SHIFT+CLEAR TRACE** in remote mode puts the instrument in local mode. However, this is not possible if Local Lockout has been set by the controller (page 1-6).

- The REMOTE indicator on the upper right of the screen is turned off.
- All front panel keys are operative.
- Settings entered in remote mode are retained.

# **Note**

The GP-IB interface cannot be used simultaneously with other communications interfaces (USB, or Ethernet).

# <span id="page-11-0"></span>**1.4 GP-IB Interface Specifications**

# **GP-IB Interface Specifications**

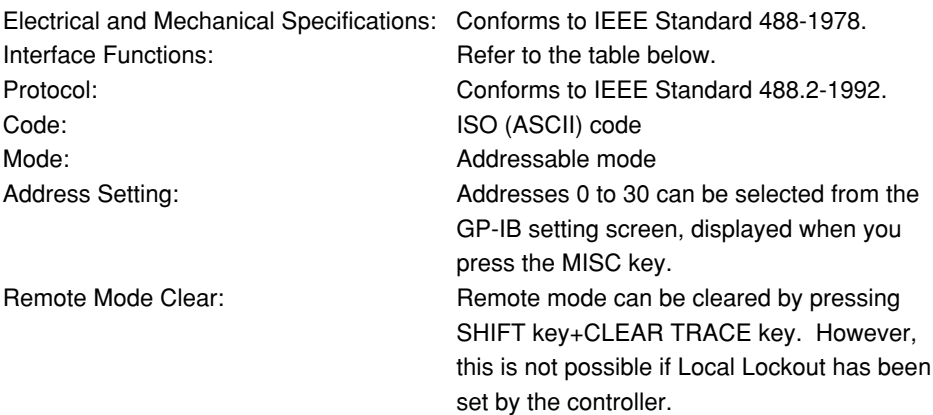

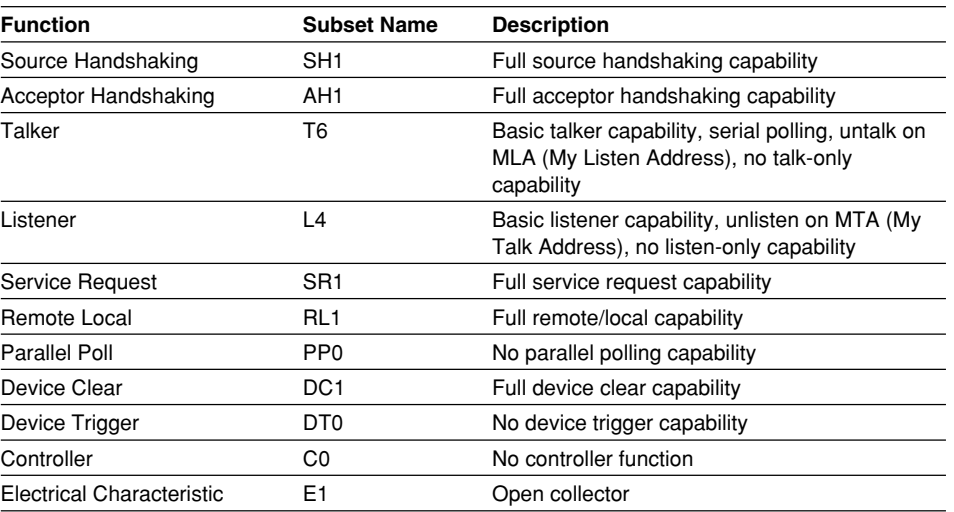

# **Interface Functions**

# **Data Transfer Rate**

The table below shows approximate response times for output of waveform data,

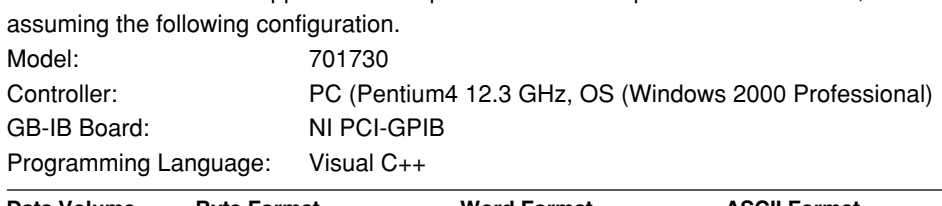

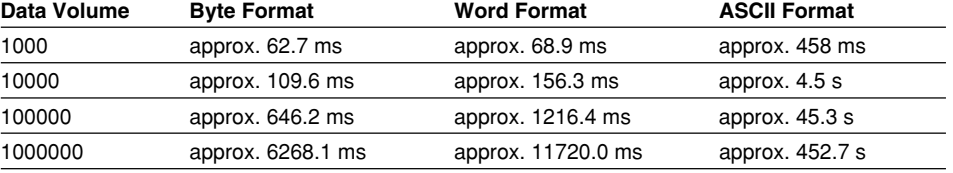

# <span id="page-12-0"></span>**1.5 Setting up this Instrument (GP-IB) 1**

# **Procedure**

# **Selecting the Communication Interface**

- 1. Press **MISC**. The MISC menu appears.
- 2. Press the **Remote Control** soft key. The Remote Cntl menu appears.

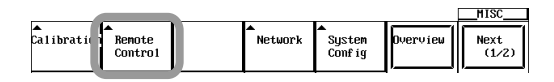

3. Press the **Device** soft key to select GP-IB.

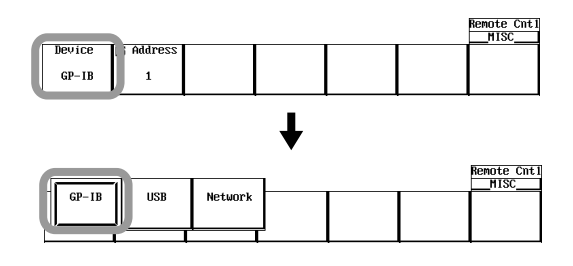

#### **Note**

Only the communications interfaces selected under Device are available. If commands are sent using an unselected communications interface, the command will not be received.

# **Setting the Address**

4. Press the **Address** soft key.

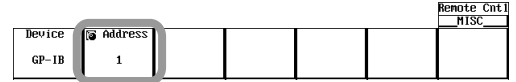

5. Turn the **jog shuttle** to set the desired address.

# **Explanation**

When you make settings which can be made using the front panel keys of the instrument or when you output setup data or waveform data using the controller, the following settings must be made.

# **Setting the Address**

This function allows you to set the instrument's address for addressable mode within the range of 0 to 30. Each item of equipment connected via a GP-IB interface has its own address, by which it can be identified. Care must be taken to ensure that all interconnected devices are assigned unique addresses.

# **Note**

Do not change the address while the GP-IB interface is being used by the controller.

# <span id="page-13-0"></span>**1.6 Response to Interface Messages**

# **Response to Interface Message**

# **Response to a Uni-line Message**

#### **IFC (InterFace Clear)**

Clears the talker and listener. Stops output if data is being output.

### **REN (Remote ENable)**

Switches between remote and local modes.

IDY (Identify) is not supported.

# **Response to a Multi-Line Message (Address Command)**

**GTL (Go To Local)**

Switches to local mode.

# **SDC (Selected Device Clear)**

Clears the program message (command) which is currently being output. Also clears the output queue (page 6-5).

\*OPC and \*OPC? will be disabled if they are currently being executed.

\*WAI and :COMMunicate:WAIT will be stopped immediately.

PPC (Parallel Poll Configure), GET (Group Execute Trigger) and TCT (Take Control) are not supported.

# **Response to a Multi-Line Message (Universal Command)**

#### **LLO (Local LockOut)**

Invalidates SHIFT+CLEAR on the front panel to disable switching to local mode.

**DCL (Device CLear)**

Same as SDC.

#### **SPE (Serial Poll Enable)**

Sets the talker function to serial poll mode for all equipment connected to the communications bus. The controller performs polling on equipment sequentially.

#### **SPD (Serial Poll Disable)**

Clears serial poll mode as the talker function for all equipment connected to the communications bus.

PPU (Parallel Poll Unconfigure) is not supported.

# **What is an Interface Message?**

An interface message is also called an interface command or bus command, and is issued by the controller. Interface messages are classified as follows.

#### **Uni-Line Messages**

Messages are transferred through a single control line. The following three types of uniline message are available. IFC (InterFace Clear) REN (Remote ENable) IDY (IDentifY)

# **Multi-Line Message 1**

Eight data lines are used to transmit a message. Multi-line messages are classified as follows.

#### **Address Commands**

Valid when the equipment is designated as a listener or a talker. The following five address commands are available.

• Commands valid for equipment designated as a listener; GTL (Go To Local)

SDC (Selected Device Clear)

PPC (Parallel Poll Configure)

- GET (Group Execute Trigger)
- Command valid for equipment designated as a talker; TCT (Take ConTrol)

# **Universal Commands**

Valid for any item of equipment, irrespective of whether the item is designated as a listener or a talker. The following five universal commands are available.

LLO (Local LockOut) DCL (Device CLear) PPU(Parallel Poll Unconfigure) SPE (Serial Poll Enable) SPD (Serial Poll Disable)

In addition to the above commands, a listener address, talker address on secondary command can be sent in an interface message.

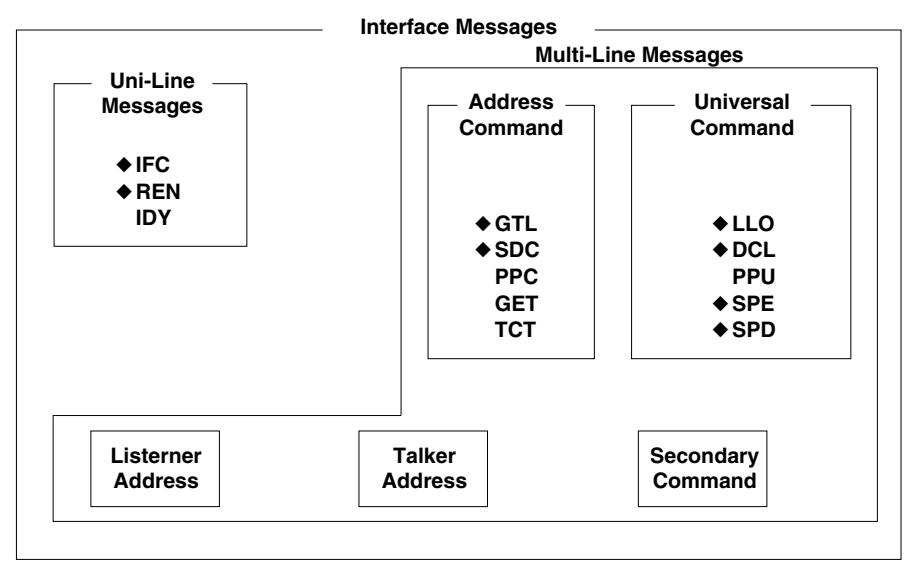

Messages marked with a "◆" are interface messages supported by the DL1720E/ DL1740E/DL1740EL.

#### **Note**

#### **Differences between SDC and DCL**

The SDC command is an address command and requires that both the talker and listener be designated; however DCL is a universal command and does not require that the talker and listener be designated. Therefore, SDC is used for particular items of equipment, while DCL can be used for any equipment connected to the communications bus.

# <span id="page-15-0"></span>**Chapter 2 USB Interface**

# **2.1 Names of the Parts and their Functions**

# **Front Panel**

**• DL1740E/DL1740EL**

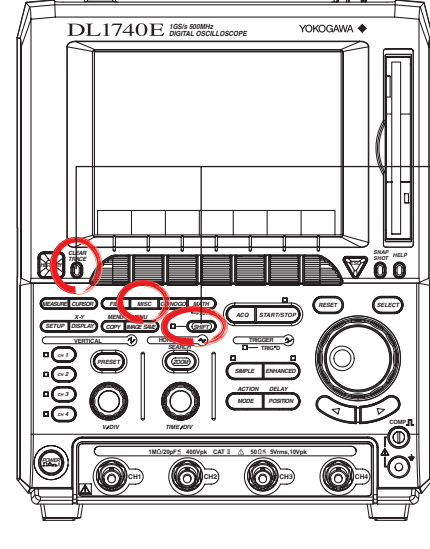

**SHIFT Key+CLEAR TRACE Key** Press to switch from remote mode to local mode which allows key operation. However, this is not possible if Local Lockout has been set by the controller (refer to page 2-2).

#### **MISC Key (Page 2-5)** Press to enter the communication settings such as the ID value.

**• DL1720E**

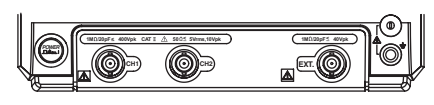

# **Rear Panel**

**• DL1740E/DL1740EL**

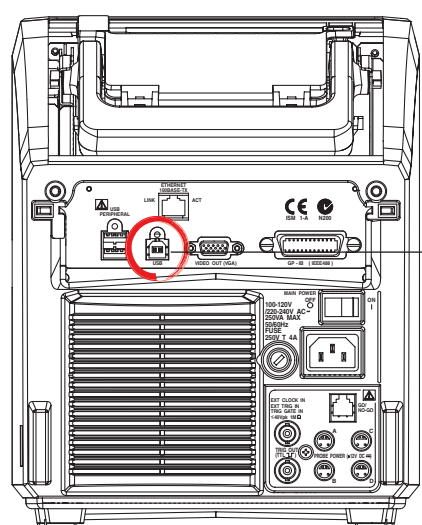

**USB Interface Connector** This connector is for connecting the

controller (such as a PC) with the USB cable. For information on how to connect the USB cable, refer to page 2-4.

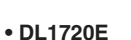

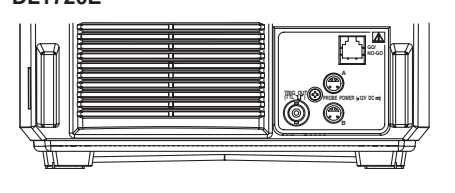

**USB Interface**

**USB Interface** 

**2**

# <span id="page-16-0"></span>**2.2 USB Interface Functions and Specifications**

# **Reception Function**

You can specify the same settings as those specified by front panel key operations. Receives output requests for measured and computed data, setting parameters of the panel, and error codes.

# **Transmission Function**

Outputs measured and computed data. Outputs setting parameters of the panel and the status byte. Outputs error codes that are generated.

# **USB Interface Specifications**

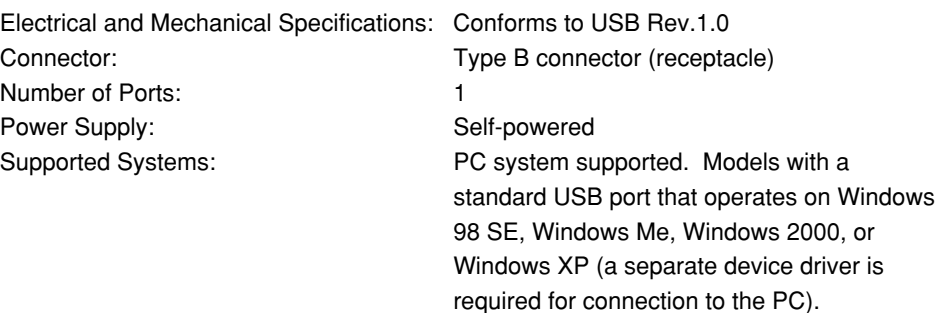

# **Data Transfer Rate**

The table below shows approximate response times for output of waveform data, assuming the following configuration.

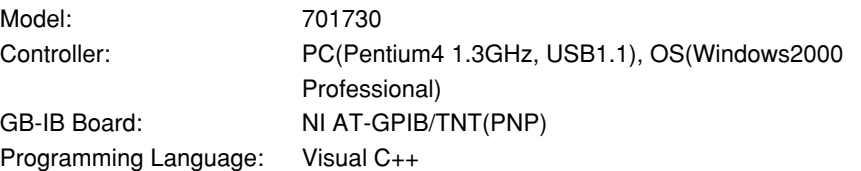

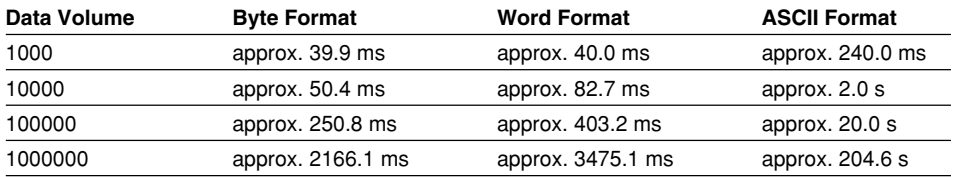

# **Switching between Remote and Local Mode**

# **When Switching from Local to Remote Mode**

If the DL1720E/DL1740E/DL1740EL receives a ":COMMunicate:REMote ON" command from the PC when it is in the local mode, it switches to the remote mode.

- REMOTE is displayed at the lower left corner of the screen.
- All keys except **SHIFT+CLEAR TRACE** are disabled.
- The settings that existed in the local mode are maintained even when the instrument switches to the remote mode.

# **When Switching from Remote to Local Mode**

Pressing **SHIFT+CLEAR TRACE** when the instrument is in the remote mode causes the instrument to switch to the local mode. However, this is void when the DL1720E/ DL1740E/DL1740EL has received a ":COMMunicate:LOCKout ON" command from the PC (local lockout condition). When the DL1720E/DL1740E/DL1740EL receives a

":COMMunicate:REMote OFF" command from the PC, the DL1720E/DL1740E/ DL1740EL switches to the local mode regardless of the local lock condition.

- REMOTE indication at the lower right corner disappears.
- Key operations are enabled.
- The settings that existed in the remote mode are maintained even when the instrument switches to the local mode.

### **Note**

The USB interface cannot be used simultaneously with other communications interface (GP-IB, or Ethernet).

# <span id="page-18-0"></span>**2.3 Connection via the USB Interface**

# **Connector and Signal Names**

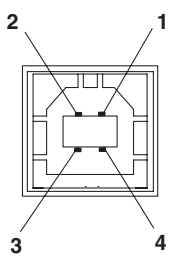

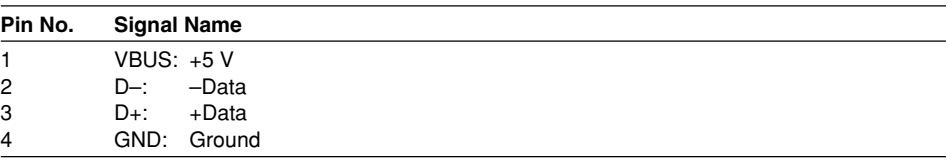

# **Connection Precautions**

- Connect the USB cable by inserting the connector firmly into the USB connector.
- When connecting multiple devices using USB hubs, connect the instrument to the USB hub that is closest to the controller.
- Do not mistakenly insert the USB cable to the GO/NO-GO output terminal. This may cause damage to the instrument.
- Do not connect/disconnect the USB cable to/from the instrument during the period between the time power is turned ON and operation becomes possible (approximately 20 to 30 seconds). This may cause damage to theinstrument.

# <span id="page-19-0"></span>**2.4 Setting up this Instrument (USB)**

# **Procedure**

# **Selecting the Communication Interface**

- 1. Press **MISC**. The MISC menu appears.
- 2. Press the **Remote Control** soft key. The Remote Cntl menu appears.

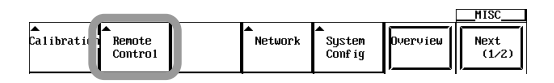

3. Press the **Device** soft key to select USB.

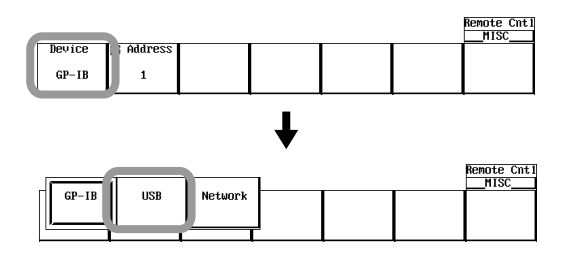

#### **Note**

Only the communications interfaces selected under Device are available. If commands are sent using an unselected communications interface, the command will not be received.

# **Setting the ID Value**

4. Press the **Own ID** soft key.

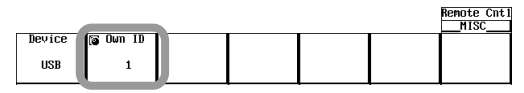

5. Turn the **jog shuttle** to set the ID value.

# **Explanation**

Carry out the following settings when using a controller to set information that can be specified through key operation on the instrument or when outputting setting parameters or output waveform data to the controller.

# **Setting the ID Value**

Set the ID value of the instrument within the following range:

# 1 to 127

You can connect multiple devices to a host controller on the USB. If the instrument is connected to multiple devices in a single USB system, the ID value is used by the host controller to identify each device. Therefore, unique ID values must be assigned to the instrument within a single system.

#### **Note**

Do not change the ID value while using the USB.

# <span id="page-20-0"></span>**Chapter 3 Ethernet Interface (Option)**

# **3.1 Names of the Parts and their Functions**

# **Front Panel**

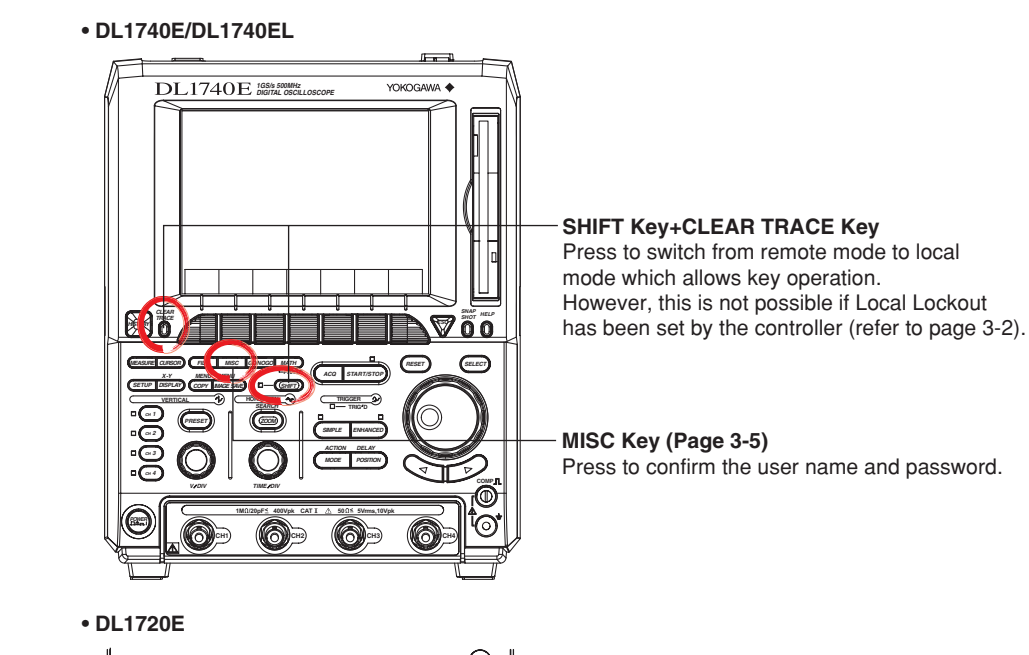

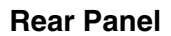

**• DL1740E/DL1740EL**

*POWER*

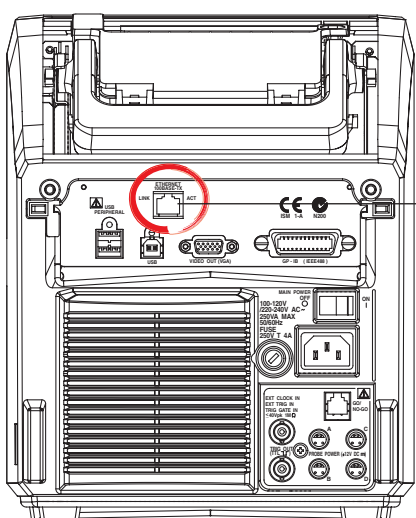

**1M1/20pF 400Vpk CAT 1**  $\triangle$  **50 01 5Vrms,10Vpk 7 (400 cm ) (1M1/20pF 5 40Vpk** 

**CH**<sub> $\overline{A}$   $\overline{B}$ </sub>

# **Ethernet Interface Connector**

This connector is for connecting the controller (such as a PC) with the Ethernet cable. For information on how to connect the USB cable, refer to page 3-4.

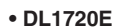

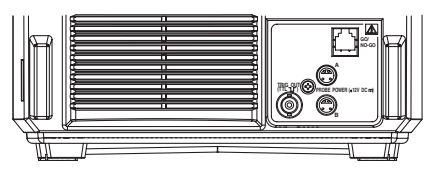

# <span id="page-21-0"></span>**3.2 Ethernet Interface Functions and Specifications**

# **Ethernet Interface Functions**

### **Reception Function**

You can specify the same settings as those specified by front panel key operations. Receives output requests for measured and computed data, setting parameters of the panel, and error codes.

# **Transmission Function**

Measured/computed data can be output. Panel setup information and the status byte can be output. Error codes which have occurred can be output.

# **Ethernet Interface Specifications**

Electrical and Mechanical Specifications: IEEE802.3 Compliant No. of simultaneous connections: 1 Port No.: 10001/tcp

# **Data Transfer Rate**

The table below shows approximate response times for output of waveform data, assuming the following configuration.

Model: Network Adaptor:

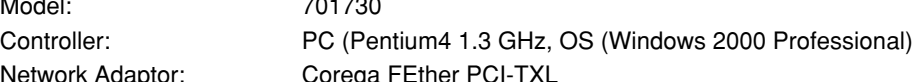

Programming Language: Visual C++

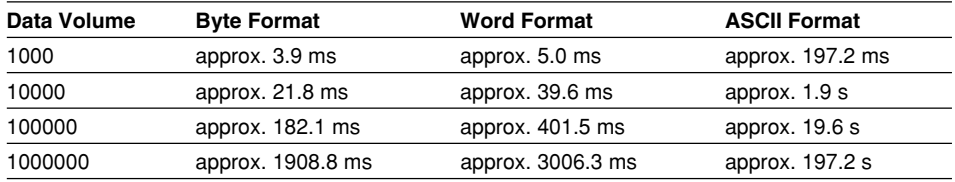

# **Switching between Remote and Local Mode**

# **When Switched from Local to Remote**

Remote mode is activated when the ": COMMunicate: REMote ON" command is received from a controller while local mode is active.

- REMOTE is displayed on the upper right of the screen.
- All front panel keys except **SHIFT +CLEAR TRACE** can no longer be operated.
- Settings entered in local mode are retained even when switching to remote mode.

#### **When Switched from Remote to Local Mode**

Pressing **SHIFT +CLEAR TRACE** in remote mode puts the instrument in local mode. However, this is not possible when the ": COMMunicate: REMote ON" command is received from the computer while Local Lockout mode is active. Local mode is activated when the ":COMMunicate:REMote OFF" command is received regardless of Local Lockout.

- The REMOTE indicator on the upper right of the screen is turned off.
- All front panel keys are operative.
- Settings entered in remote mode are retained even when switching to local mode.

#### **Note**

The Ethernet interface cannot be used simultaneously with other communications interfaces (GP-IB, or USB).

# **User Verification Function**

The user must enter a user name and password for the Ethernet interface when connecting to the network. The user name and password is set on the instrument in the Remote Cntl setting screen under the MISC menu. For details, see section 3.4, "Setting up this Instrument (Network)."

# <span id="page-23-0"></span>**3.3 Connection via the Ethernet Interface**

# **Connection Method**

Connect a UTP (Unshielded Twisted-Pair) or STP (Shielded Twisted-Pair) cable that has been connected to a hub to the 100BASE-TX port on the rear panel of the unit.

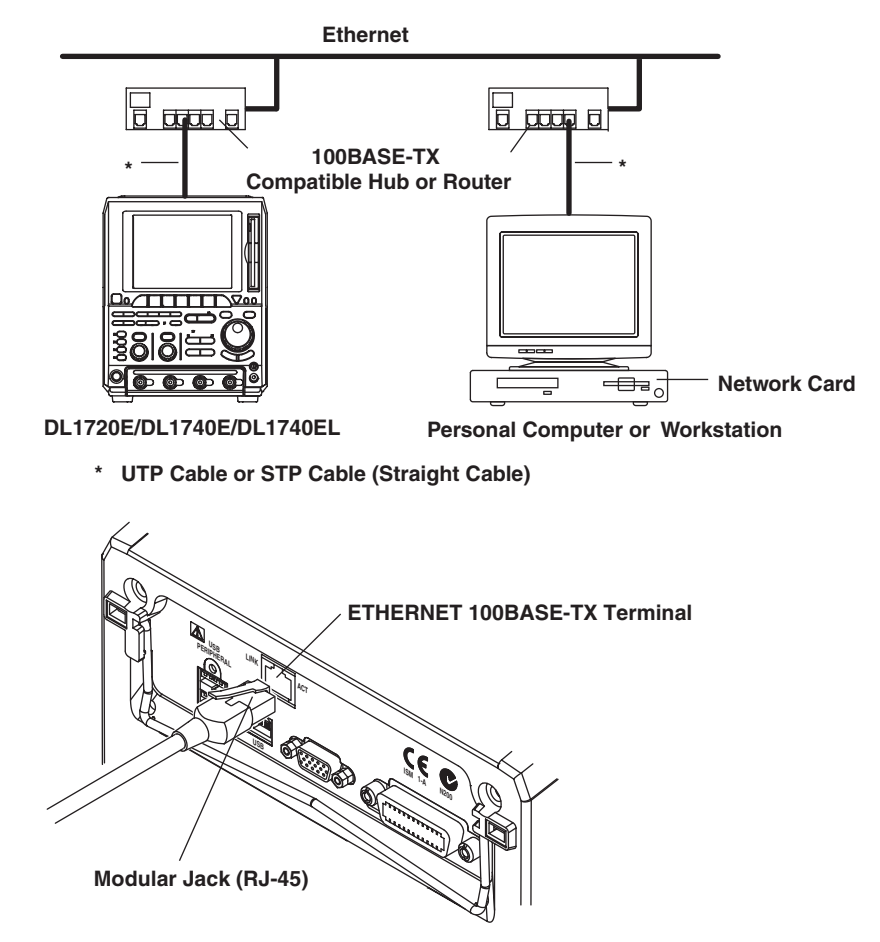

# **Connection Precautions**

- You must use a straight cable when connecting the unit to a personal computer or a workstation. We cannot guarantee results using a cross cable.
- When using a UTP cable (straight cable), be sure to use only a category 5 cable.

# <span id="page-24-0"></span>**3.4 Setting up this Instrument (Network)**

# **Procedure**

#### **Selecting the Communication Interface**

- 1. Press **MISC**. The MISC menu appears.
- 2. Press the **Remote Control** soft key. The Remote Cntl menu appears.

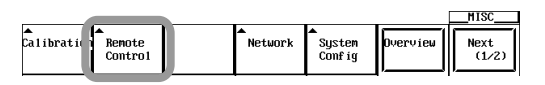

3. Press the **Device** soft key, and select Network.

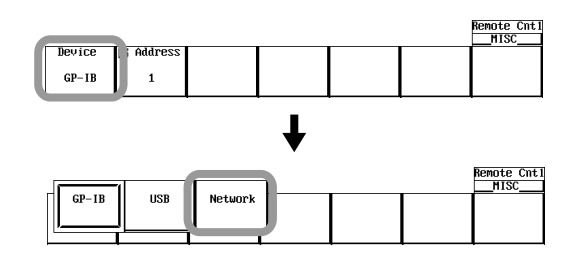

#### **Note**

Only the communications interfaces selected under Device are available. If commands are sent using an unselected communications interface, the command will not be received.

#### **Setting the User Name, Password, and Timeout Time**

4. Press the **User Account** soft key. The User Account dialog box appears.

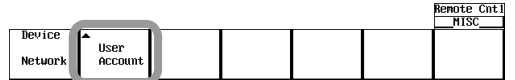

- 5. Use the **jog shuttle & SELECT** to set the User Name. If you do not wish to limit access, use the anonymous setting. If access is to be limited, enter a user name of 15 characters or less.
- 6. Use the **jog shuttle & SELECT** to enter the Password of 15 characters or less. Reenter the password to confirm.
- 7. Use the **jog shuttle & SELECT** to the Time Out.

#### <u>User Account</u>

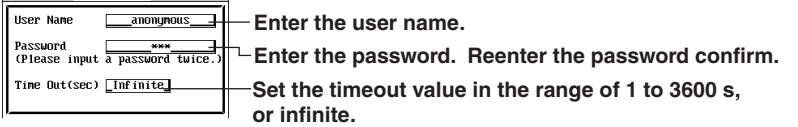

#### **Note**

- For (soft) keyboard operation, see section 4.2, "Entering Values and Strings" in user's manual IM701730-01E.
- The user name and password are case sensitive.

#### **TCP/IP Settings**

The following TCP/IP settings must be entered in order to use the Ethernet interface functions.

- IP Address
- Subnet Mask
- Default Gateway

For details about how to enter these settings, see section 13.2, "Setting Up the TCP/IP" in user's manual IM701730-01E.

# **Explanation**

Use the settings below to setup communications so that you can input settings on the instrument using the controller, or output settings or values to the controller.

#### **Setting the User Name and Password**

There is a user verification function for the Ethernet interface. The user name and password are set on the instrument ahead of time.

- User Name Setting 15 characters or less may be used. The default value is anonymous.
- Password Setting 15 characters or less may be used.

#### **Setting the Timeout Time**

If the unit is not being accessed at the specified timeout time, the connection to the network will be automatically closed.

# **TCP/IP Settings**

For details, see section 13.2, "Setting Up the TCP/IP" in user's manual IM701730-01E.

# **Note**

- If a user verification error occurs, the connection to the instrument is cut.
- If the login name is anonymous, it is not necessary to enter a password.
- When changing the user name, password, timeout time, or TCP/IP settings, the settings will not take effect until the unit is turned OFF then back ON again.

# <span id="page-26-0"></span>**Chapter 4 Before Programming**

# **4.1 Messages**

Blocks of message data are transferred between the controller and this instrument during communications. Messages sent from the controller to this instrument are called program messages, and messages sent back from this instrument to the controller are called response messages.

If a program message contains a query command, i.e. a command which requests a response, this instrument returns a response message. A single response message is always returned in reply to a program message.

# **Program Messages**

The format of a program message is shown below.

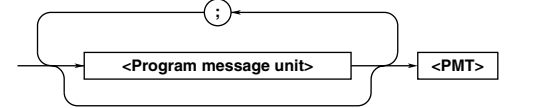

# **<Program Message Unit>**

A program message consists of one or more program message units; each unit corresponds to one command. This instrument executes commands one by one according to the order in which they are received.

Program message units are delimited by a ";." For a description of the format of the program message unit, refer to the explanation given further below.

Example :ACQuire:MODE NORMal;COUNt 1<PMT> Unit Unit

# **<PMT>**

PMT is a terminator used to terminate each program message. The following three types of terminator are available.

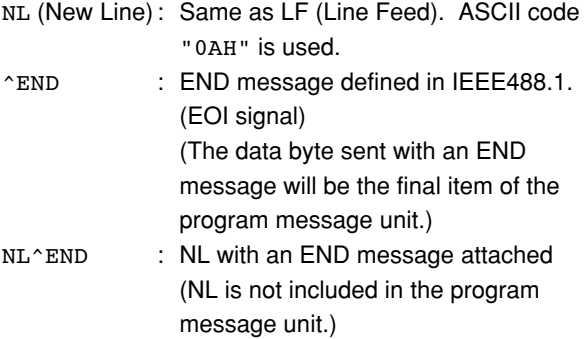

# **Program Message Unit Format**

The format of a program message unit is shown below.

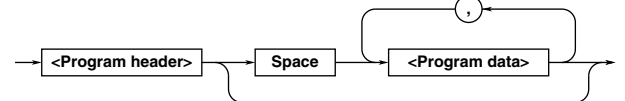

# **<Program Header>**

A program header is used to indicate the command type. For details, refer to page 4-3.

# **<Program Data>**

If certain conditions are required for the execution of a command, program data must be added. Program data must be separated from the header by a space (ASCII code "20H"). If multiple items of program data are included, they must be separated by a "," (comma). For details, refer to page 4-5.

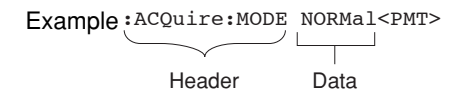

# **Response Messages**

The format of a response message is shown below.

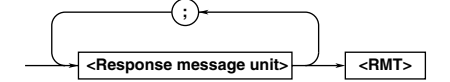

# **<Response Message Units>**

A response message consists of one or more response message units: each response message unit corresponds to one response.

Response message units are delimited by a ";." For the response message format, refer to the next page.

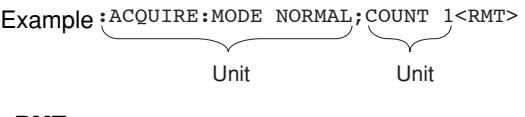

# **<RMT>**

RMT is the terminator used for every response message. Only one type of response message is available; NL^END.

### **4.1 Messages**

# **Response Message Unit Format**

The format of a program message unit is shown below.

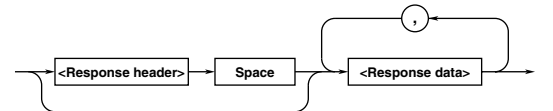

# **<Response Header>**

A response header sometimes precedes the response data. Response data must be separated from the header by a space. For details, refer to page 4-5.

# **<Response Data>**

Response data is used to define a response. If multiple items of response data are used, they must be separated by a "," (comma). For details, refer to page 4-5.

#### Example

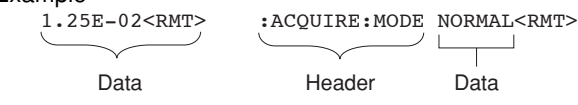

If a program message contains more than one query, responses are made in the same order as the queries. Normally, each query returns only one response message unit, but there are some queries which return more than one response message unit. The first response message unit always responds to the first query, but it is not always true that the 'n'th unit always responds to the 'n'th query. Therefore, if you want to make sure that a response is made to each query, the program message must be divided up into individual messages.

# **Points to Note Concerning Message Transmission**

- It is always possible to send a program message if the previous message which was sent did not contain any queries.
- If the previous message contained a query, it is not possible to send another program message until a response message has been received. An error will occur if a program message is sent before a response message has been received in its entirety. A response message which has not been received will be discarded.
- If an attempt is made by the controller to receive a response message, even if there it no response message, an error will occur. An error will also occur if the controller makes an attempt to receive a response message before transmission of a program message has been completed.
- If a program message of more than one unit is sent and some of the units are incomplete, this instrument receives program message units which the instrument thinks complete and attempts to execute them. However, these attempts may not always be successful and a response may not always be returned, even if the program message contains queries.

# **Dead Lock**

This instrument has a buffer memory in which both program and response messages of 1024 bytes or more can be stored. (The number of bytes available will vary depending on the operating state of the instrument.) If both buffer memories become full at the same time, this instrument becomes inoperative. This state is called deadlock. In this case, operation can be resumed by discarding the response message. No dead lock will occur, if the size of the program message including the PMT is kept below 1024 bytes. Furthermore, no deadlock will occur if the program message does not contain a query.

# <span id="page-28-0"></span>**4.2 Commands**

There are three types of command (program header) which can be sent from the controller to this instrument. They differ in the format of their program headers.

# They are

- Common command header
- Compound header
- Simple header

# **Common Command Header**

Commands defined in IEEE 488.2-1987 are called common commands. The header format of a common command is shown below. An asterisk (\*) must always be attached to the beginning of a command.

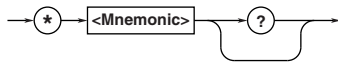

An example of a common command \*CLS

# **Compound Header**

Commands designed to be used only with this instrument are classified and arranged in a hierarchy according to their function. The format of a compound header is illustrated below. A colon (:) must be used when specifying a lower-level header.

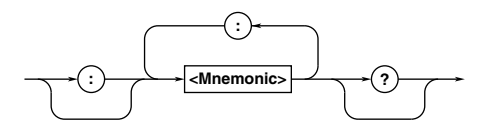

An example of a compound header :ACQuire:MODE

# **Simple Header**

These commands (headers) are functionally independent of each other and are not arranged hierarchically. The format of a simple header is shown below.

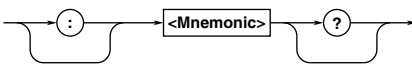

# An example of a simple header :STARt

**Note**

A mnemonic is a character string made up of alphanumeric characters.

# **When Concatenating Commands Command Group**

A command group is a group of commands which have the same compound header. A command group may contain sub-groups.

Example Commands relating to acquisition settings :ACQuire:AVERage:COUNt :ACQuire:MODE :ACQuire:AVERage:EWEight :ACQuire:REPetitive :ACQuire:CLOCK :ACQuire:RLENgth :ACQuire:COUNt

# **When Concatenating Commands of the Same Group**

This instrument stores the hierarchical level of the command which is currently being executed, and performs analysis on the assumption that the next command to be sent will also belong to the same level. Therefore, it is possible to omit the header if the commands belong to the same group.

Example :ACQuire:MODE NORMal; COUNt 1<PMT>

# **When Concatenating Commands of Different Groups**

A colon (:) must be included before the header of a command, if the command does not belong to the same group as the preceding command. It is impossible to omit a colon (:).

Example :ACQuire:MODE NORMal;:DISPlay: FORMat SINGle<PMT>

# **When Concatenating Simple Headers**

When you type in a simple header after another command, you must include a colon (:) before the simple header. It is impossible to omit a colon (:).

Example :ACQuire:MODE NORMal;:STARt<PMT>

# **When Concatenating Common Commands**

Common commands defined in IEEE 488.2-1987 are independent of hierarchical level. Thus, it is not necessary to add a colon (:) before a common command.

Example :ACQuire:MODE NORMal;\*CLS; COUNt 1<PMT>

**4**

# **When Separating Commands with <PMT>**

If a terminator is used to separate two commands, each command is a separate message. Therefore, the common header must be typed in for each command even when commands of the same command group are being concatenated.

Example :ACQuire:MODE NORMal<PMT>: ACQuire:COUNt 1<PMT>

# **Upper-level Query**

An upper-level query is a compound header to which a question mark is appended. Execution of an upperlevel query allows all a group's settings to be output at once. Some query groups comprising more than three hierarchical levels can output all their lower level settings.

Example :CHANnel1?<PMT> -> :CHANNEL1: DISPLAY ON; LABEL "CH1 "; COUPLING DC;POSITION 0.00; PROBE 10;VDIV 50.0E+00; BWIDTH FULL;OFFSET 0.0E+00; LSCALE:MODE 0

In reply to a query, a response can be returned as a program message to this instrument. Transmitting a response can restore the settings made when the query was executed. However, some upper-level queries will not return setup data which is not currently in use. Note that not all a group's information will necessarily be sent out as a response.

# **Header Interpretation Rules**

This instrument interprets the header received according to the following rules.

- Mnemonics are not case sensitive. Example "CURSor" can also be written as "cursor" or "Cursor."
- The lowercase part of a header can be omitted. Example "CURSor" can also be written as "CURSO" or "CURS."
- If the header ends with a question mark, the command is a query. It is not possible to omit the question mark.

Example "CURSor?" cannot be abbreviated to anything shorter than "CURS?."

- If the "x" at the end of a mnemonic is omitted, it is assumed to be "1."
	- Example If "CHANnel<x>" is written as "CHAN," this represents "CHANnel1."
- Any part of a command enclosed by [ ] can be omitted.
	- Example "TRIGger[:SIMPLle]:LEVel" can be written as "TRIG:LEV."

However, a part enclosed by [ ] cannot be omitted if it is located at the end of an upper-level query.

Example "TRIGger?" and "TRIGger:SIMPle?" belong to different upper-level query levels.

# <span id="page-30-0"></span>**4.3 Response**

On receiving a query from the controller, this instrument returns a response message to the controller. A response message is sent in one of the following two forms.

- Response Consisting of a Header and Data If the query can be used as a program message without any change, a command header is attached to the query, which is then returned. Example :ACQUire:MODE?<PMT> -> :ACQUire:MODE NORMAL<RMT>
- Response Consisting of Data Only If the query cannot be used as a program message unless changes are made to it (i.e. it is a query-only command), no header is attached and only the data is returned. Some query-only commands can be returned after a header is attached to them. Example :MEASure:CHANnel1:PTOPeak:

VALue?<PMT> -> 10.0E+00<RMT>

# **When Returning a Response without a Header**

It is possible to remove the header from a response consisting of a header and data. The

"COMMunicate:HEADer" command is used to do this.

# **Abbreviated Form**

Normally, the lowercase part is removed from a response header before the response is returned to the controller. Naturally, the full form of the header can also be used. For this, the

"COMMunicate:VERBose" command is used. The part enclosed by [ ] is also omitted in the abbreviated form.

# **4.4 Data**

# **Data**

A data section comes after the header. A space must be included between the header and the data. The data contains conditions and values. Data is classified as below.

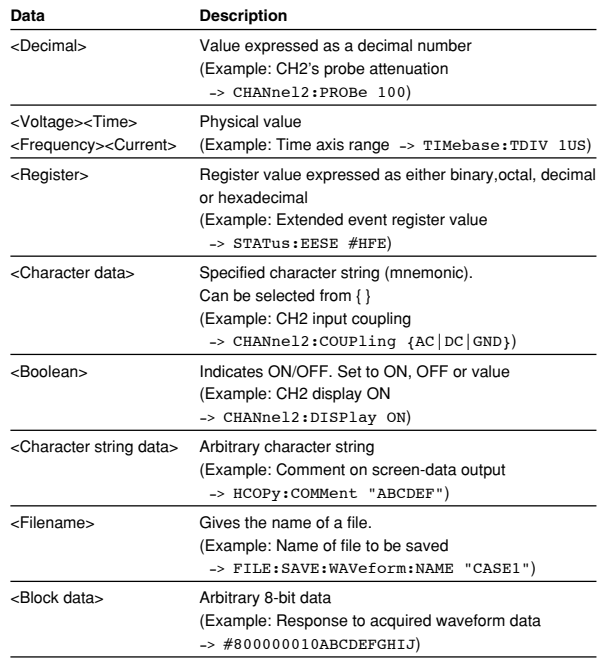

# **<Decimal>**

<Decimal> indicates a value expressed as a decimal number, as shown in the table below. Decimal values are given in the NR form specified in ANSI X3. 42- 1975.

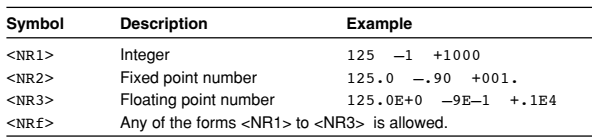

- Decimal values which are sent from the controller to this instrument can be sent in any of the forms to <NR3>. In this case, <NRf> appears.
- For response messages which are returned from this instrument to the controller, the form (<NR1> to <NR3> to be used) is determined by the query. The same form is used, irrespective of whether the value is large or small.
- In the case of <NR3>, the "+" after the "E" can be omitted, but the "–" cannot.
- If a value outside the setting range is entered, the value will be normalized so that it is just inside the range.
- If the value has more than the significant number of digits, the value will be rounded.

# **<Voltage>, <Time>, <Frequency>, and <Current>**

<Voltage>, <Time>, <Frequency> , and <Current> indicate decimal values which have physical significance. <Multiplier> or <Unit> can be attached to <NRf>. They can be entered in any of the following forms.

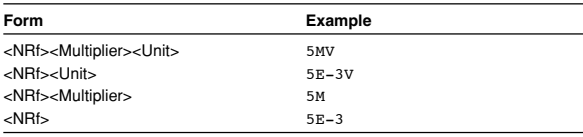

# **<Multiplier>**

Multipliers which can be used are shown below.

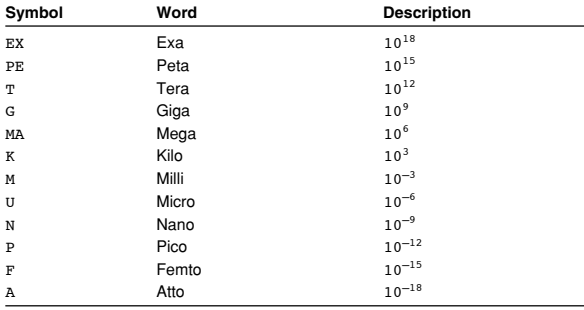

#### **<Unit>**

Units which can be used are shown below.

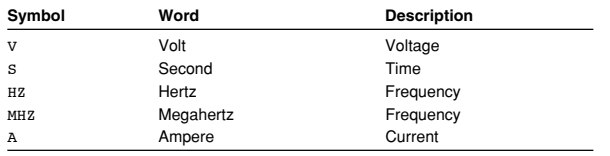

- <Multiplier> and <Unit> are not case sensitive.
- "U" is used to indicate "µ."
- "MA" is used for Mega (M) to distinguish it from Milli, except for in the case of Megahertz, which is expressed as "MHZ." Hence, it is not permissible to use "M" (Milli) for Hertz.
- If both <Multiplier> and <Unit> are omitted, the default unit will be used.
- Response messages are always expressed in <NR3> form. Neither <Multiplier> nor <Unit> is used, therefore the default unit is used.

#### **<Register>**

<Register> indicates an integer, and can be expressed in hexadecimal, octal, or binary as well as as a decimal number. <Register> is used when each bit of a value has a particular meaning. <Register> is expressed in one of the following forms.

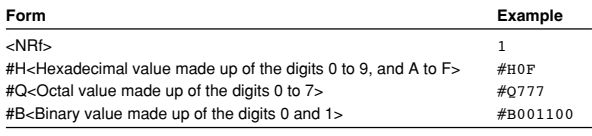

- <Register> is not case sensitive.
- Response messages are always expressed as <NR1>.

# **<Character Data>**

<Character data> is a specified string of character data (a mnemonic). It is mainly used to indicate options, and is chosen from the character strings given in { }. For interpretation rules, refer to "Header Interpretation Rules" on page 4-4.

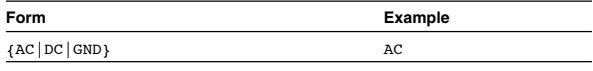

- As with a header, the "COMMunicate:VERBose" command can be used to return a response message in its full form. Alternatively, the abbreviated form can be used.
- The "COMMunicate:HEADer" command does not affect <character data>.

#### **<Boolean>**

<Boolean> is data which indicates ON or OFF, and is expressed in one of the following forms.

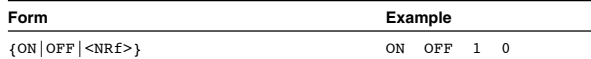

- When <Boolean> is expressed in <NRf> form, OFF is selected if the rounded integer value is "0" and ON is selected if the rounded integer is "Not 0."
- A response message is always "1" if the value is ON and "0" if it is OFF.

# **<Character String Data>**

<Character string data> is not a specified character string like <Character data>. It is an arbitrary character string. A character string must be enclosed in apostrophes (') or double quotation marks (").

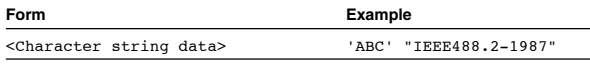

- Response messages are always enclosed in double quotation marks.
- If a character string contains a double quotation mark ("), the double quotation mark will be replaced by two concatenated double quotation marks (""). This rule also applies to a single quotation mark within a character string.
- <Character string data> is an arbitrary character string, therefore this instrument assumes that the remaining program message units are part of the character string if no apostrophe (') or double quotation mark (") is encountered. As a result, no error will be detected if a quotation mark is omitted.

# **<Filename>**

Gives the name of a file. The format is as follows.

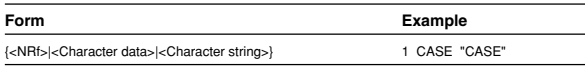

- If you input an <NRf> value, the system converts the value (after rounding to the nearest integer) to the corresponding 8-character ASCII string. (If you set the value to 1, the name becomes "00000001".) Note that negative values are not allowed.
- The first 12 characters of <Character Data> are assigned as the file name.
- The first 14 characters of <Character String Data> are assigned as the file name.
- Response messages always return filenames as <character string> arguments.

# **<Block Data>**

<Block data> is arbitrary 8-bit data. <Block data> is only used for response messages. Response messages are expressed in the following form.

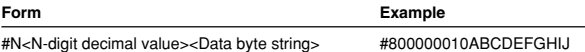

# • #N

Indicates that the data is <Block data>. "N" is an ASCII character string number (digits) which indicates the number of data bytes that follow.

- <N-digits decimal value> Indicates the number of bytes of data. (Example: 00000010=10 bytes)
- <Data byte string> The actual data. (Example: ABCDEFGHIJ)
- Data is comprised of 8-bit values (0 to 255). This means that the ASCII code "0AH," which stands for "NL," can also be a code used for data. Hence, care must be taken when programming the controller.

**4**

# <span id="page-33-0"></span>**4.5 Synchronization with the Controller**

### **Overlap Commands and Sequential Commands**

There are two kinds of command; overlap commands and sequential commands. Execution of an overlap command may start before execution of the previously sent command is completed.

The "CHANnel1:VDIV" command, for example, is a sequential command. Assume that you set a new V/ div value and immediately request return of the new value, as follows:

:CHANnel1:VDIV 5V;VIDV?<PMT>

In this case, the oscilloscope always returns the newest setting ("5V"). This is because it always completes processing of the current sequential command (in this case, "VDIV 5V") before moving on to the next command ("VDIV?").

In contrast, assume that you begin a file load and then immediately query the V/div value:

:FILE:LOAD:SETup:EXECute "CASE1";: CHANnel1:VDIV?

Because "FILE:LOAD:SETup:EXECute "CASE1"" is an overlapped command, the oscilloscope will advance to the "CHANNel1:VDIV?" command before it finishes the load. The returned V/div value will not show the newest setting, but will rather show the setting in use before the setup was changed. Obviously, use of overlapped commands may in some cases produce inappropriate results. Where

necessary, you can avoid such problems as described below.

# **Synchronization with an Overlap Command Using the** \*WAI **Command**

The \*WAI command causes the commands which follow it to wait until an overlap command has been executed.

Example :COMMunicate:OPSE #0040;:FILE: LOAD:SETup:EXECute "CASE1"; \*WAI;:CHANnel1:VDIV?<PMT>

The "COMMunicate:OPSE" command is used to designate which commands are to be subject to the \*WAI command. In the above example, only auto setup is designated.

Since a \*WAI command is executed just before "CHANnel1:VDIV?," "CHANnel1:VDIV?" will not be executed until auto setup has been completed.

# **Using the** COMMunicate:OVERlap **Command** The "COMMunicate:OVERlap" command is used to enable or disable overlap operation.

Example : COMMunicate: OVERlap #HFFBF; : FILE:LOAD:SETup: EXECute "CASE1";:CHANnel1:VDIV: VALue?<PMT>

The "COMMunicate:OVERlap #HFFBF" command disables overlapped operation of the medium access command, while enabling all other overlap-type operations. The oscilloscope will therefore handle "FILE:LOAD:SETup:EXECute "CASE1"" as sequential command, ensuring that the "CHANnel1:VIDV?" command (in the above example) will not execute until file loading is completed.

# **Using the** \*OPC **Command**

The \*OPC command causes the OPC bit (bit 0) of the standard event register (page 6-4) to be set to "1" when an overlap operation has been completed. Example :COMMunicate:OPSE #H0040;\*ESE 1;

\*ESR?;\*SRE 32;:FILE:LOAD:SETup: EXECute "CASE1";\*OPC<PMT> (Response to \*ESR? is decoded.) (Service request is awaited.) CHANnel1:VDIV?<PMT>

The "COMMunicate:OPSE" command is used to designate which commands are to be subject to the \*OPC command. In the above example, only medium access commands are designated.

\*ESE 1 and \*SRE 32 stipulate that a service request is generated only when the OPC bit is set to "1." \*ESR? is used to clear the standard event register. In the above example, "CHANnel1:VDIV?" will not be executed until a service request is generated.

# **Using the** \*OPC? **Query**

The \*OPC? query generates a response when an overlap operation has been completed.

Example :COMMunicate:OPSE #H0040;:FILE: LOAD:SETup:EXECute "CASE1"; \*OPC?<PMT>

> (Response to \*OPC? is decoded.) :CHANnel1:VDIV?<PMT>

The "COMMunicate:OPSE" command is used to designate which commands are to be subject to the \*OPC? command. In the above example, only medium access commands are designated.

Since \*OPC? does not generate a response until an overlap operation is completed, file loading will have been completed when a response to \*OPC? is read.

# **Note**

Most commands are sequential commands. Commands used in Chapter 6 are sequential commands unless otherwise specified.

# **Synchronization with Non-Overlap Commands**

Synchronization is sometimes required for reasons other than communications-related reasons, such as the activation of a trigger, even if a sequential command is used.

For example, if a "next program" message is transmitted to make an inquiry about the waveform data which has been acquired using single mode as the trigger mode, the "WAVeform:SEND?" command is sometimes executed whether acquisition has been completed or not, causing a command execution error. :TRIGger:MODE SINGle;:STARt;:WAVeform: SEND?<PMT>

In this case, synchronization with the time at which acquisition is completed must be accomplished, as shown next.

# **Using** STATus:CONDition? **Query**

A "STATus:CONDition?" query is used to make an query about the contents of the condition register (page 6-4). It is possible to judge whether acquisition is in progress or not by reading bit 0 of the condition register. Bit 0 is "1" if acquisition is in progress, and "0" if acquisition is stopped.

Example :TRIGger:MODE SINGle;:STARt<PMT>

:STATus:CONDition?<PMT> (Returns to the previous status if bit 0 is found to be "1" when the response is decoded.)

### :WAVeform:SEND?<PMT>

A "WAVeform:SEND?" query will not be executed until bit 0 of the condition register has been set to "0."

# **Using the Extended Event Register**

Changes in the condition register are reflected in the extended event register (page 6-4). Example :STATus:FILTer1

FALL;:STATus:EESE 1;EESR?; \*SRE 8;:TRIGger:MODE SINGle;: STARt<PMT> (Response to "STATus:EESR?" is decoded.) (Service request is awaited.) :WAVeform:SEND?<PMT>

The "STATus:FILTer1 FALL" command sets the transition filter such that Bit 0 (FILTer1) of the Extended Event Register sets to 1 when Bit 0 of the Condition Register changes from 1 to 0.

"STATus:EESE 1" is a command used only to reflect the status of bit 0 of the extended event register in the status byte.

"STATus:EESR?" is used to clear the extended event register.

The \*SRE command is used to generate a service request caused solely by the extended event register. "WAVeform:SEND?" will not be executed until a service request is generated.

**Using the** COMMunicate:WAIT **Command** The "COMMunicate:WAIT" command halts communications until a specific event is generated. Example :STATus:FILTer1 FALL;:STATus:

EESR?;:TRIGger:MODE SINGle;: STARt<PMT> (Response to "STATus:EESR?" is decoded.)

:COMMunicate:WAIT 1;:WAVeform: SEND?<PMT>

For a description of "STATus:FILTer1 FALL" and "STATus:EESR?," refer to "Using the extended event register" on this page.

"COMMunicate:WAIT 1" means that

communications is halted until bit 0 of the extended event register is set to "1."

**4**

# <span id="page-35-0"></span>**Chapter 5 Commands**

# **5.1 A List of Commands**

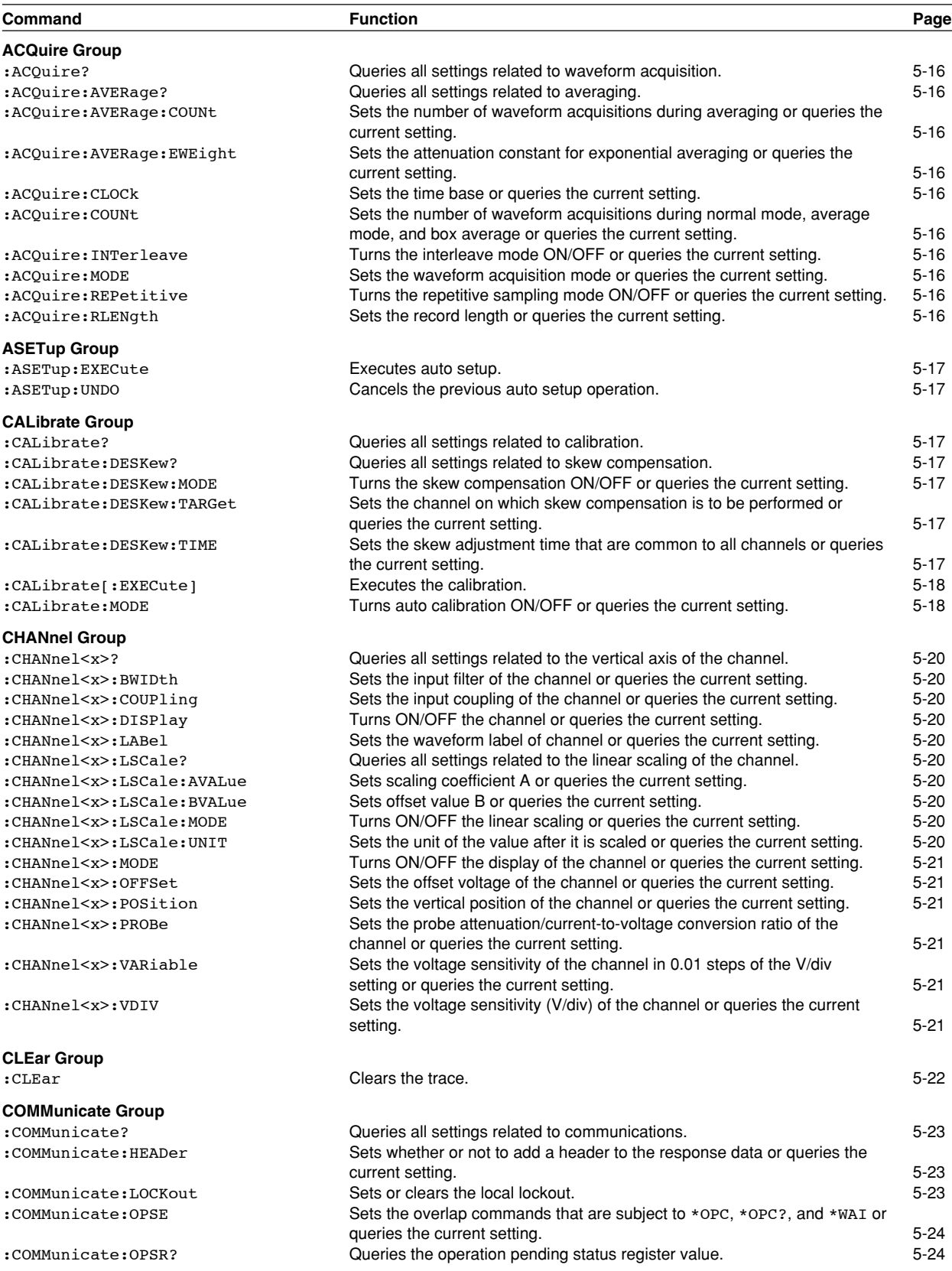
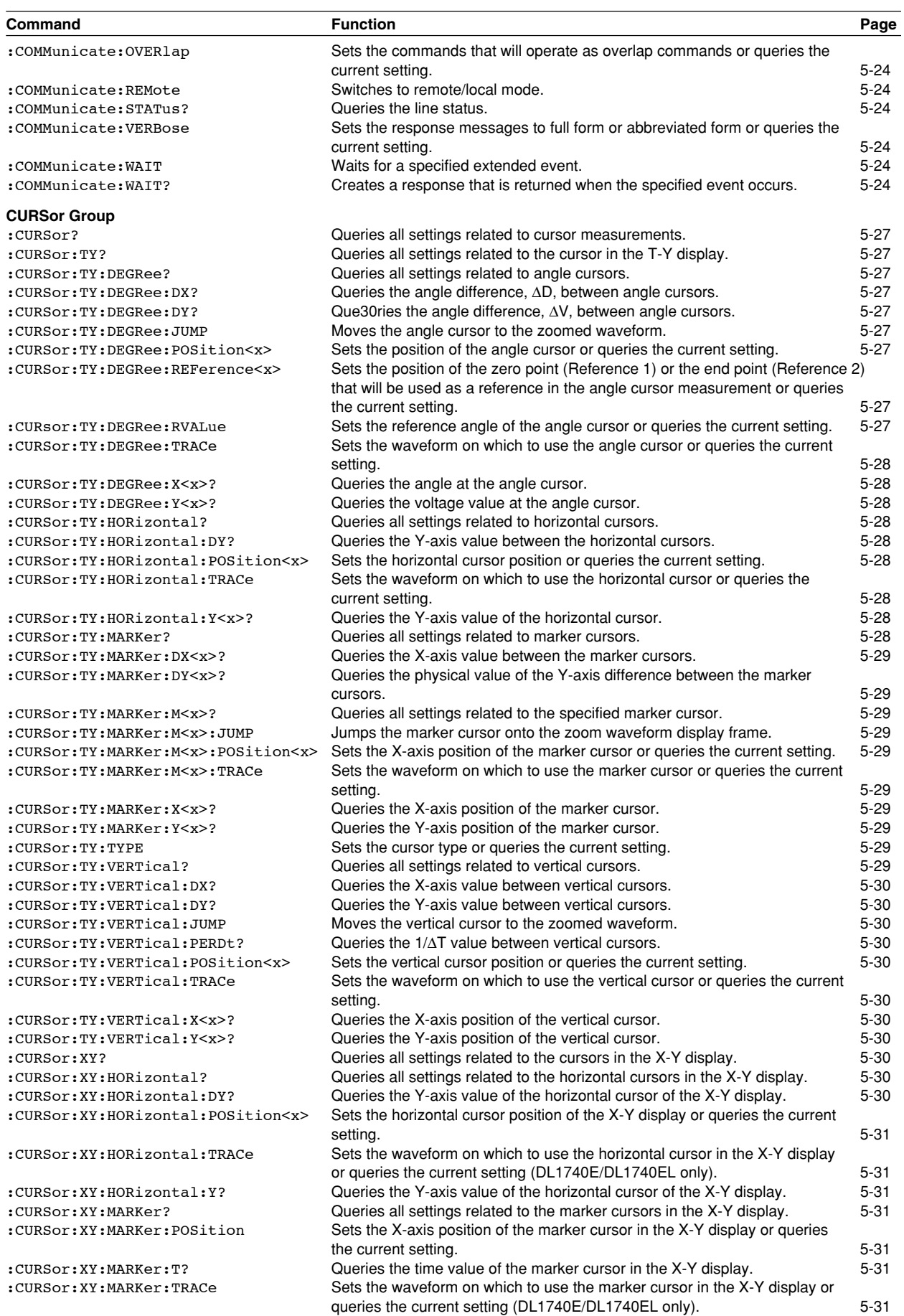

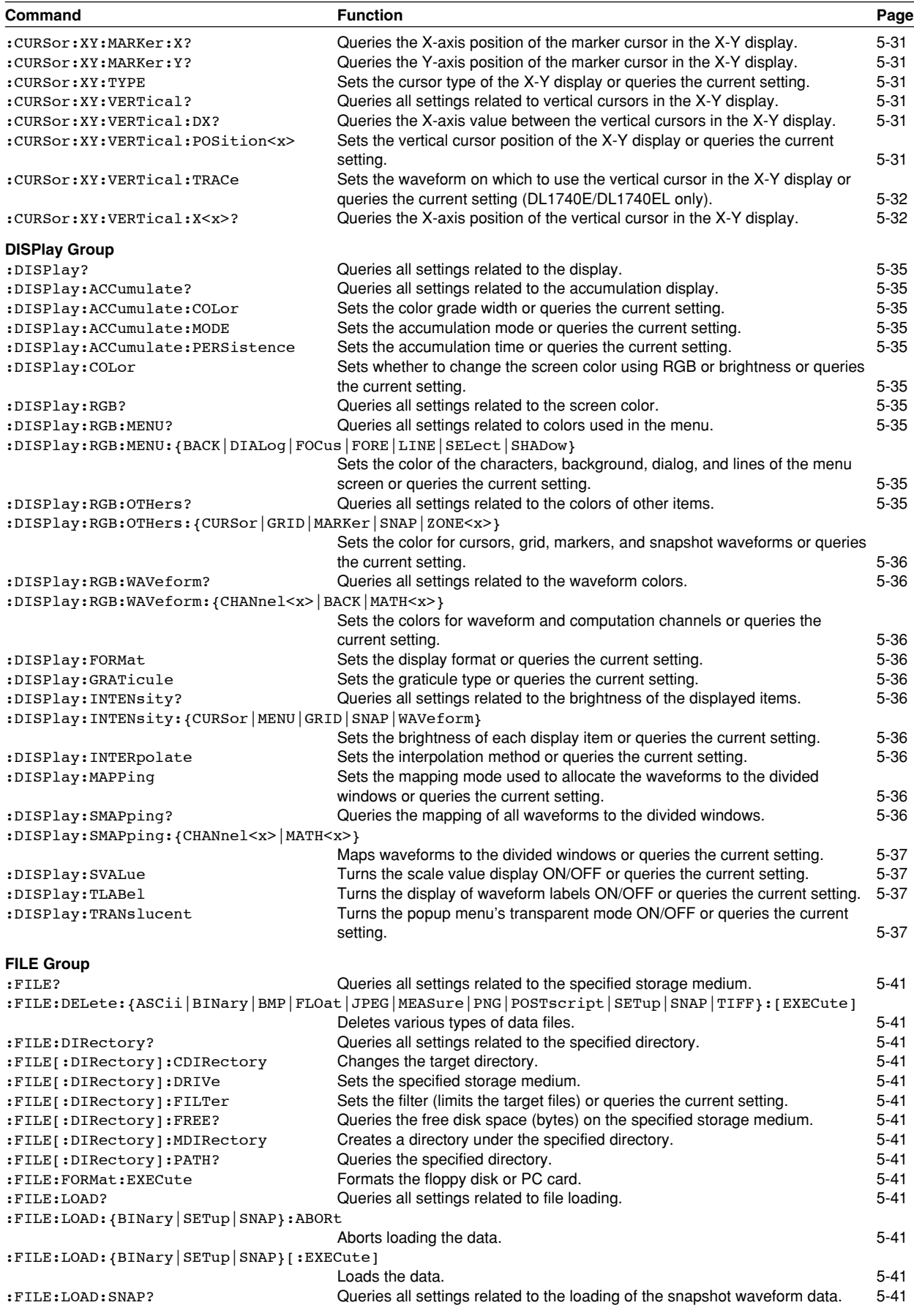

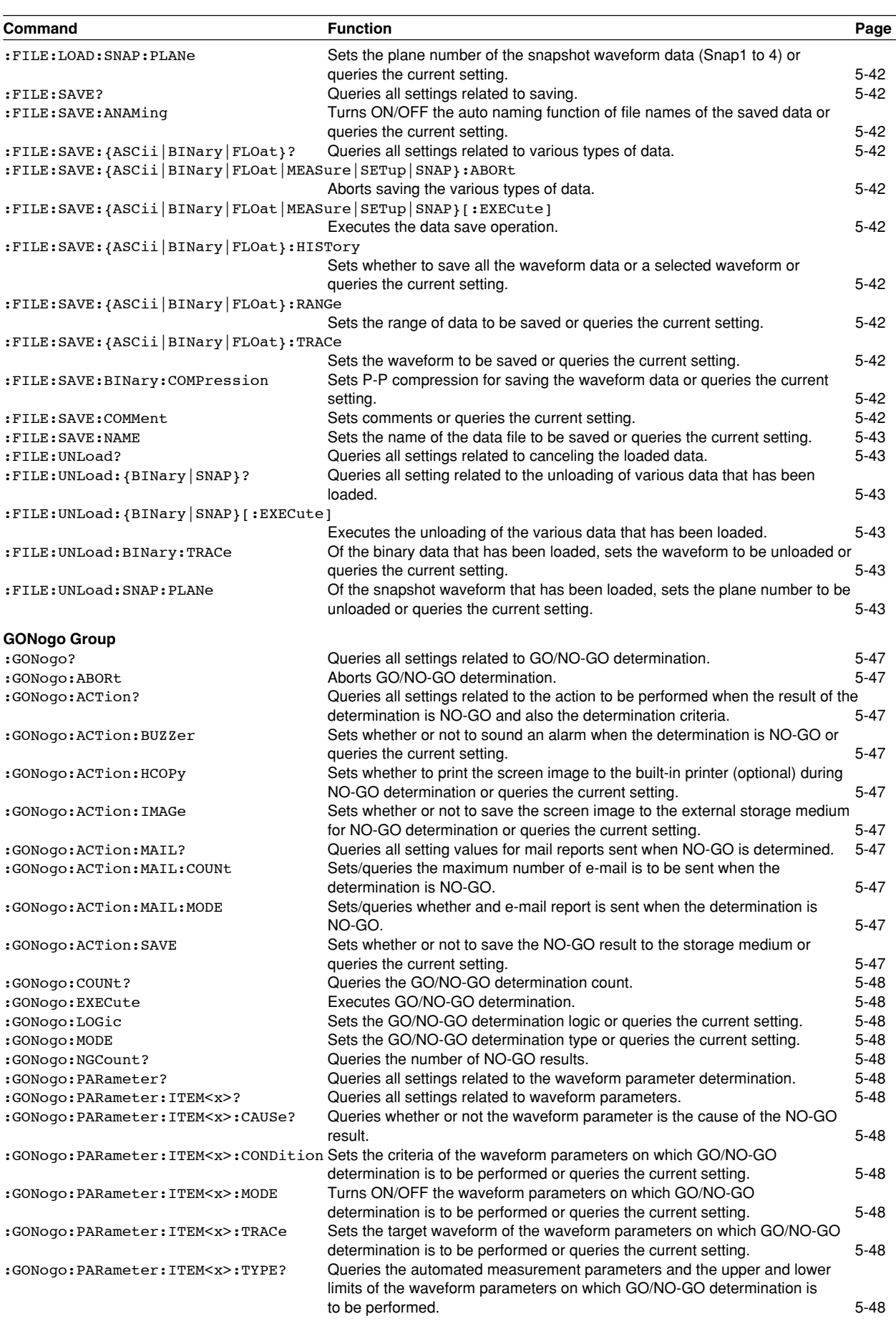

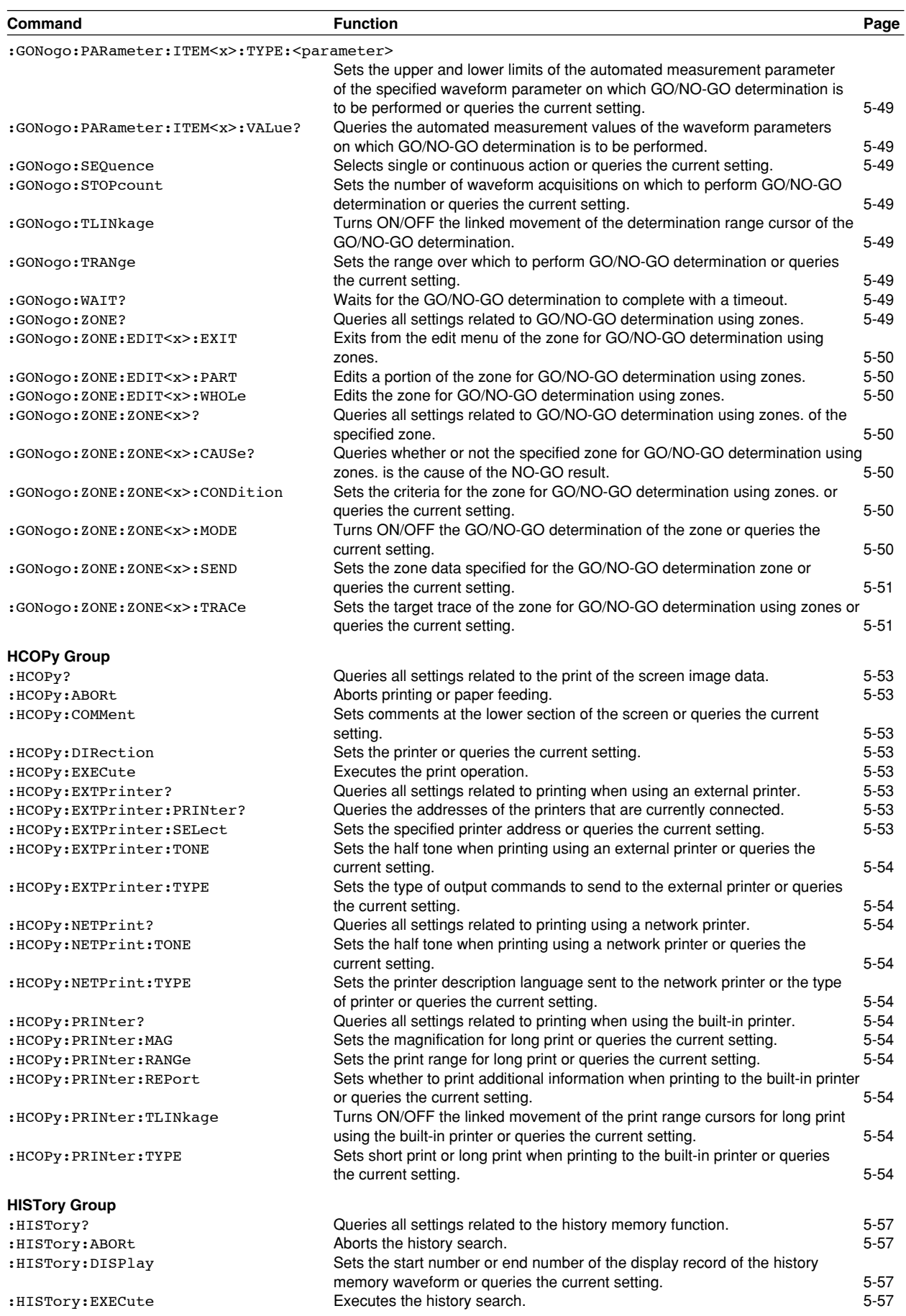

**IM 701730-17E 5-5**

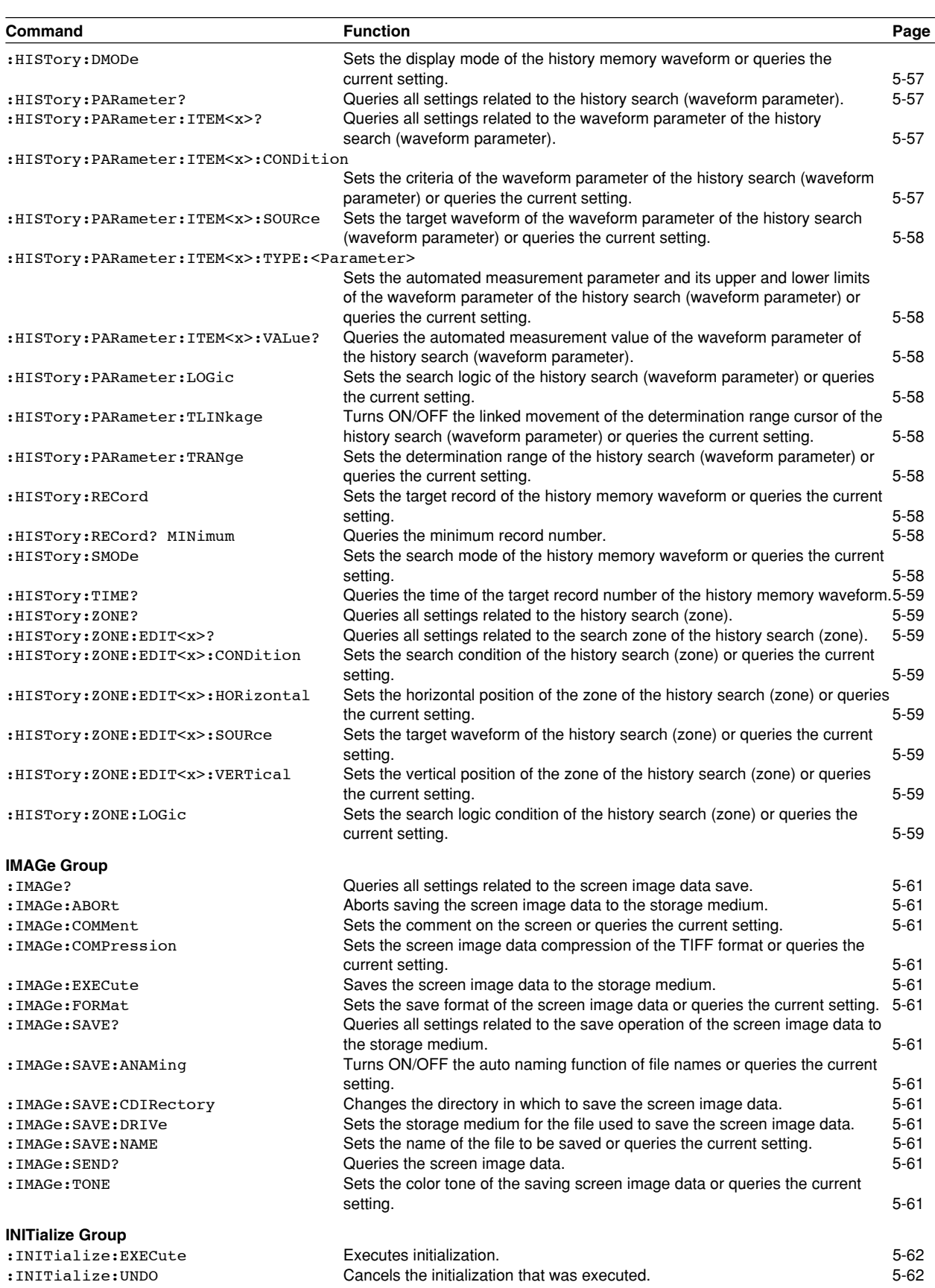

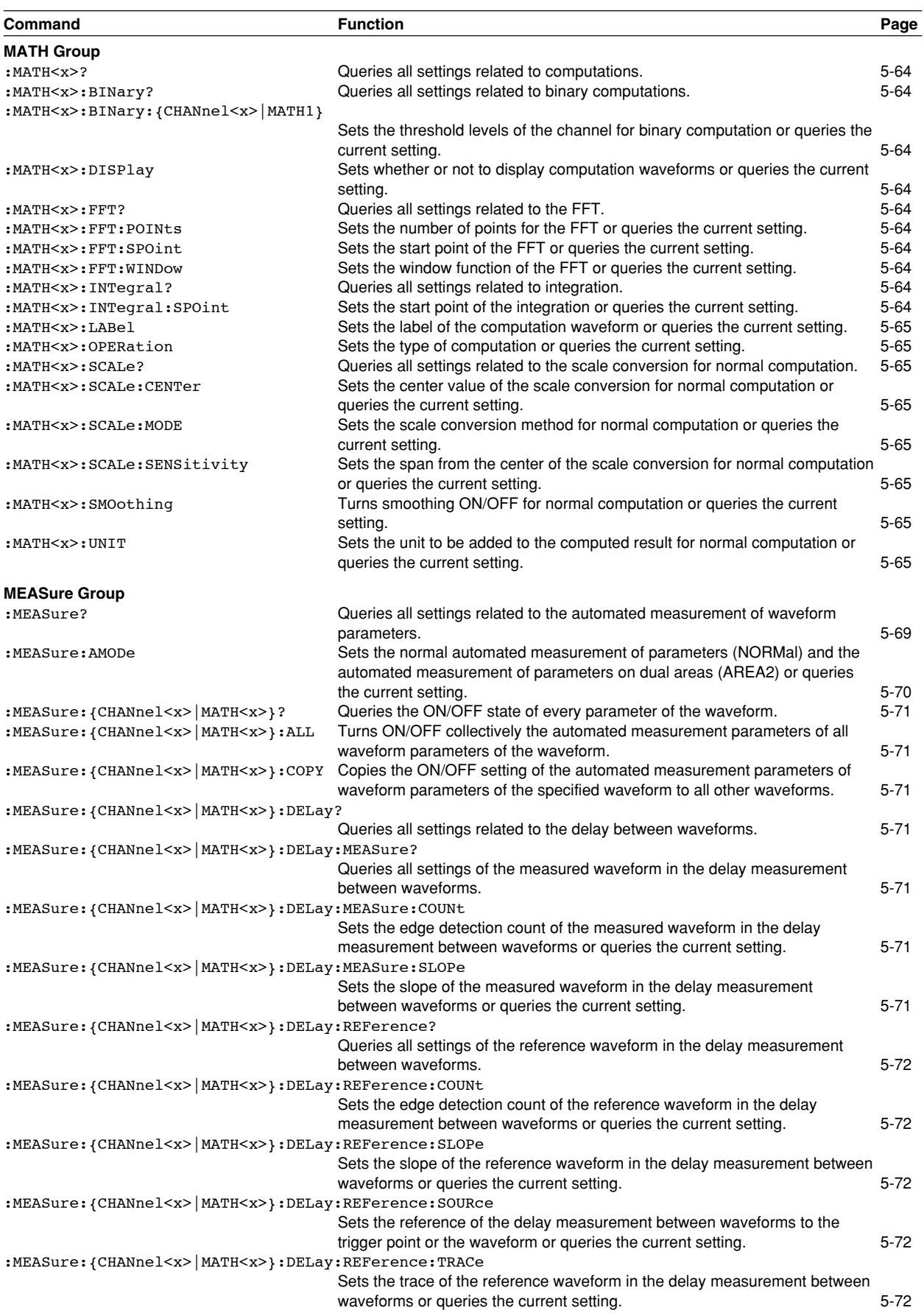

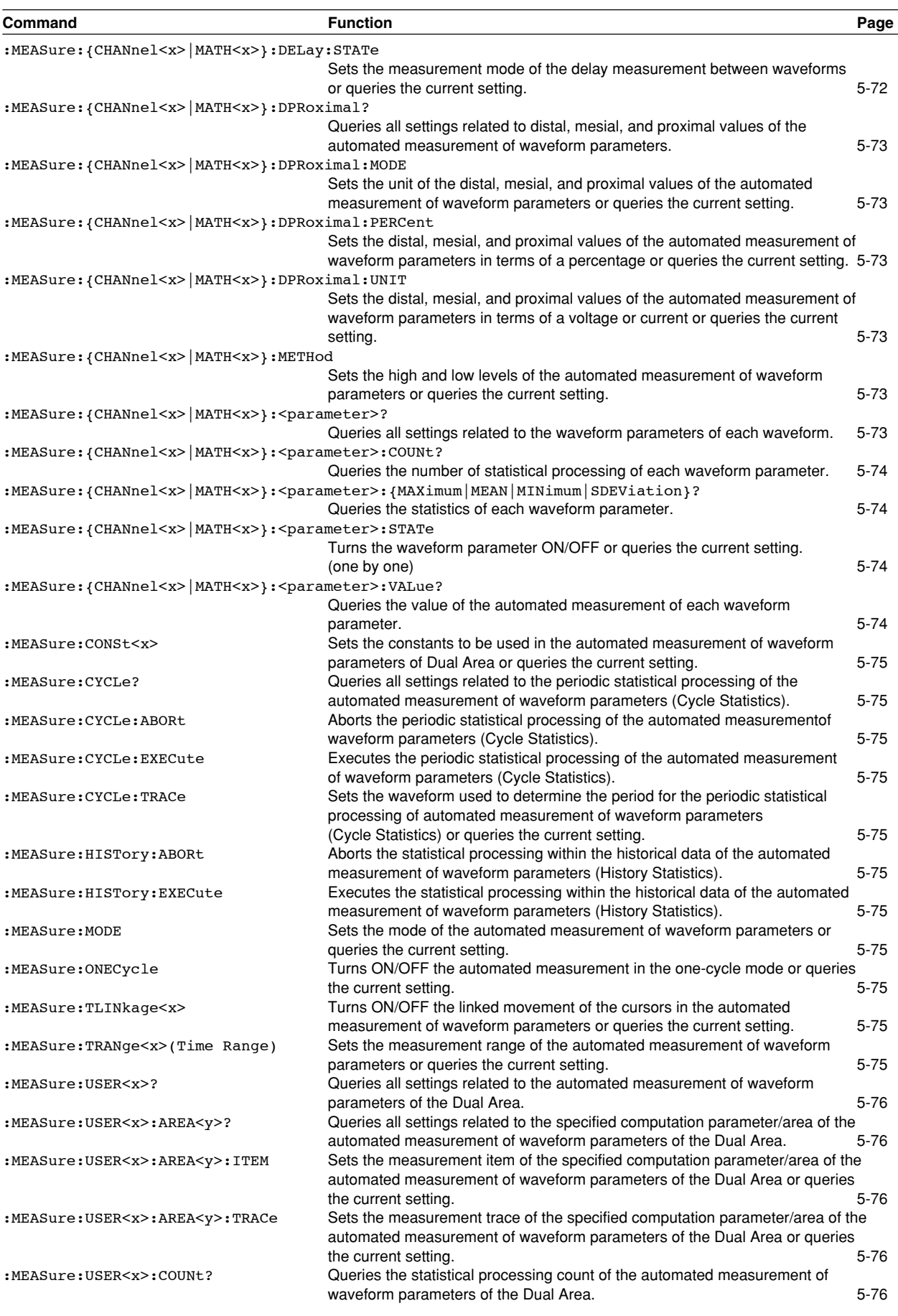

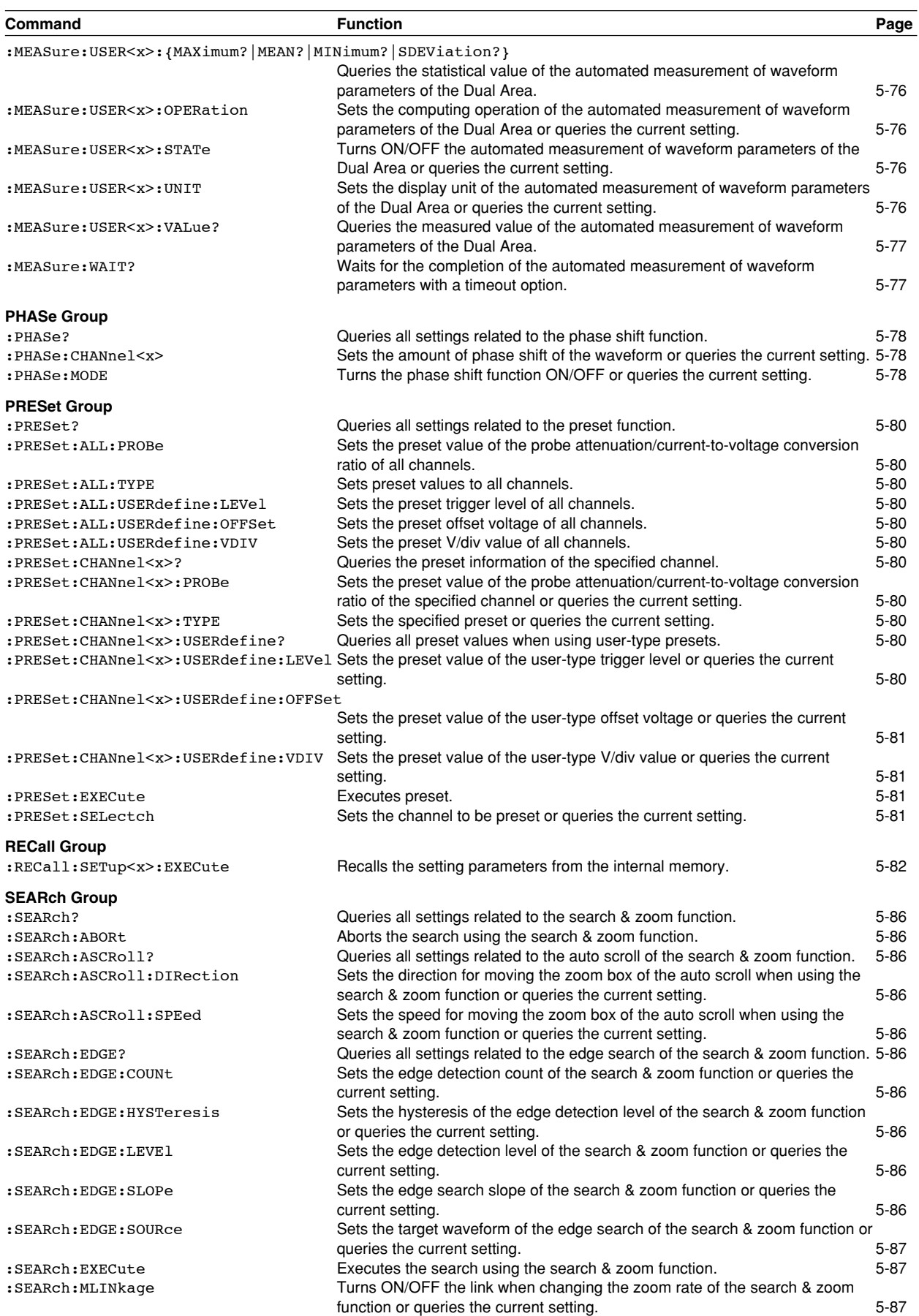

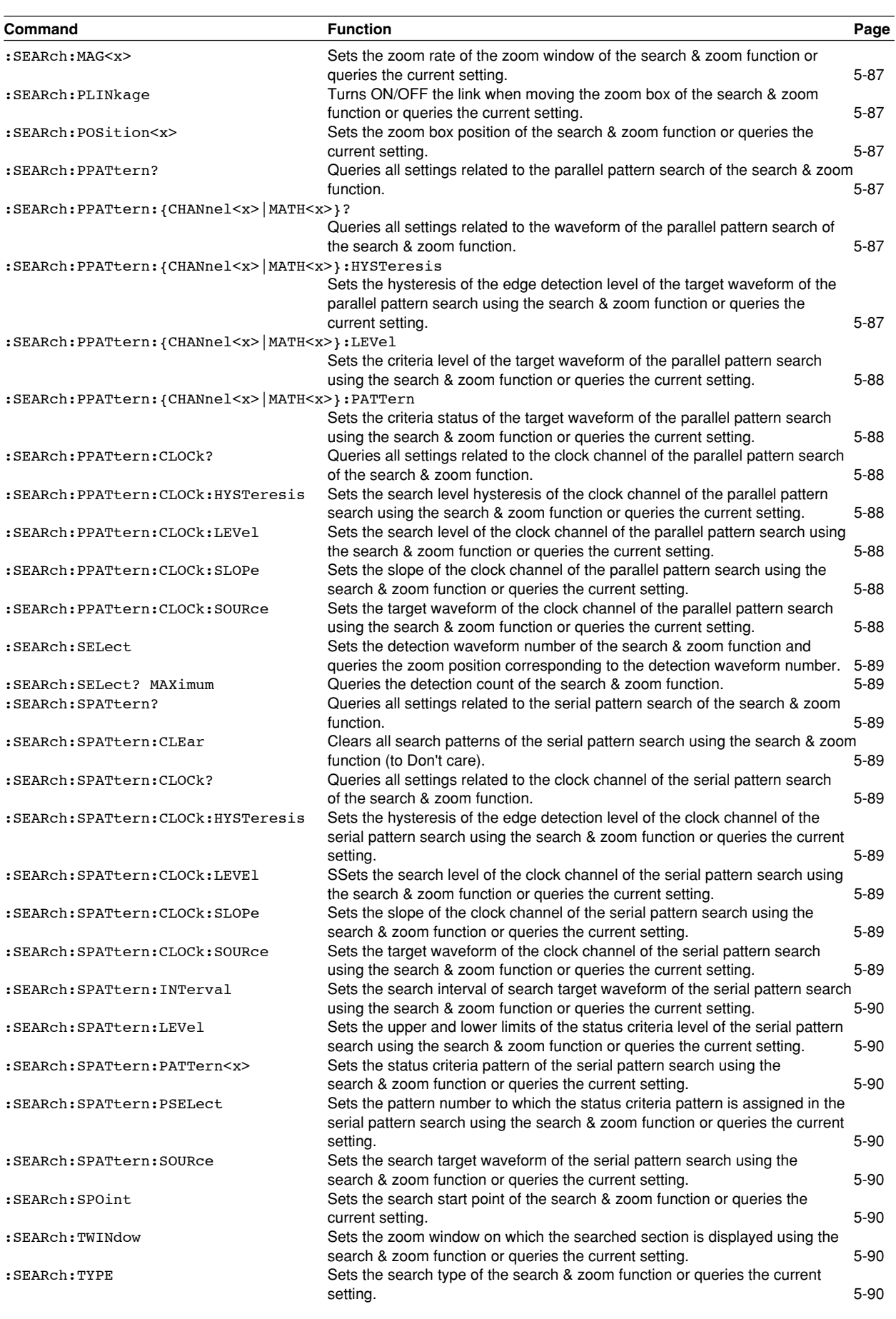

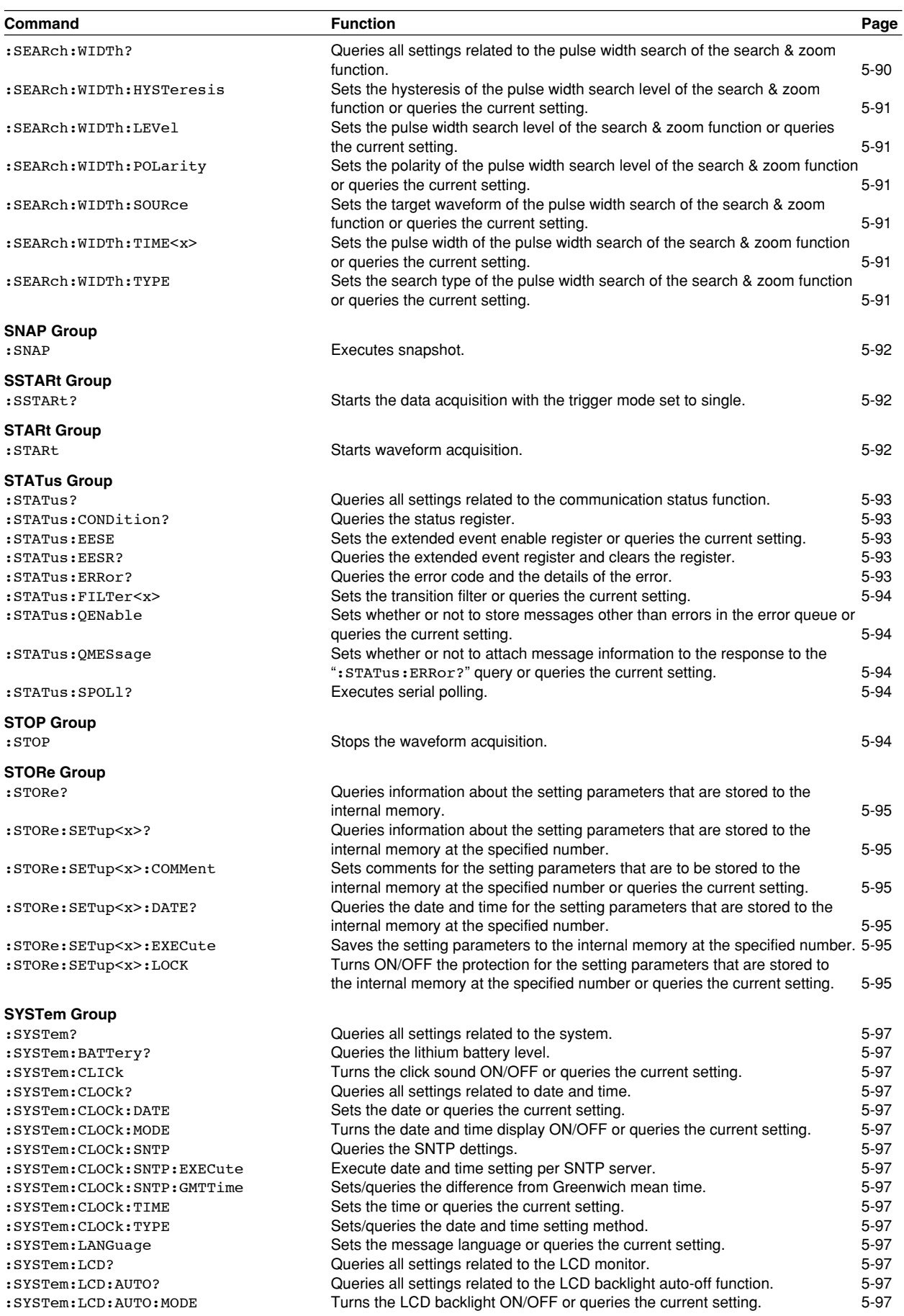

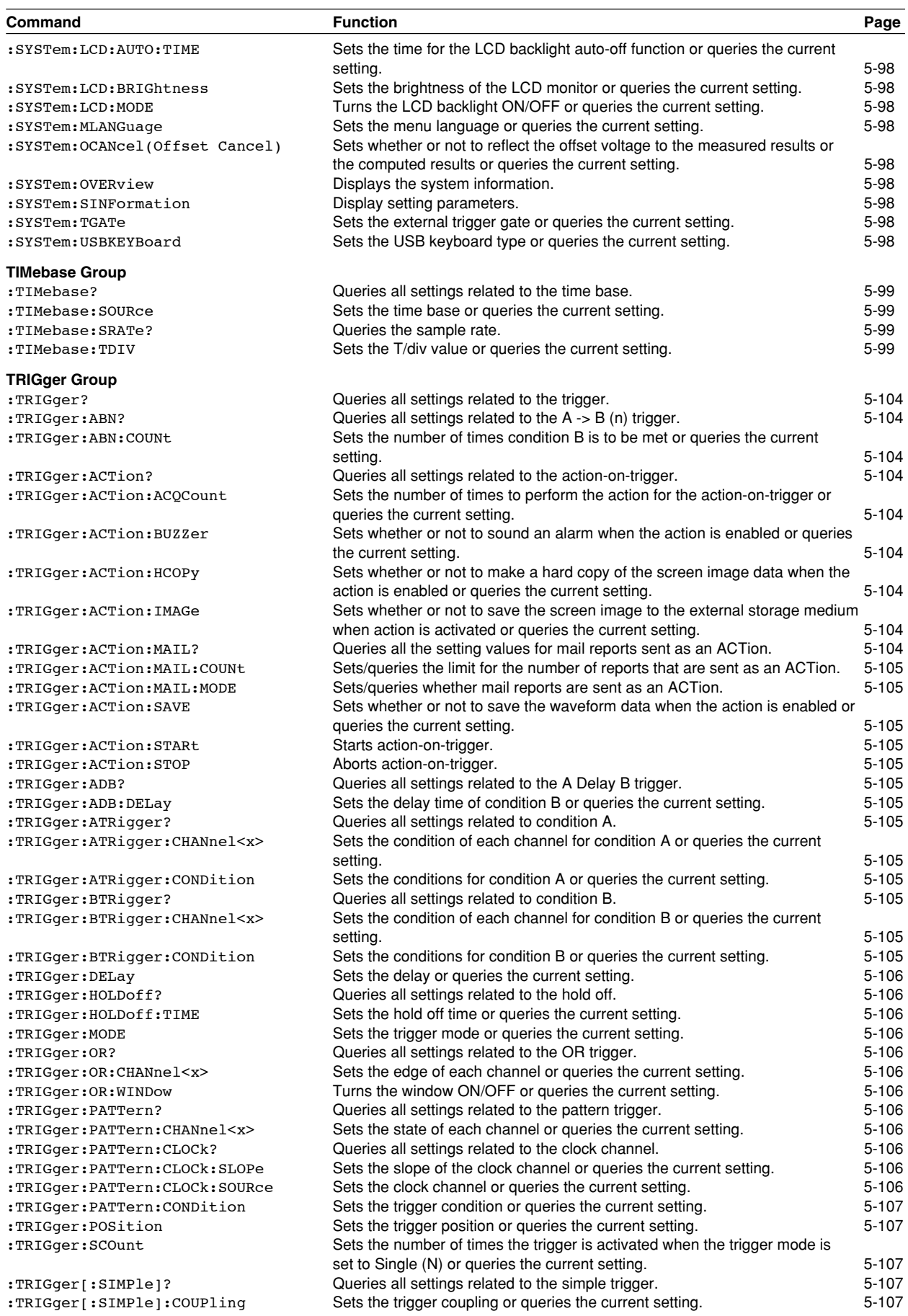

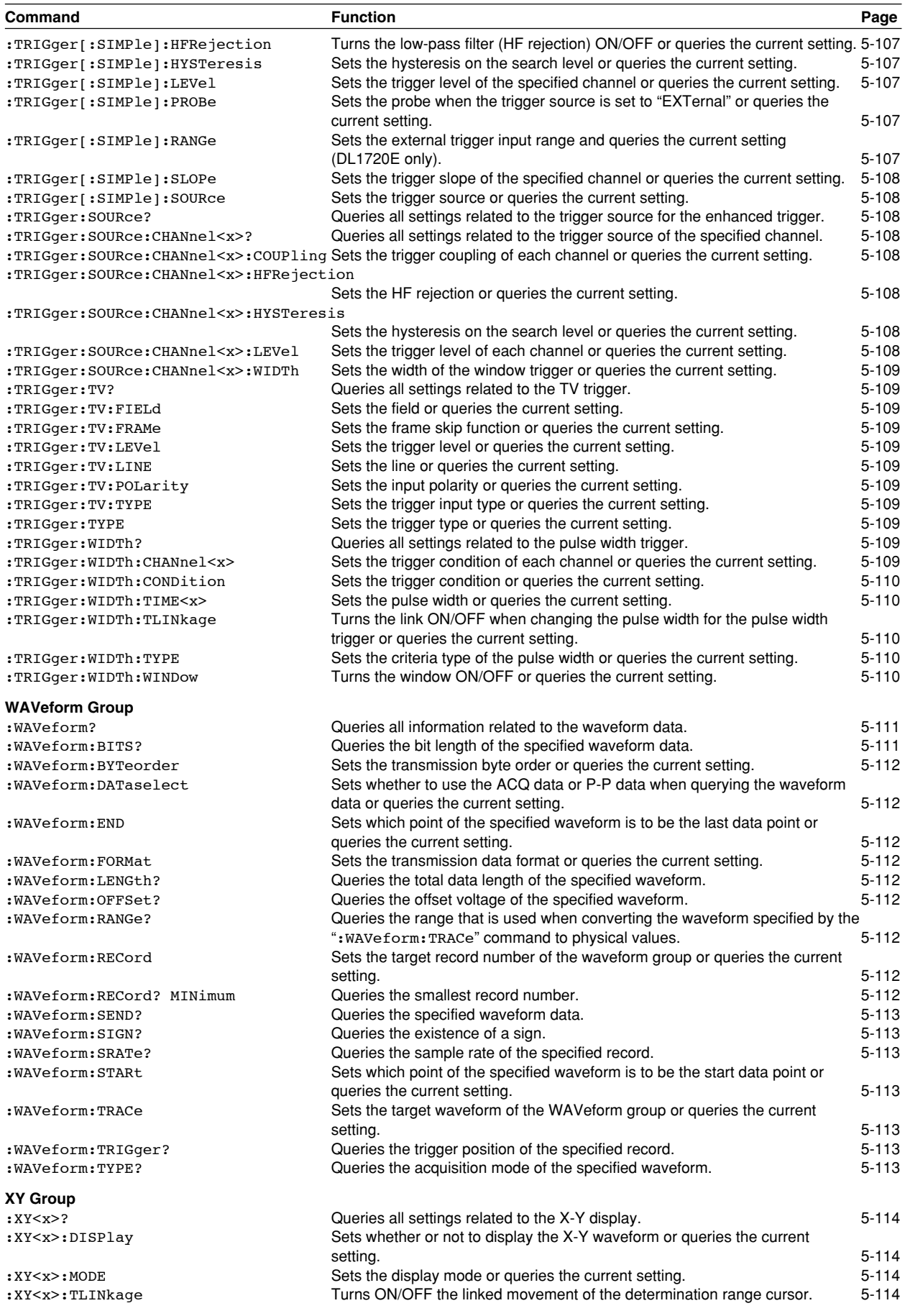

**Commands commands** 

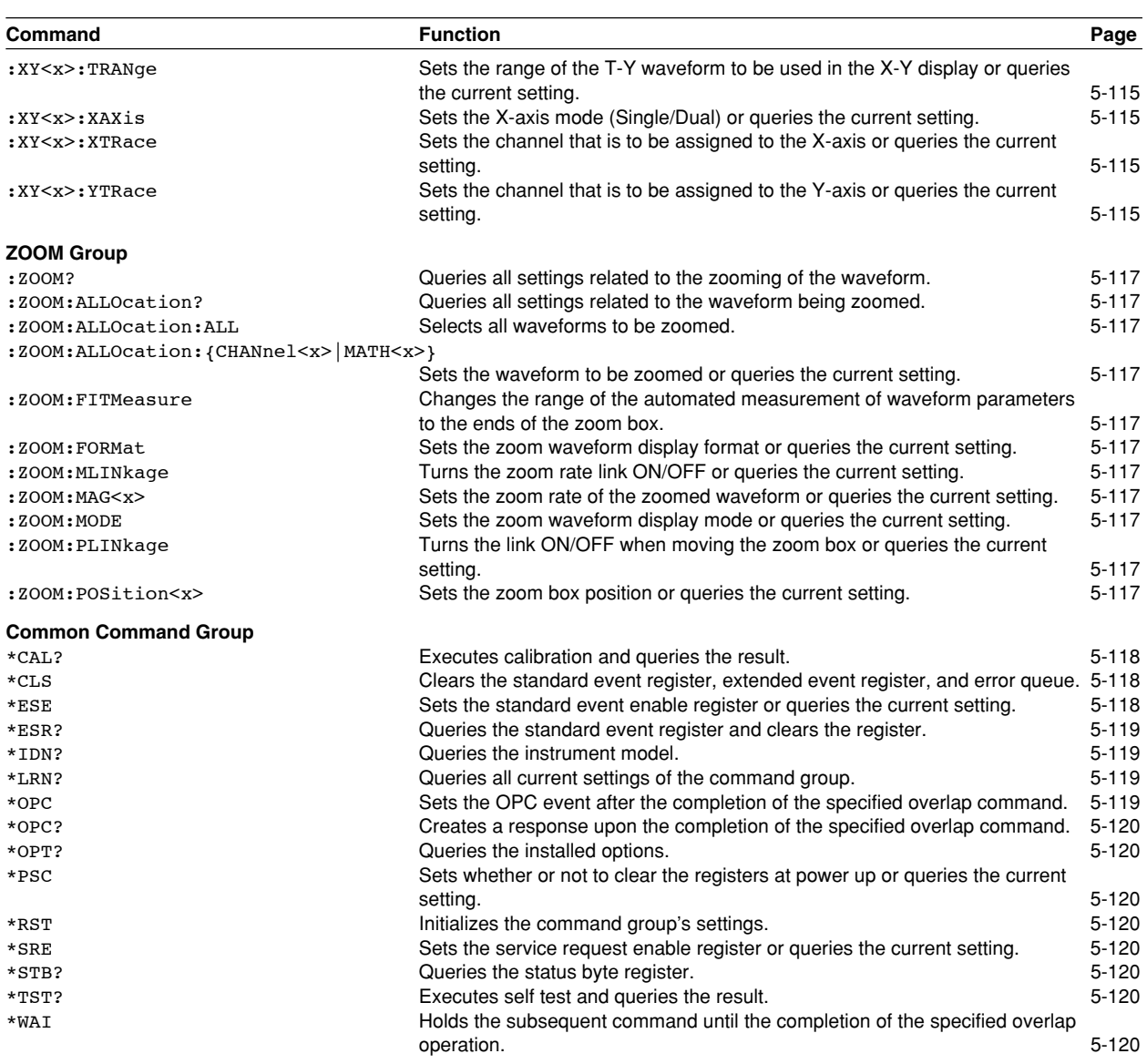

# **5.2 ACQuire Group**

The commands in the ACQuire group are used for making settings and queries about acquisition. This allows you to make the same settings that you can make using ACQ on the front panel.

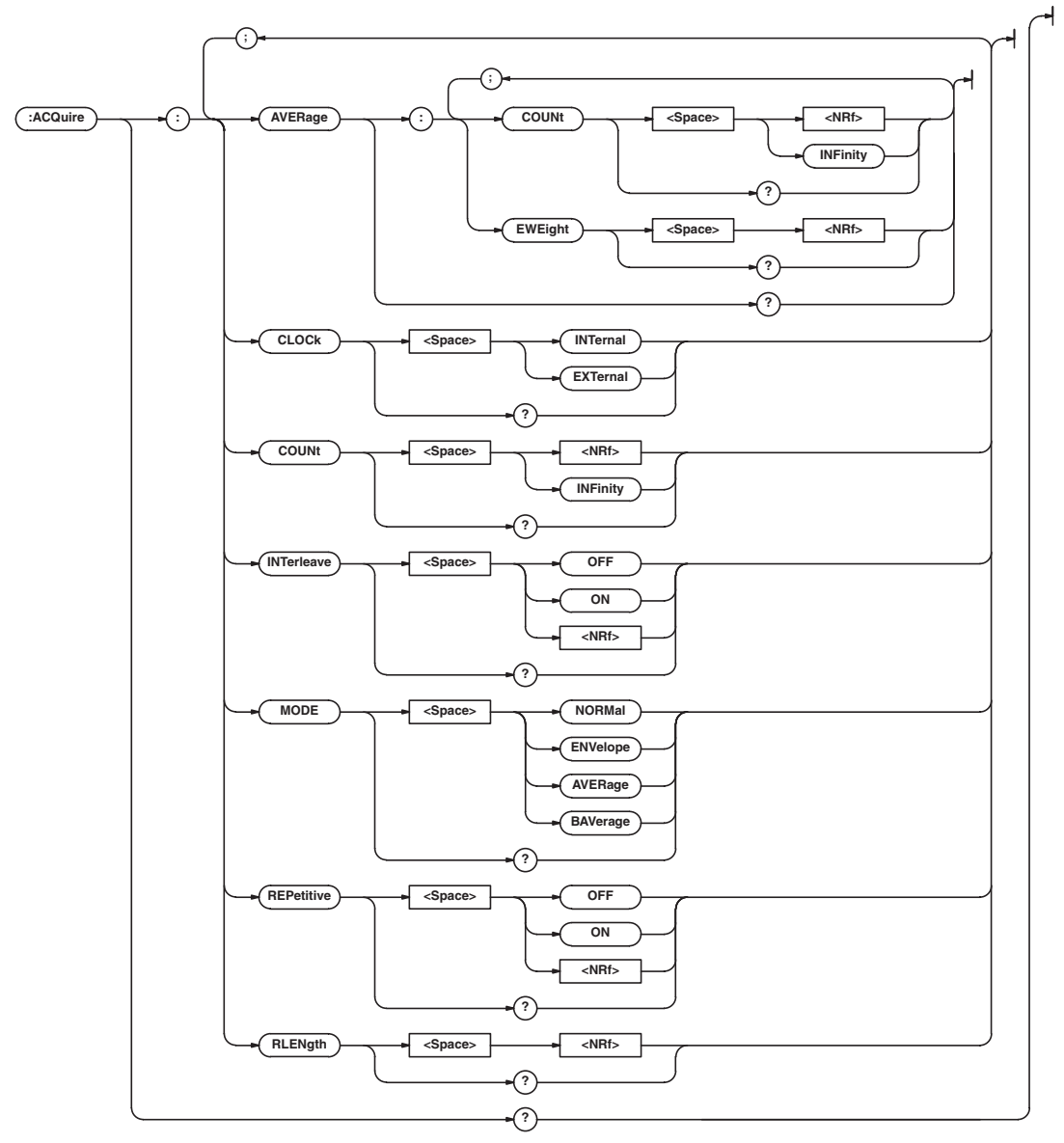

### **5.2 ACQuire Group**

#### **:ACQuire?**

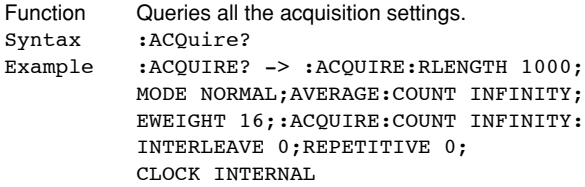

### **:ACQuire:AVERage?**

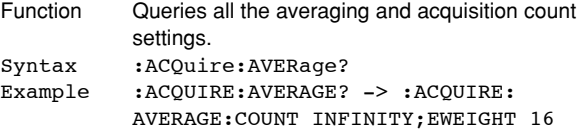

#### **:ACQuire:AVERage:COUNt**

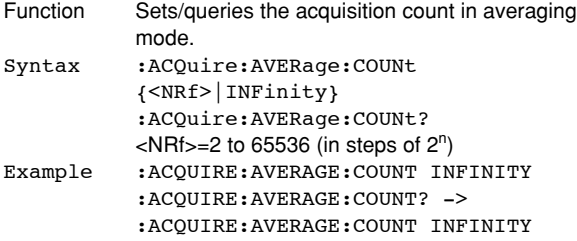

#### **:ACQuire:AVERage:EWEight (Exponent WEIGHT)**

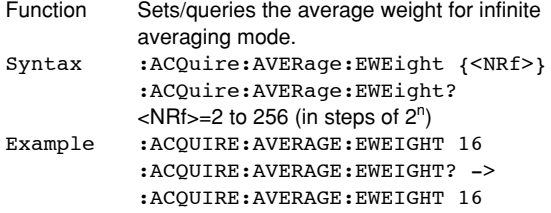

#### **:ACQuire:CLOCk**

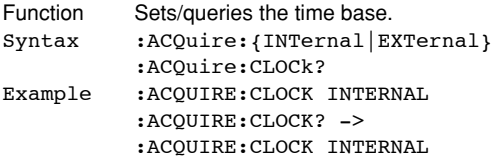

#### **:ACQuire:COUNt**

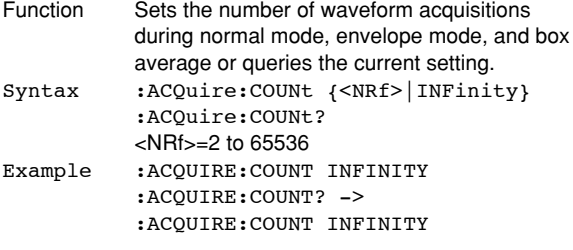

#### **:ACQuire:INTerleave**

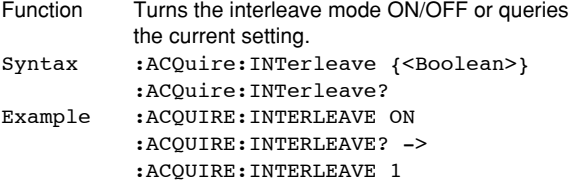

#### **:ACQuire:MODE**

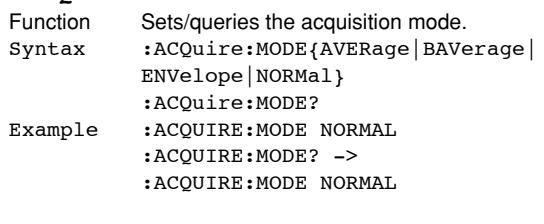

# **:ACQuire:REPetitive**

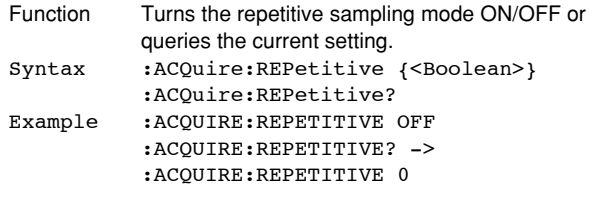

# **:ACQuire:RLENgth**

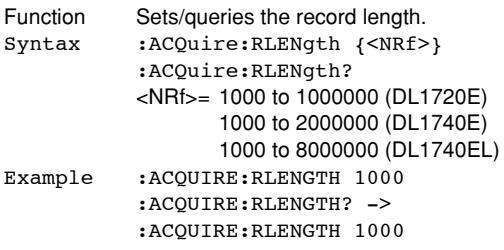

# **5.3 ASETup Group**

The commands in the ASETup group are used for setting and querying auto-setup. This allows you to make the same settings and queries that you can make using the Auto Setup menu of SETUP on the front panel.

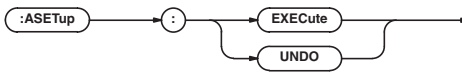

#### **:ASETup:EXECute**

Function Executes auto-setup. Syntax :ASETup:EXECute Example : ASETUP: EXECUTE

#### **:ASETup:UNDO**

Function Cancels auto set-up settings. Syntax :ASETup:UNDO Example : ASETUP: UNDO

# **5.4 CALibrate Group**

The commands in the CALibrate group are used for setting and querying the calibration. This allows you to make the same settings that you can make using the Calibration menu of MISC on the front panel.

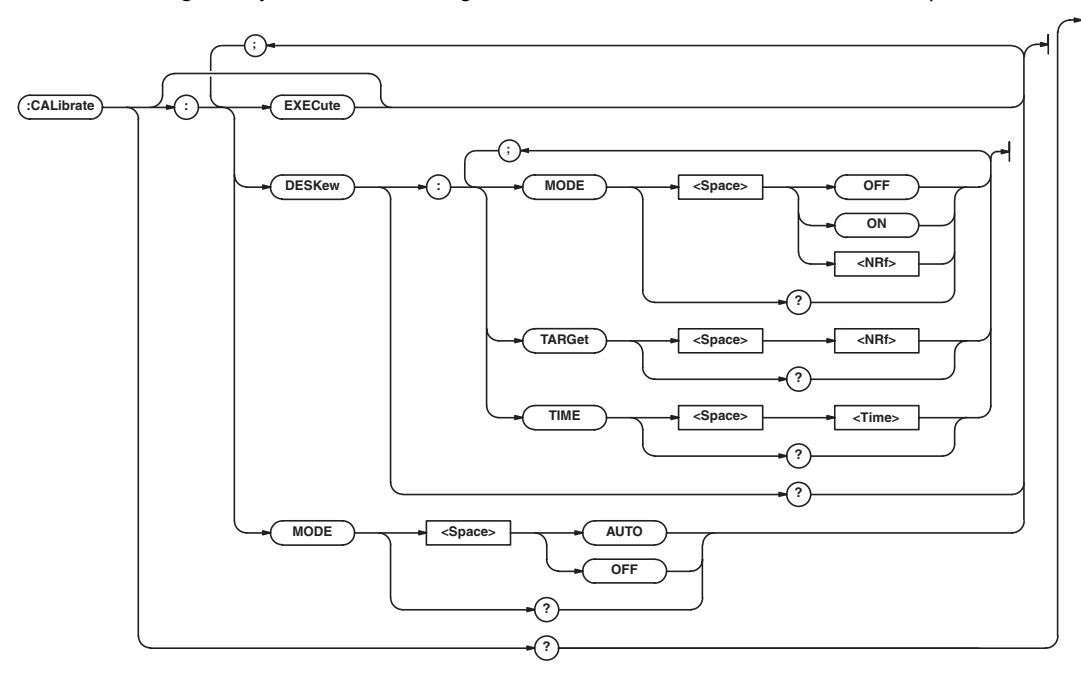

#### **:CALibrate?**

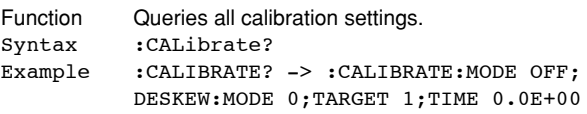

### **:CALibrate:DESKew?**

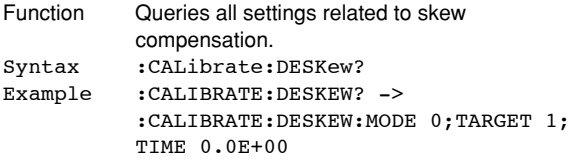

#### **:CALibrate:DESKew:MODE**

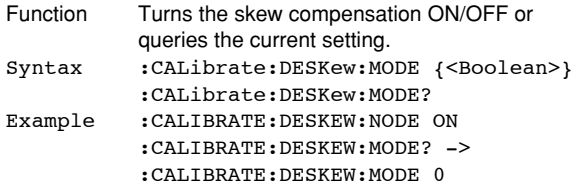

# **:CALibrate:DESKew:TARGet**

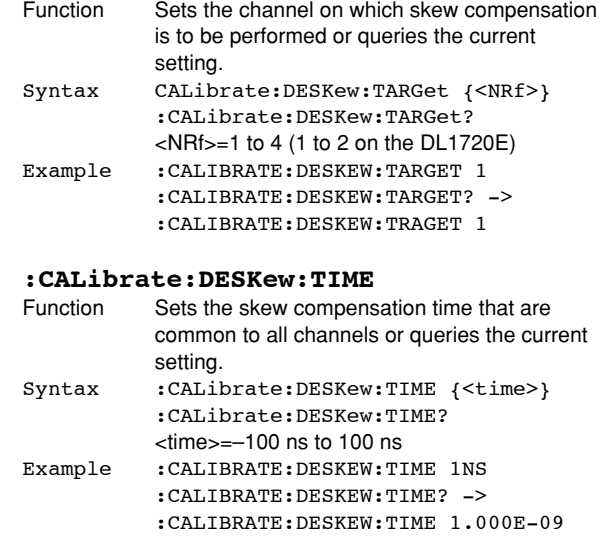

# **5.4 CALibrate Group**

# **:CALibrate[:EXECute]**

Function Executes calibration. Syntax : CALibrate[:EXECute] Example : CALIBRATE: EXECUTE

#### **:CALibrate:MODE**

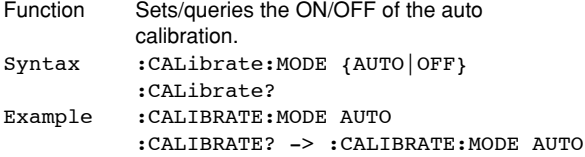

# **5.5 CHANnel Group**

The commands in the CHANnel group are used to make settings and queries about the vertical axis of the specified channel. This allows you to make the same settings that you can make using VERTICAL (CH, V/DIV).

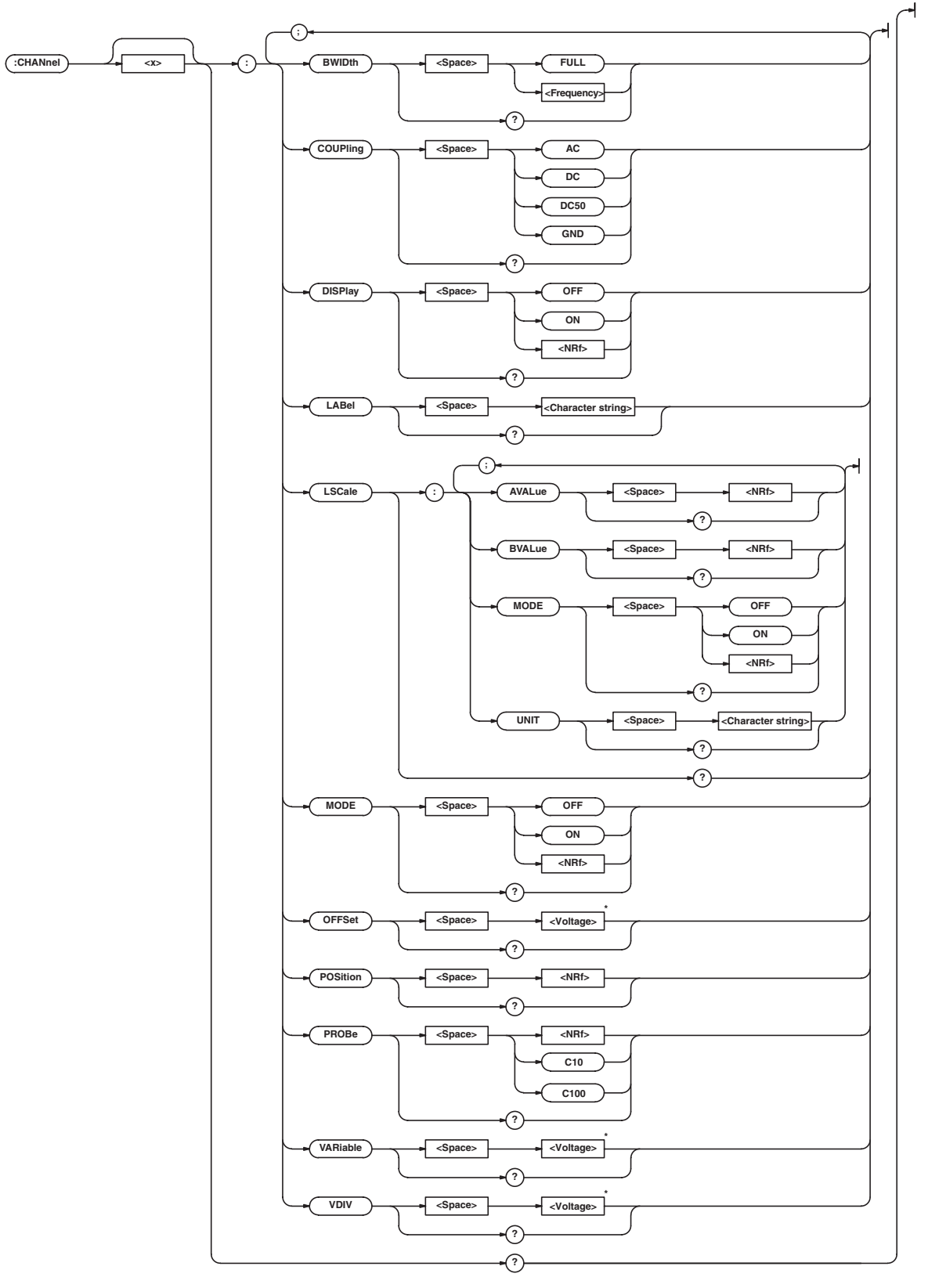

When the target channel is set to the current probe, becomes <Current>.

#### **5.5 CHANnel Group**

#### **:CHANnel<x>?** Function Queries all settings related to the vertical axis of the channel. Syntax :CHANnel<x>?  $\langle x \rangle = 1$  to 4 (1 to 2 on the DL1720E) Example : CHANNEL? -> : CHANNEL1: DISPLAY 1; VDIV 50.000E+00;POSITION 0.00; COUPLING DC;PROBE 10; OFFSET 0.0E+00;BWIDTH FULL; VARIABLE 50.000E+00;LSCALE:MODE 0; AVALUE 1.00000E+00; BVALUE 0.00000E+00;UNIT "V";: CHANNEL1:LABEL "CH1" **:CHANnel<x>:BWIDth** Sets the input filter of the channel or queries the current setting. Syntax :CHANnel<x>:BWIDth {FULL|<Frequency>} :CHANnel<x>:BWIDth? <x>=1 to 4 (1 to 2 on the DL1720E) {<Frequency>}=20 MHz or 100 MHz Example :CHANNEL1:BWIDTH FULL :CHANNEL1:BWIDTH? -> :CHANNEL1:BWIDTH FULL **:CHANnel<x>:COUPling** Function Sets the input coupling of the channel or queries the current setting. Syntax :CHANnel<x>:COUPling {AC|DC|DC50|GND} :CHANnel<x>:COUPling? <x>=1 to 4 (1 to 2 on the DL1720E) Example : CHANNEL1: COUPLING DC :CHANNEL1:COUPLING? ->

### **:CHANnel<x>:DISPlay**

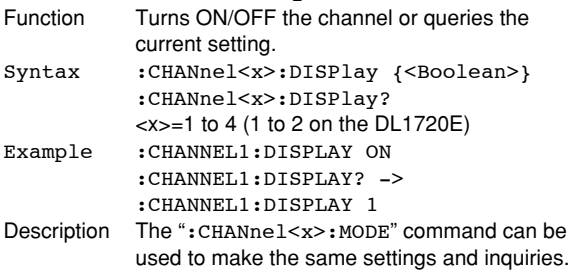

:CHANNEL1:COUPLING DC

#### **:CHANnel<x>:LABel**

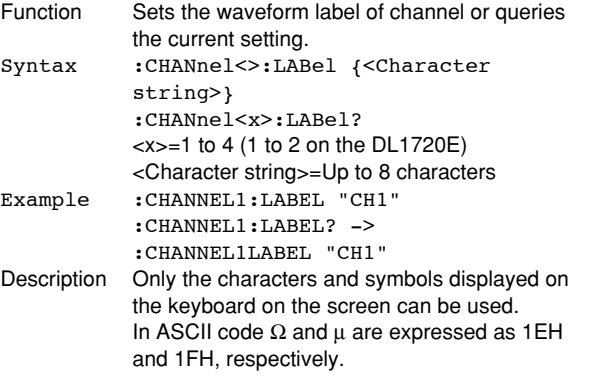

#### **:CHANnel<x>:LSCale?**

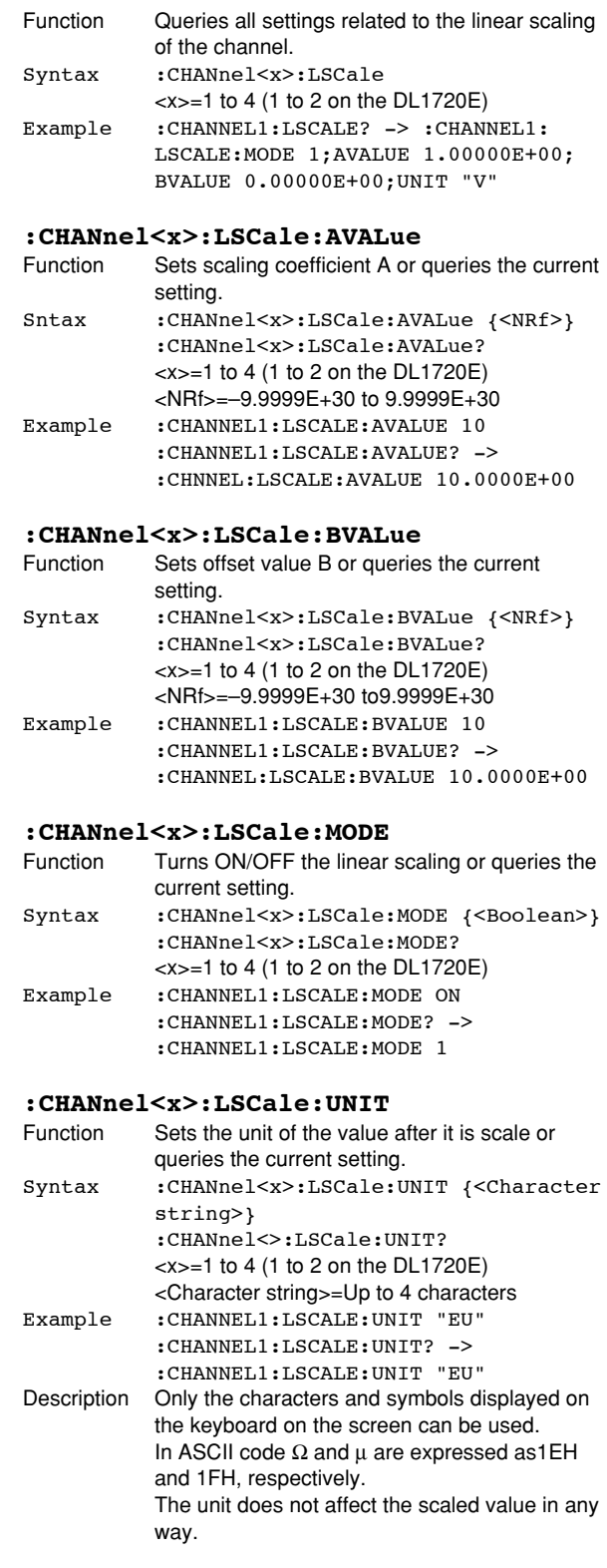

# **:CHANnel<x>:MODE**

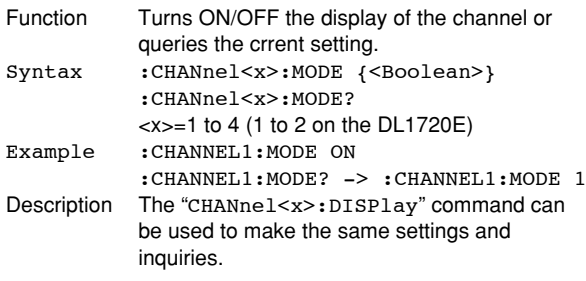

#### **:CHANnel<x>:OFFSet**

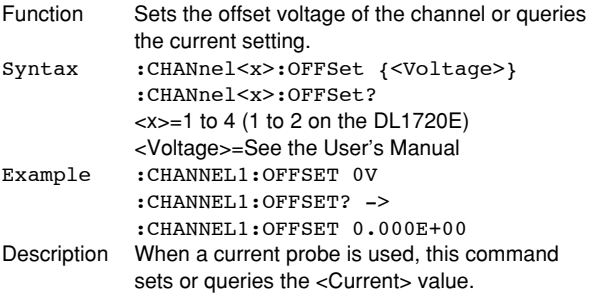

#### **:CHANnel<x>:POSition**

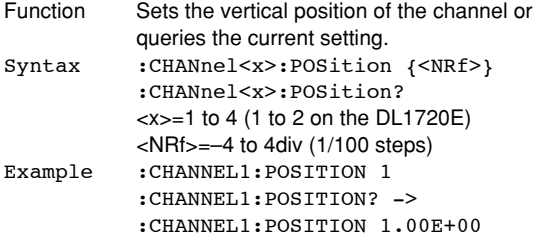

#### **:CHANnel<x>:PROBe**

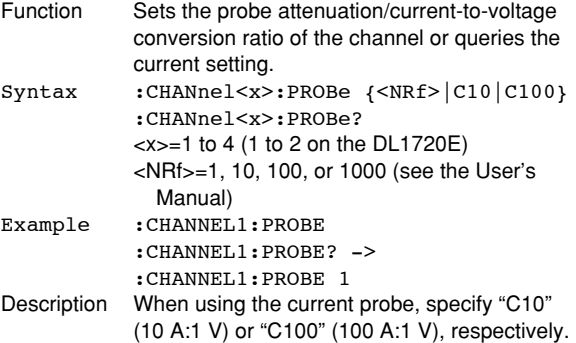

#### **:CHANnel<x>:VARiable**

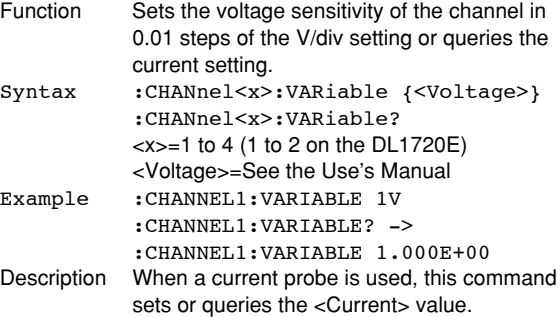

#### **:CHANnel<x>:VDIV**

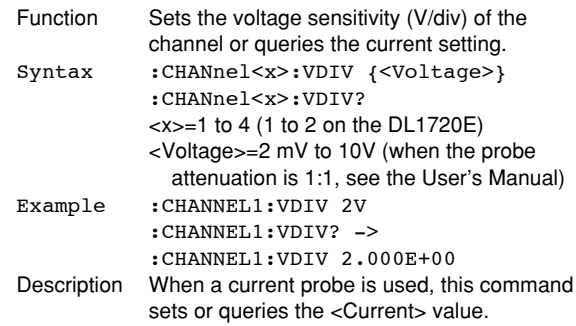

# **5.6 CLEar Group**

The CLEar command is used to cler the trace. This allows you to perform the same operation that you can perform using CLEAR TRACE on the front panel.

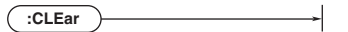

# **:CLEar**

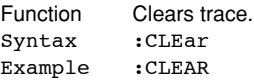

# **5.7 COMMunicate Group**

The commands in the COMMunicate group are used to make settings and queries aout communications. There is no front panel key with this function.

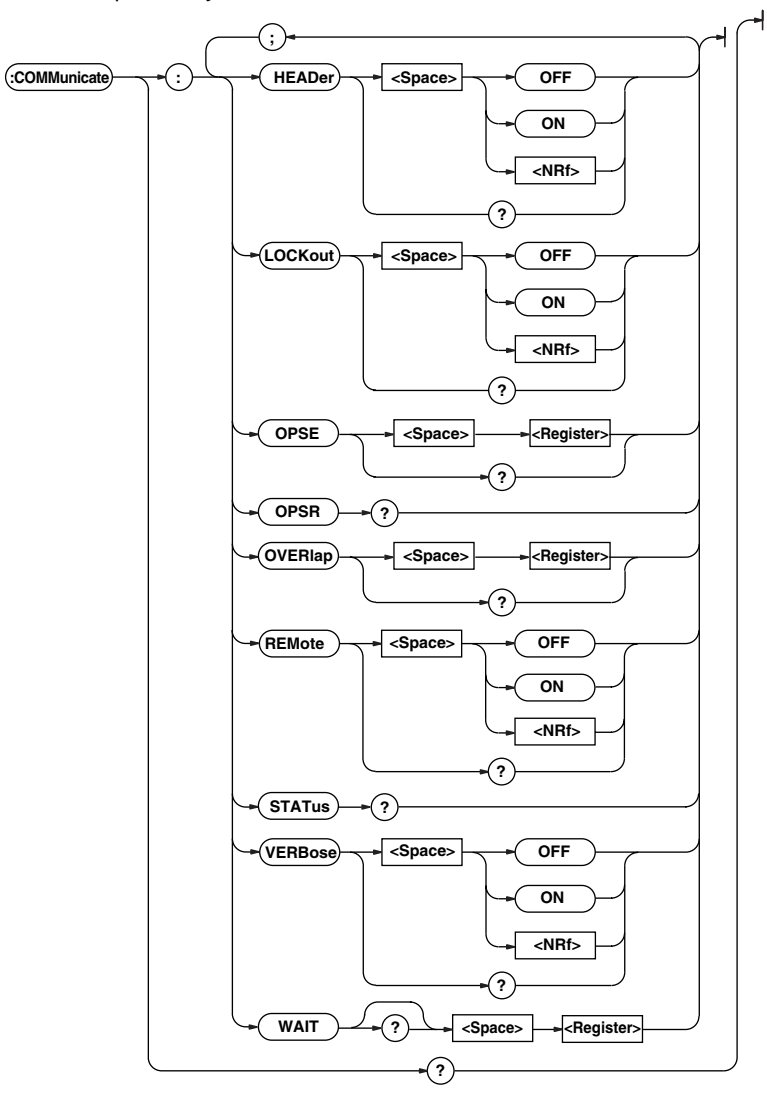

#### **:COMMunicate?**

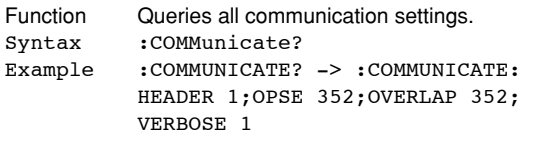

#### **:COMMunicate:HEADer**

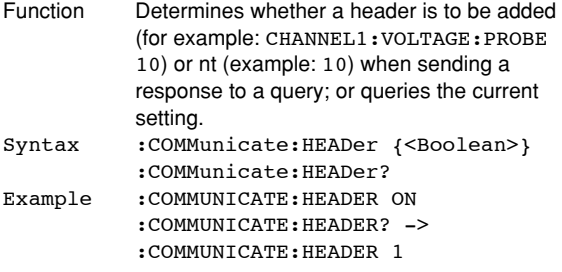

#### **:COMMunicate:LOCKout**

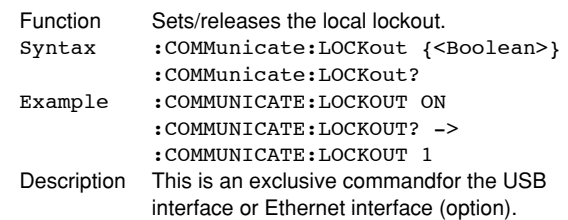

**Commands**

#### **:COMMunicate:OPSE**

(Operation Pending Status Enable register) Function Sets the overlap command to be used with \*OPC, \*OPC?, and \*WAI, or queries the current setting. Syntax :COMMunicate:OPSE <Register> :CMMunicate:OPSE? <Register>=0 to 65535, refer to the figure on the next page. Example : COMMUNICATE: OPSE 65535 :COMMUNICATE:OPSE? -> :COMMUNICATE:OPSE 352 Description In the above example, all bits are masked to "1"

so that all overlap commands can be used by this command. However, bits that are fixed as "0" cannot be set to "1, so only bits 5, 6 and 8 are actually set to "1" and appears as "1" when a query is made.

#### **:COMMunicate:OPSR?**

# **(Operation Pending Status Register)**

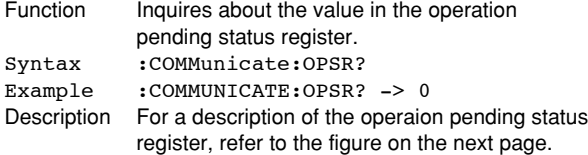

#### **:COMMunicate:OVERlap**

Function Selects/queries the commands enabled for overlap. Syntax : COMMunicate: OVERlap <Register> :COMMunicate:OVERlap? <Register>=0 to 65535, refer to the figure on the next page. Example : COMMNICATE: OVERLAP 65535 :COMMUNICATE:OVERLAP? -> :COMMUNICATE:OVERLAP 352

- Description In the above example, all bits are set to "1" so that all overlap commands can be used by this command. However, bits that are fixed as "0" cannot be set to "1," so only bits 5, 6 and 8 are actually set to "1" and appears as "1" when a query is made.
	- COMMunicate: For the synchronization method using "OVERlap," refer to page 4-8.
	- In the above example, bits 5, 6 and 8 are set to "1" so that all overlap commands can be used by this command. (Refer to the figure on the next pag.)

#### **:COMMunicate:REMote**

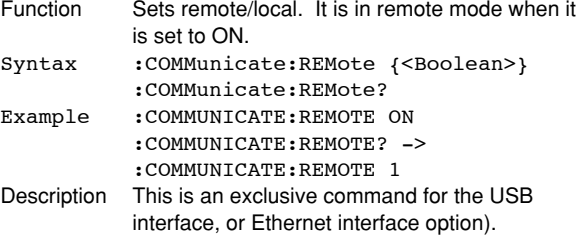

#### **:COMMunicate:STAus?**

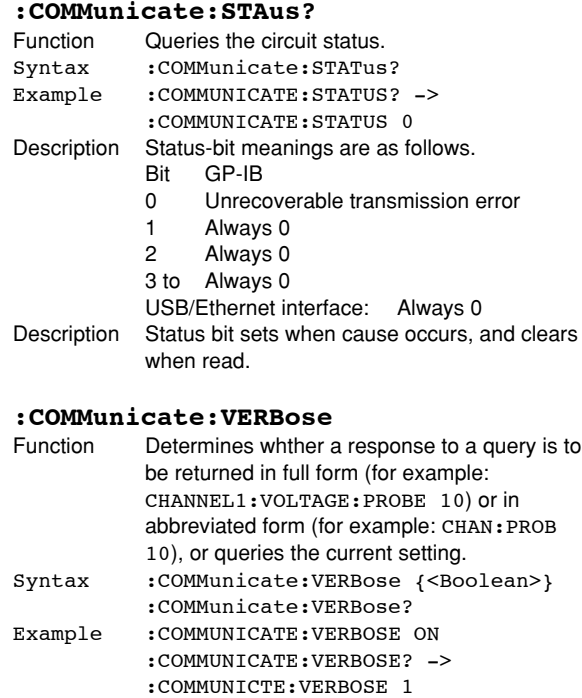

#### **:COMMunicate:WAIT**

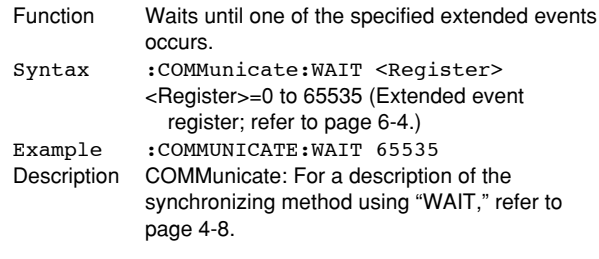

#### **:COMMunicate:WAIT?**

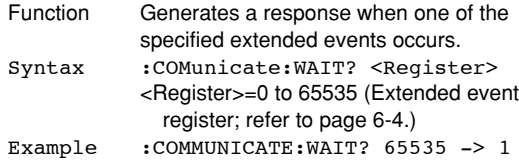

### Operation pending status register/overlap enable register

#### 15 14 13 12 11 10 9 8 7 6 5 4 3 2 1 0<br>0 0 0 0 SCH 0 0 HST 0 ACS PRN 0 0 0 0 0

When bit 5 (PRN)=1: Printer operation not completed When bit 6 (ACS)=1: Medium not accessed When bit 8 (HST)=1: History search not completed When bit 11 (SCH)=1: Edge/pattern search not completed

# **5.8 CURSor Group**

The commands in the CURSor grou are used to make cursor measurement settings and queries. This allows you to make the same settings that you can make using CURSOR on the front panel.

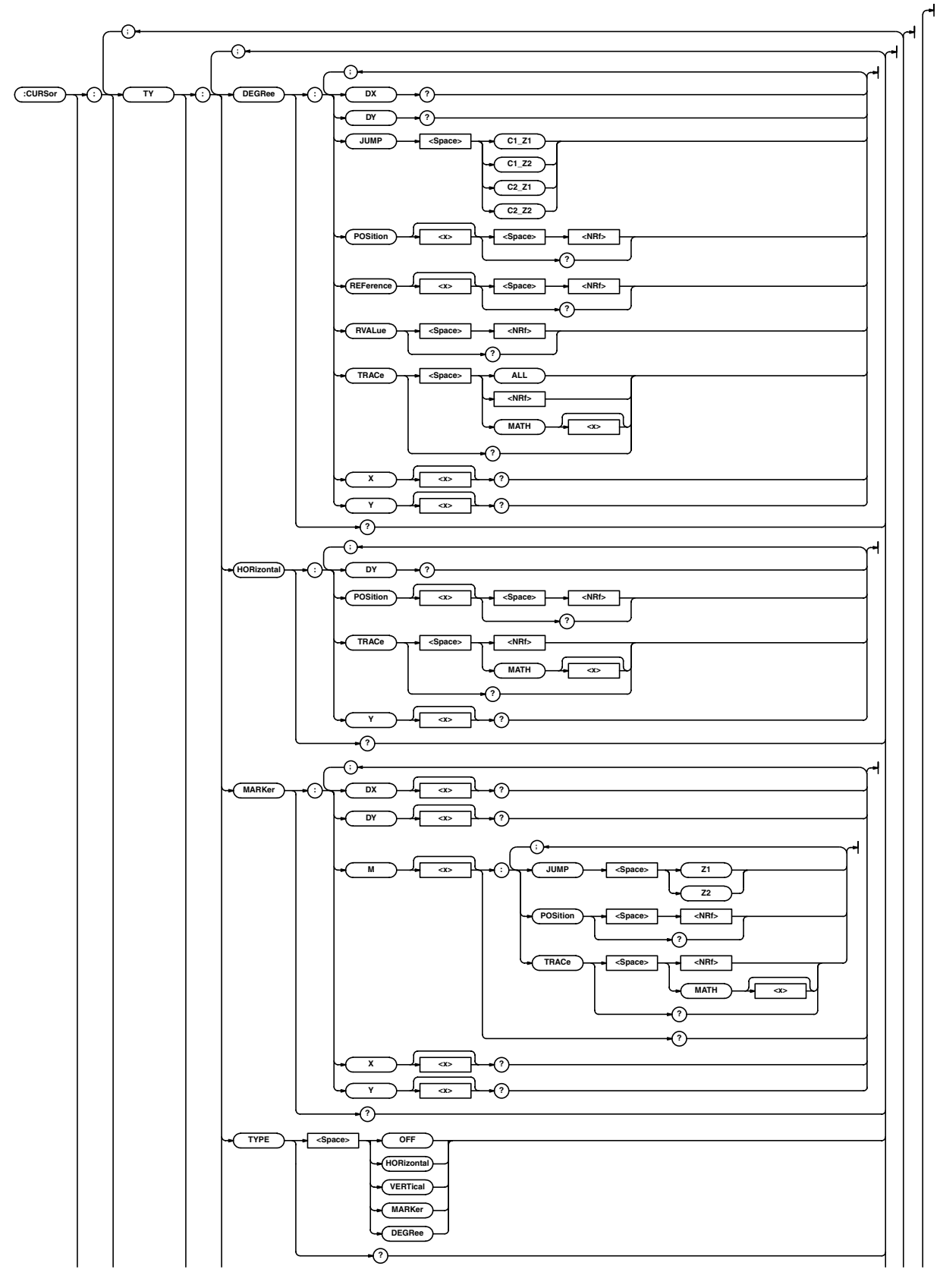

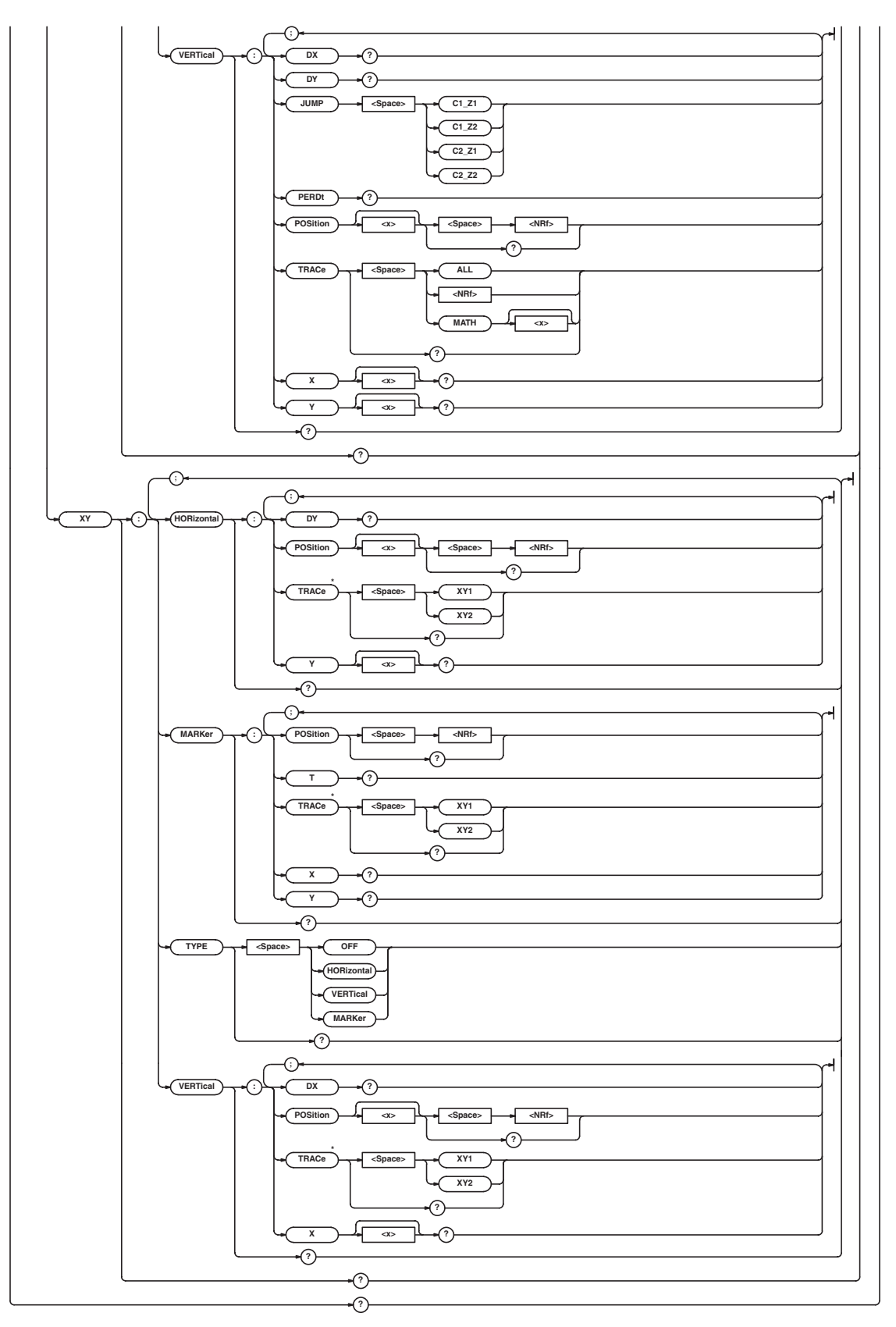

\* For use on the DL1740E/DL1740EL.

## **:CURSor?**

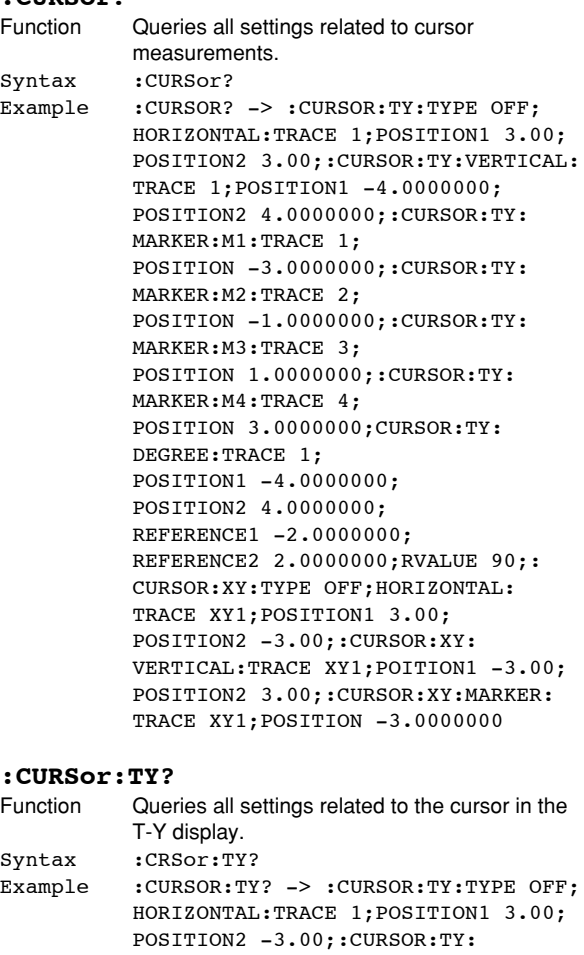

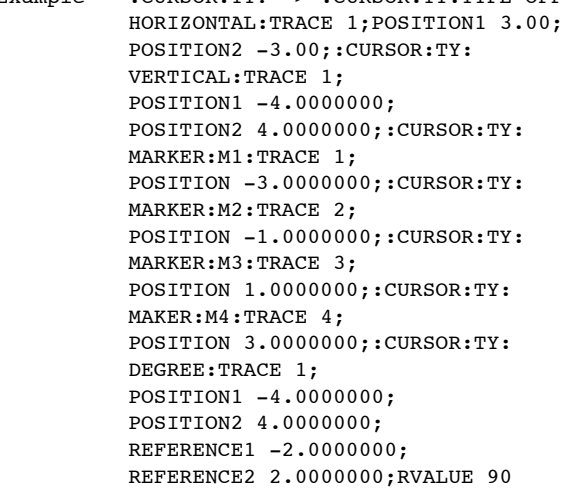

### **:CURSor:TY:DEGRee?**

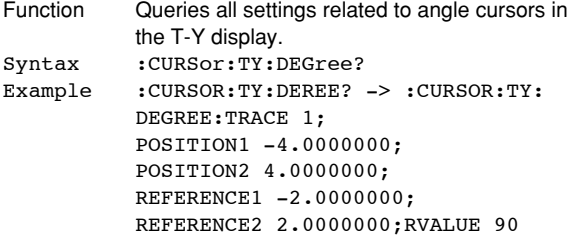

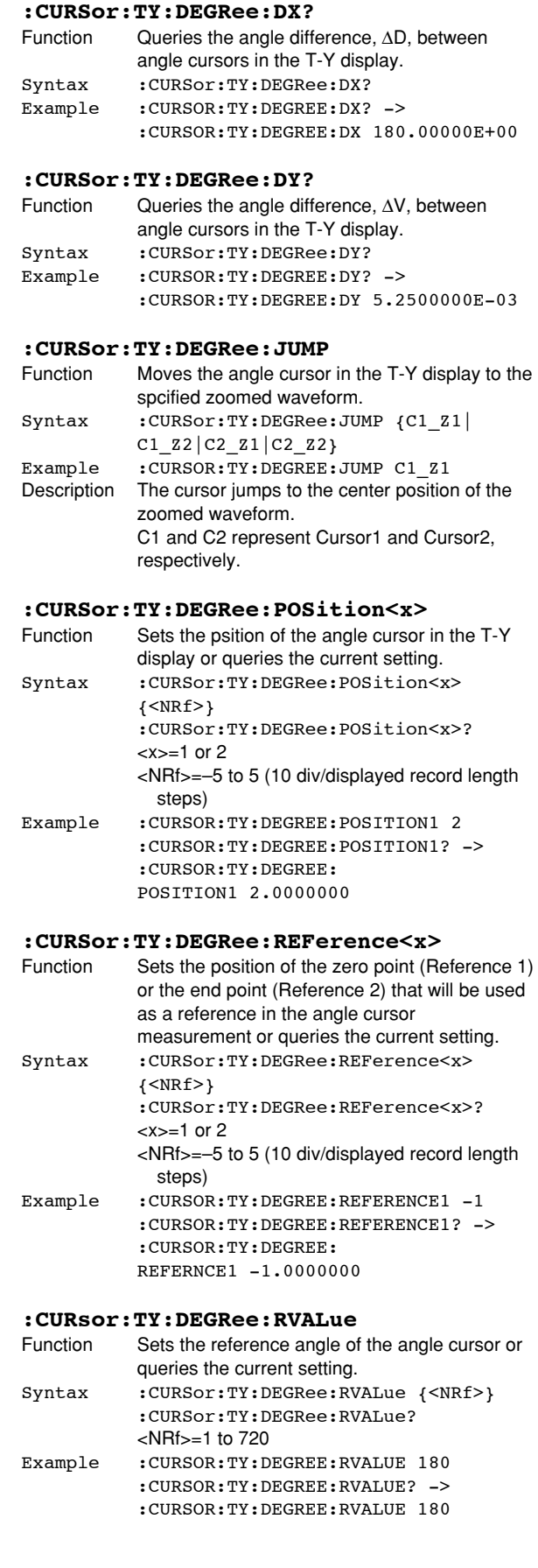

#### **:CURSor:TY:DEGRee:TACe**

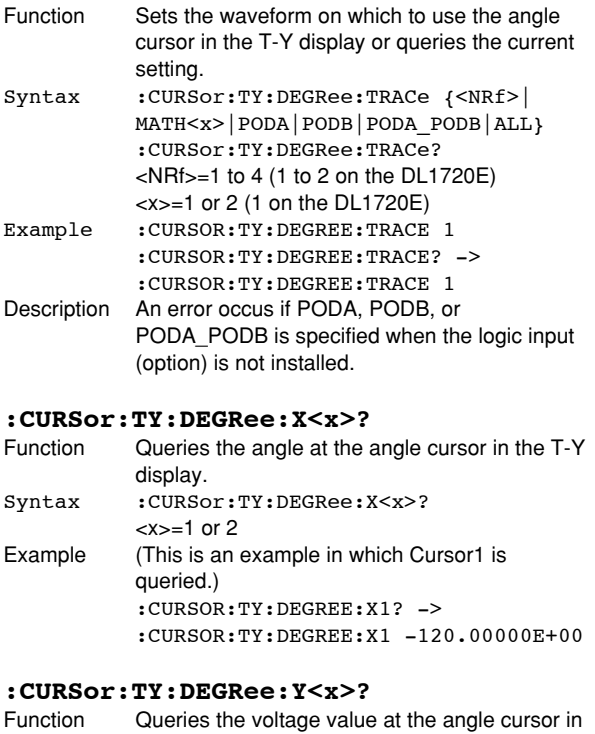

# the T-Y display.

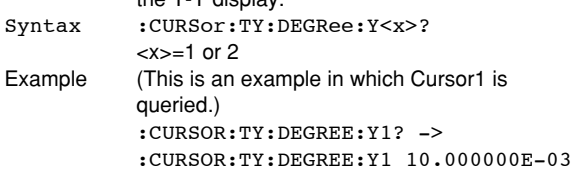

#### **:CURSor:TY:HORizontal?**

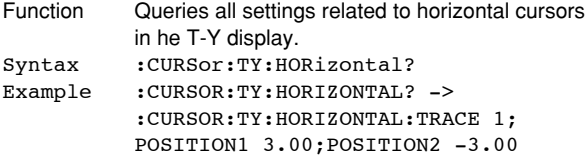

#### **:CURSor:TY:HORizontal:DY?**

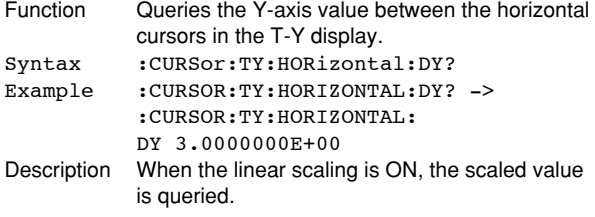

#### **:CURSor:TY:HORizontal:POSition<x>**

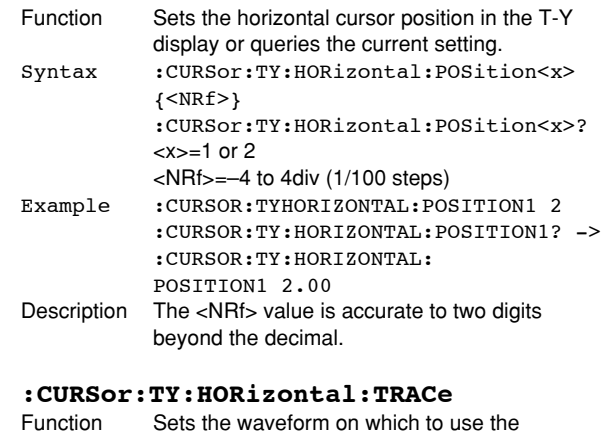

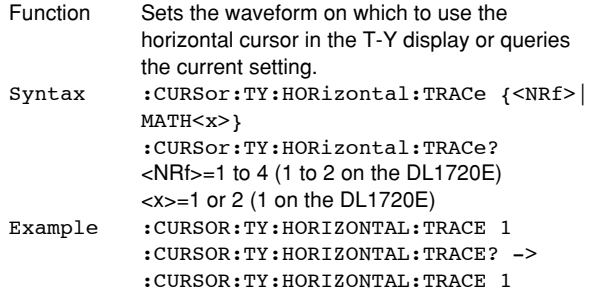

### **:CURSor:TY:HORizontal:Y<x>?**

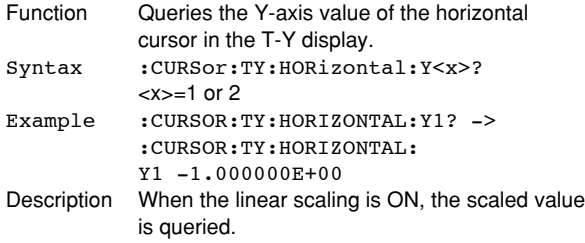

#### **:CURSor:TY:MARKer?**

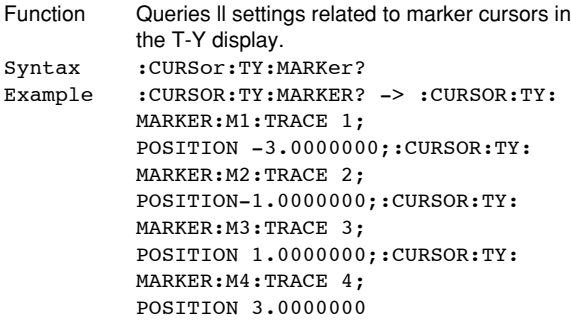

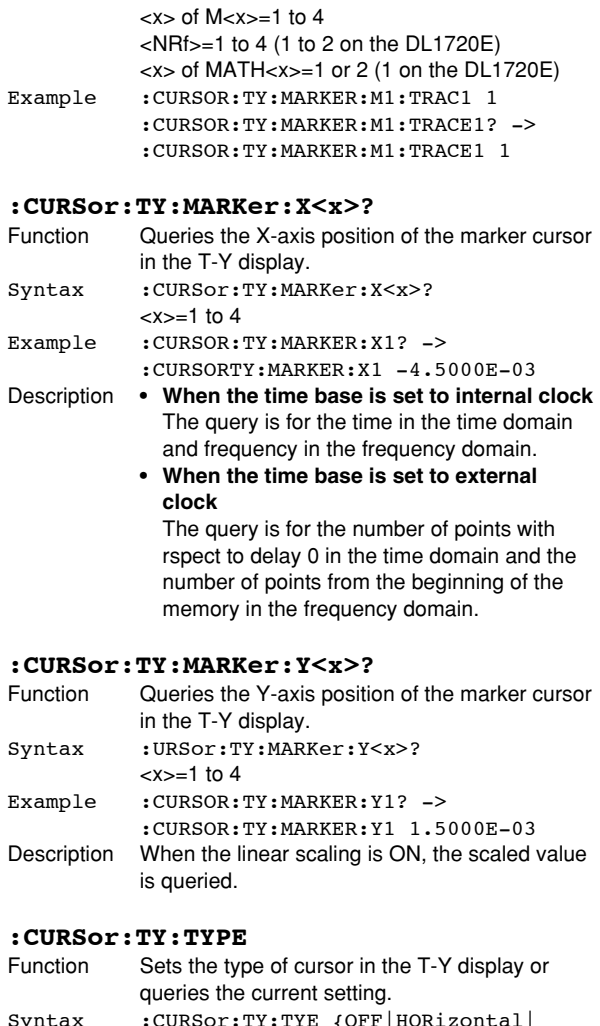

# Example

**:CURSor:TY:MARKer:M<x>:TRACe**

Syntax : CURSor:TY:MARKer:M<x>:TRACe {<NRf>|MATH<x>}

setting.

Example

Syntax

Function Sets the waveform on which to use the marker

:CURSor:TY:MARKer:M<x>:TRACe?

cursor in the T-Y display or queries the current

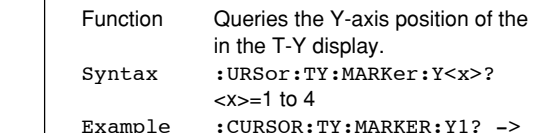

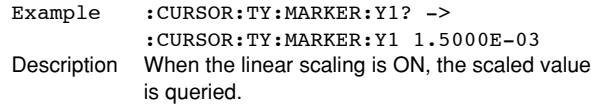

#### **:CURSor:TY:TYPE**

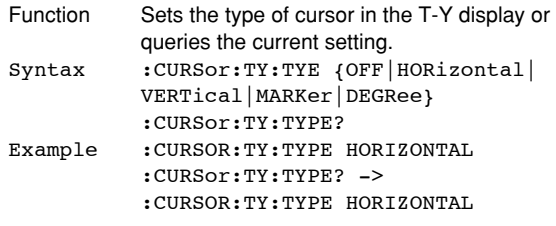

#### **:CURSor:TY:VERTical?**

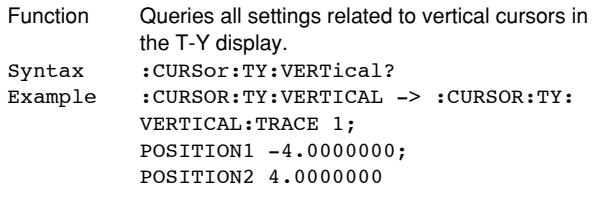

#### **:CURSor:TY:MARKer:DX<x>?**

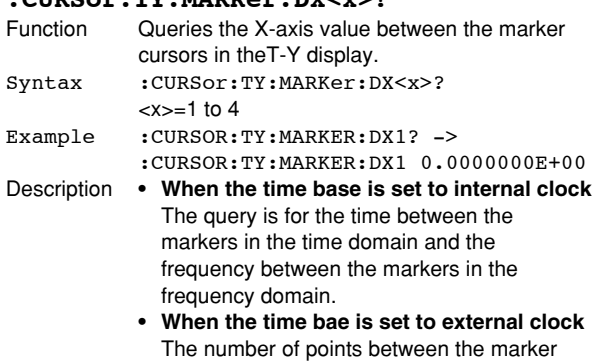

cursors is queried.

### **:CURSor:TY:MARKer:DY<x>?**

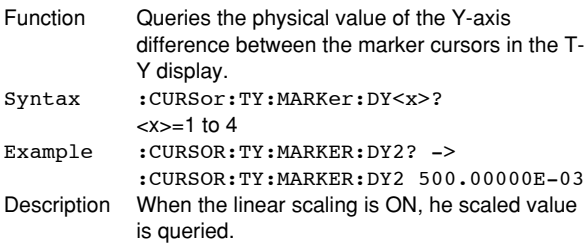

## **:CURSor:TY:MARKer:M<x>?**

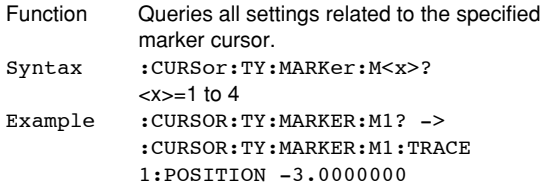

## **:CURSor:TY:MARKer:M<x>:JUMP**

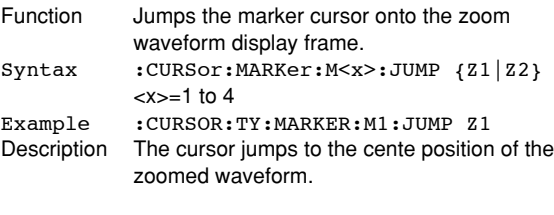

# **:CURSor:TY:MARKer:M<x>:POSition**

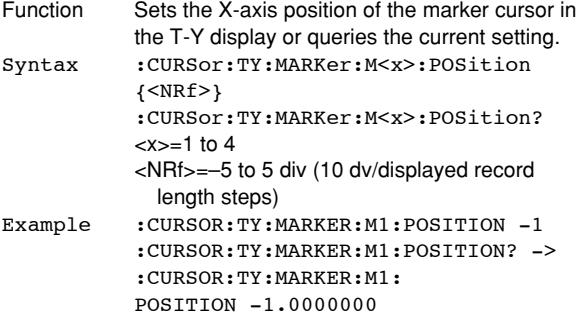

**5**

#### **:CURSor:TY:VERTical:DX?** Function Queries the X-axis value between vertial cursors in the T-Y display. Syntax : CURSor:TY: VERTical: DX? Example : CURSOR: TY: VERTICAL: DX? -> :CURSOR:TY:VERTICAL:DX 2.50E-06 Description **• When the time base is set to internal clock** The query is for the time between the markers in the time domain and the frequency between the markers in the frequency domain. **• When the time base is set to external clock** The numbe of points between the marker cursors is queried. **:CURSor:TY:VERTical:DY?** Queries the Y-axis value between vertical cursors in the T-Y display. Syntax : CURSor: TY: VERTical: DY? Example : CURSOR: TY: VERTICAL: DY? -> :CURSOR:TY:VERTICAL:DY 1.50E+03 Description When the linear scaling of the Y trace i ON, the scaled value is queried. **:CURSor:TY:VERTical:JUMP** Function Moves the vertical cursor in the T-Y display to the specified zoomed waveform. Syntax : CURSor:TY:VERTical:JUMP {C1\_Z1| C1\_Z2|C\_Z1|C2\_Z2} Example : CURSOR: TY: VERTICAL: JUMP C1\_Z1 Description The cursor jumps to the center position of the zoomed waveform. C1 and C2 represent vertical cursors, Cursor1 and Cursor2, respectively. **:CURSor:TY:VERTical:PERDt?** Function Queries the 1/∆T value between vertical curors in the T-Y display. Syntax : CURSor: TY: VERTical: PERDt? Example : CURSOR: TY: VERTICAL: PERDT? -> :CURSOR:TY:VERTICAL:PERDT 2.50E+06 Description When the specified trace is in the frequency domain, "NAN(Not A Number)" is returned.

#### **:CURSor:TY:VERTical:POSition<x>**

- Function Ses the vertical cursor position in the T-Y display or queries the current setting. Syntax :CURSor:TY:VERTical:POSition<x>  $\{\}$ :CURSor:TY:VERTical:POSition<x>?  $\leq x \leq 1$  or 2 <NRf>=–5 to 5 div (10 div/displayed record length steps) Example :CURSOR:TY:VERTICAL:POSITION1 2
	- :CURSOR:TY:VERTICAL:POSITION1? -> :CURSOR:TY:VERTICAL: POSITION1 2.00E+00

#### **:CURSo:TY:VERTical:TRACe**

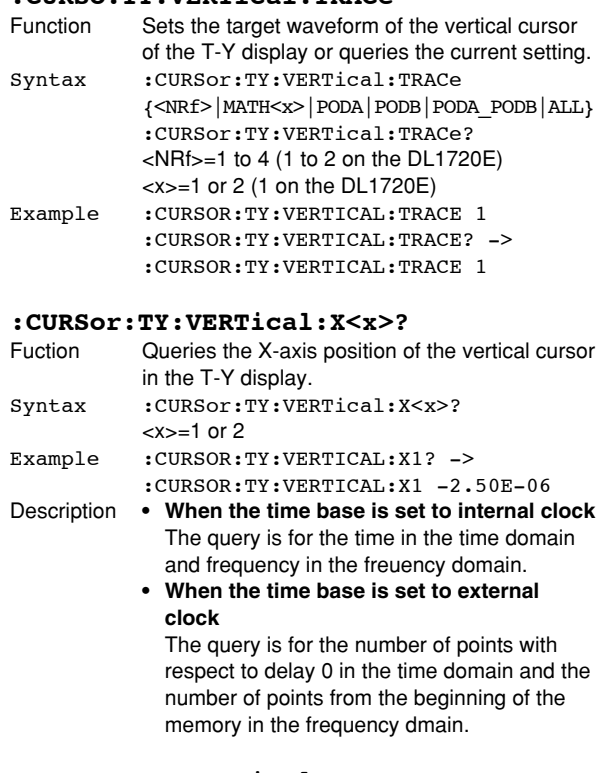

#### **:CURSor:TY:VERTical:Y<x>?**

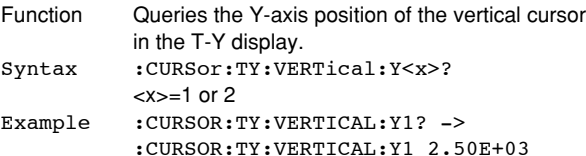

#### **:CURSor:XY?**

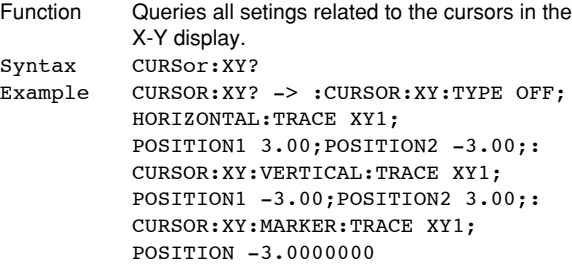

# **:CURSor:XY:HORizontal?**

Queries all settings related to the horizontal cursors in the X-Y display. Syntax : CURSor:XY: HORiontal? Example :CURSOR:XY:HORIZONTAL? -> :CURSOR:XY:HORIZONTAL:TRACE XY1; POSITION1 3.00;POSITION2 -3.00

#### **:CURSor:XY:HORizontal:DY?**

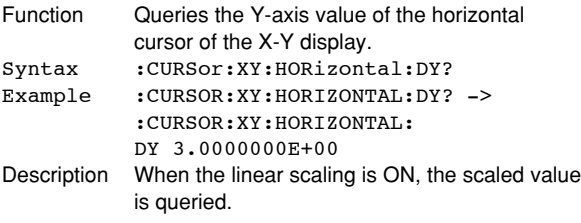

#### **:CURSor:XY:HORizontal:POSition<x>**

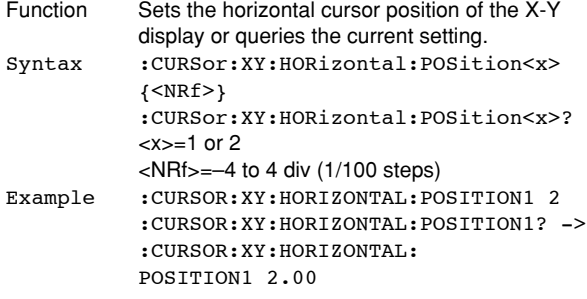

#### **:CURSor:XY:HORizontal:TRACe**

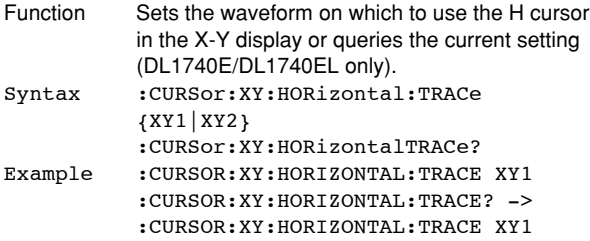

#### **:CURSor:XY:HORizontal:Y?**

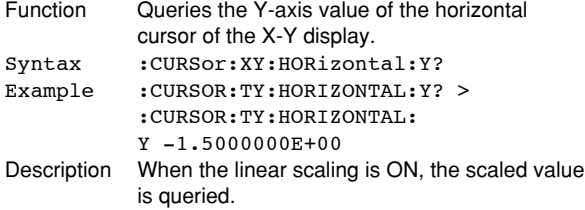

# **:CURSor:XY:MARKer?**

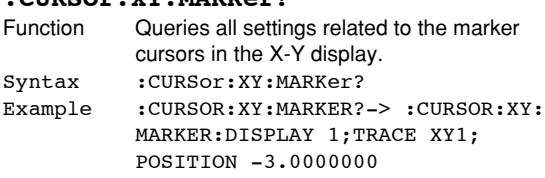

#### **:CURSor:XY:MARKer:POSition**

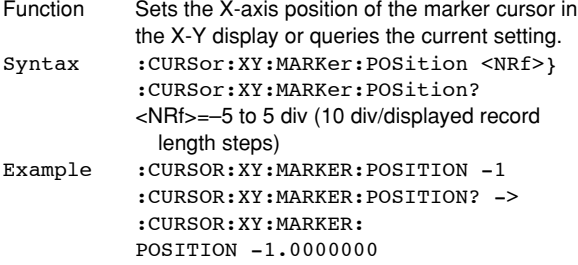

#### **:CURSor:XY:MARKer:T?**

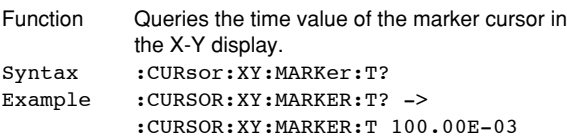

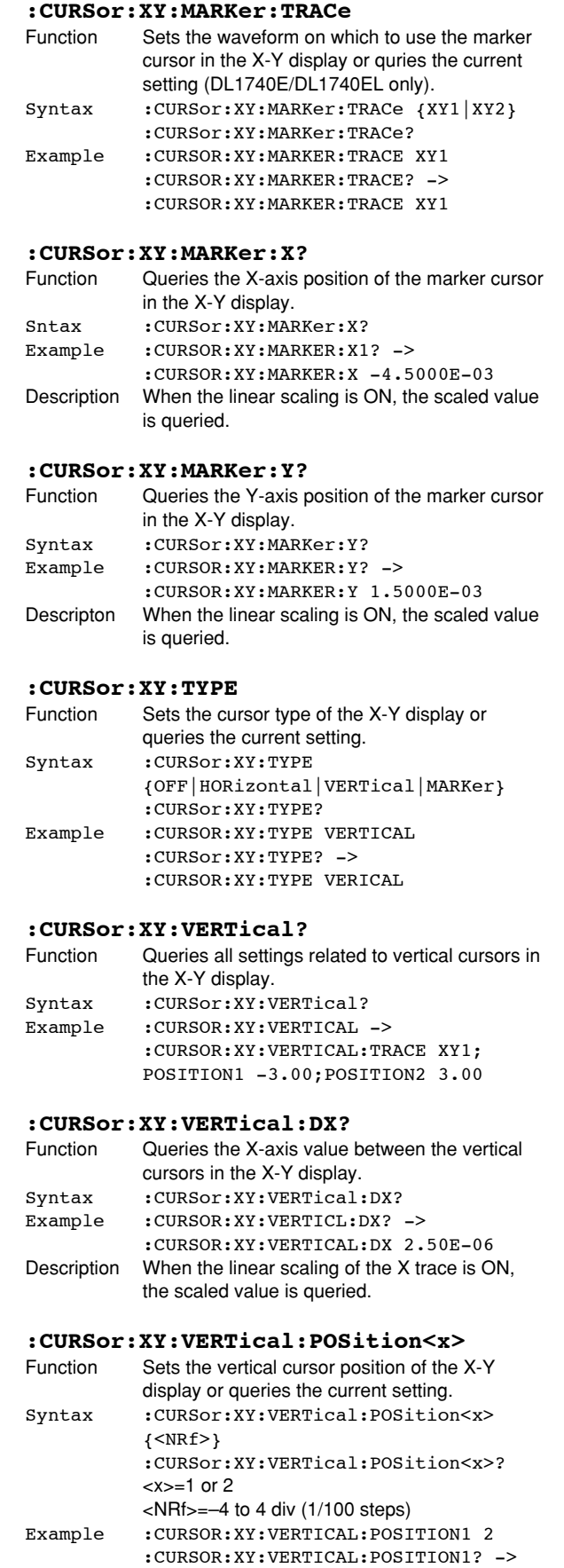

:CURSOR:XY:VERTICAL: POSITION1 2.00E+00

# **5.8 CURSor Group**

### **CURSor:XY:VERTical:TRACe**

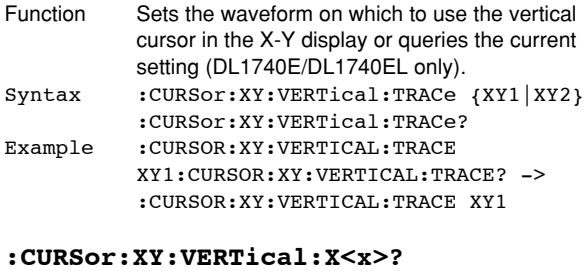

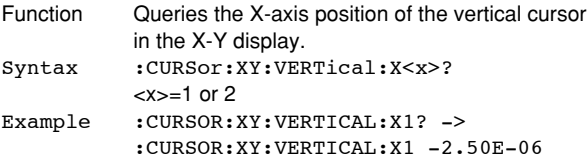

# **5.9 DISPlay Group**

The commands in the DISPlay goup are used to set or query the display parameters. This allows you to make the same settings that can be made using the Graph Color menu of MISC.

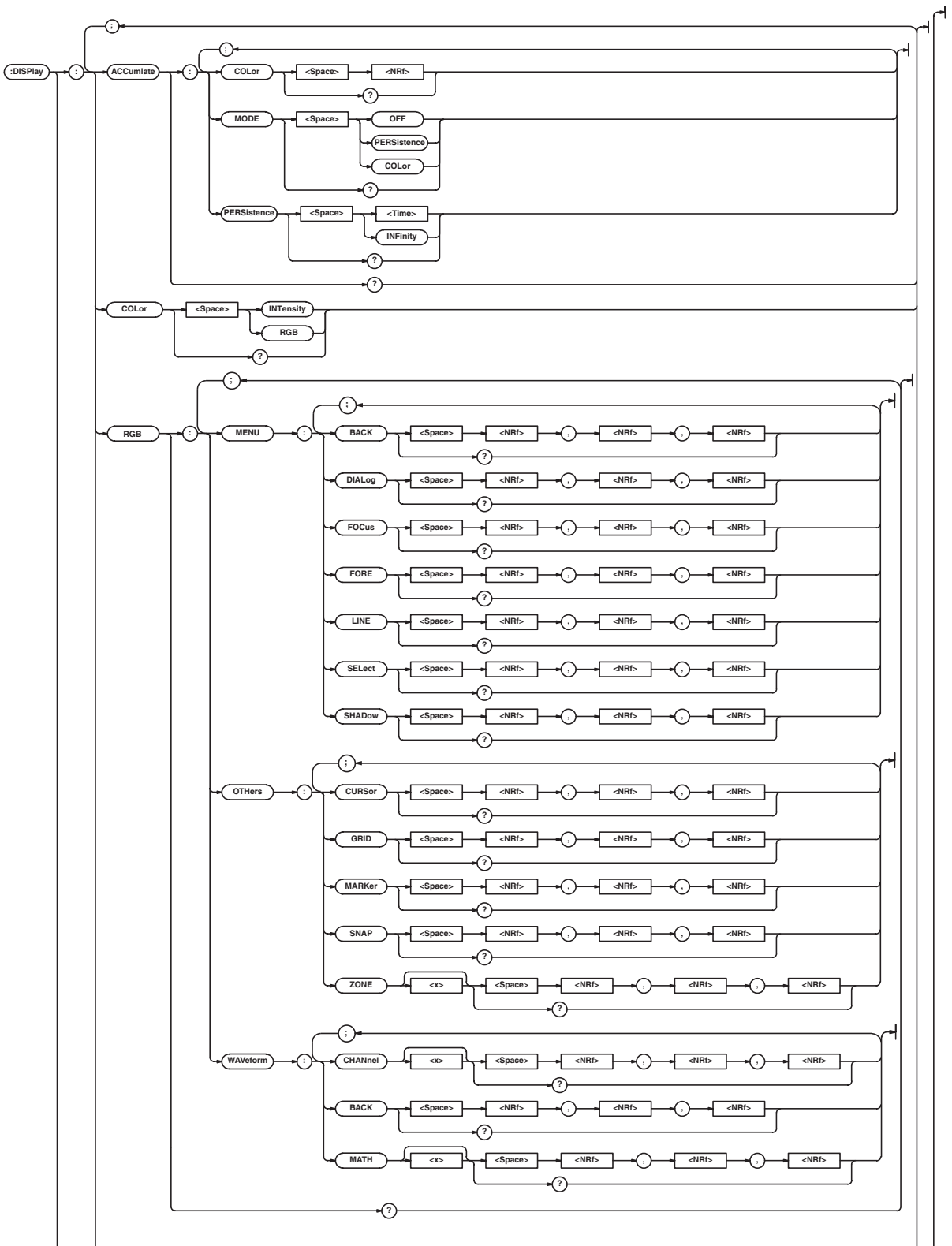

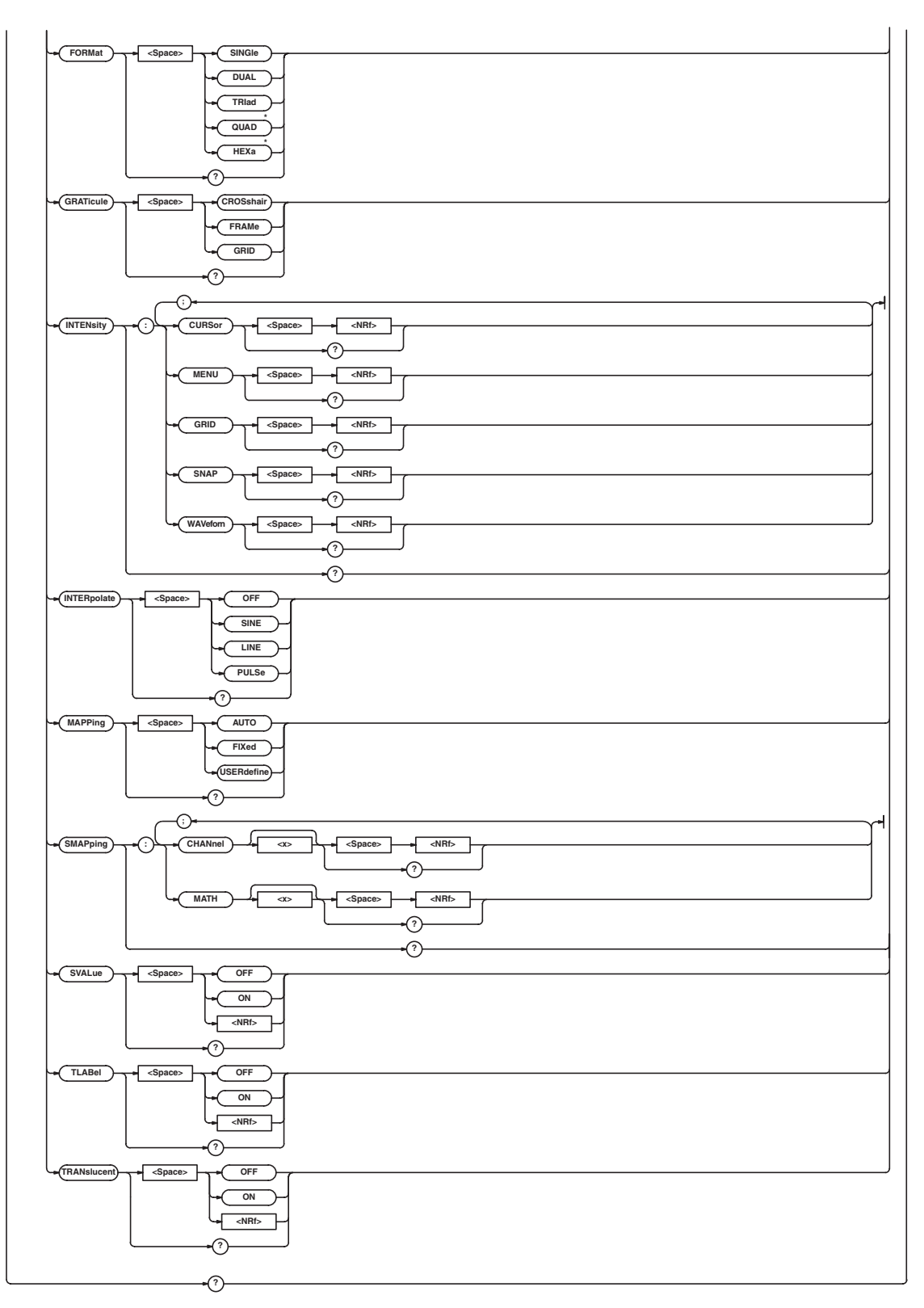

\* For use on the DL1740E/DL1740EL.

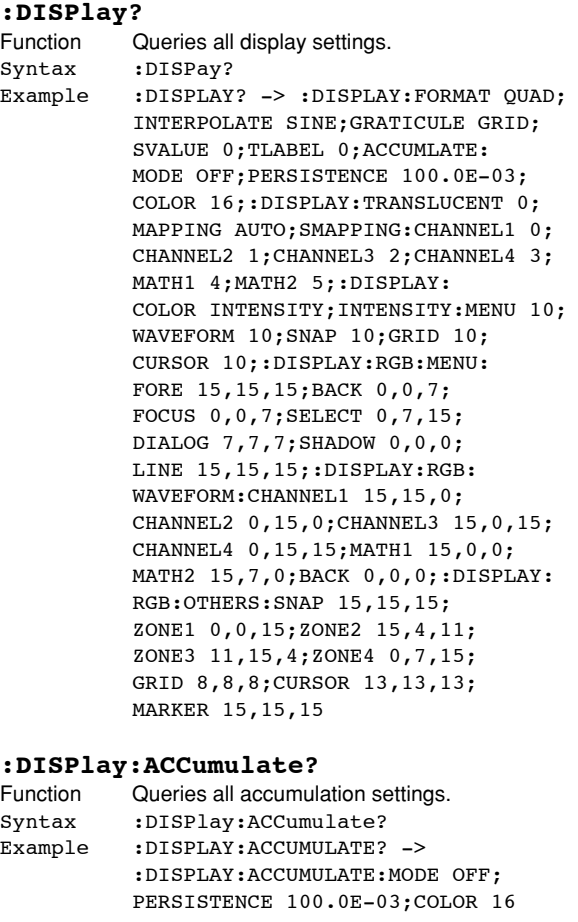

### **:DISPlay:ACCumulate:COLor**

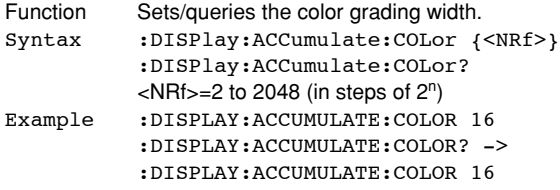

### **:DISPlay:ACCumulate:MODE**

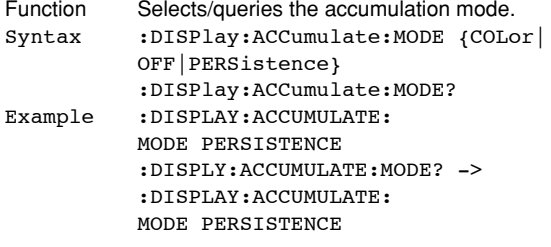

# **:DISPlay:ACCumulate:PERSistence**

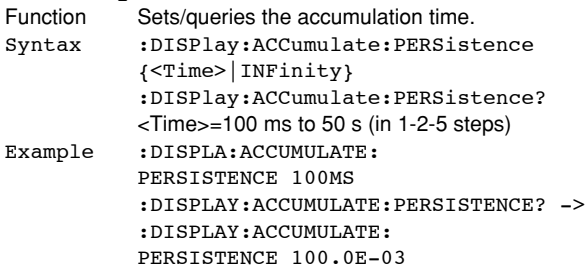

#### **:DISPlay:COLor**

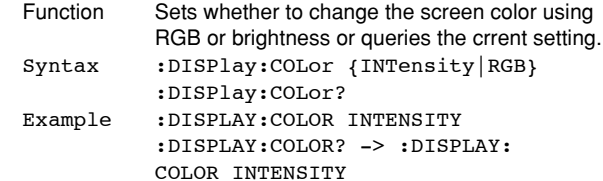

# **:DISPlay:RGB?**

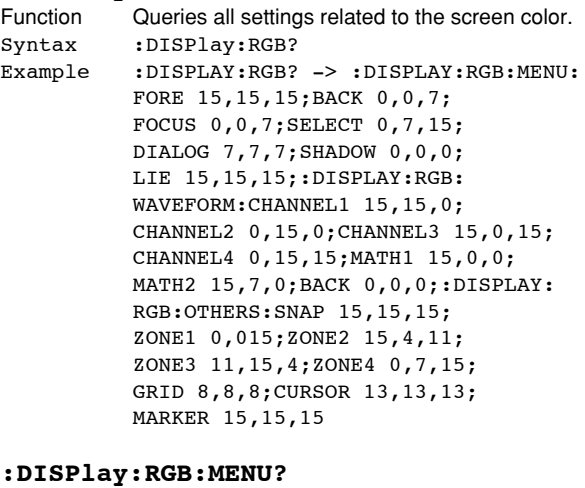

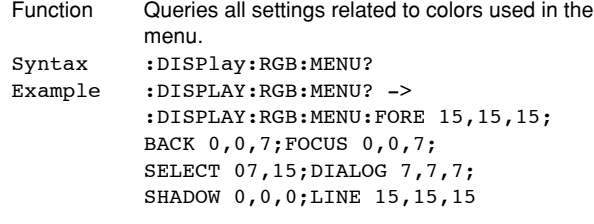

#### **:DISPlay:RGB:MENU:{BACK|DIALog| FOCus|FORE|LINE|SELect|SHADow}**

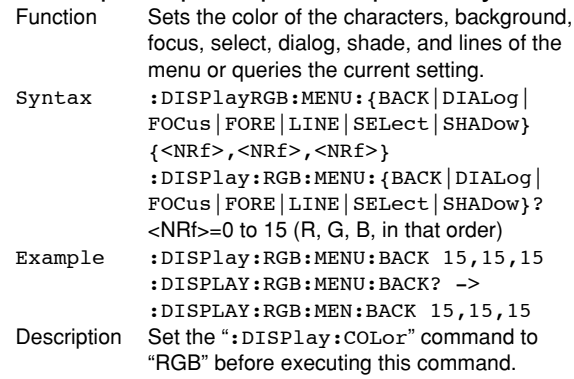

#### **:DISPlay:RGB:OTHers?**

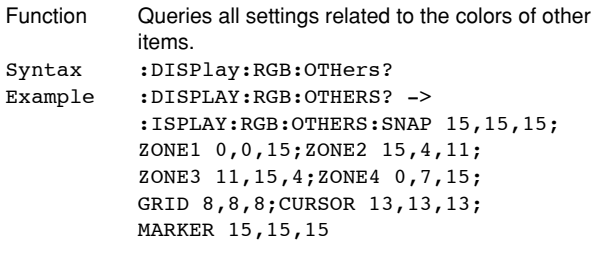

### **:DISPlay:RGB:OTHers:{CURSor|GRID| MARKer|SNAP|ZONE<x>}**

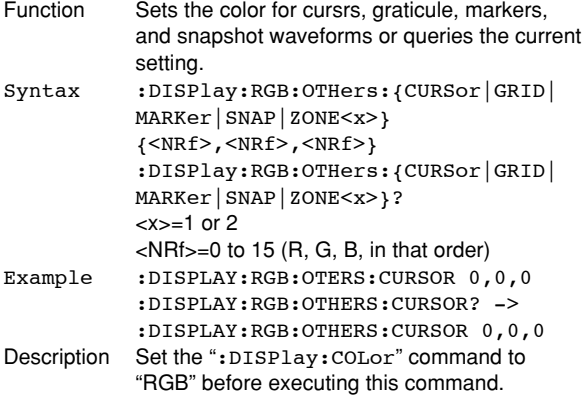

# **:DISPlay:RGB:WAVeform?**

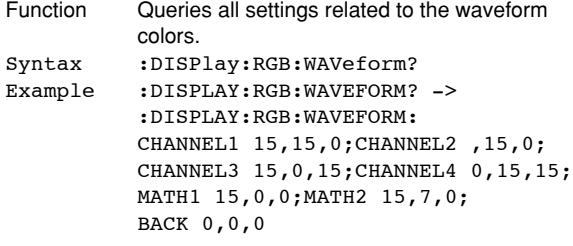

#### **:DISPlay:RGB:WAVeform:{CHANnel<x>|BACK| MATH<x>}**

Function Sets the color of the channel, background, computation channel, and logic channel or queries the current setting. Syntax :DISPlay:RGB:WAVeform:{CHANnel<x>| BACKMATH<x>} {<NRf>,<NRf>,<NRf>} :DISPlay:RGB:WAVeform:{CHANnel<x>| BACK|MATH<x>} <x> of CHANnel<x>=1 to 4 (1 to 2 on the DL1720E) <x> of MATH<x>=1 or 2 (1 on the DL1720E) <NRf>=0 to 15 (in the order R, G, and B) Example :DISPLAY:RGB:WAVEFORM: CHANNEL1 0,0,0 :DISPLAY:RGB:WAVEFORM:CHANNEL1? -> :DISPLAY:RGB:WAVEFORM: CHANNEL1 0,0,0 Description Execute this command after setting ":DISPlay:COLor" to RGB.

#### **:DISPlay:FORMat**

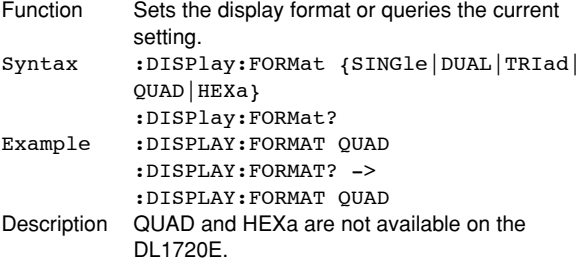

#### **:DISPlay:GRATicule**

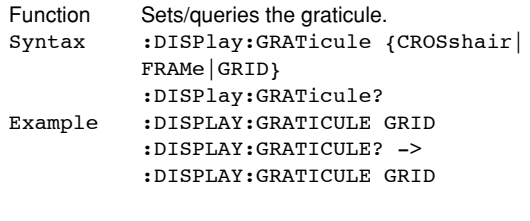

# **:DISPlay:INTENsity?**

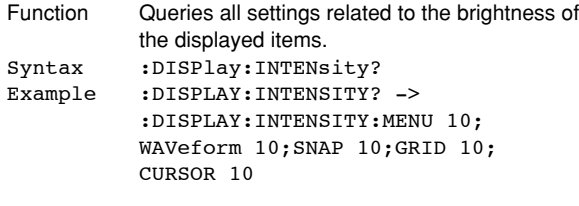

#### **:DISPlay:INTENsity:{CURSor| MENU|GRID|SNAP|WAVeform}**

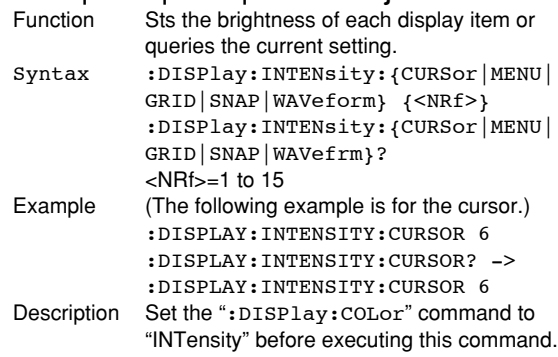

#### **:DISPlay:INTERpolate**

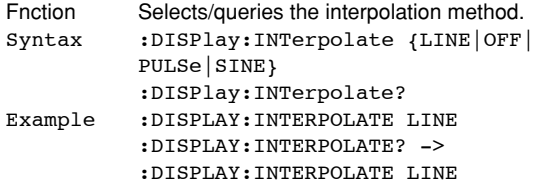

#### **:DISPlay:MAPPing**

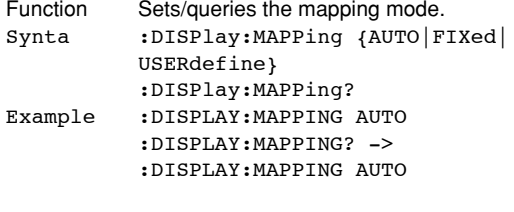

### **:DISPlay:SMAPping?**

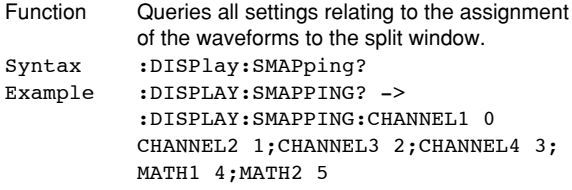

#### **:DISPlay:SMAPping:{CHANnel<x>|MATH<x>} (Set Mapping)**

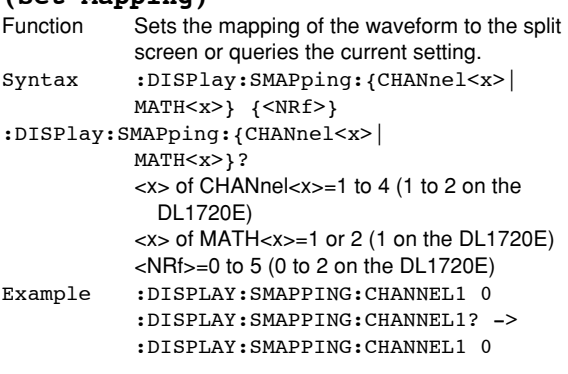

# **:DISPlay:SVALue (Scale VALUE)**

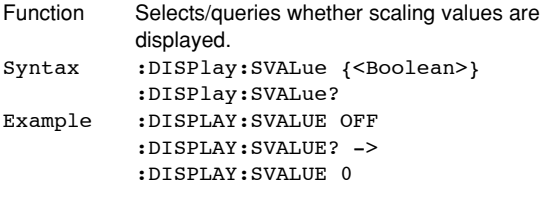

## **:DISPlay:TLABel (Trace LABEL)**

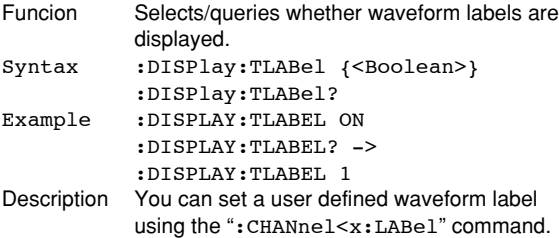

### **:DISPlay:TRANslucent**

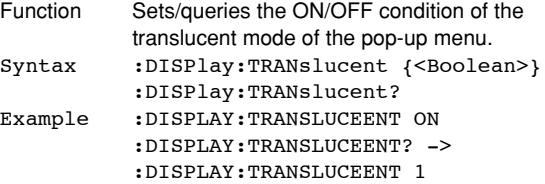
## **5.10 FILE Group**

The commands in this group deal with the saving of data to the storage medium and loading of the saved data. This allows you to make the same settings and queries that can be made using FILE.

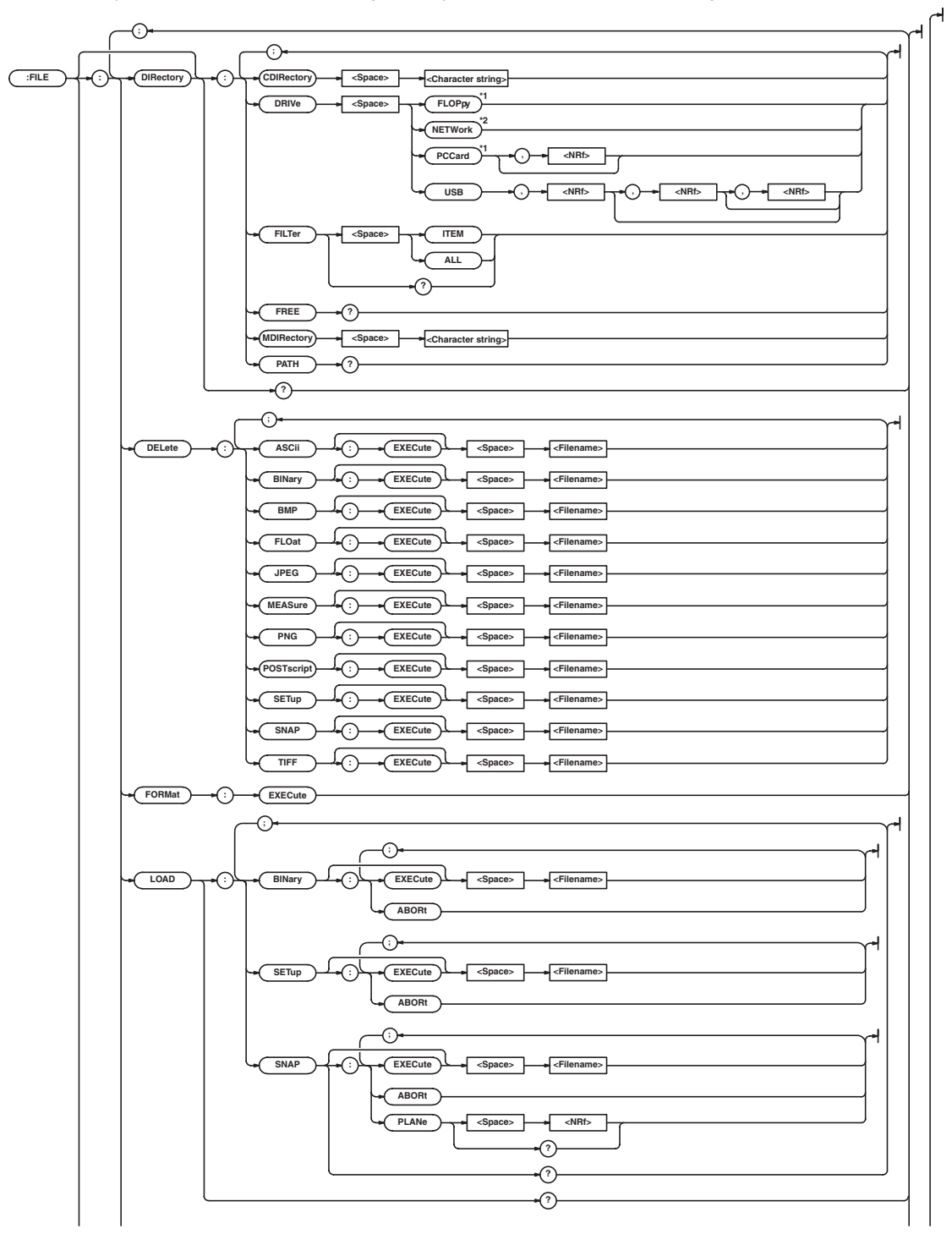

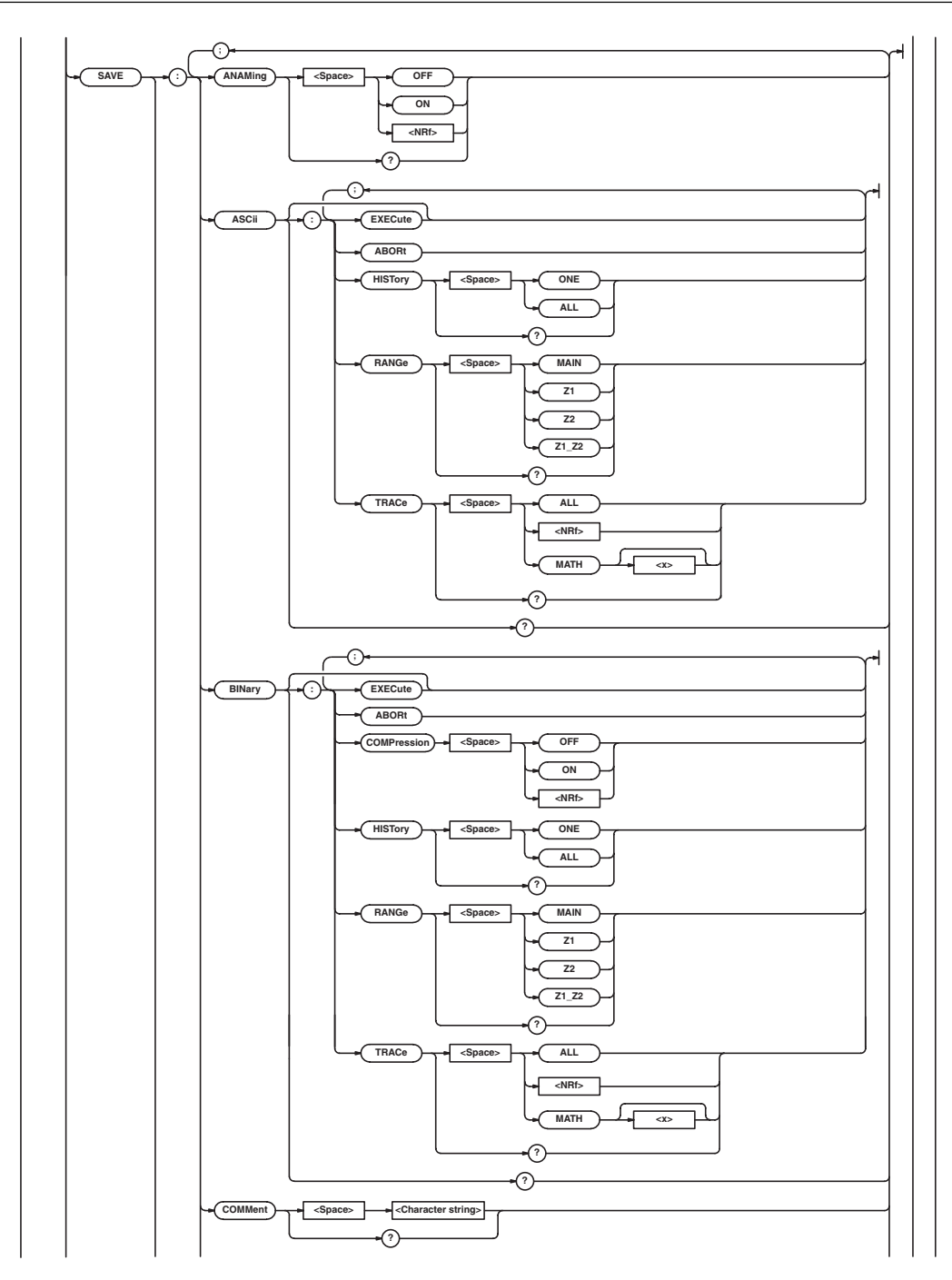

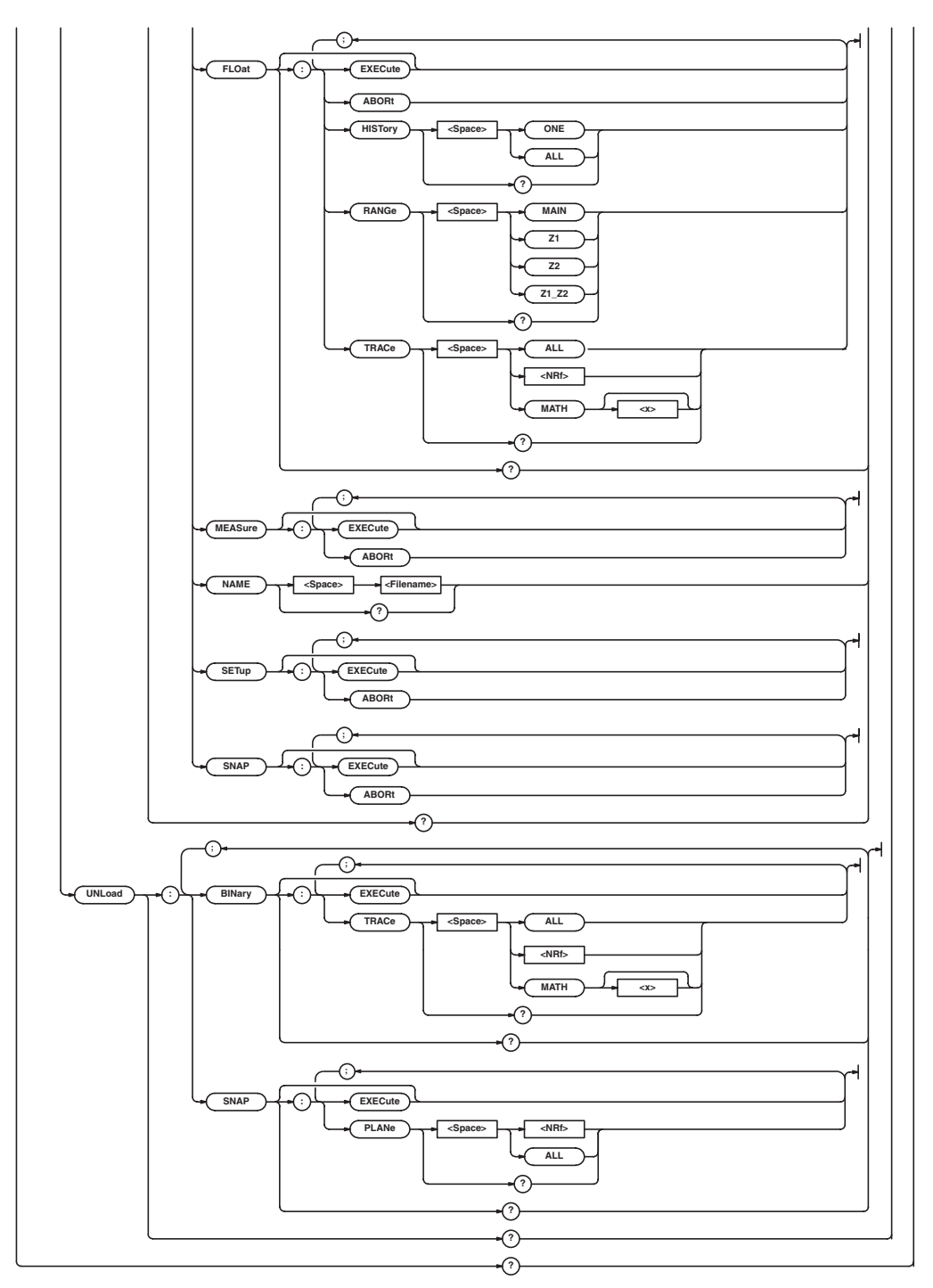

\*1 "FLOPpy" can be used when the built-in floppy disk drive is available; "PCCard" can be usd when the built-in PC card interface is available.

\*2 "NETWork" can be used when the Ethernet interface (option) is installed.

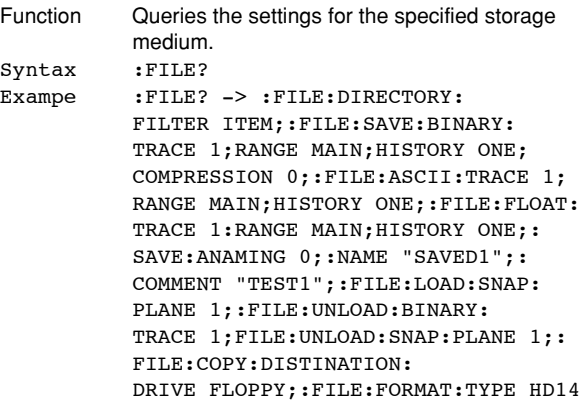

#### **:FILE:DELete:{ASCii|BINary|BMP|FLOat| JPEG|MEASure|PNG|POSTscript|SETup| SNAP|TIFF}[:EXECute]**

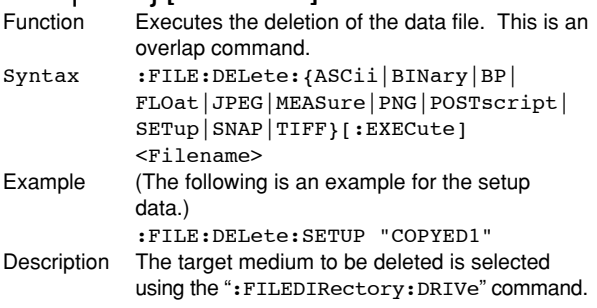

## **:FILE:DIRectry?**

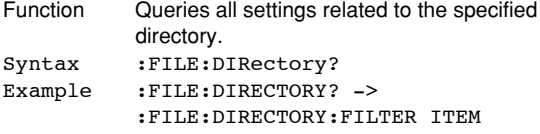

## **:FILE[:DIRectory]:CDIRectory (Change Directory)**

## Function Changes the target directory. Syntax :FILE[:DIRectory]:CDIRectory

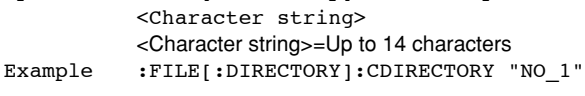

### **:FILE[:DIRectory]:DRIVe**

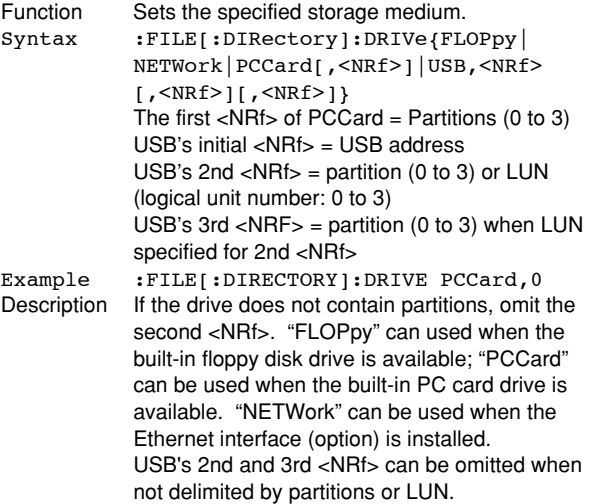

#### **:FILE[:DIRectory]:FILTer**

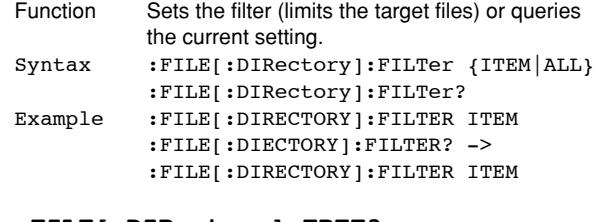

## **:FILE[:DIRectory]:FREE?**

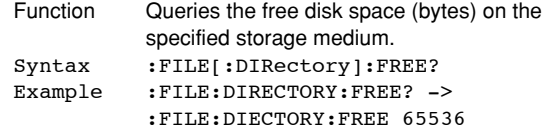

#### **:FILE[:DIRectory]:MDIRectory (Make Directory)**

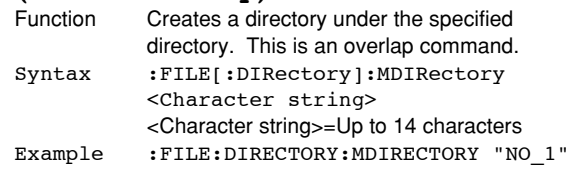

#### **:FILE[:DIRectory]:PATH?**

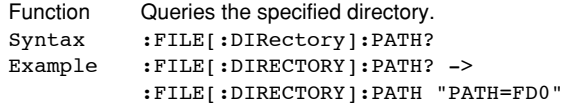

#### **:FILE:FORMat:EXECute**

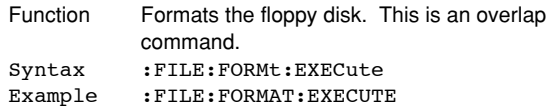

#### **:FILE:LOAD?**

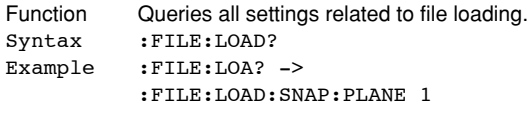

## **:FILE:LOAD:{BINary|SETup|SNAP}:ABORt**

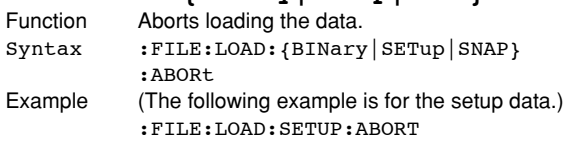

## **:FILE:LOAD:{BINary|SETup|SNAP}**

#### **[:EXECute]**

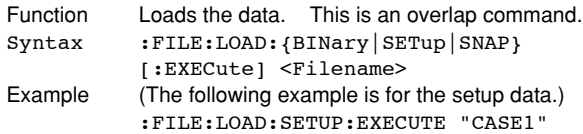

#### **:FILE:LOAD:SNAP?**

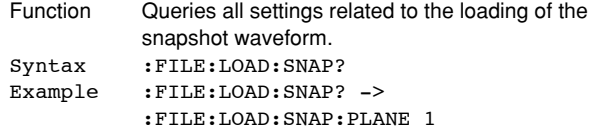

#### **:FILE:LOAD:SNAP:PLANe**

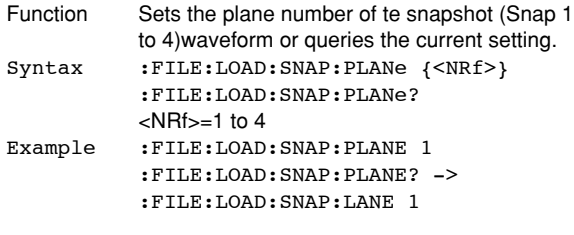

#### **:FILE:SAVE?**

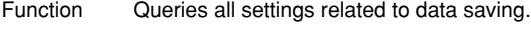

Syntax :FILE:SAVE? Example :FILE:SAVE? -> :FILE:SAVE:BINARY: TRACE 1; RANGE MAIN; HISTORY ONE; COMPRESSION ON;FILE:ASCII:TRACE 1; RANGE MAIN; HISTORY ONE; : FILE: FLOAT:TRACE 1:RANGE MAIN; HISTORY ONE;:SAVE:ANAMING OFF;: NAME "SAVED1";:COMENT "TEST1"

#### **:FILE:SAVE:ANAMing**

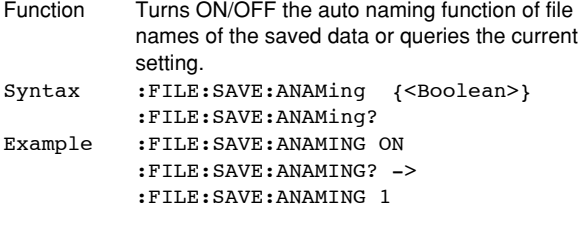

# **:FILE:SAVE:{ASCii|BINary|FLOat}?**

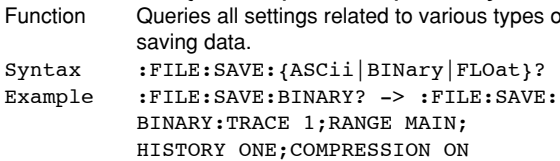

## **:FILE:SAVE:{ASCii|BINary|FLOat| MEASure|SETup|SNAP}:ABORt**

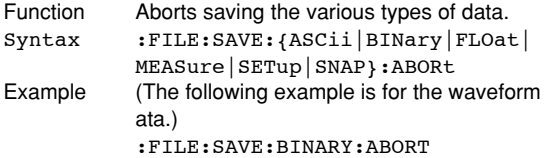

## **:FILE:SAVE:{ASCii|BINary|FLOat|**

```
MEASure | SETup | SNAP } [ : EXECute ]<br>Function   Saves the variouts types of data. T
             Saves the variouts types of data. This is an
             overlap command.
Syntax :FILE:SAVE:{ASCii|BINary|FLOat|
             MEASure|SETup|SNAP}[:EXECute]
Example (The following example is for the waveform
             data.)
             :FILE:SAVE:BINARY:EXECUTE
```
## **:FILE:SAVE:{ASCii|BINary|FLOat}:HISTory**

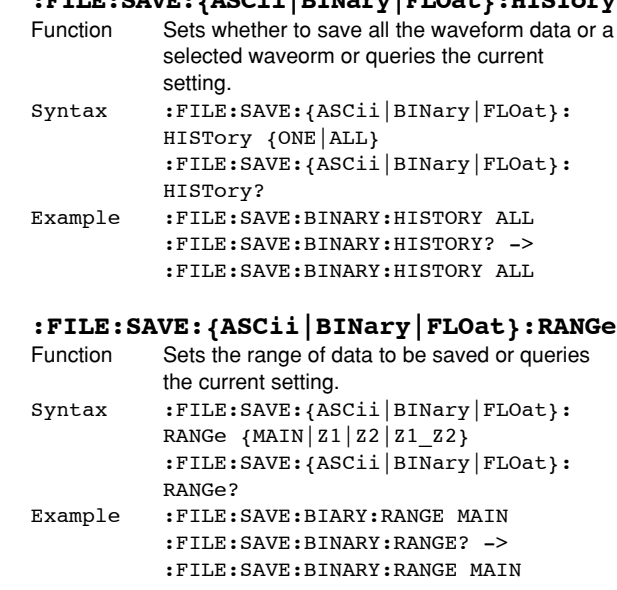

## **:FILE:SAVE:{ASCii|BINary|FLOat}:TRACe**

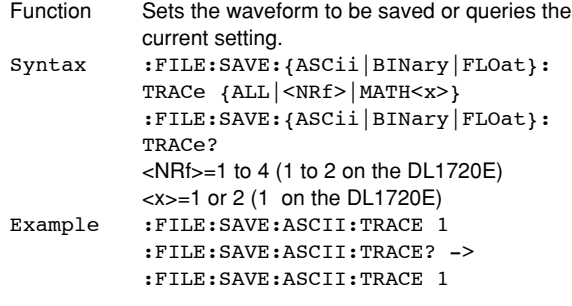

#### **:FILE:SAVE:BINary:COMPression**

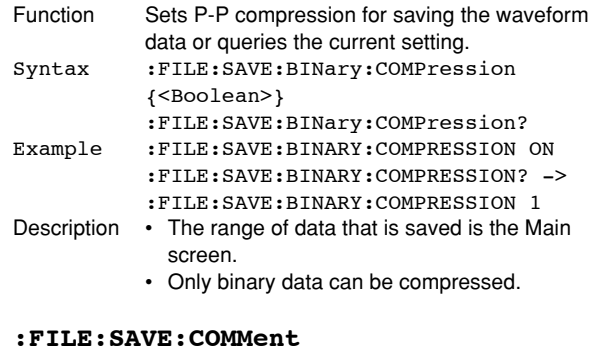

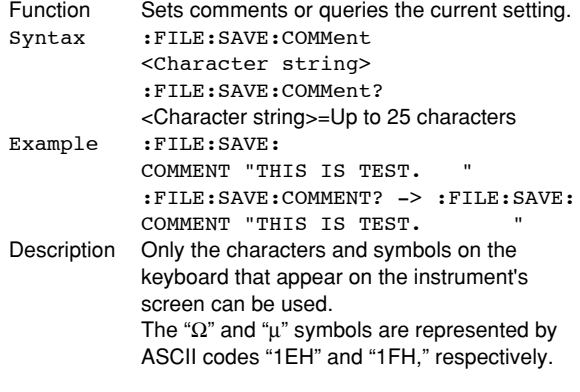

#### **:FILE:SAVE:NAME**

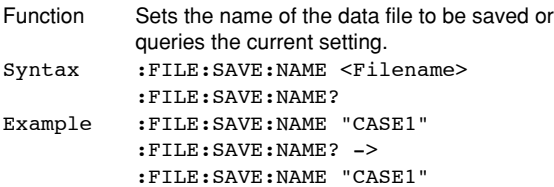

## **:FILE:UNLoad?**

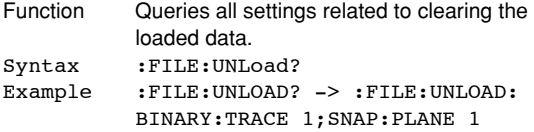

## **:FILE:UNLoad:{BINary|SNAP}?**

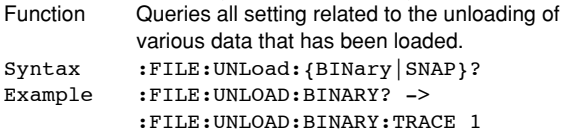

## **:FILE:UNLoad:{BINary|SNAP}[:EXECute]**

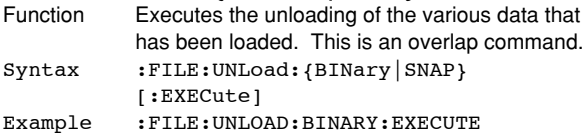

## **:FILE:UNLoad:BINary:TRACe**

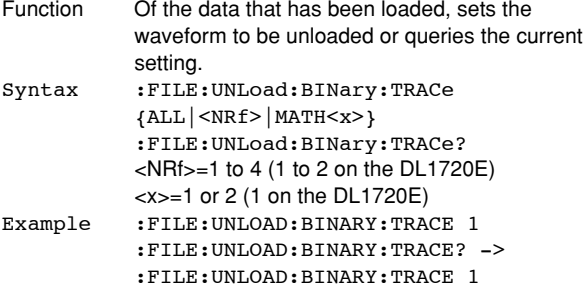

#### **:FILE:UNLoad:SNAP:PLANe**

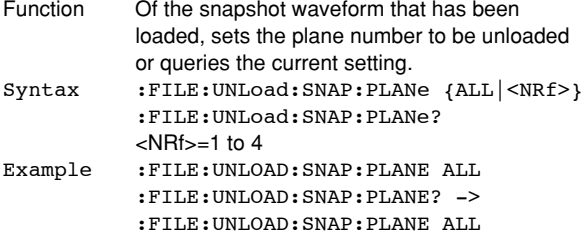

The commands in the GONogo group deal with the GO/NO-GO determination. These commands can be used to make the same settings and inquiries as when GO/NO-GO on the front panel is pressed.

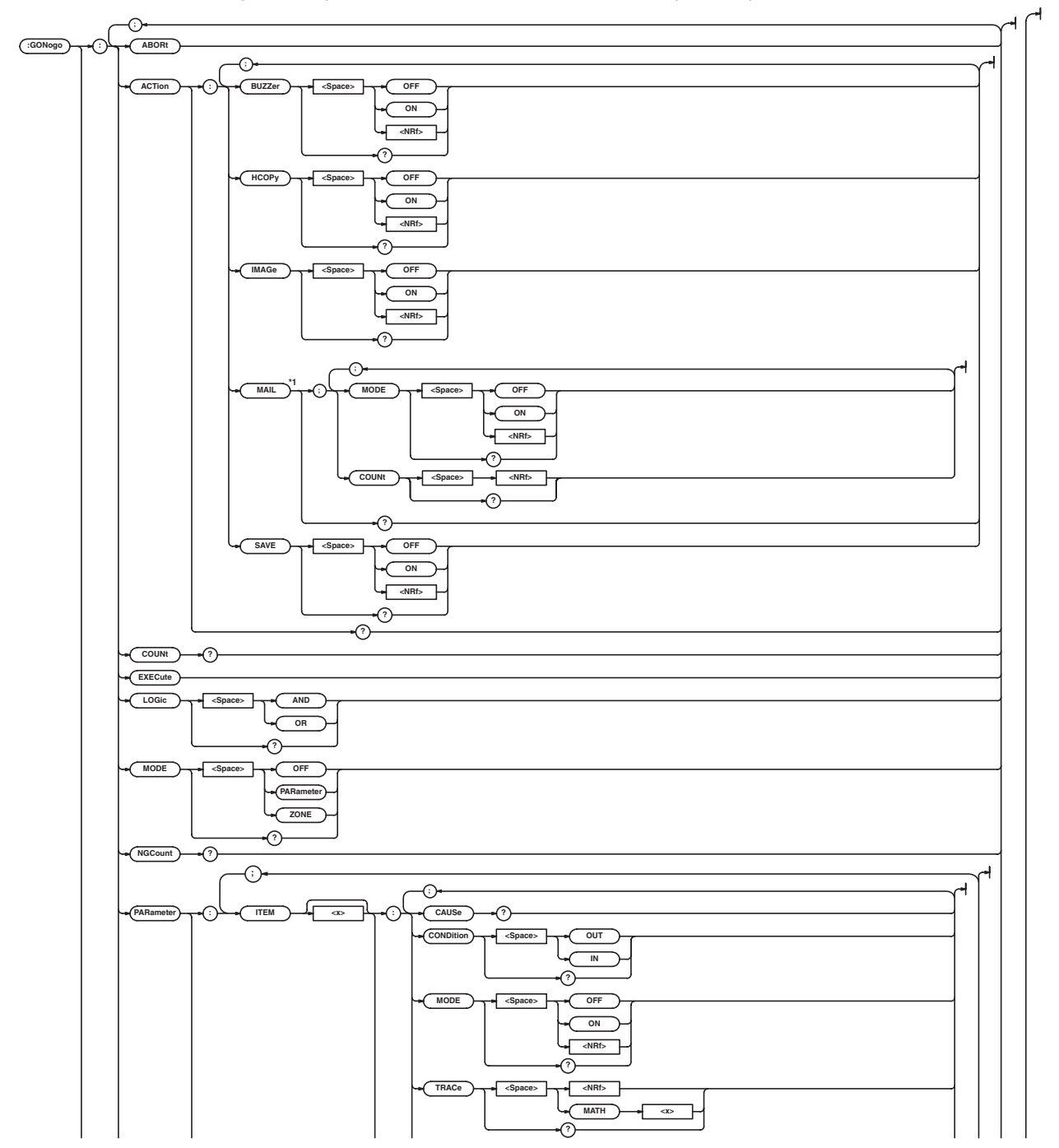

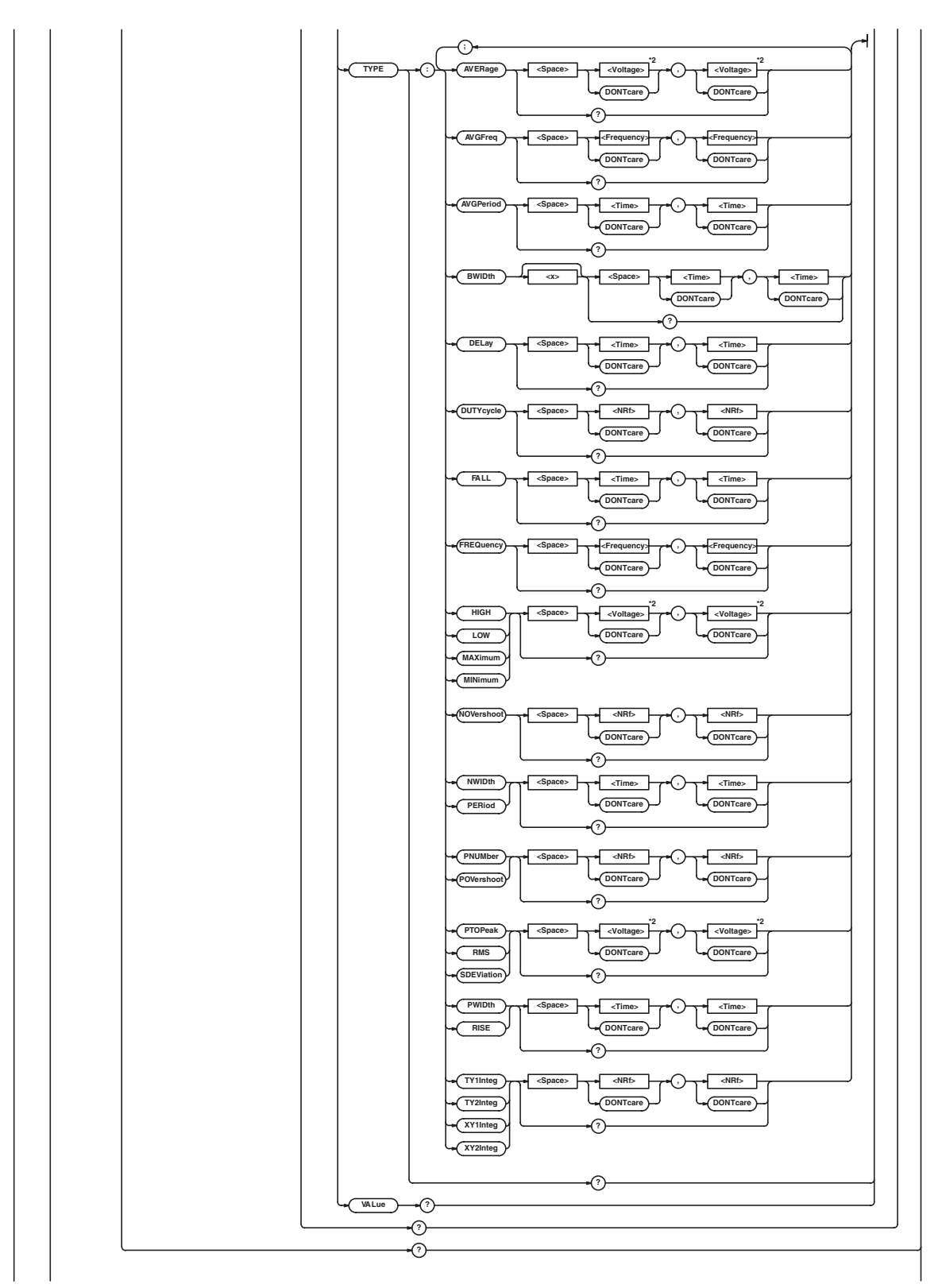

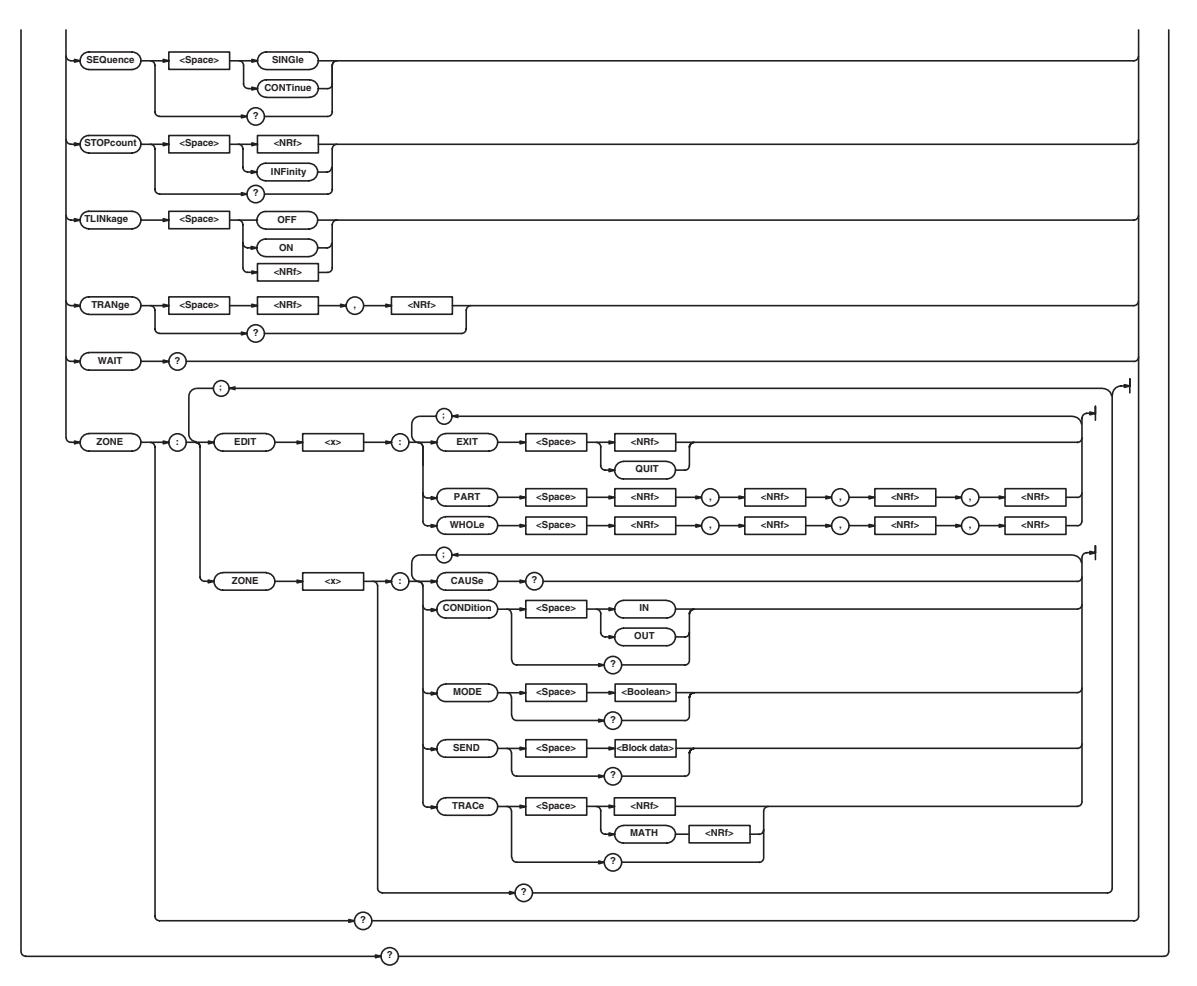

- \*1 Can be used when the Ethernet interface (option) is installed.<br>\*2 When the target channel is set to the current probe, becomes
- When the target channel is set to the current probe, becomes <Current>.

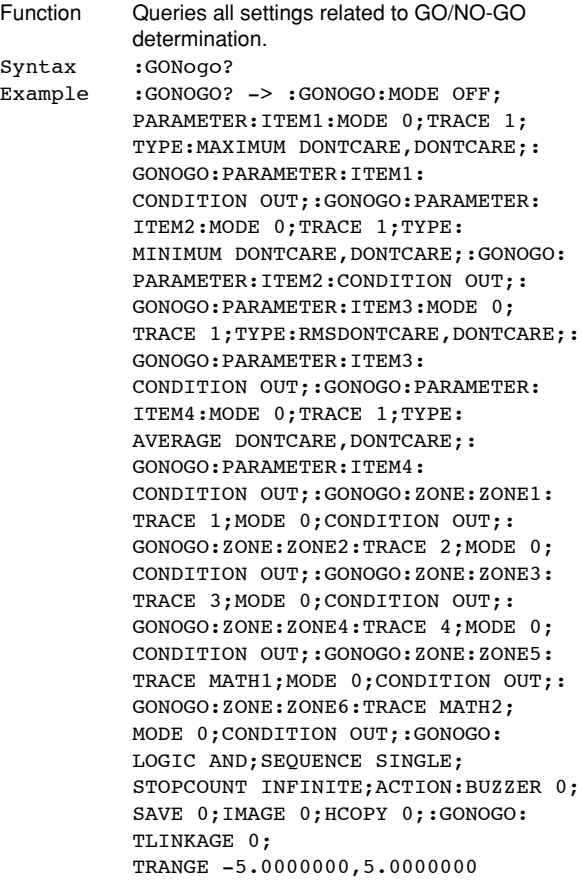

## **:GONogo:ABORt**

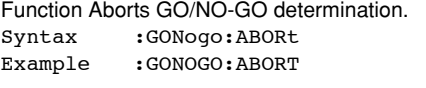

## **:GONogo:ACTion?**

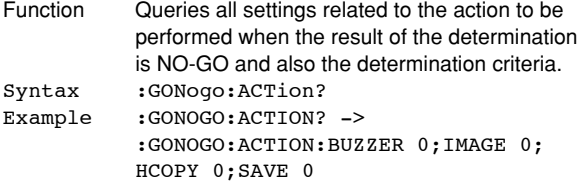

## **:GONogo:ACTion:BUZZer**

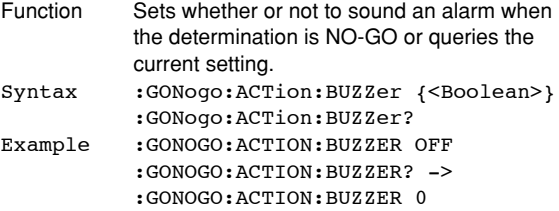

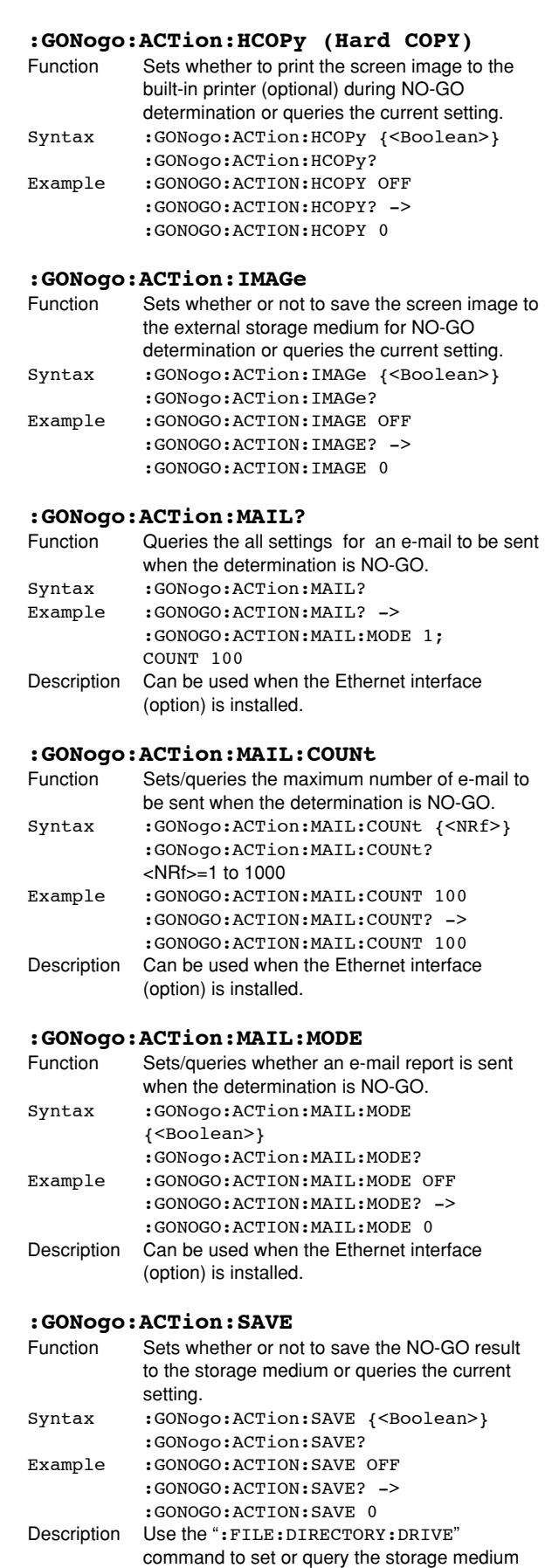

type.

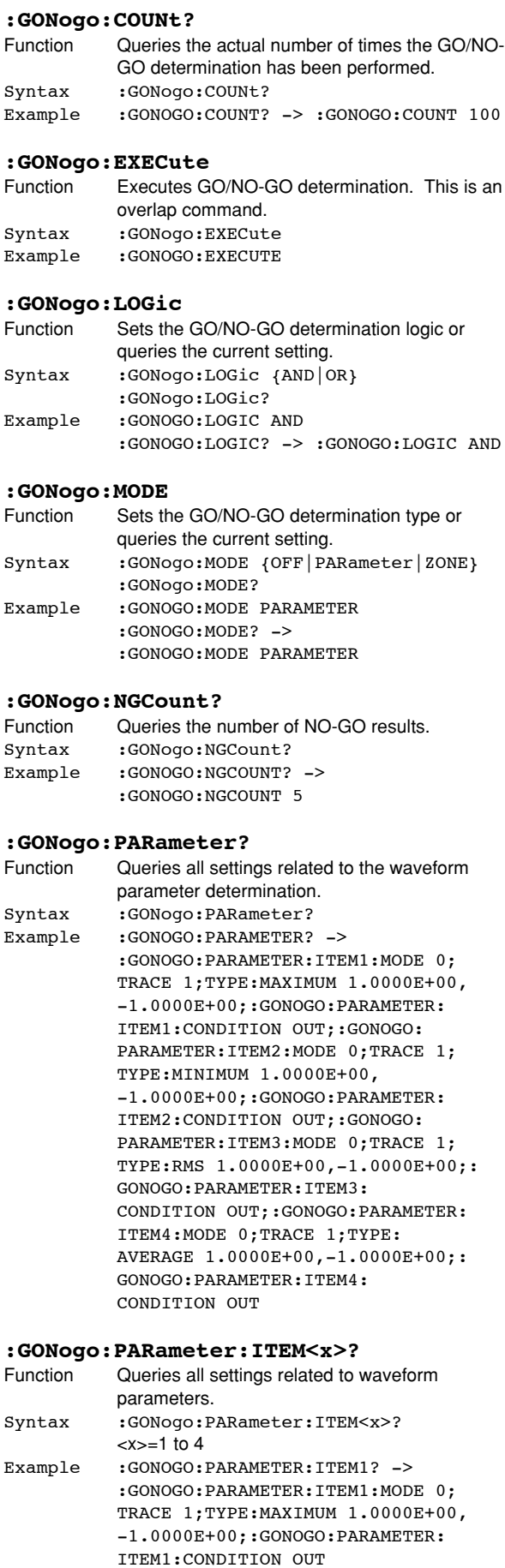

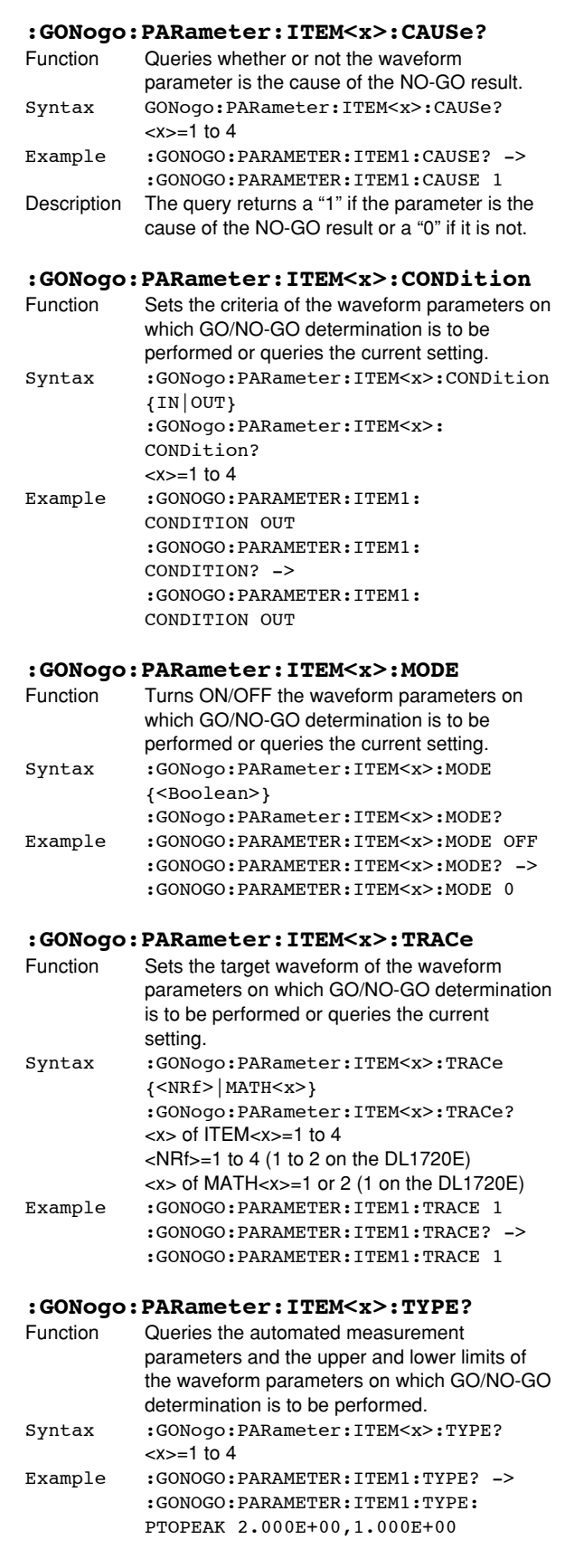

# **:GONogo:PARameter:ITEM<x>:TYPE:**

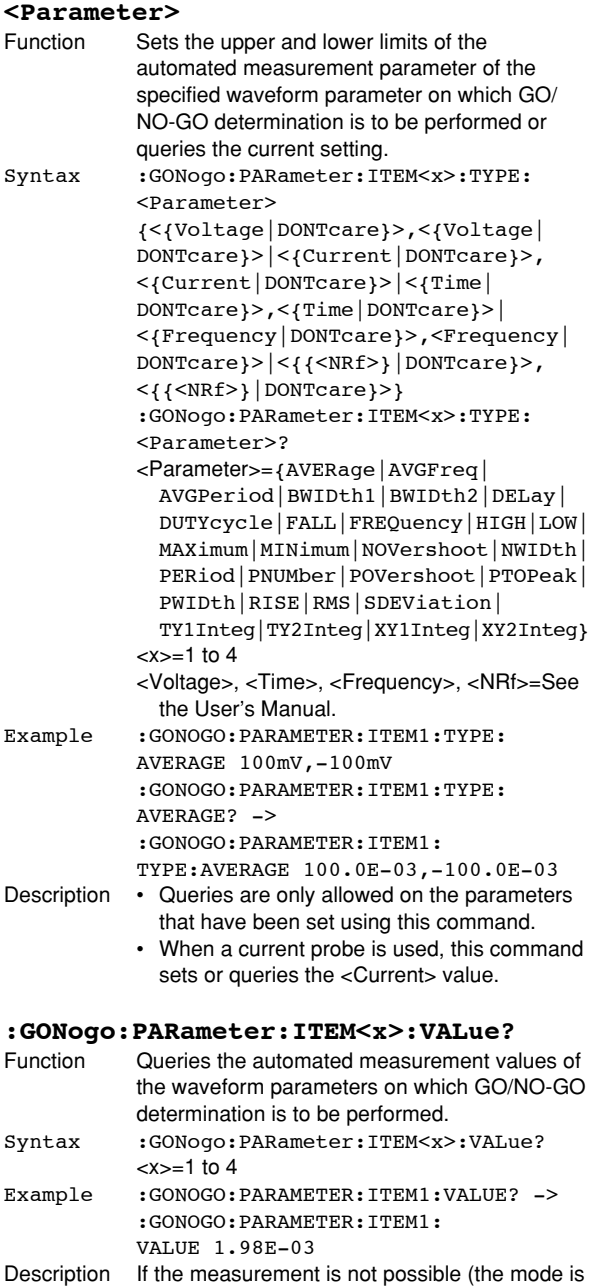

OFF, for example), "NAN(Not A Number)" is returned.

#### **:GONogo:SEQuence**

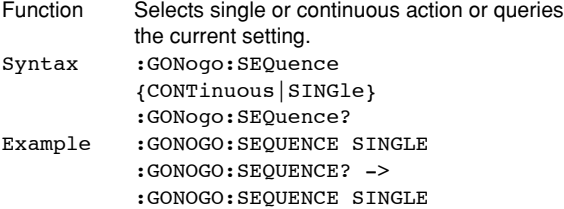

## **:GONogo:STOPcount**

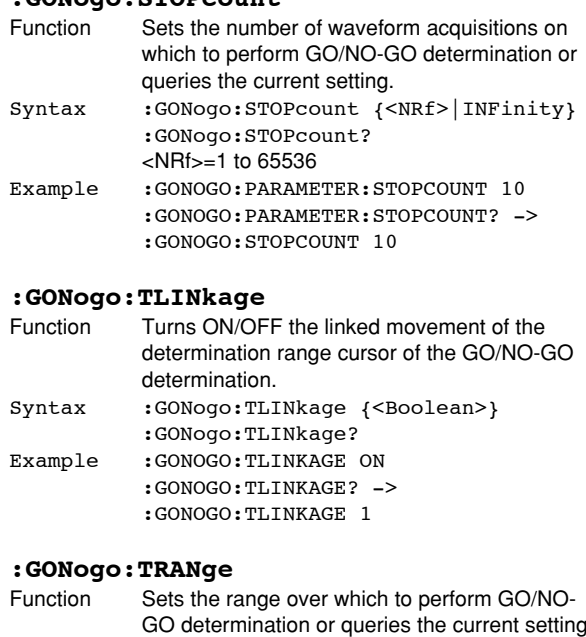

#### GO determination or queries the current setting. Syntax : GONogo: TRANge {<NRf>}, {<NRf>} :GONogo:TRANge? <NRf>=–5.00 to 5.00 (10 div/displayed record length steps) Example :GONOGO:TRANGE -5.00,5.00 :GONOGO:TRANGE? -> :GONOGO:TRANGE -5.00,5.00

#### **:GONogo:WAIT?**

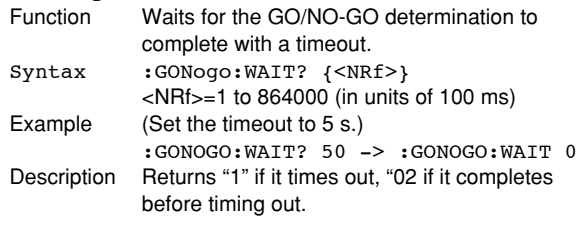

#### **:GONogo:ZONE?**

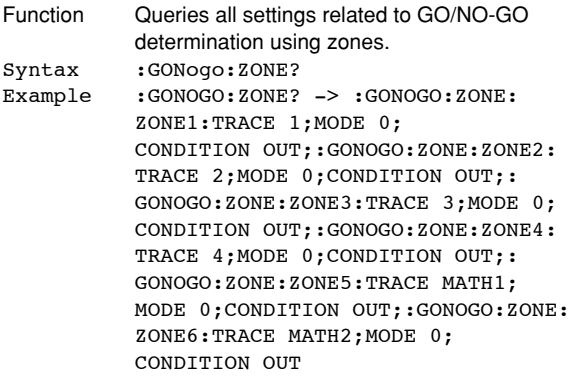

## **:GONogo:ZONE:EDIT<x>:EXIT**

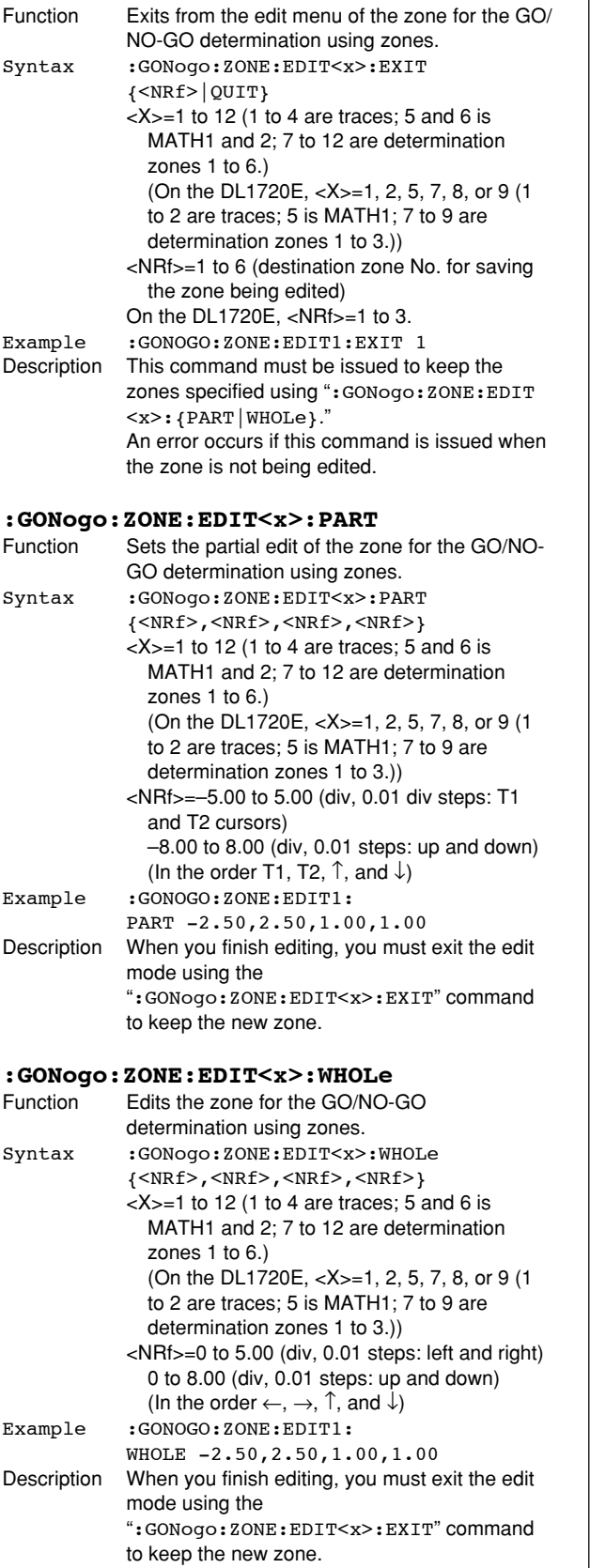

#### **:GONogo:ZONE:ZONE<x>?**

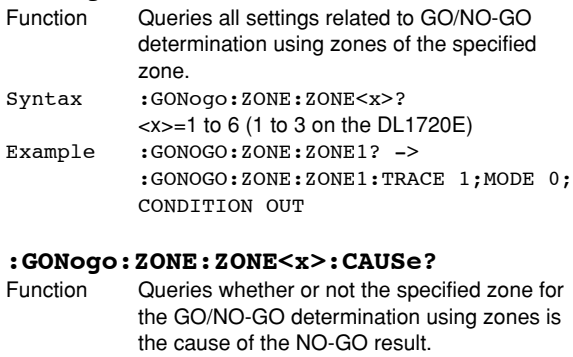

Syntax :GONogo:ZONE:ZONE<x>:CAUSe?  $\le x \ge -1$  to 6 (1 to 3 on the DL1720E) Example :GONOGO:ZONE:ZONE1:CAUSE? -> :GONOGO:ZONE:ZONE1:CAUSE 1 Description The query returns a "1" if the zone is the cause of the NO-GO result or a "0" if it is not.

#### **:GONogo:ZONE:ZONE<x>:CONDition**

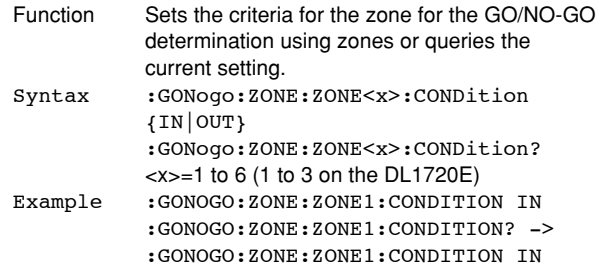

#### **:GONogo:ZONE:ZONE<x>:MODE**

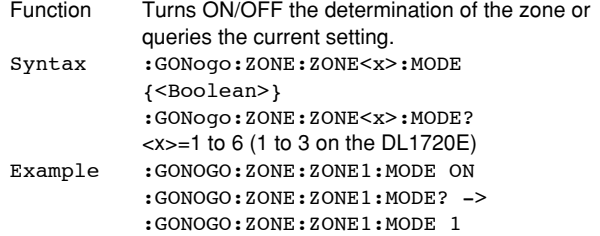

## **:GONogo:ZONE:ZONE<x>:SEND**

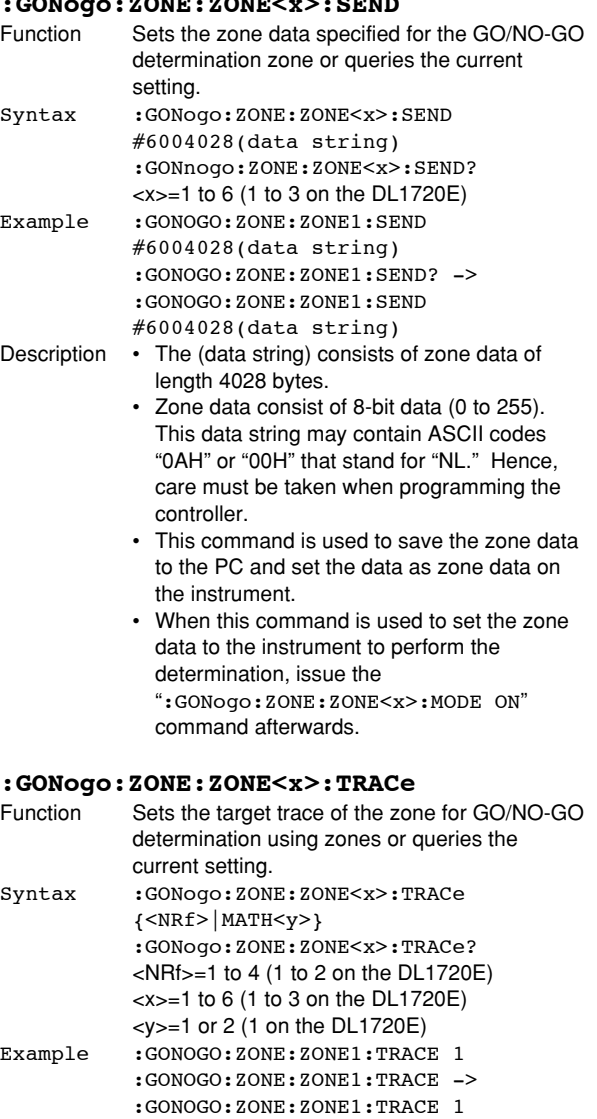

## **5.12 HCOPy Group**

The commands in the HCOPy group are used to make settings and queries about screen image data print, for example, output to the optional built-in printer. You can make the same settings that you can make by pressing SHIFT, then pressing COPY.

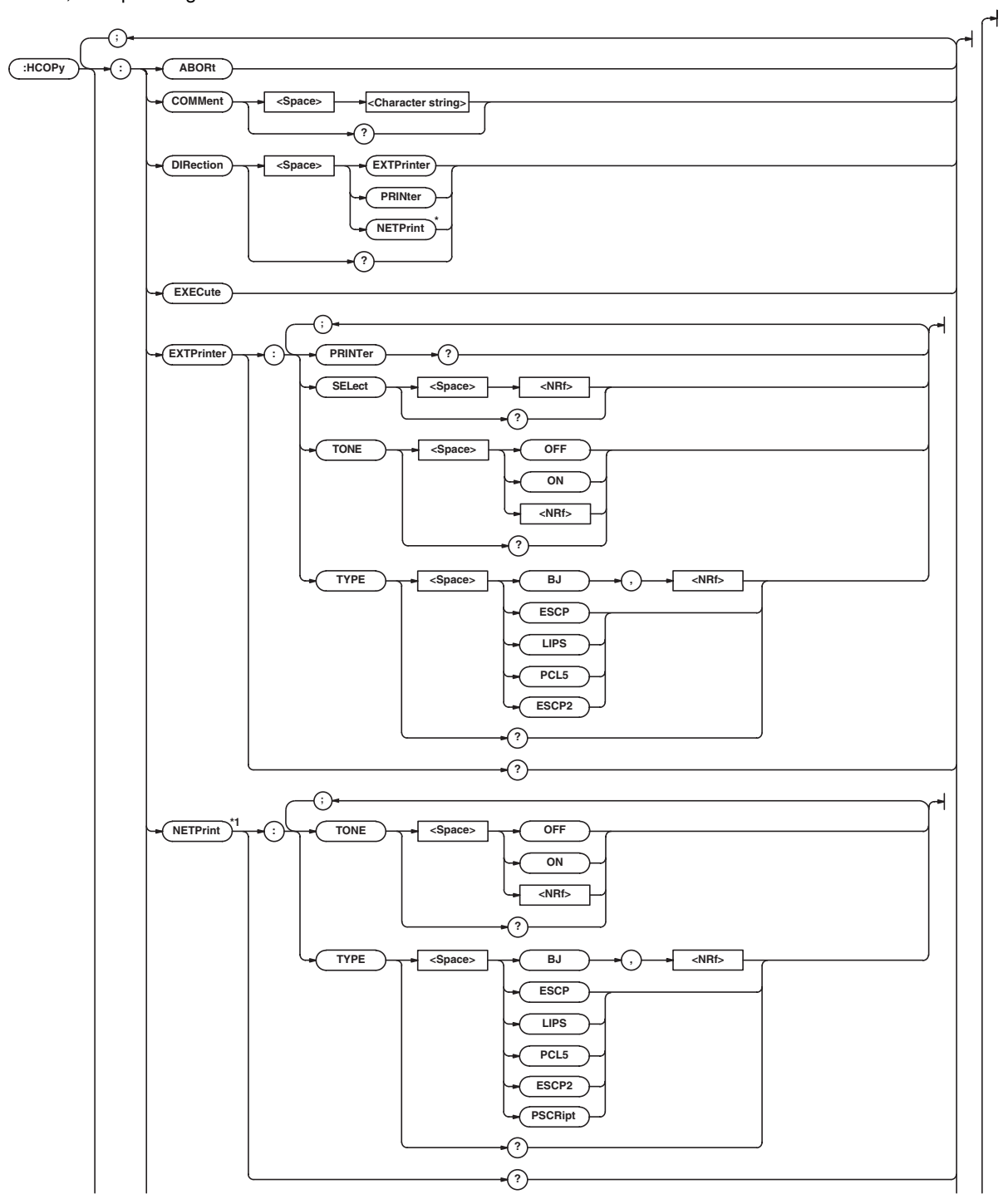

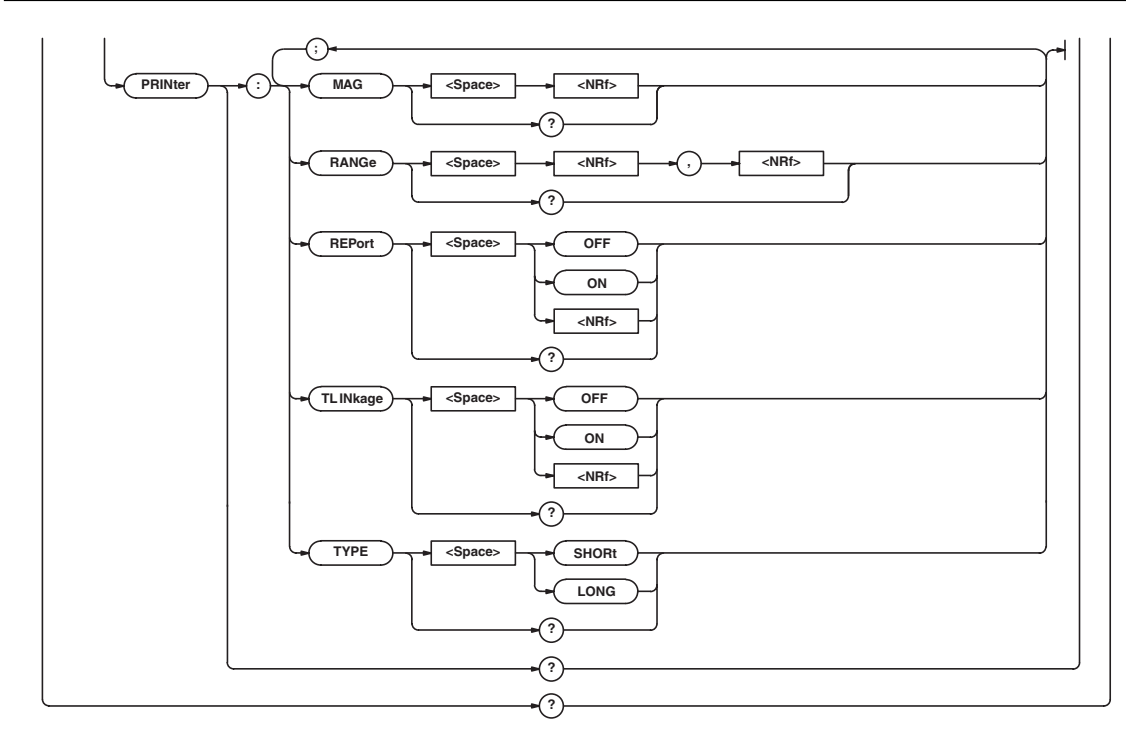

\* Can be used when the Ethernet interface (option) is installed.

# **:HCOPy? (Hard COPY)**

Queries all settings relating to print of screen image data. Syntax : HCOPy? Example :HCOPY? -> :HCOPY:DIRECTION PRINTER;PRINTER: TYPE SHORT;REPORT 0;MAG 2.0; TLINKAGE 0;RANGE -5.0000000, 5.0000000;:HCOPY:EXTPRINTER: TYPE ESCP; TONE 0; SELECT NAN; : HCOPY: NETPRINT:TYPE ESCP;TONE 0;:HCOPY: COMMENT ""

#### **:HCOPy:ABORt**

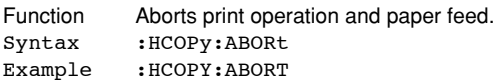

## **:HCOPy:COMMent**

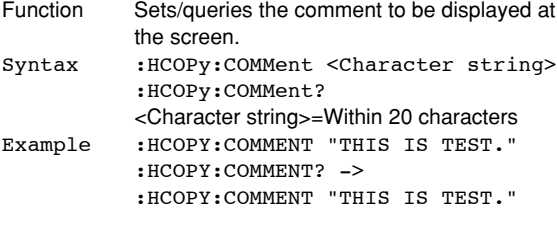

#### **:HCOPy:DIRection**

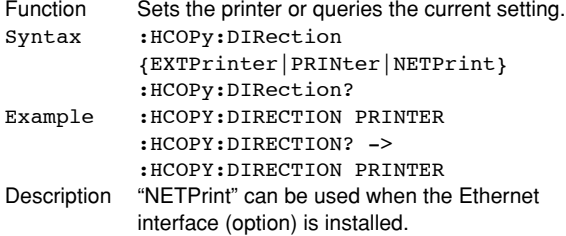

## **:HCOPy:EXECute**

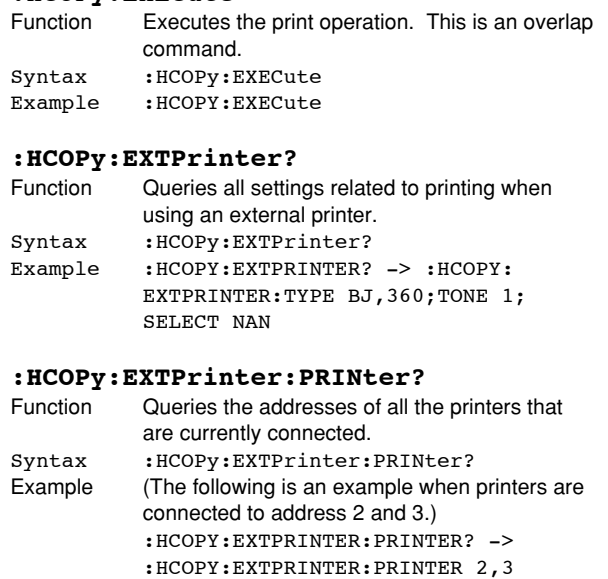

#### **:HCOPy:EXTPrinter:SELect**

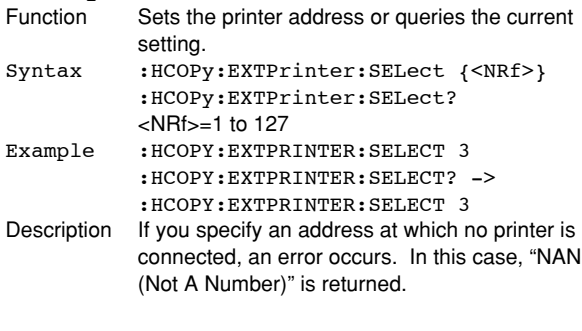

## **5.12 HCOPy Group**

## **:HCOPy:EXTPrinter:TONE**

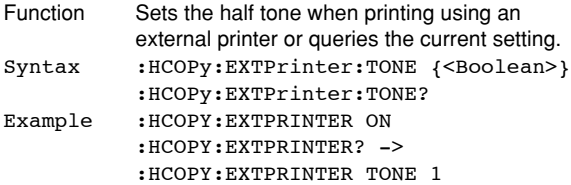

## **:HCOPy:EXTPrinter:TYPE**

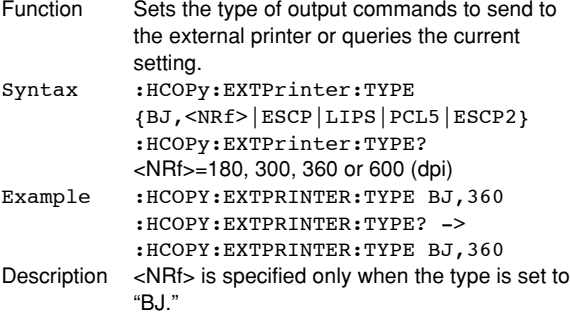

## **:HCOPy:NETprint?**

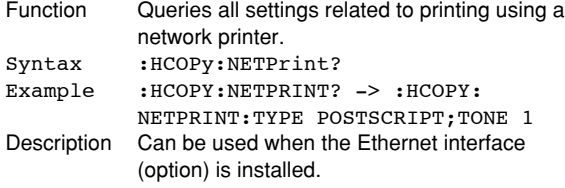

## **:HCOPy:NETprint:TONE**

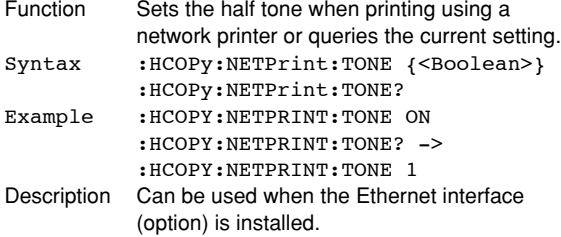

## **:HCOPy:NETprint:TYPE**

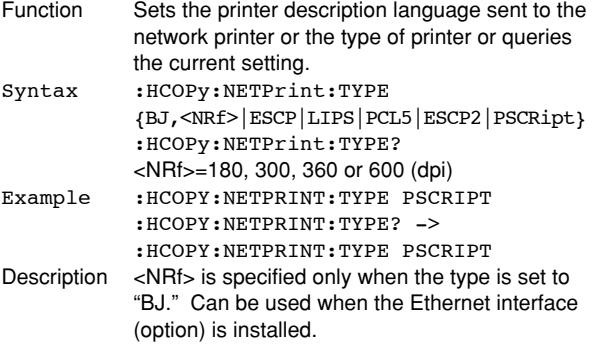

## **:HCOPy:PRINter?**

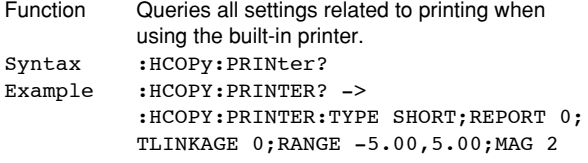

#### **:HCOPy:PRINter:MAG**

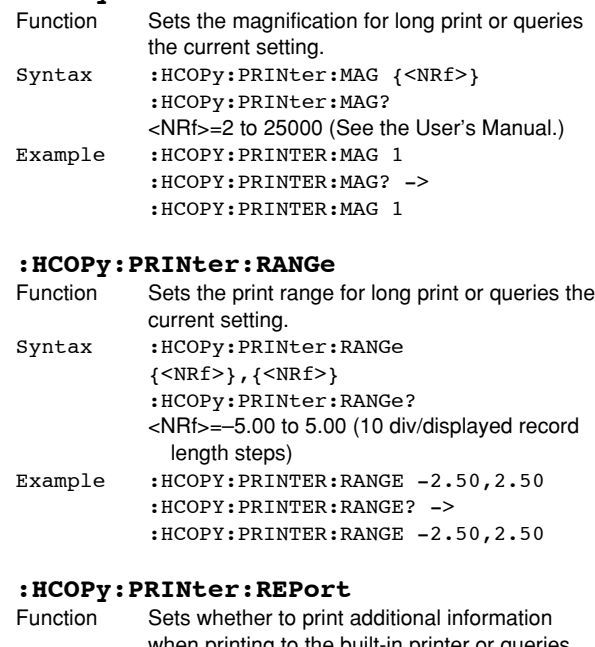

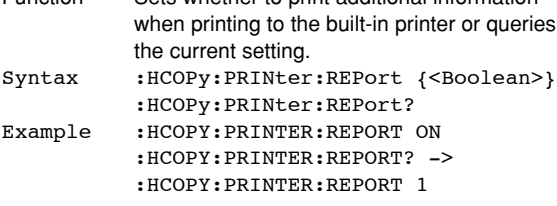

## **:HCOPy:PRINter:TLINkage**

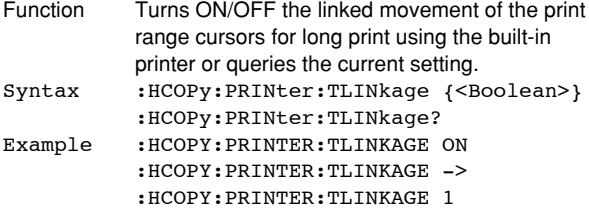

## **:HCOPy:PRINter:TYPE**

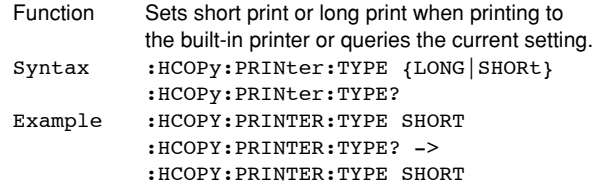

# **5.13 HISTory Group**

The commands in the HISTory group are used to make settings and queries about the history memory function. You can make the same settings that you can make using HISTORY on the front panel.

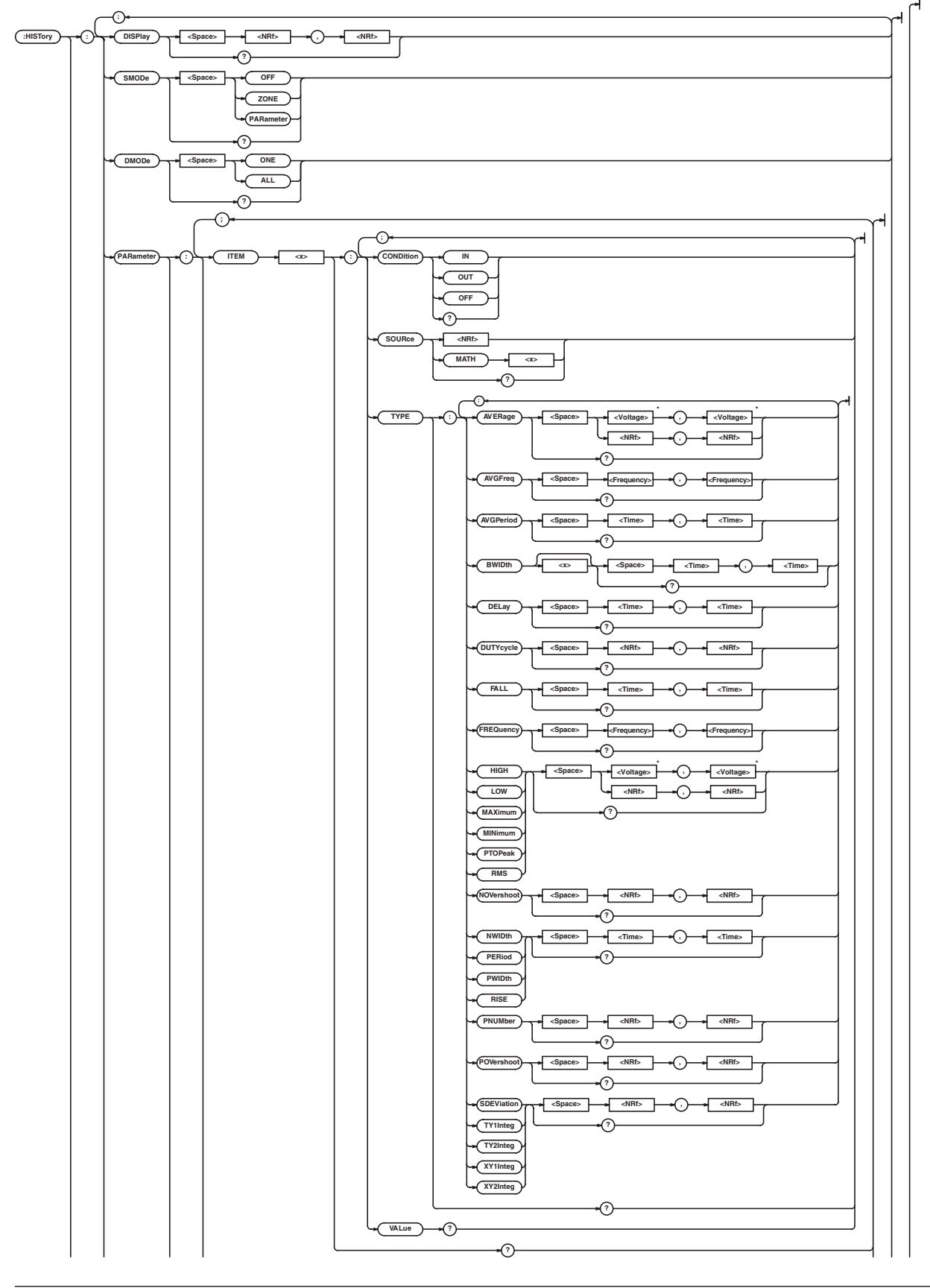

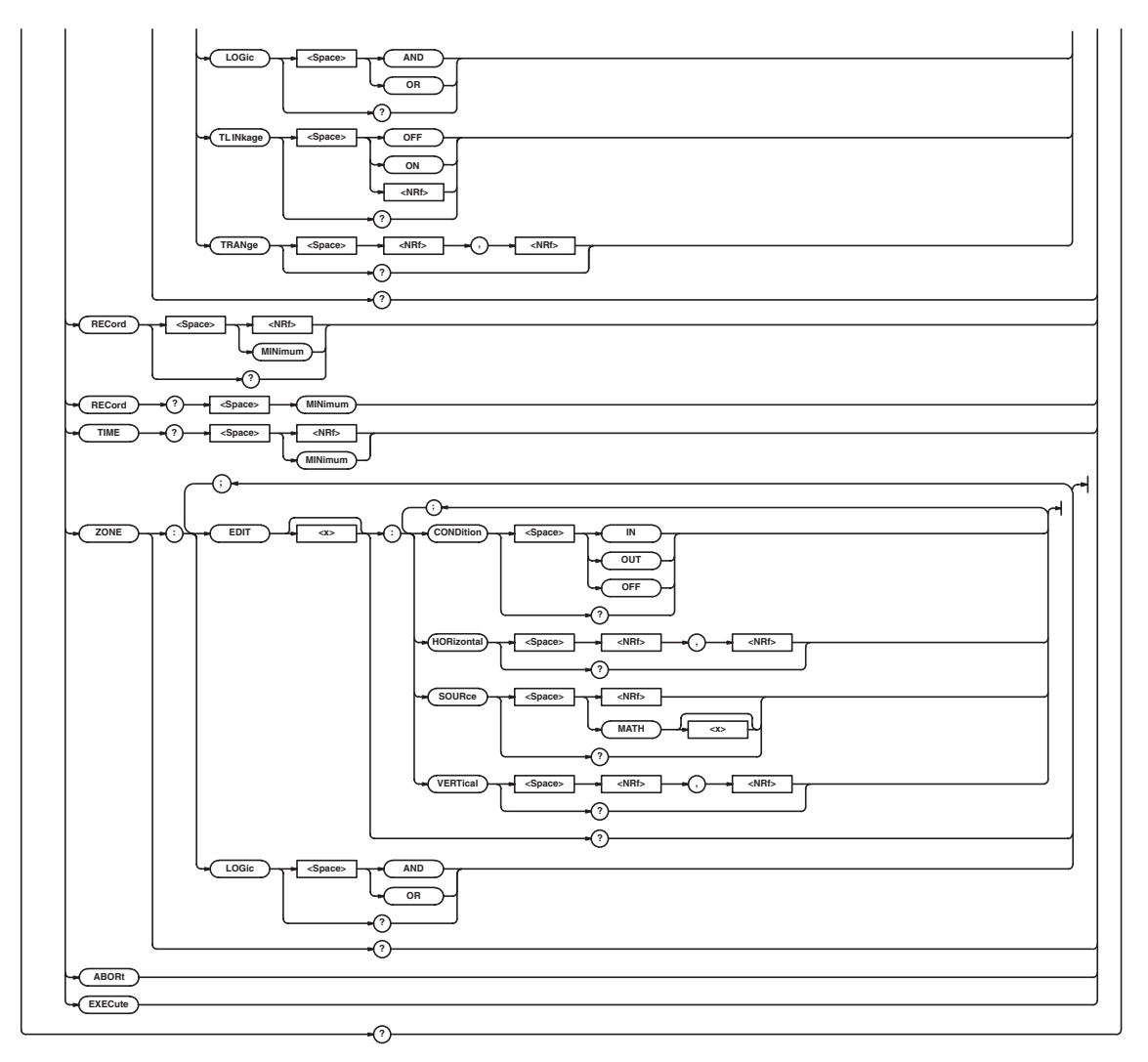

\* When the target channel is set to the current probe, becomes <Current>.

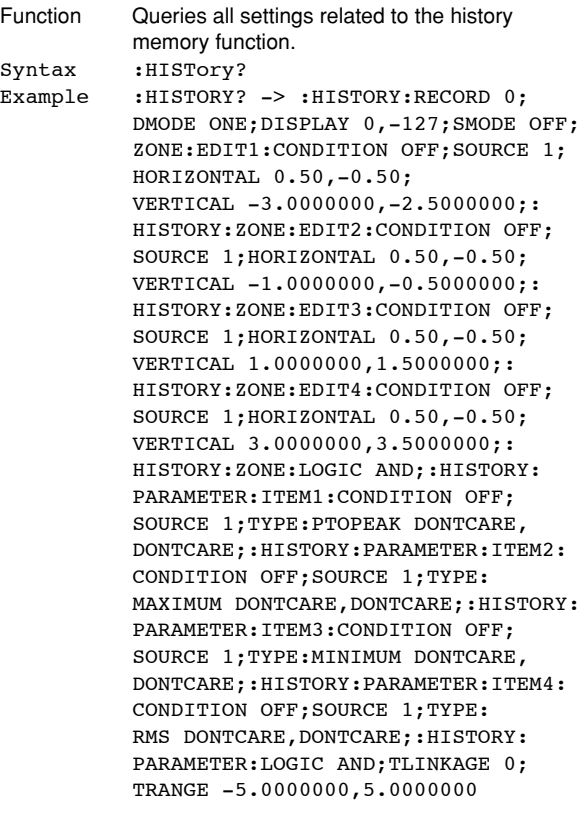

## **:HISTory:ABORt**

Function Aborts the history search. Syntax : HISTory: ABORt Example : HISTORY: ABORT

#### **:HISTory:DISPlay**

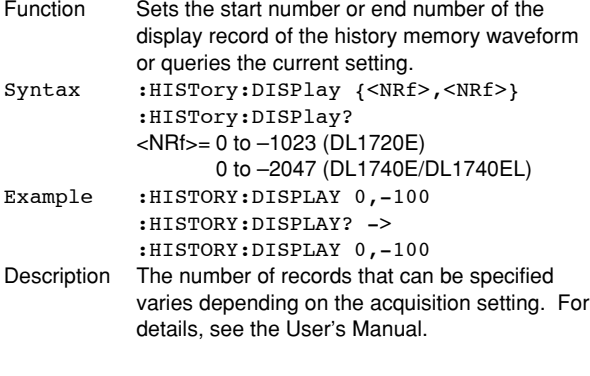

#### **:HISTory:EXECute**

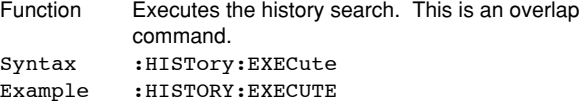

## **:HISTory:DMODe (Display Mode)**

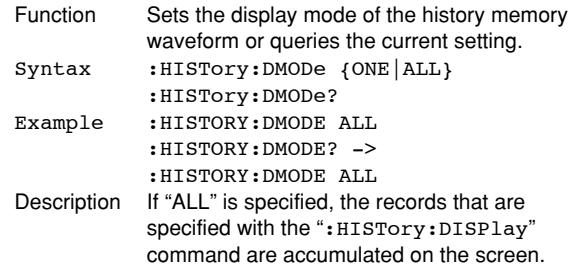

#### **:HISTory:PARameter?**

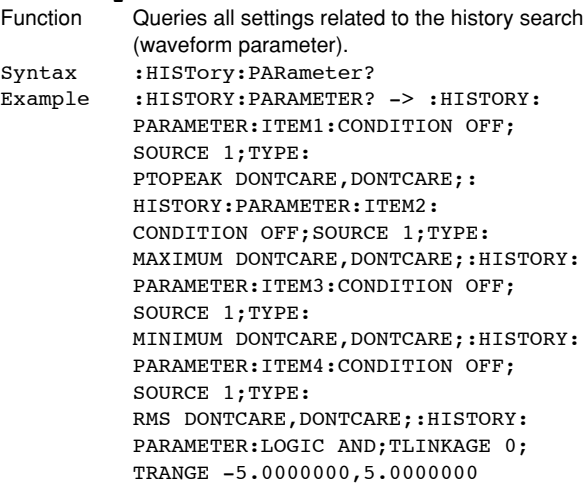

#### **:HISTory:PARameter:ITEM<x>?**

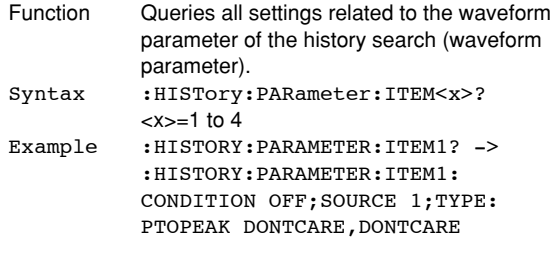

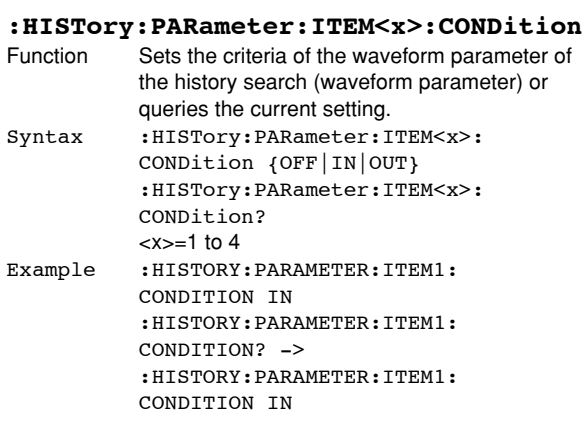

**Commands**

#### **:HISTory:PARameter:ITEM<x>:SOURce**

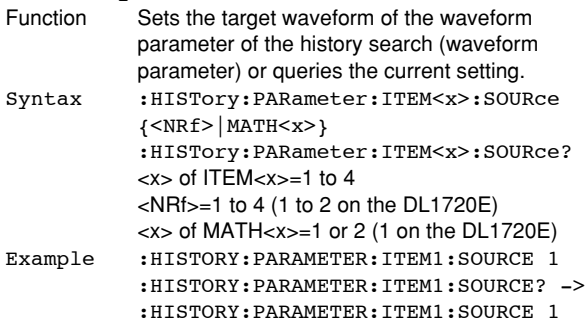

## **:HISTory:PARameter:ITEM<x>:TYPE:**

- **<parameter>** Sets the automated measurement parameter and its upper and lower limits of the waveform parameter of the history search (waveform parameter) or queries the current setting.
- Syntax :HISTory:PARameter:ITEM<x>:TYPE: <Parameter> {<{Voltage|DONTcare}>, <{Voltage|DONTcare}>|<{Time| DONTcare}>,<{Time|DONTcare}>| <{Frequency|DONTcare}>,<Frequency| DONTcare}>|<{{<NRf>}|DONTcare}>, <{{<NRf>}|DONTcare}>}
	- :HISTory:PARameter:ITEM<x>:TYPE? <Parameter>={AVERage|AVGFreq| AVGPeriod|BWIDth1|BWIDth2|DELay| DUTYcycle|FALL|FREQuency|HIGH| LOW|MAXimum|MINimum|NOVershoot| NWIDth|PERiod|PNUMber|POVershoot| PTOPeak|PWIDth|RISE|RMS|SDEViation| TY1Integ|TY2Integ|XY1Integ|XY2Integ}  $=1$  to 4
- <Voltage>, <Time>, <Frequency>, <NRf>=See the User's Manual. Example :HISTORY:PARAMETER:ITEM1:TYPE: AVERAGE 1.00,-1.00
- Description When a current probe is used, this command sets or queries the <Current> value.

#### **:HISTory:PARameter:ITEM<x>:VALue?**

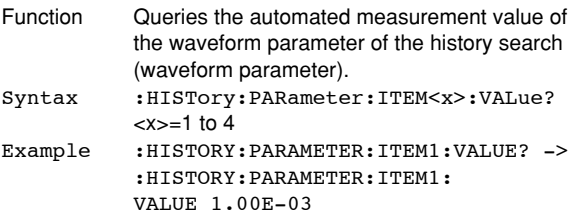

### **:HISTory:PARameter:LOGic**

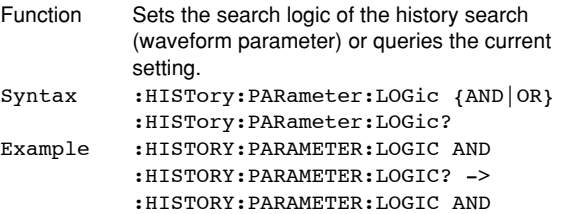

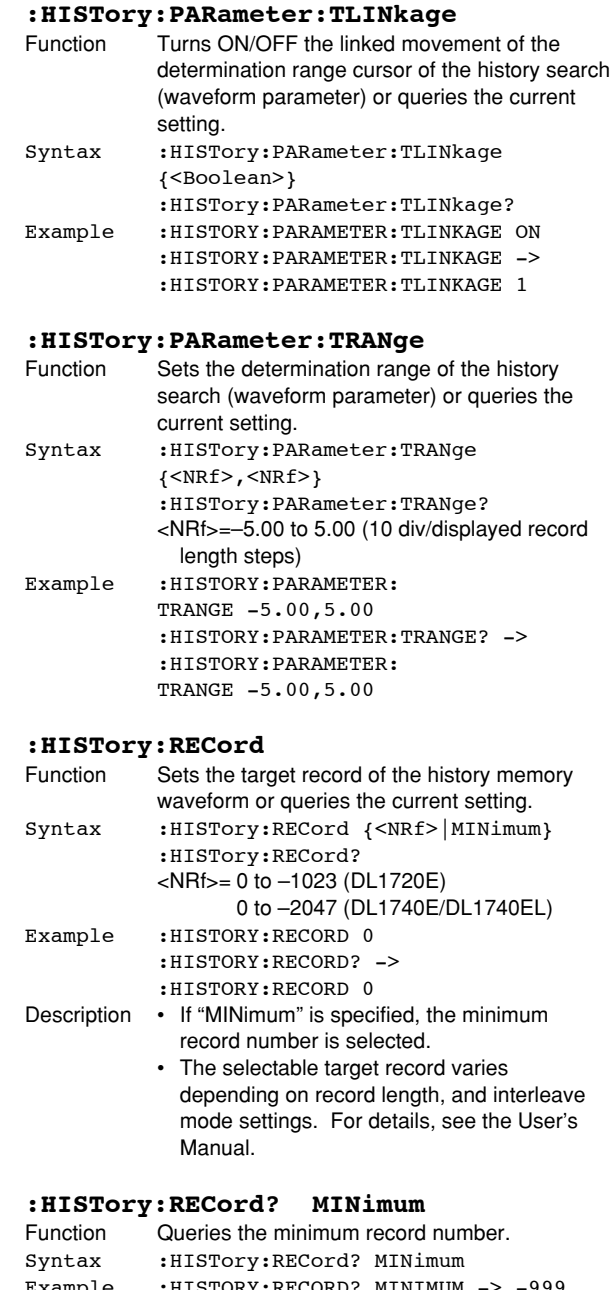

Example :HISTORY:RECORD? MINIMUM -> -999 Description The minimum record number varies depending on record length, and interleave mode settings. For details, see the User's Manual.

## **:HISTory:SMODe (Search Mode)**

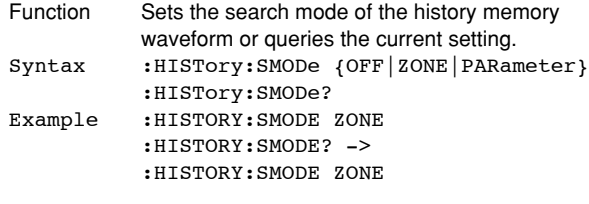

## **:HISTory:TIME?**

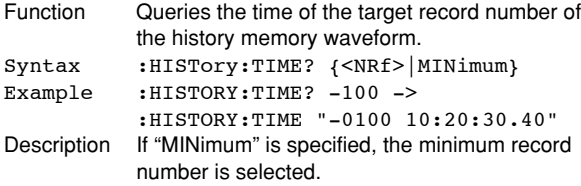

## **:HISTory:ZONE?**

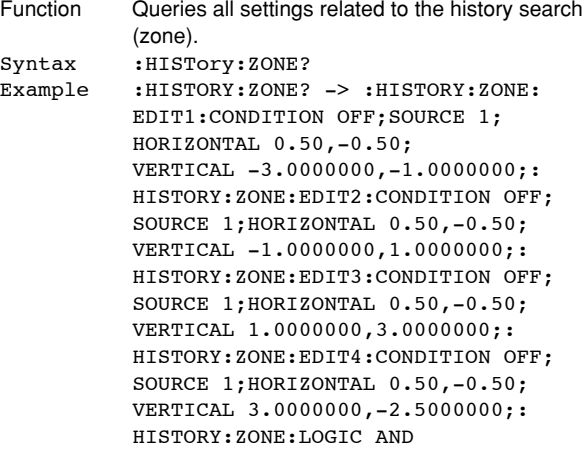

## **:HISTory:ZONE:EDIT<x>?**

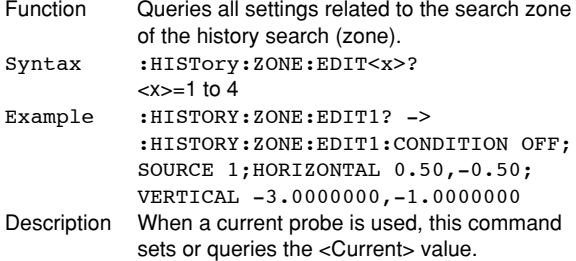

## **:HISTory:ZONE:EDIT<x>:CONDition**

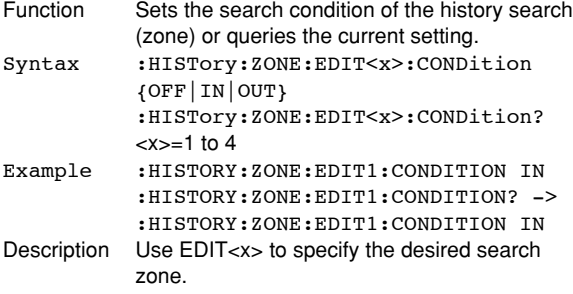

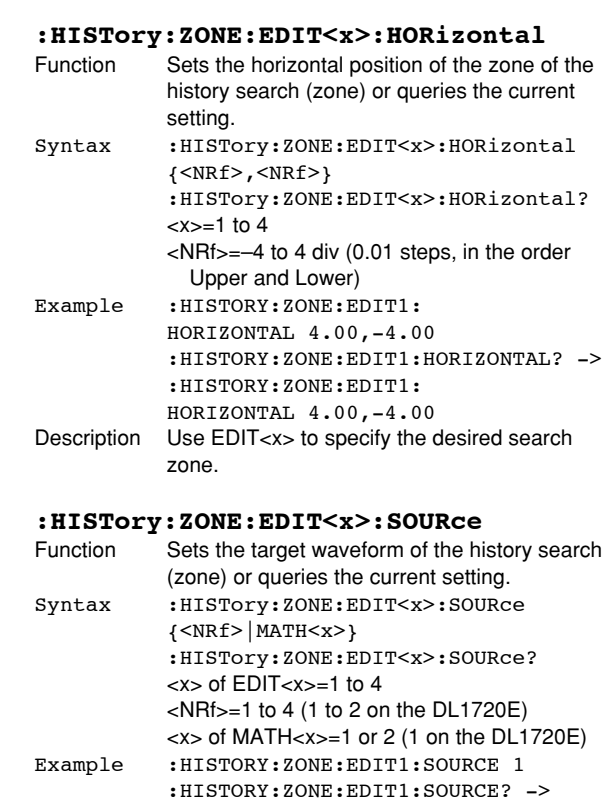

## **:HISTory:ZONE:EDIT<x>:VERTical**

zone.

:HISTORY:ZONE:EDIT1:SOURCE 1

Description Use EDIT<x> to specify the desired search

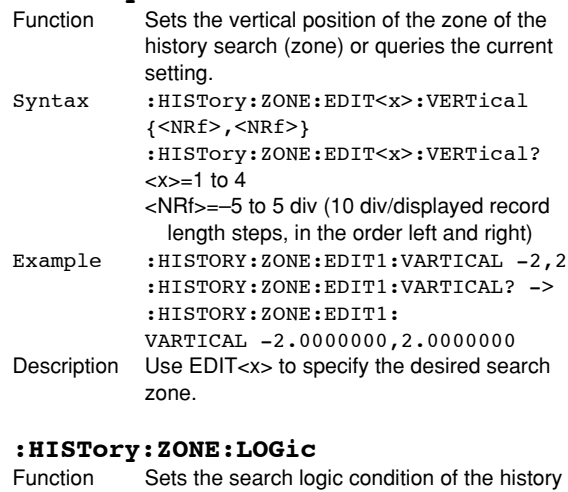

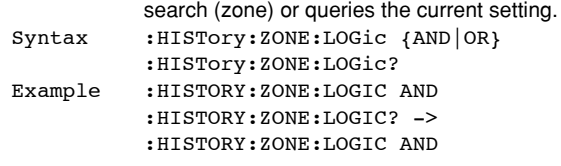

## **5.14 IMAGe Group**

Use this group to set or query the screen image data save settings. You can make the same settings, execute the same operations, and make the same inquiries of settings as when (SHIFT+) IMAGE SAVE on the front panel is used.

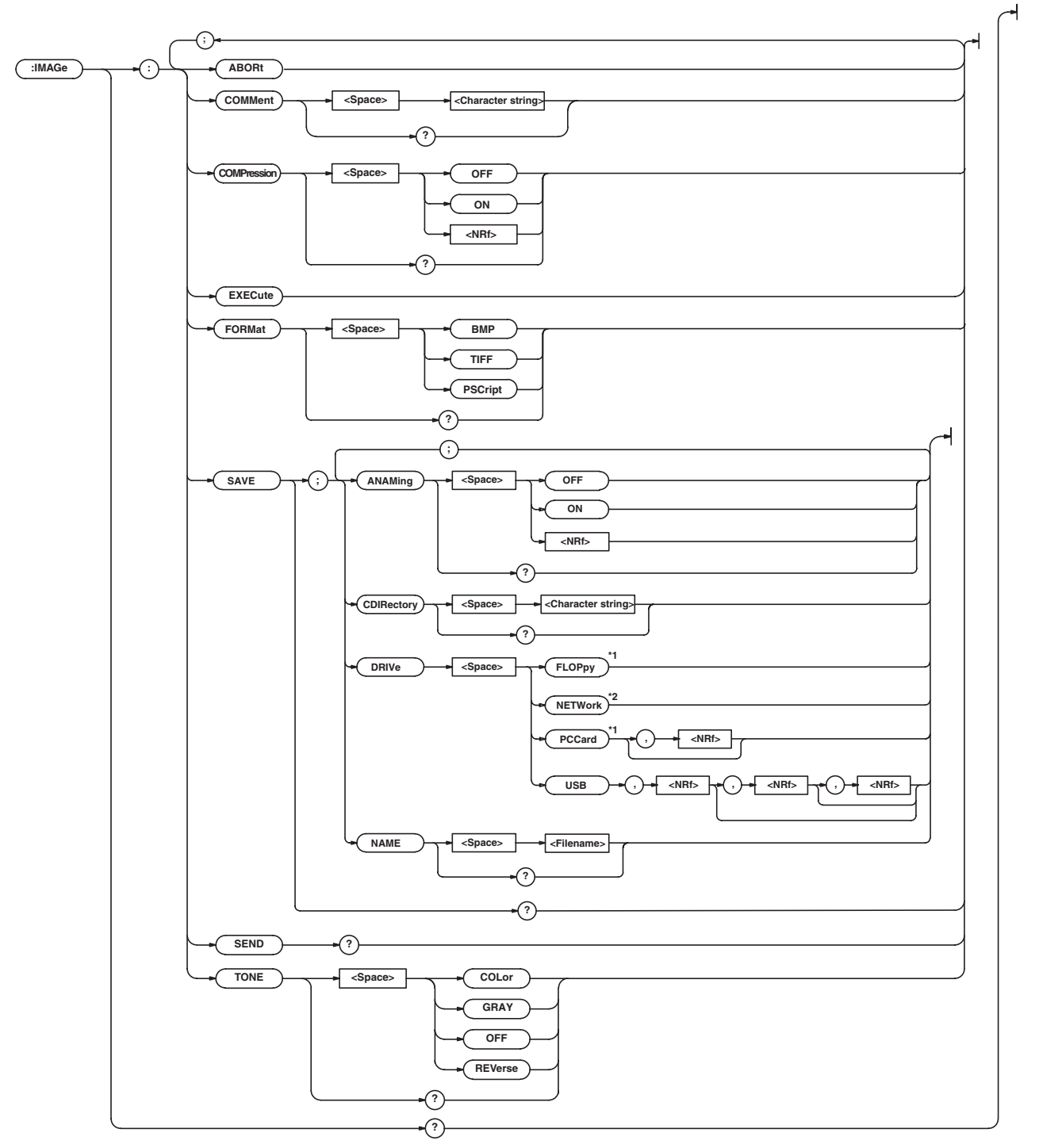

\*1 "FLOPpy" can be used when the built-in floppy disk drive is available; "PCCard" can be used when the built-in PC card interface is available.

\*2 "NETWork" can be used when the Ethernet interface (option) is installed.

#### **:IMAGe?**

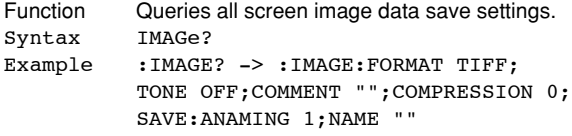

## **:IMAGe:ABORt**

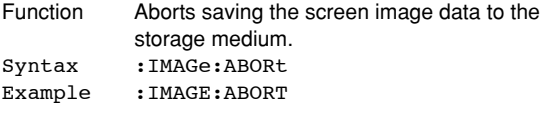

## **:IMAGe:COMMent**

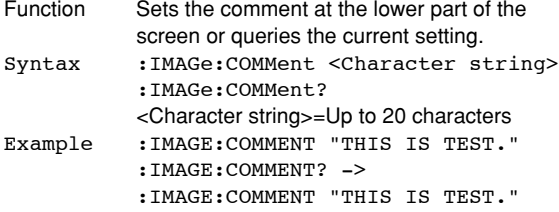

#### **:IMAGe:COMPression**

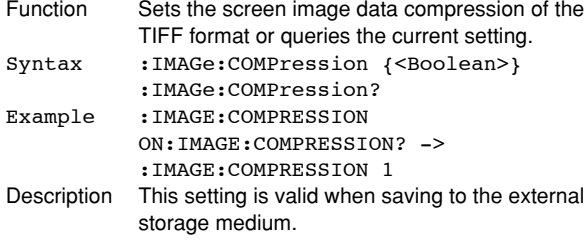

## **:IMAGe:EXECute**

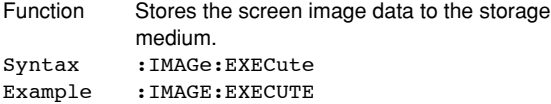

#### **:IMAGe:FORMat**

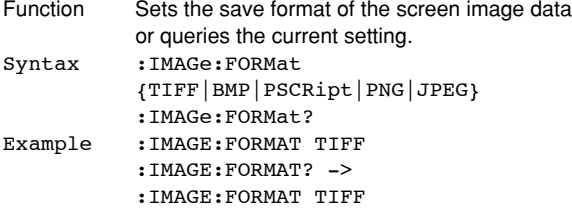

#### **:IMAGe:SAVE?**

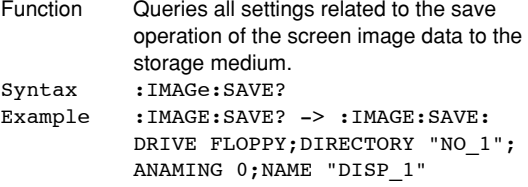

## **:IMAGe:SAVE:ANAMing**

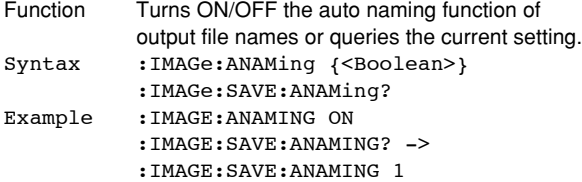

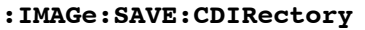

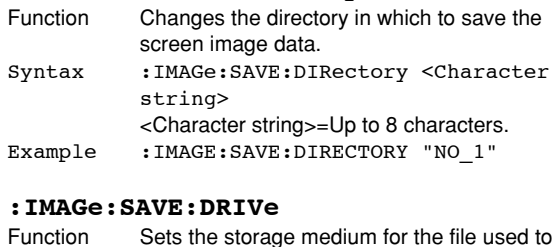

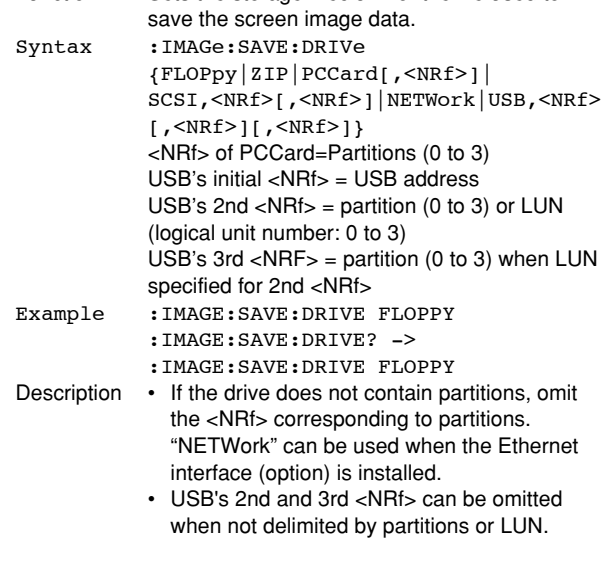

## **:IMAGe:SAVE:NAME**

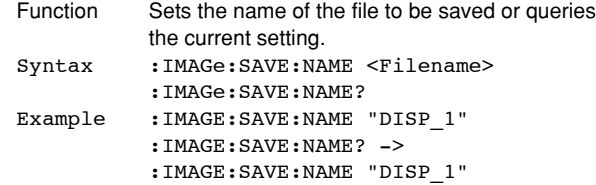

#### **:IMAGe:SEND?**

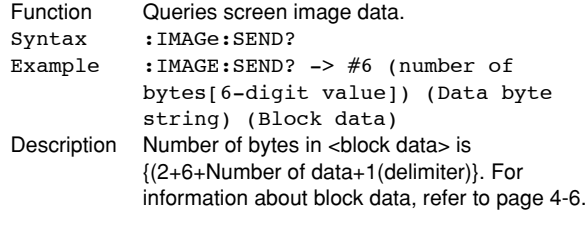

## **:IMAGe:TONE**

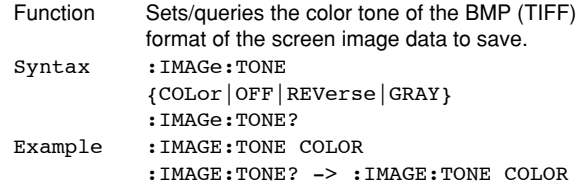

## **5.15 INITialize Group**

The commands in the INITialize group are related to initializing. You can make the same settings using the Initialize menu of SETUP on the front panel.

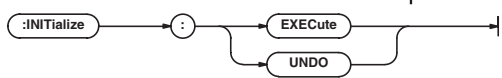

### **:INITialize:EXECute**

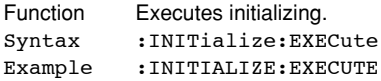

#### **:INITialize:UNDO**

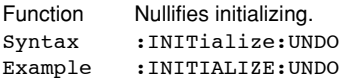

# **5.16 MATH Group**

The commands in the MATH group are used to make settings and queries about computation. You can make the same settings that you can make using MATH on the front panel.

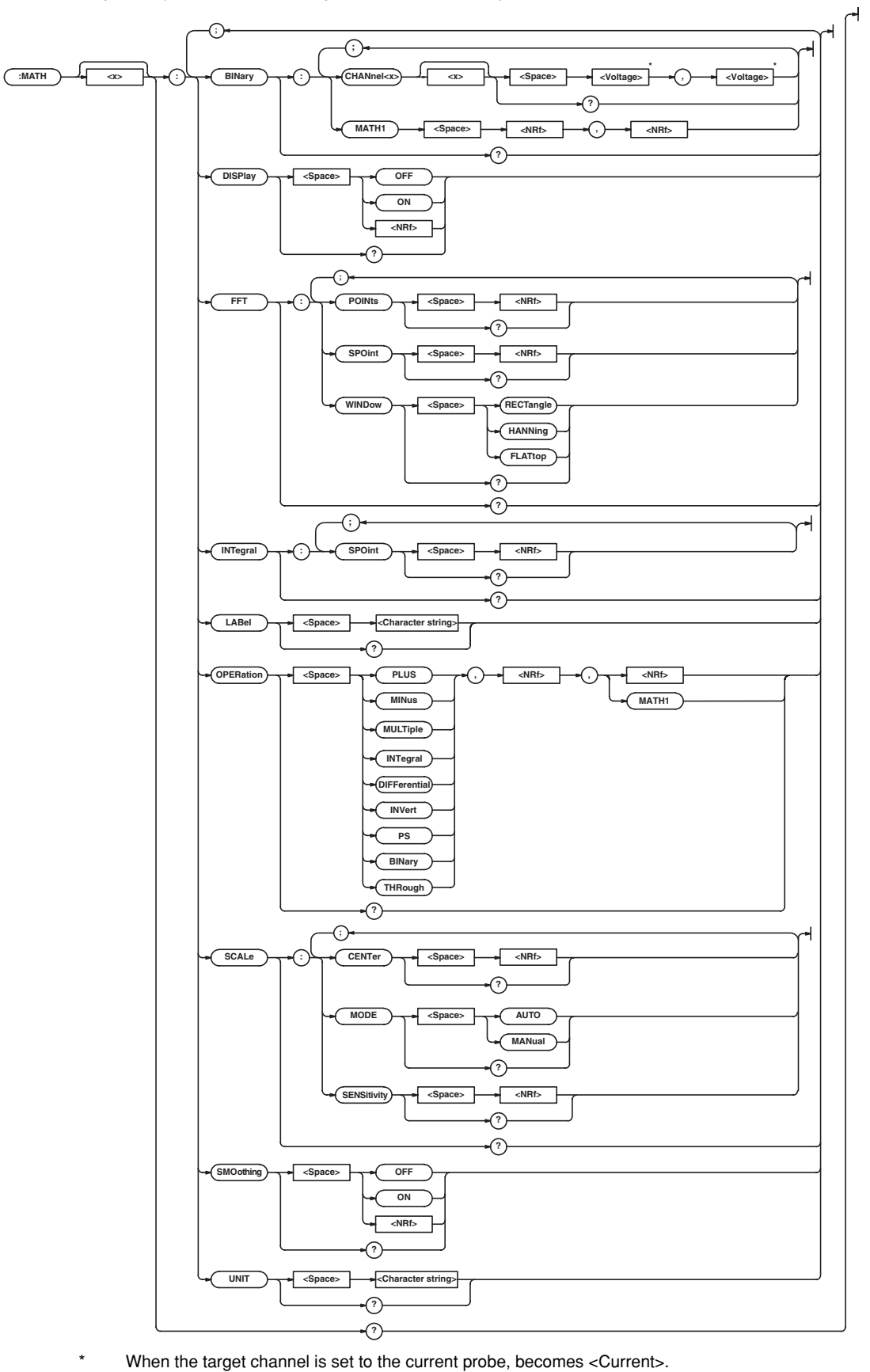

#### **5.16 MATH Group**

## **:MATH<x>?**

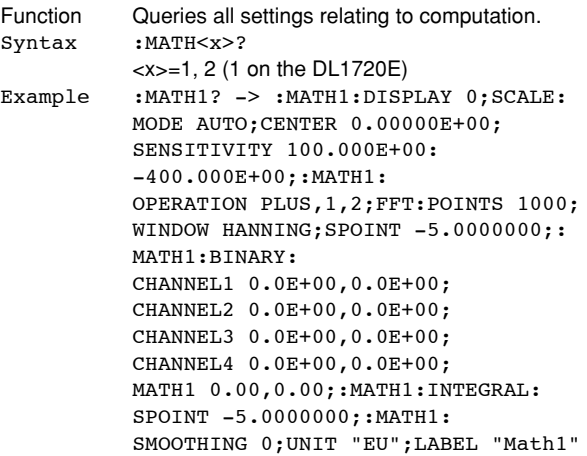

#### **:MATH<x>:BINary?**

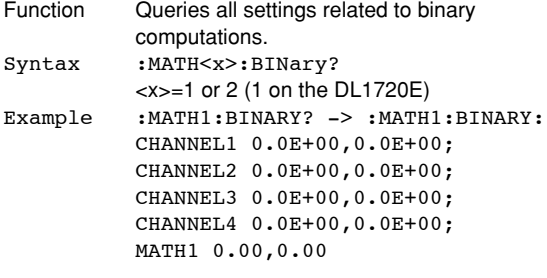

# **:MATH<x>:BINary:{CHANnel<x>|MATH1}**<br>Function Sets the threshold levels of the channel for

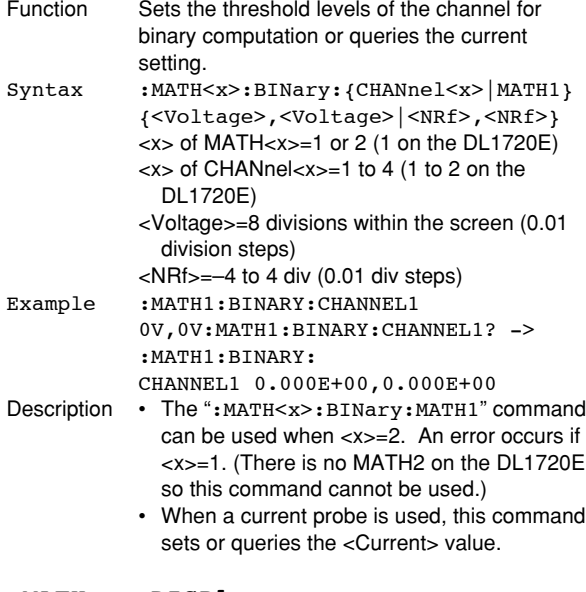

#### **:MATH<x>:DISPlay**

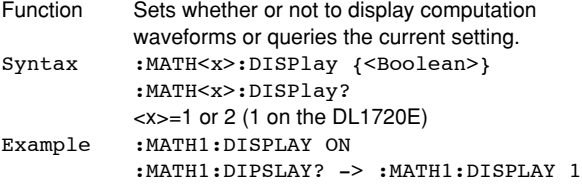

#### **:MATH<x>:FFT?**

```
Function Queries all FFT computation settings.
Syntax :MATH<x>:FFT?
         <x>=1 or 2 (1 on the DL1720E)
Example :MATH1:FFT? -> :MATH1:FFT:
          POINTS 1000;WINDOW RECTANGLE;
          SPOINT -5.0000000
```
#### **:MATH<x>:FFT:POINts**

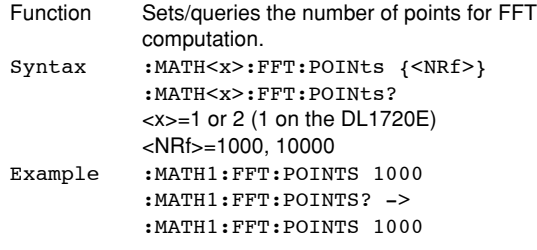

## **:MATH<x>:FFT:SPOint (Start Point)**

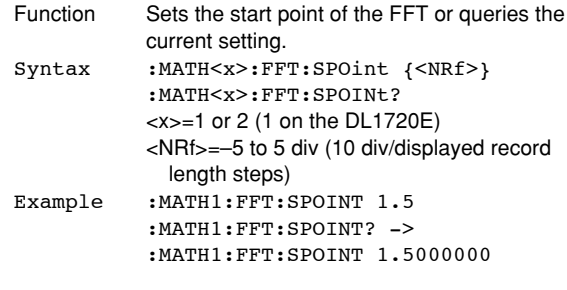

#### **:MATH<x>:FFT:WINDow**

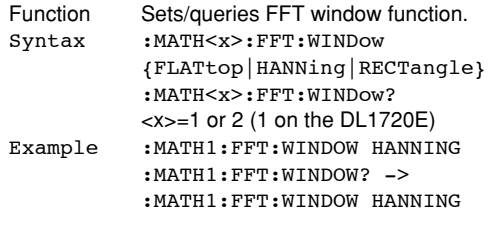

#### **:MATH<x>:INTegral?**

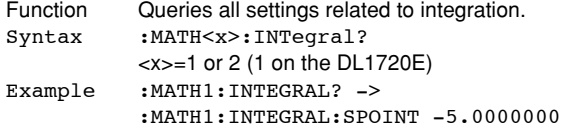

## **:MATH<x>:INTegral:SPOint**

#### **(Start Point)**

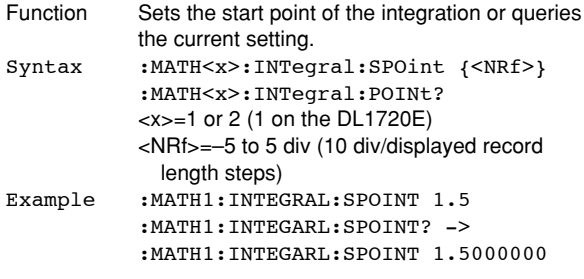

#### **:MATH<x>:LABel**

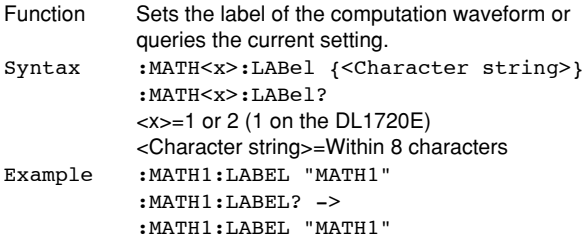

## **:MATH<x>:OPERation**

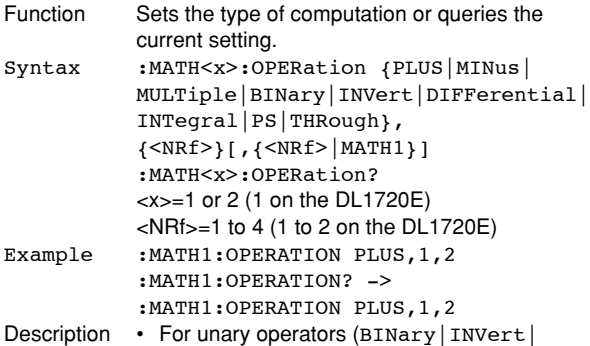

DIFFerential|INTegral|PS|THRough), select the waveform in the first <NRf>. • For binomial operators (PLUS | MINus | MULTiple), select the first waveform in the first <NRf> and the second waveform in the second <NRf>. However, MATH1 can be selected for the second <NRf> only when using the DL1740E/DL1740EL.

#### **:MATH<x>:SCALe?**

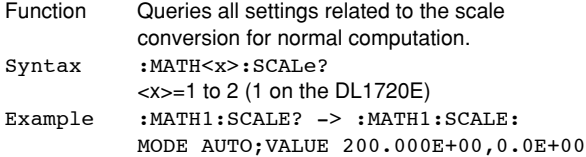

#### **:MATH<x>:SCALe:CENTer**

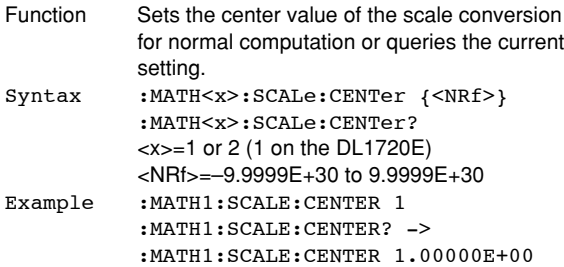

#### **:MATH<x>:SCALe:MODE**

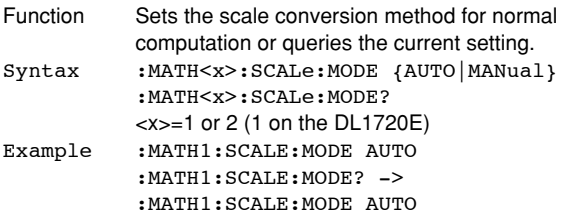

#### **:MATH<x>:SCALe:SENSitivity**

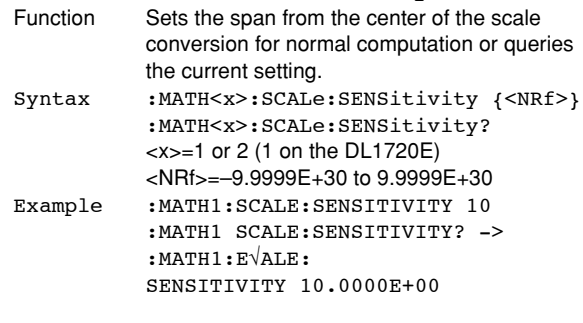

## **:MATH<x>:SMOothing**

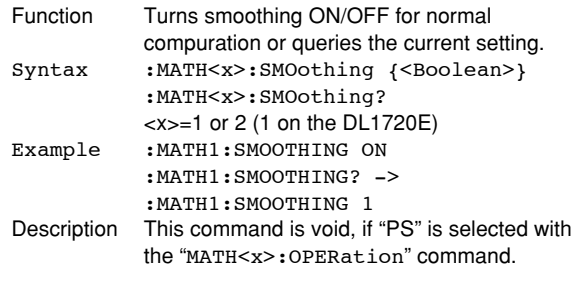

#### **:MATH<x>:UNIT**

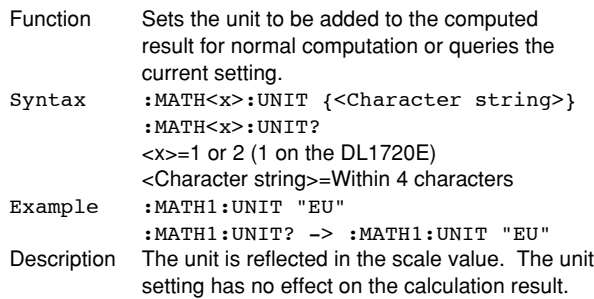

## **5.17 MEASure Group**

The commands in the MEASure group are used to make settings and queries about automatic measurement of waveform parameters<sup>\*1</sup>. You can make the same settings which you can make using MEASURE on the front panel.

\*1 For waveform parameters, the displayed names on the DL1720E/DL1740E/DL1740EL screen may not match the names used by communication commands. A correspondence table is given in Appendix 4.

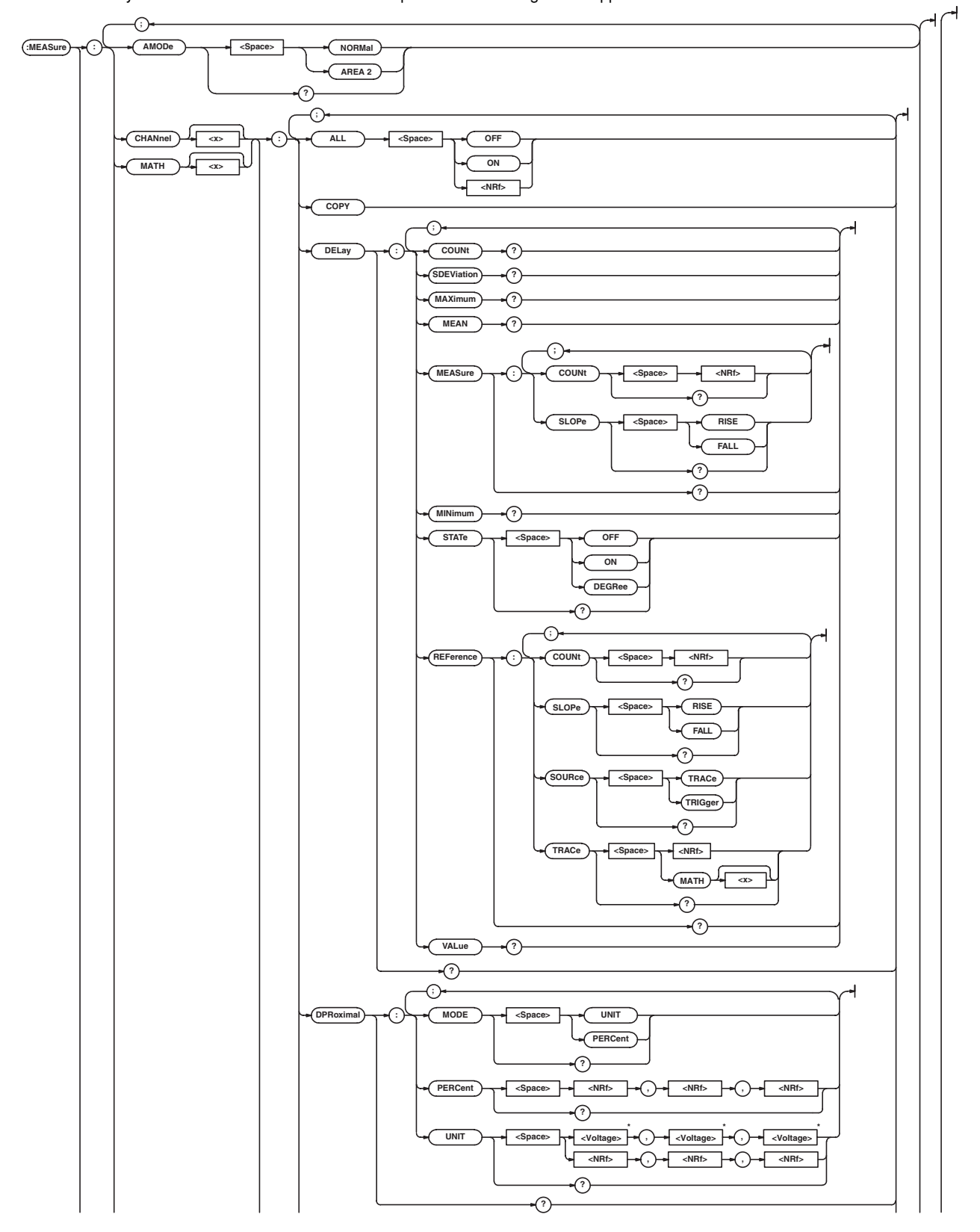

## **5.17 MEASure Group**

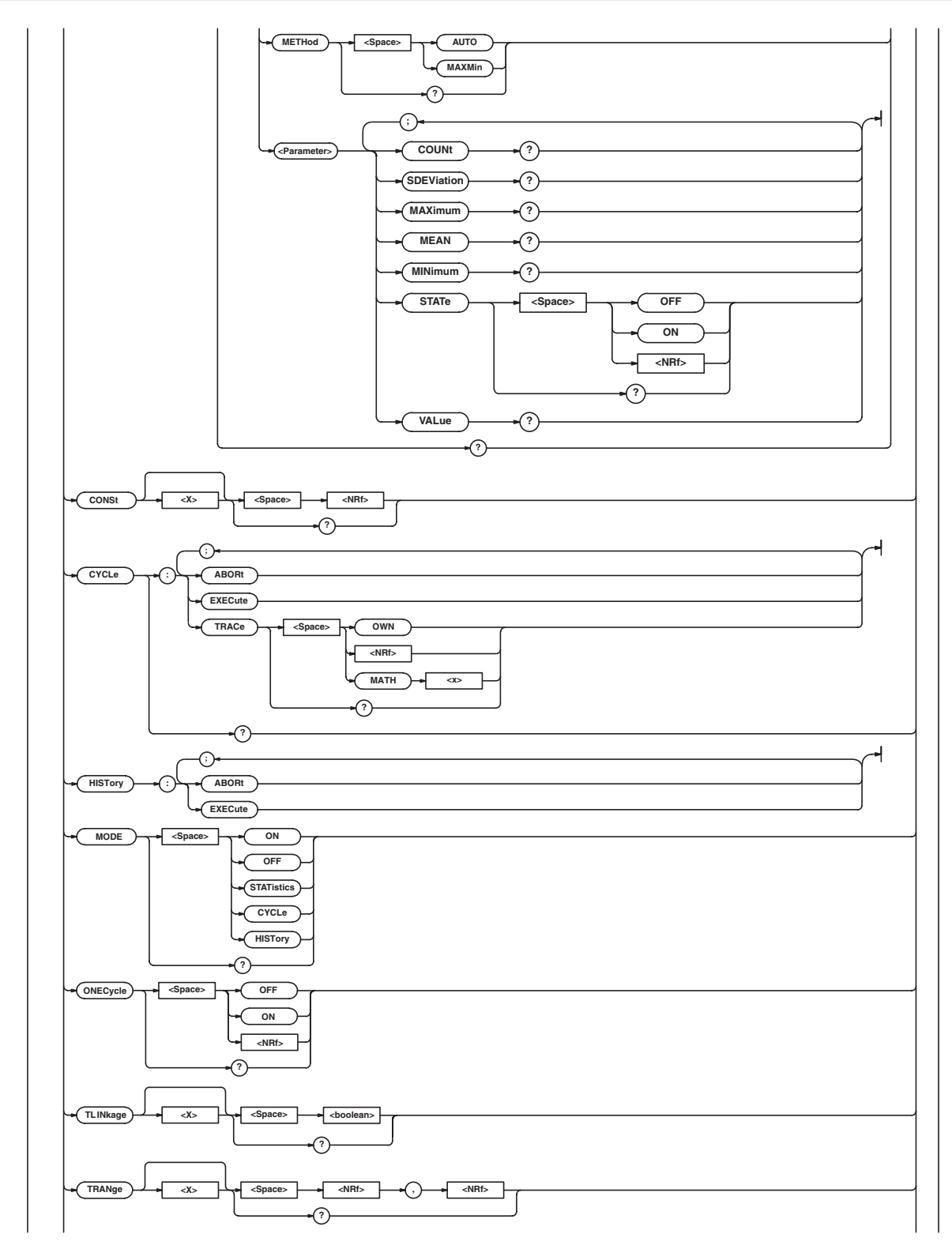

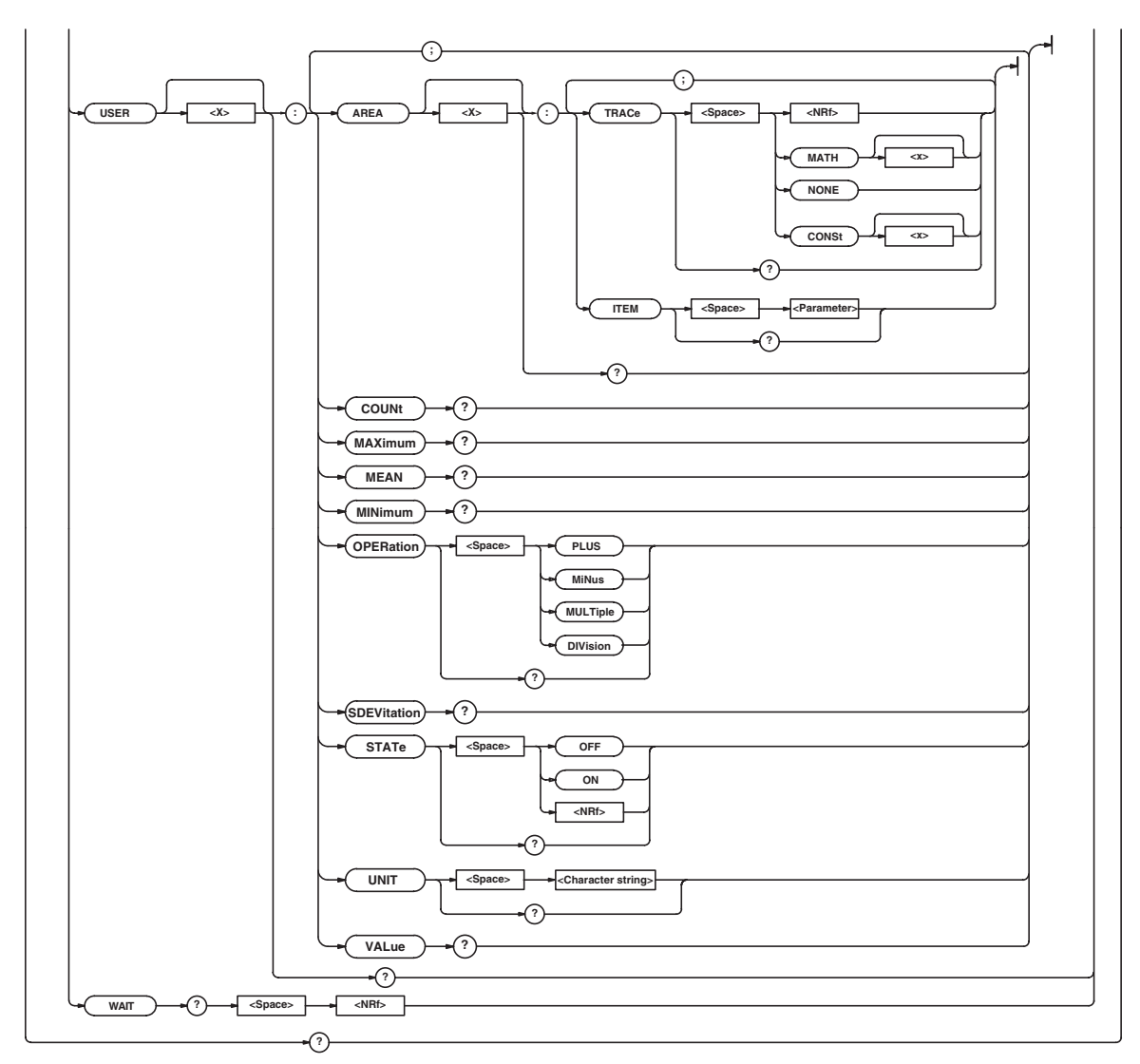

\* When the target channel is set to the current probe, becomes <Current>.

#### **5.17 MEASure Group**

**:MEASure?**

Function Queries all settings relating to automatic measurement of waveform parameters. Syntax :MEASure? Example :MEASURE? -> :MEASURE:MODE ON: AMODE NORMAL;CHANNEL1:AVERAGE: STATE 0;:MEASURE:CHANNEL1:AVGFREQ: STATE 0;:MEASURE:CHANNEL1: AVGPERIOD:STATE 0;:MEASURE: CHANNEL1:BWIDTH1:STATE 0;:MEASURE: CHANNEL1:BWIDTH2:STATE 0;:MEASURE: CHANNEL1:DUTYCYCLE:STATE 0;: MEASURE:CHANNEL1:FALL:STATE 0;: MEASURE:CHANNEL1:FREQUENCY: STATE 0;:MEASURE:CHANNEL1:HIGH: STATE 0;:MEASURE:CHANNEL1:LOW: STATE 0;:MEASURE:CHANNEL1:MAXIMUM: STATE 0;:MEASURE:CHANNEL1:MINIMUM: STATE 0;:MEASURE:CHANNEL1: NOVERSHOOT:STATE 0;:MEASURE: CHANNEL1:NWIDTH:STATE 0;:MEASURE: CHANNEL1:PERIOD:STATE 0;:MEASURE: CHANNEL1:PNUMBER:STATE 0;:MEASURE: CHANNEL1:POVERSHOOT:STATE 0;: MEASURE:CHANNEL1:PTOPEAK:STATE 1;: MEASURE:CHANNEL1:PWIDTH:STATE 0;: MEASURE:CHANNEL1:RISE:STATE 0;: MEASURE:CHANNEL1:RMS:STATE 0;: MEASURE:CHANNEL1:SDEVIATION: STATE  $0:$ : MEASURE: CHANNEL1: TY1INTEG: STATE 0;:MEASURE:CHANNEL1:TY2INTEG: STATE 0;:MEASURE:CHANNEL1:XY1INTEG: STATE 0;:MEASURE:CHANNEL1:XY2INTEG: STATE 0;:MEASURE:CHANNEL1:DELAY: STATE OFF;MEASURE:SLOPE RISE; COUNT 1;:MEASURE:CHANNEL1:DELAY: REFERENCE:SOURCE TRACE;TRACE 1; SLOPE RISE; COUNT 1;: MEASURE: CHANNEL1:DPROXIMAL:MODE PERCENT; PERCENT 10.0,50.0,90.0; UNIT -150.000E+00,0.0E+00,1 50.000E+00;:MEASURE:CHANNEL1: METHOD AUTO;:MEASURE:CHANNEL2: AVERAGE:STATE 0;:MEASURE:CHANNEL2: AVGFREQ:STATE 0;:MEASURE:CHANNEL2: AVGPERIOD:STATE 0;:MEASURE: CHANNEL2:BWIDTH1:STATE 0;:MEASURE: CHANNEL2:BWIDTH2:STATE 0;:MEASURE: CHANNEL2:DUTYCYCLE:STATE 0;: MEASURE:CHANNEL2:FALL:STATE 0;: MEASURE:CHANNEL2:FREQUENCY: STATE 0;:MEASURE:CHANNEL2:HIGH: STATE  $0 \cdot \cdot$ MEASURE: CHANNEL2:LOW: STATE 0;:MEASURE:CHANNEL2:MAXIMUM: STATE 0;:MEASURE:CHANNEL2:MINIMUM: STATE 0;:MEASURE:CHANNEL2: NOVERSHOOT:STATE 0;:MEASURE: CHANNEL2:NWIDTH:STATE 0;:MEASURE: CHANNEL2:PERIOD:STATE 0;:MEASURE: CHANNEL2:PNUMBER:STATE 0;:MEASURE: CHANNEL2:POVERSHOOT:STATE 0;: MEASURE: CHANNEL2: PTOPEAK: STATE 0.: MEASURE:CHANNEL2:PWIDTH:STATE 0;: MEASURE:CHANNEL2:RISE:STATE 0;: MEASURE:CHANNEL2:RMS:STATE 0;: MEASURE:CHANNEL2:SDEVIATION: STATE 0;:MEASURE:CHANNEL2:TY1INTEG: STATE 0;:MEASURE:CHANNEL2:TY2INTEG:

STATE 0;:MEASURE:CHANNEL2:XY1INTEG: STATE 0;:MEASURE:CHANNEL2:XY2INTEG: STATE 0;:MEASURE:CHANNEL2:DELAY: STATE OFF;MEASURE:SLOPE RISE; COUNT 1;:MEASURE:CHANNEL2:DELAY: REFERENCE: SOURCE TRACE: TRACE 2: SLOPE RISE; COUNT 1;:MEASURE: CHANNEL2:DPROXIMAL:MODE PERCENT; PERCENT 10.0,50.0,90.0; UNIT -150.000E+00,0.0E+00, 150.000E+00;:MEASURE:CHANNEL2: METHOD AUTO;:MEASURE:CHANNEL3: AVERAGE:STATE 0;:MEASURE:CHANNEL3: AVGFREQ:STATE 0;:MEASURE:CHANNEL3: AVGPERIOD:STATE 0;:MEASURE: CHANNEL3:BWIDTH1:STATE 0;:MEASURE: CHANNEL3:BWIDTH2:STATE 0;:MEASURE: CHANNEL3:DUTYCYCLE:STATE 0;: MEASURE:CHANNEL3:FALL:STATE 0;: MEASURE:CHANNEL3:FREQUENCY: STATE 0;:MEASURE:CHANNEL3:HIGH: STATE 0;:MEASURE:CHANNEL3:LOW: STATE 0;:MEASURE:CHANNEL3:MAXIMUM: STATE 0;:MEASURE:CHANNEL3:MINIMUM: STATE 0;:MEASURE:CHANNEL3: NOVERSHOOT:STATE 0;:MEASURE: CHANNEL3:NWIDTH:STATE 0;:MEASURE: CHANNEL3:PERIOD:STATE 0;:MEASURE: CHANNEL3:PNUMBER:STATE 0;:MEASURE:CHANNEL3:POVERSHOOT: STATE0;:MEASURE:CHANNEL3:PTOPEAK: STATE 0;:MEASURE:CHANNEL3:PWIDTH: STATE 0;:MEASURE:CHANNEL3:RISE: STATE 0;:MEASURE:CHANNEL3:RMS: STATE 0;:MEASURE:CHANNEL3: SDEVIATION:STATE0;:MEASURE:CHANNEL3: TY1INTEG:STATE0;:MEASURE:CHANNEL3: TY2INTEG:STATE 0;:MEASURE:CHANNEL3: XY1INTEG:STATE 0;:MEASURE:CHANNEL3: XY2INTEG:STATE 0;:MEASURE:CHANNEL3: DELAY:STATE OFF;MEASURE:SLOPE RISE; COUNT 1;:MEASURE:CHANNEL3:DELAY: REFERENCE: SOURCE TRACE: TRACE 3: SLOPE RISE;COUNT 1;:MEASURE: CHANNEL3:DPROXIMAL:MODE PERCENT; PERCENT 10.0,50.0,90.0; UNIT -150.000E+00,0.0E+00, 150.000E+00;:MEASURE:CHANNEL3: METHOD AUTO;:MEASURE:CHANNEL4: AVERAGE:STATE 0;:MEASURE:CHANNEL4: AVGFREQ:STATE 0;:MEASURE:CHANNEL4: AVGPERIOD:STATE 0;:MEASURE: CHANNEL4:BWIDTH1:STATE 0;:MEASURE: CHANNEL4:BWIDTH2:STATE 0;:MEASURE: CHANNEL4:DUTYCYCLE:STATE 0;: MEASURE:CHANNEL4:FALL:STATE 0;: MEASURE:CHANNEL4:FREQUENCY: STATE 0;:MEASURE:CHANNEL4:HIGH: STATE 0;:MEASURE:CHANNEL4:LOW: STATE 0;:MEASURE:CHANNEL4:MAXIMUM: STATE 0;:MEASURE:CHANNEL4:MINIMUM: STATE 0;:MEASURE:CHANNEL4: NOVERSHOOT:STATE 0;:MEASURE: CHANNEL4:NWIDTH:STATE 0;:MEASURE: CHANNEL4:PERIOD:STATE 0;:MEASURE: CHANNEL4:PNUMBER:STATE 0;:MEASURE: CHANNEL4:POVERSHOOT:STATE 0;: MEASURE:CHANNEL4:PTOPEAK:STATE 0;:

MEASURE:CHANNEL4:PWIDTH:STATE 0;: MEASURE: CHANNEL4: RISE: STATE 0:: MEASURE:CHANNEL4:RMS:STATE 0;: MEASURE:CHANNEL4:SDEVIATION: STATE 0;:MEASURE:CHANNEL4:TY1INTEG: STATE 0;:MEASURE:CHANNEL4:TY2INTEG: STATE 0;:MEASURE:CHANNEL4:XY1INTEG: STATE 0;:MEASURE:CHANNEL4:XY2INTEG: STATE 0;:MEASURE:CHANNEL4:DELAY: STATE OFF;MEASURE:SLOPE RISE; COUNT 1;:MEASURE:CHANNEL4:DELAY: REFERENCE:SOURCE TRACE;TRACE 4; SLOPE RISE: COUNT 1:: MEASURE: CHANNEL4:DPROXIMAL:MODE PERCENT; PERCENT 10.0,50.0,90.0; UNIT -150.000E+00,0.0E+00, 150.000E+00;:MEASURE:CHANNEL4: METHOD AUTO;:MEASURE:MATH1:AVERAGE: STATE 0;:MEASURE:MATH1:AVGFREQ: STATE 0;:MEASURE:MATH1:AVGPERIOD: STATE 0;:MEASURE:MATH1:BWIDTH1: STATE 0;:MEASURE:MATH1:BWIDTH2: STATE 0;:MEASURE:MATH1:DUTYCYCLE: STATE 0;:MEASURE:MATH1:FALL: STATE 0;:MEASURE:MATH1:FREQUENCY: STATE 0;:MEASURE:MATH1:HIGH: STATE 0;:MEASURE:MATH1:LOW: STATE 0;:MEASURE:MATH1:MAXIMUM: STATE 0;:MEASURE:MATH1:MINIMUM: STATE 0;:MEASURE:MATH1:NOVERSHOOT: STATE 0;:MEASURE:MATH1:NWIDTH: STATE 0;:MEASURE:MATH1:PERIOD: STATE 0;:MEASURE:MATH1:PNUMBER: STATE 0;:MEASURE:MATH1:POVERSHOOT: STATE 0;:MEASURE:MATH1:PTOPEAK: STATE 0;:MEASURE:MATH1:PWIDTH: STATE 0;:MEASURE:MATH1:RISE: STATE 0;:MEASURE:MATH1:RMS: STATE 0;:MEASURE:MATH1:SDEVIATION: STATE 0;:MEASURE:MATH1:TY1INTEG: STATE 0;:MEASURE:MATH1:TY2INTEG: STATE 0;:MEASURE:MATH1:XY1INTEG: STATE 0;:MEASURE:MATH1:XY2INTEG: STATE 0;:MEASURE:MATH1:DELAY: STATE OFF;MEASURE:SLOPE RISE; COUNT 1;:MEASURE:MATH1:DELAY: REFERENCE:SOURCE TRACE;TRACE MATH1; SLOPE RISE;COUNT 1;:MEASURE:MATH1: DPROXIMAL:MODE PERCENT; PERCENT 10.0,50.0,90.0; UNIT -3.00,0.00,3.00;:MEASURE: MATH1:METHOD AUTO;:MEASURE:MATH2: AVERAGE:STATE 0;:MEASURE:MATH2: AVGFREQ:STATE 0;:MEASURE:MATH2: AVGPERIOD:STATE 0;:MEASURE:MATH2: BWIDTH1:STATE 0;:MEASURE:MATH2: BWIDTH2:STATE 0;:MEASURE:MATH2: DUTYCYCLE:STATE 0;:MEASURE:MATH2: FALL:STATE 0;:MEASURE:MATH2: FREQUENCY:STATE 0;:MEASURE:MATH2: HIGH:STATE 0;:MEASURE:MATH2:LOW: STATE 0;:MEASURE:MATH2:MAXIMUM: STATE 0;:MEASURE:MATH2:MINIMUM: STATE 0;:MEASURE:MATH2:NOVERSHOOT: STATE 0;:MEASURE:MATH2:NWIDTH: STATE 0;:MEASURE:MATH2:PERIOD: STATE 0;:MEASURE:MATH2:PNUMBER: STATE 0;:MEASURE:MATH2:POVERSHOOT:

STATE 0;:MEASURE:MATH2:PTOPEAK: STATE 0;:MEASURE:MATH2:PWIDTH: STATE 0;:MEASURE:MATH2:RISE: STATE 0;:MEASURE:MATH2:RMS: STATE 0;:MEASURE:MATH2:SDEVIATION: STATE 0;:MEASURE:MATH2:TY1INTEG: STATE 0;:MEASURE:MATH2:TY2INTEG: STATE 0;:MEASURE:MATH2:XY1INTEG: STATE 0;:MEASURE:MATH2:XY2INTEG: STATE 0;:MEASURE:MATH2:DELAY: STATE OFF;MEASURE:SLOPE RISE; COUNT 1;:MEASURE:MATH2:DELAY: REFERENCE:SOURCE TRACE;TRACE MATH2; SLOPE RISE;COUNT 1;:MEASURE:MATH2: DPROXIMAL:MODE PERCENT; PERCENT 10.0,50.0,90.0; UNIT -3.00,0.00,3.00;:MEASURE: MATH2:METHOD AUTO;:MEASURE:USER1: STATE 0;AREA1:TRACE 1; ITEM PTOPEAK;:MEASURE:USER1:AREA2: TRACE 2;ITEM MAXIMUM;:MEASURE: USER1:OPERATION PLUS:UNIT "":: MEASURE:USER2:STATE 0;AREA1: TRACE 3; ITEM MINIMUM; : MEASURE: USER2:AREA2:TRACE 4;ITEM RMS;: MEASURE:USER2:OPERATION MINUS; UNIT "";:MEASURE:USER3:STATE 0; AREA1:TRACE MATH1;ITEM PERIOD;: MEASURE:USER3:AREA2:TRACE MATH2; ITEM AVGPERIOD;:MEASURE:USER3: OPERATION MULTIPLE;UNIT "";: MEASURE:USER4:STATE 0;AREA1: TRACE NONE; ITEM XY1INTEG; : MEASURE: USER4:AREA2:TRACE CONST1; ITEM XY2INTEG;:MEASURE:USER4: OPERATION DIVISION;UNIT "";: MEASURE:CONST1 1.00000E+00; CONST2 1.00000E+00; CONST3 1.00000E+00; CONST4 1.00000E+00;CYCLE:TRACE 1;: MEASURE:ONECYCLE 0;TLINKAGE1 0; TLINKAGE2 0; TRANGE1 -5.0000000,5.0000000; TRANGE2 -5.0000000,5.0000000

#### **:MEASure:AMODe**

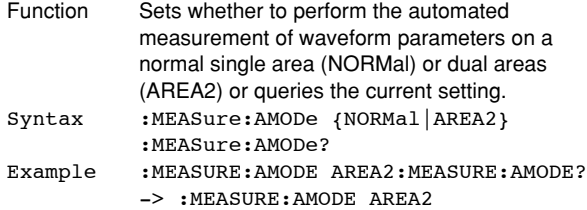

#### **:MEASure:{CHANnel<x>|MATH<x>}?**

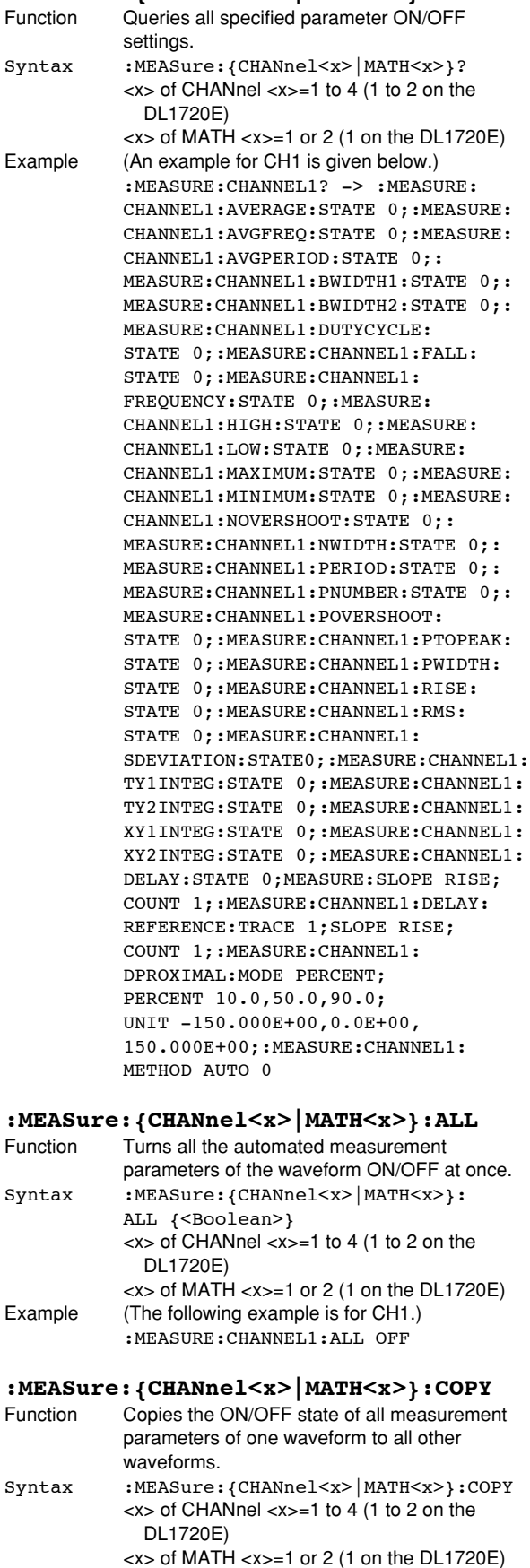

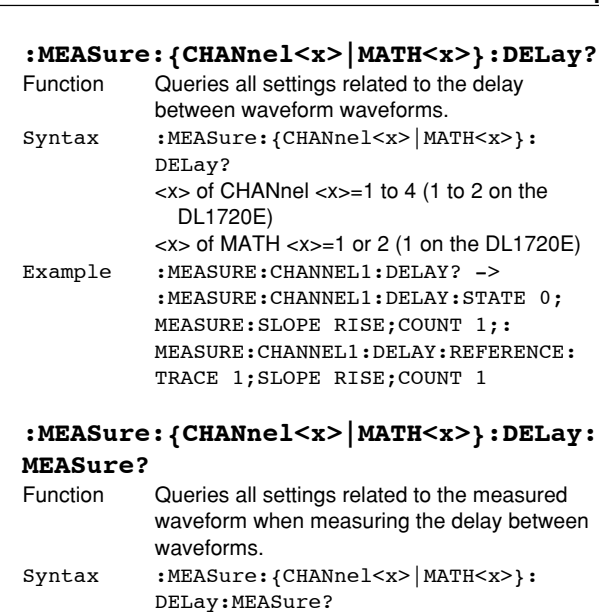

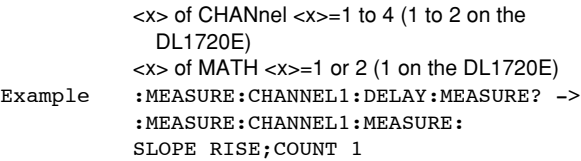

## **:MEASure:{CHANnel<x>|MATH<x>}:DELay: MEASure:COUNt**

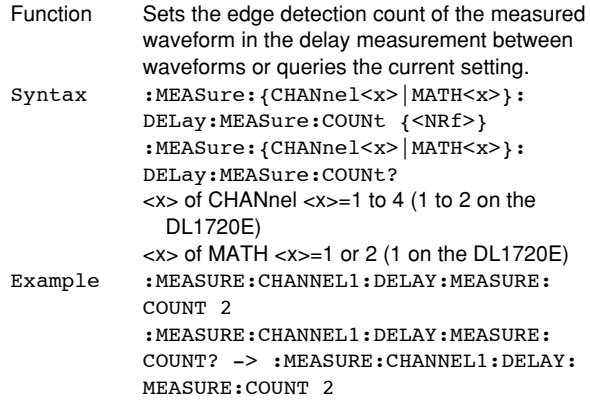

## **:MEASure:{CHANnel<x>|MATH<x>}:DELay: MEASure:SLOPe**

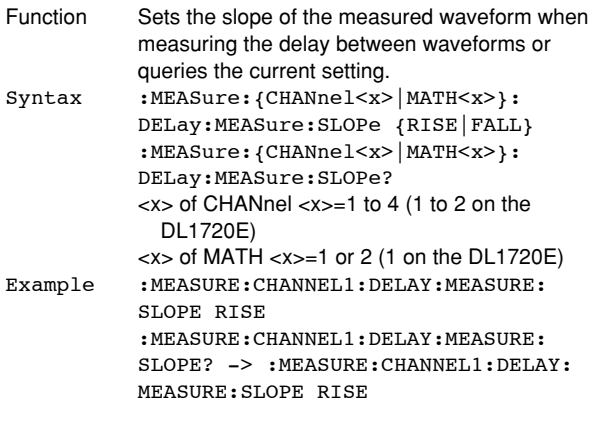

**Commands** commands

Example :MEASURE:CHANNEL1:COPY

#### **:MEASure:{CHANnel<x>|MATH<x>}:DELay: REFerence?**

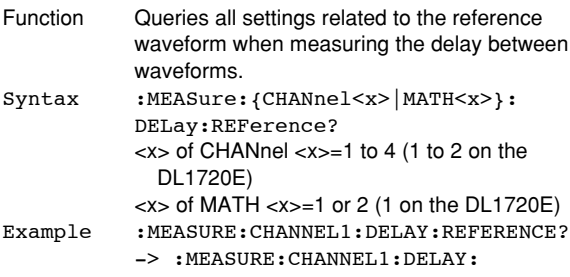

## REFERENCE:TRACE 1;SLOPE RISE; COUNT 1

## **:MEASure:{CHANnel<x>|MATH<x>}:DELay: REFerence:COUNt**

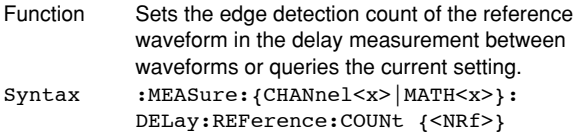

:MEASure:{CHANnel<x>|MATH<x>}: DELay:REFerence:COUNt? <x> of CHANnel <x>=1 to 4 (1 to 2 on the DL1720E)  $\langle x \rangle$  of MATH  $\langle x \rangle$  = 1 or 2 (1 on the DL1720E)

 $<$ NRf $> = 1$  to 9 Example :MEASURE:TRACE1:DELAY:REFERENCE: COUNT 2 :MEASURE:TRACE1:DELAY:REFERENCE: COUNT? -> :MEASURE:TRACE1:DELAY: REFERENCE:COUNT 2

#### **:MEASure:{CHANnel<x>|MATH<x>}:DELay: REFerence:SLOPe**

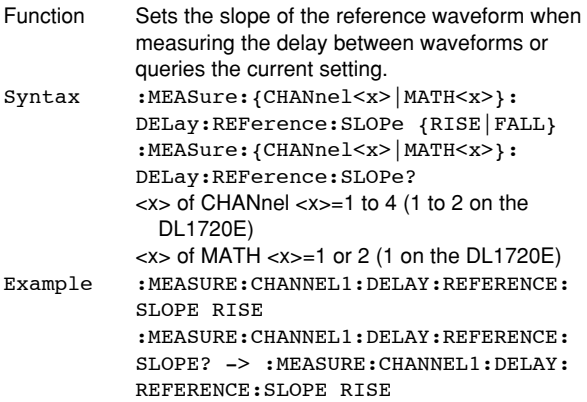

#### **:MEASure:{CHANnel<x>|MATH<x>}:DELay: REFerence:SOURce**

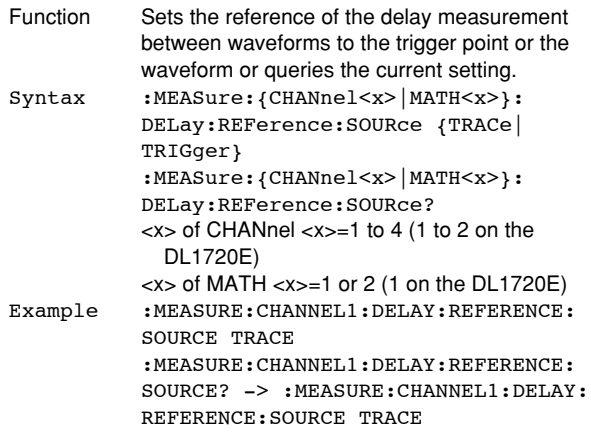

#### **:MEASure:{CHANnel<x>|MATH<x>}:DELay: REFerence:TRACe**

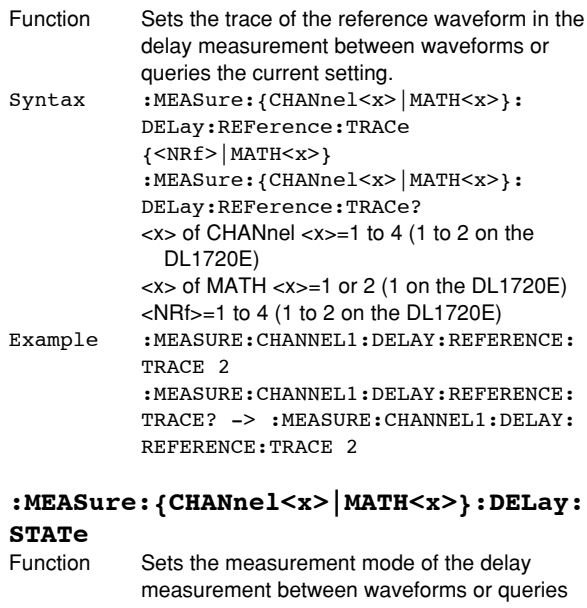

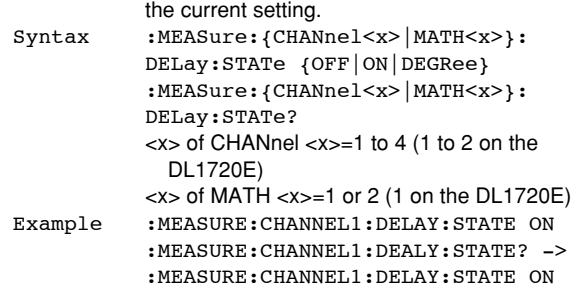

#### **:MEASure:{CHANnel<x>|MATH<x>}: DPRoximal?**

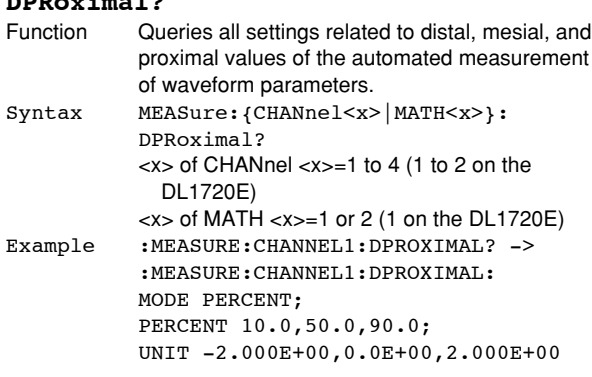

#### **:MEASure:{CHANnel<x>|MATH<x>}: DPRoximal:MODE**

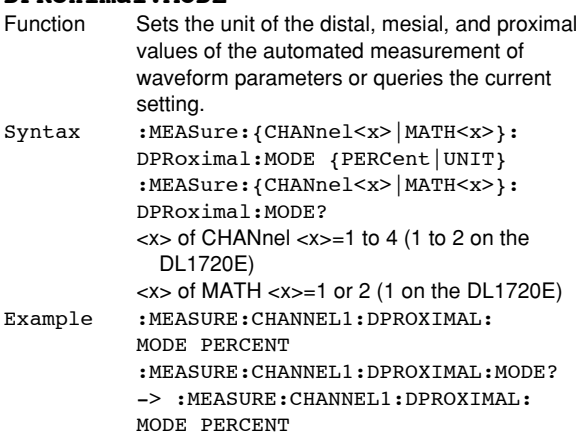

## **:MEASure:{CHANnel<x>|MATH<x>}:**

## **DPRoximal:PERCent**

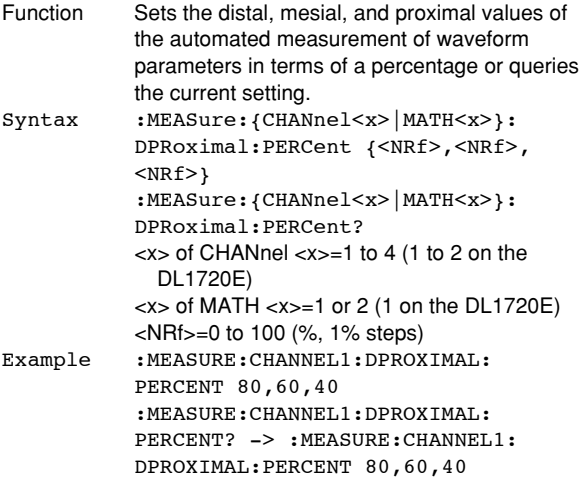

#### **:MEASure:{CHANnel<x>|MATH<x>}: DPRoximal:UNIT** Function Sets the distal, mesial, and proximal values of

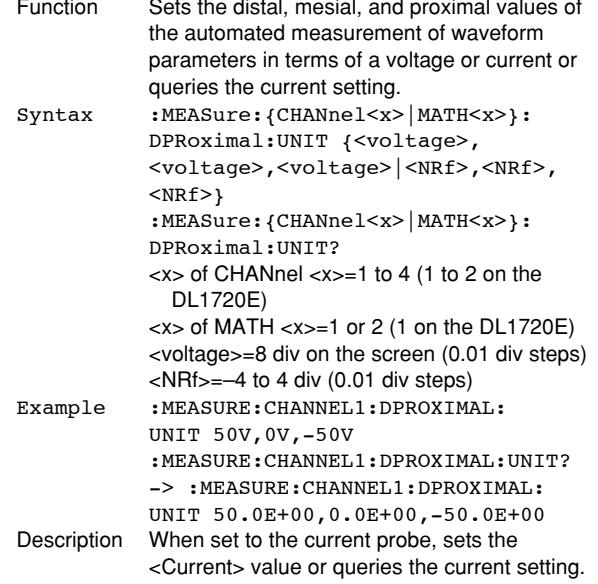

## **:MEASure:{CHANnel<x>|MATH<x>}:METHod**

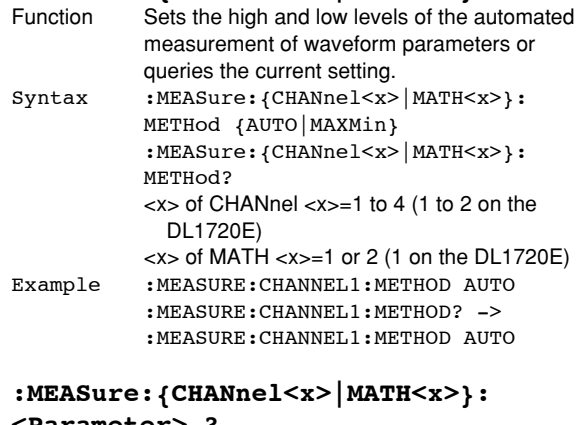

## **<Parameter> ?** Function Queries the settings related to the waveform parameter of the waveform.

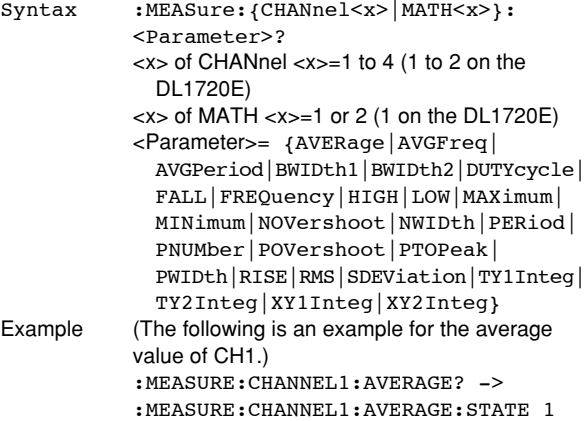
# **:MEASure:{CHANnel<x>|MATH<x>}:**

#### **<Parameter>:COUNt?** Function Queries the statistical processing count of the waveform parameter. Syntax :MEASure: {CHANnel<x>|MATH<x>}: <Parameter>:COUNt? <x> of CHANnel <x>=1 to 4 (1 to 2 on the DL1720E)  $\langle x \rangle$  of MATH  $\langle x \rangle = 1$  or 2 (1 on the DL1720E) <Parameter>={AVERage|AVGFreq| AVGPeriod|BWIDth1|BWIDth2|DELay| DUTYcycle|FALL|FREQuency|HIGH| LOW|MAXimum|MINimum|NOVershoot| NWIDth|PERiod|PNUMber|POVershoot| PTOPeak|PWIDth|RISE|RMS|SDEViation| TY1Integ|TY2Integ|XY1Integ|XY2Integ} Example (The following is an example for the average value of CH1.) :MEASURE:CHANNEL1:AVERAGE:COUNT? -> :MEASURE:CHANNEL1:AVERAGE: COUNT 100 **:MEASure:{CHANnel<x>|MATH<x>}: <Parameter>:{MAXimum|MEAN|MINimum| SDEViation}?** Function Queries the statistical value of the waveform parameter. Syntax :MEASure:{CHANnel<x>|MATH<x>}: <Parameter>:{MAXimum|MEAN|MINimum| SDEViation}? <x> of CHANnel <x>=1 to 4 (1 to 2 on the DL1720E)

<x> of MATH <x>=1 or 2 (1 on the DL1720E) <Parameter>={AVERage|AVGFreq| AVGPeriod|BWIDth1|BWIDth2|DELay| DUTYcycle|FALL|FREQuency|HIGH| LOW | MAXimum | MINimum | NOVershoot | NWIDth|PERiod|PNUMber|POVershoot| PTOPeak|PWIDth|RISE|RMS|SDEViation| TY1Integ|TY2Integ|XY1Integ|XY2Integ}

Example (The following is an example for the maximum value.) :MEASURE:CHANNEL1:AVERAGE: MAXIMUM? -> :MEASURE:CHANNEL1: AVERAGE:MAXIMUM -40.0000E-06 Description If the statistics cannot be found, "NAN(Not A Number)" is returned.

#### **:MEASure:{CHANnel<x>|MATH<x>}: <Parameter>:STATe**

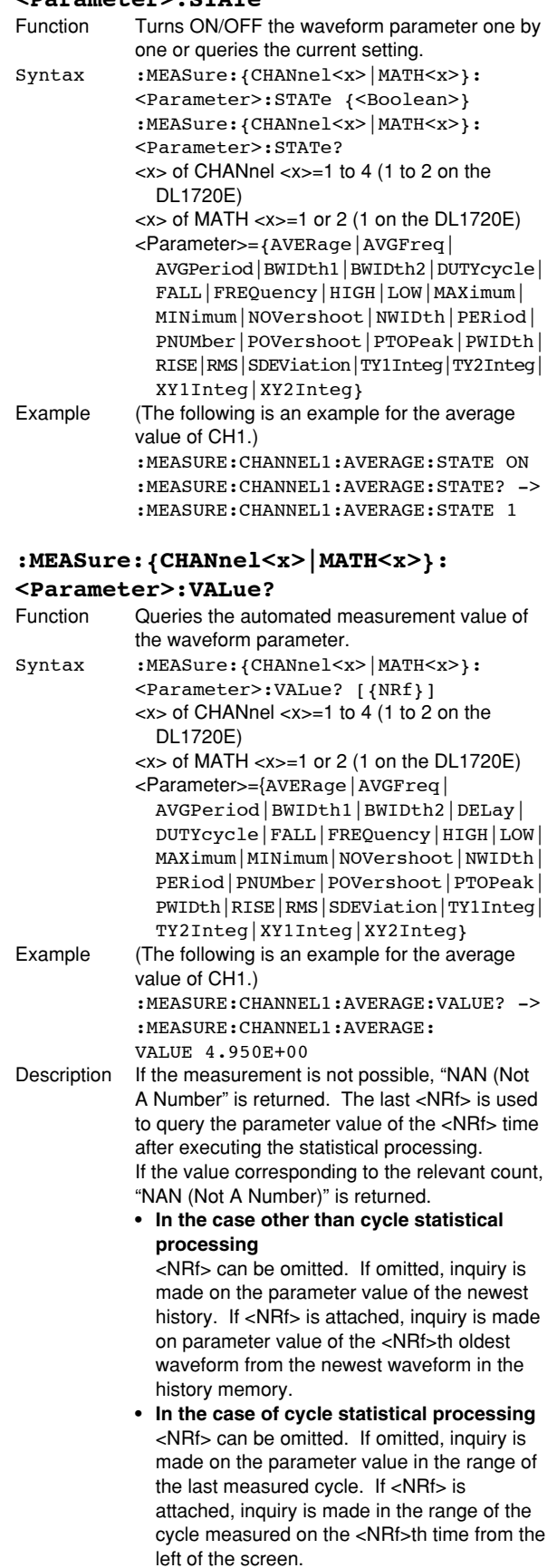

# **:MEASure:CONSt<x>**

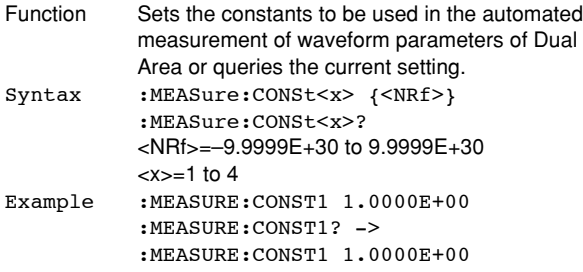

#### **:MEASure:CYCLe?**

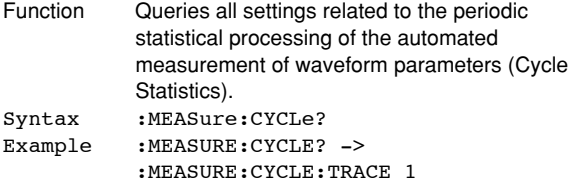

# **:MEASure:CYCLe:ABORt**

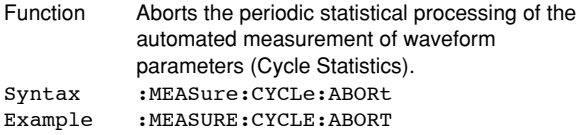

#### **:MEASure:CYCLe:EXECute**

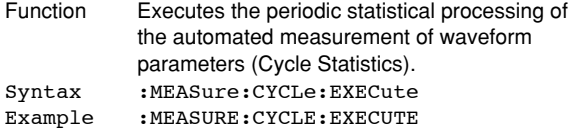

# **:MEASure:CYCLe:TRACe**

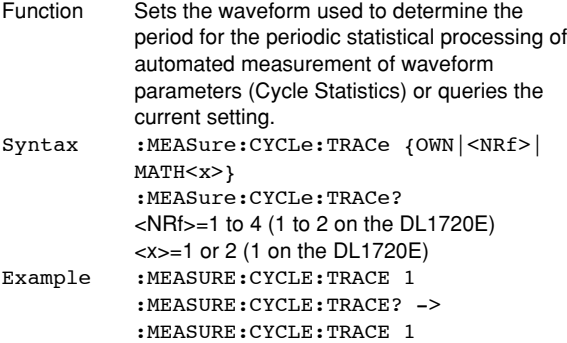

# **:MEASure:HISTory:ABORt**

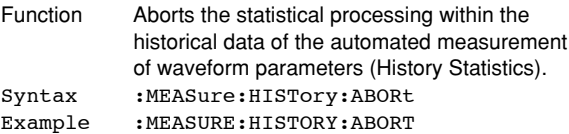

# **:MEASure:HISTory:EXECute**

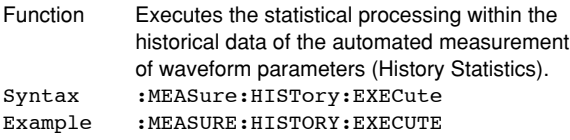

#### **:MEASure:MODE**

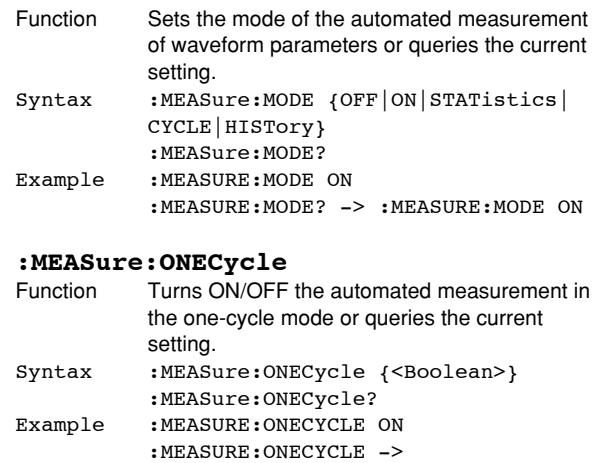

:MEASURE:ONECYCLE 1

# **:MEASure:TLINkage<x>**

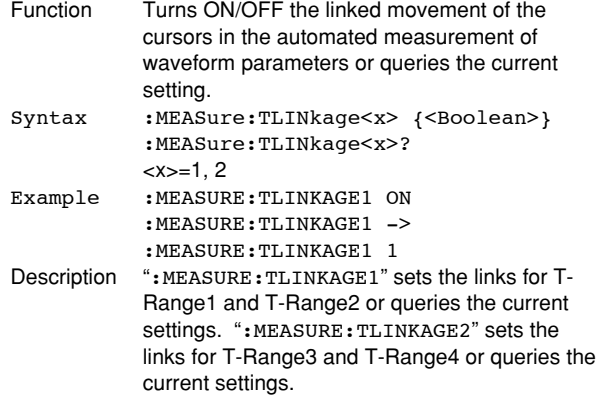

# **:MEASure:TRANge<x> (Time Range)**

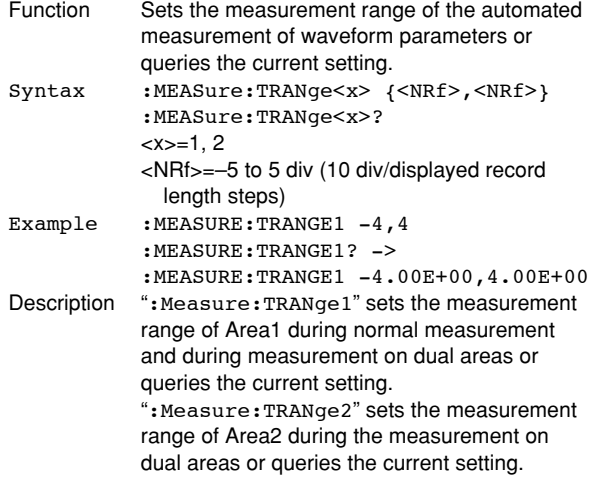

#### **:MEASure:USER<x>?**

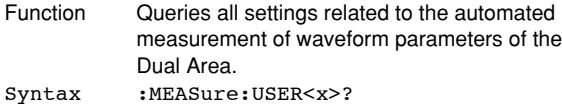

#### $=1$  to 4

Example :MEASURE:USER1? -> :MEASURE:USER1: AREA1:TRACE 1;ITEM PTOPEAK;: MEASURE:USER1:AREA2:TRACE 2; ITEM MAXIMUM;:MEASURE:USER2:AREA1: TRACE 3; ITEM MINIMUM; : MEASURE: USER2:AREA2:TRACE 4;ITEM RMS;: MEASURE:USER3:AREA1:TRACE MATH1; ITEM PERIOD;:MEASURE:USER3:AREA2: TRACE MATH2; ITEM AVGPERIOD;: MEASURE:USER4:AREA1:TRACE CONST1; ITEM TY1INTEG:MEASURE:USER4: AREA2:TRACE NONE;ITEM XY2INTEG

# **:MEASure:USER<x>:AREA<y>?**<br>Function Overies all settings related to the

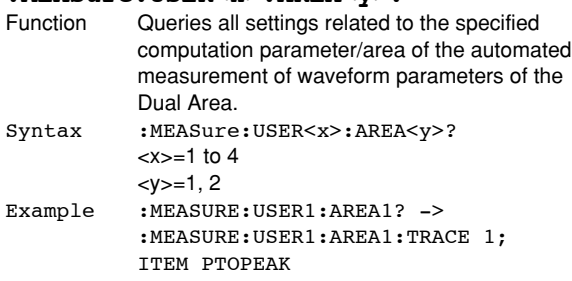

#### **:MEASure:USER<x>:AREA<y>:ITEM**

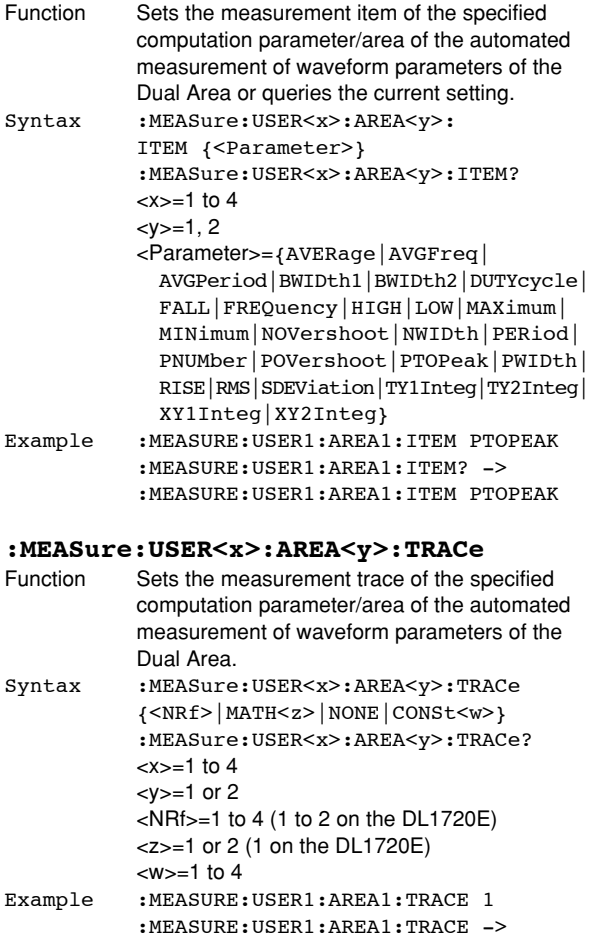

:MEASURE:USER1:AREA1:TRACE 1

#### **:MEASure:USER<x>:COUNt?**

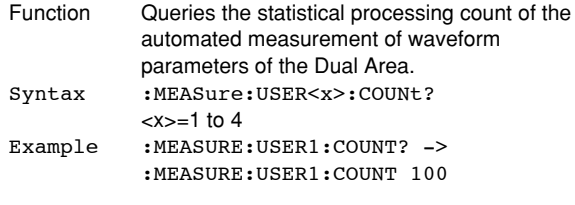

# **:MEASure:USER<x>:{MAXimum|MEAN| MINimum|SDEViation}?**

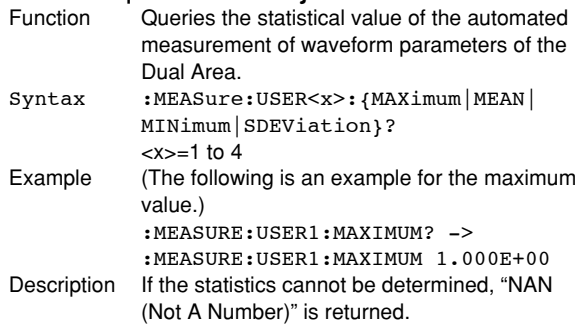

#### **:MEASure:USER<x>:OPERation**

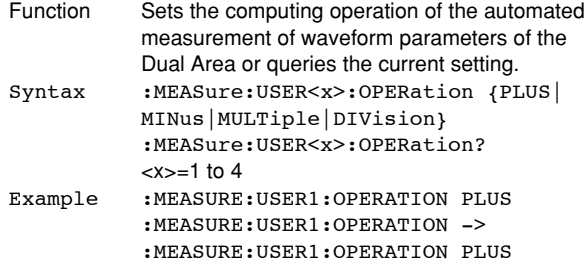

#### **:MEASure:USER<x>:STATe**

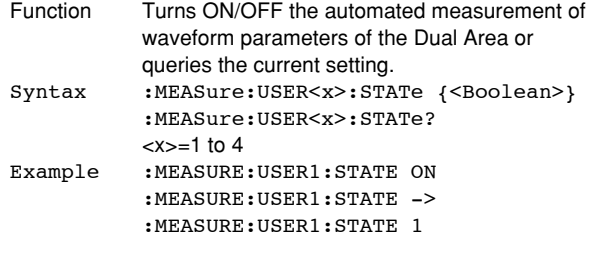

# **: MEASure: USER<x>: UNIT**<br>Function Sets the display unit of

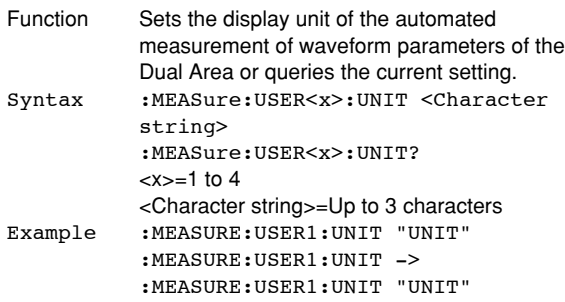

# **:MEASure:USER<x>:VALue?**

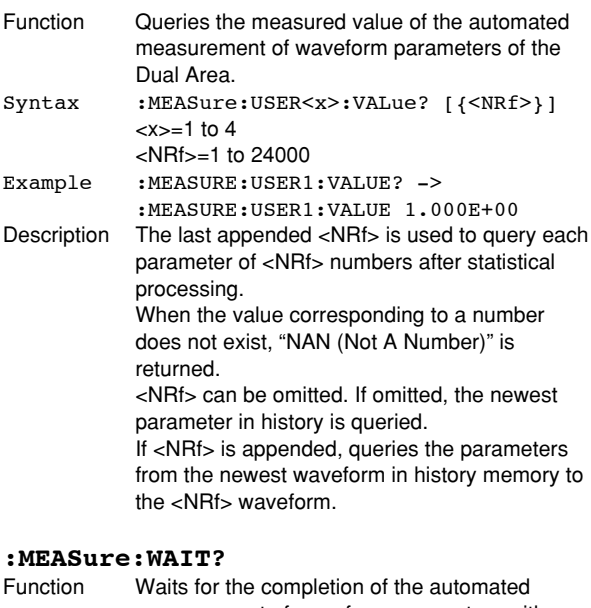

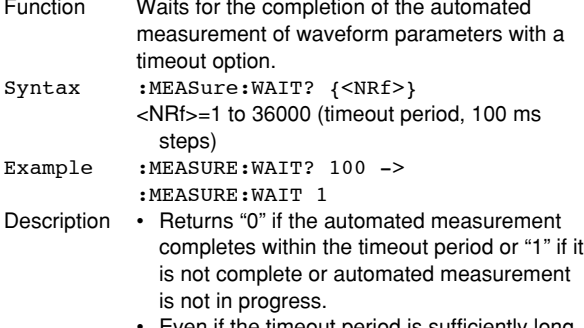

• Even if the timeout period is sufficiently long, "0" is returned when the automated measurement completes.

# **5.18 PHASe Group**

The commands in the PHASe group deal with the phase shift function. These commands can be used to make the same settings and inquiries as when SHIFT + MATH on the front panel is pressed.

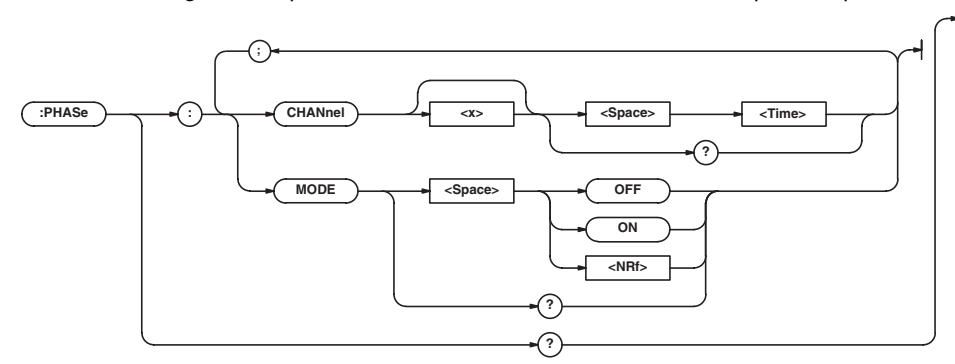

# **:PHASe?**

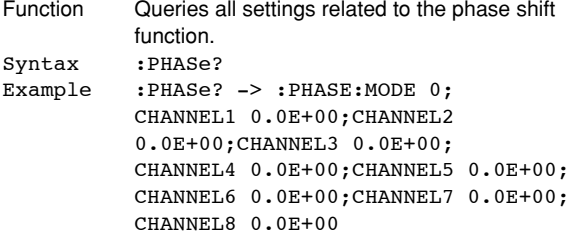

# **:PHASe:CHANnel<x>**

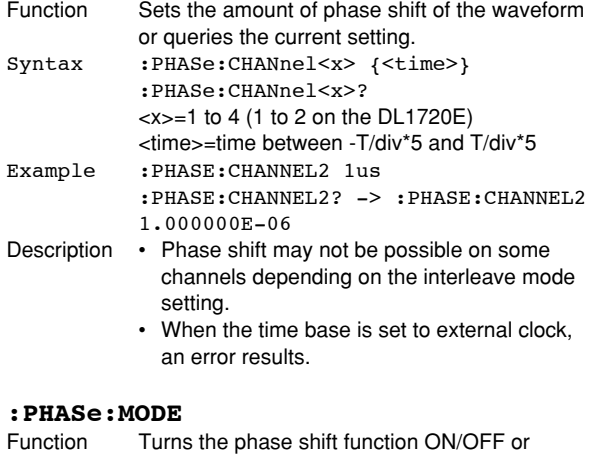

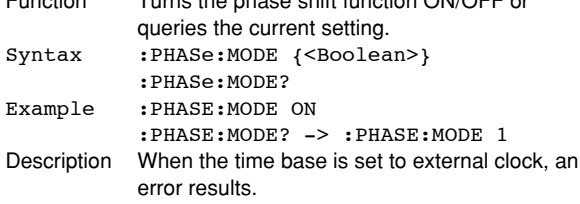

# **5.19 PRESet Group**

The commands in the PRESet group deal with the preset function. These commands can be used to make the same settings and inquiries as when PRESET on the front panel is pressed.

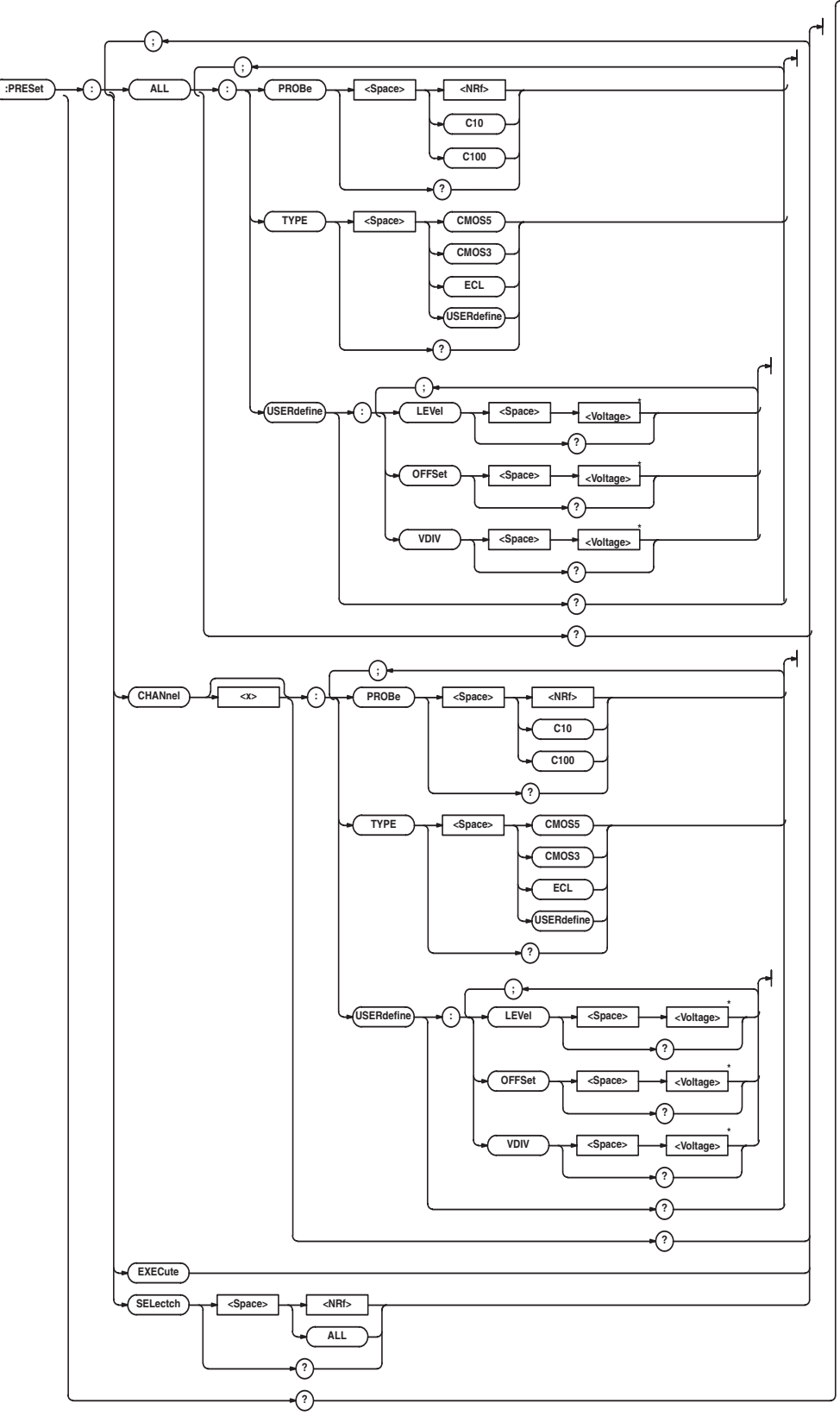

\* When the target channel is set to the current probe, becomes <Current>.

**Commands**

Commands

**5**

# **5.19 PRESet Group**

# **:PRESet?**

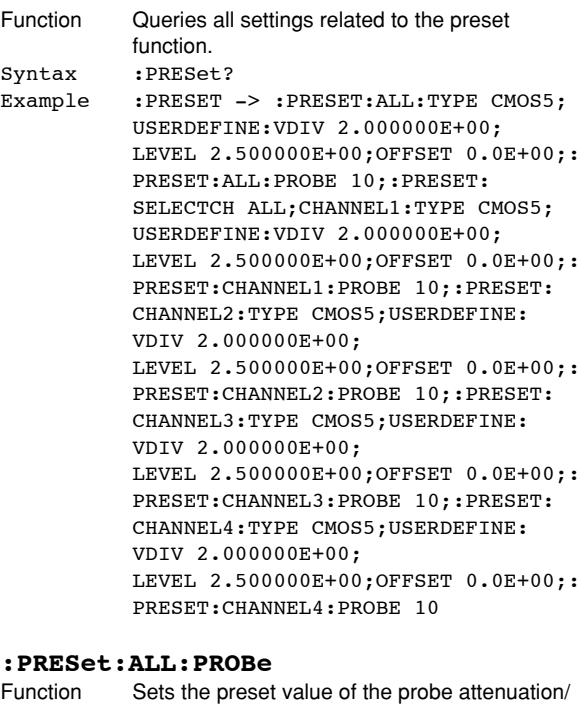

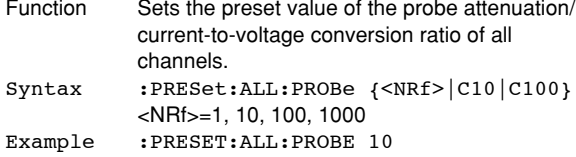

# **:PRESet:ALL:TYPE**

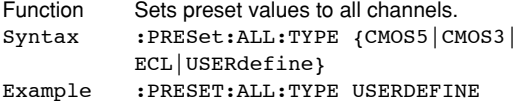

# **:PRESet:ALL:USERdefine:LEVel**

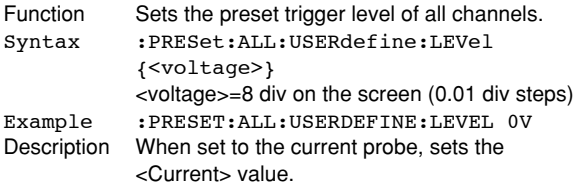

# **:PRESet:ALL:USERdefine:OFFSet**

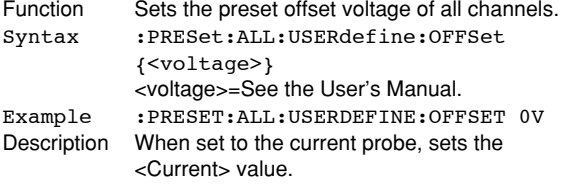

#### **:PRESet:ALL:USERdefine:VDIV**

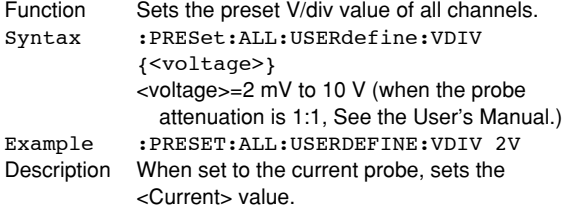

#### **:PRESet:CHANnel<x>?**

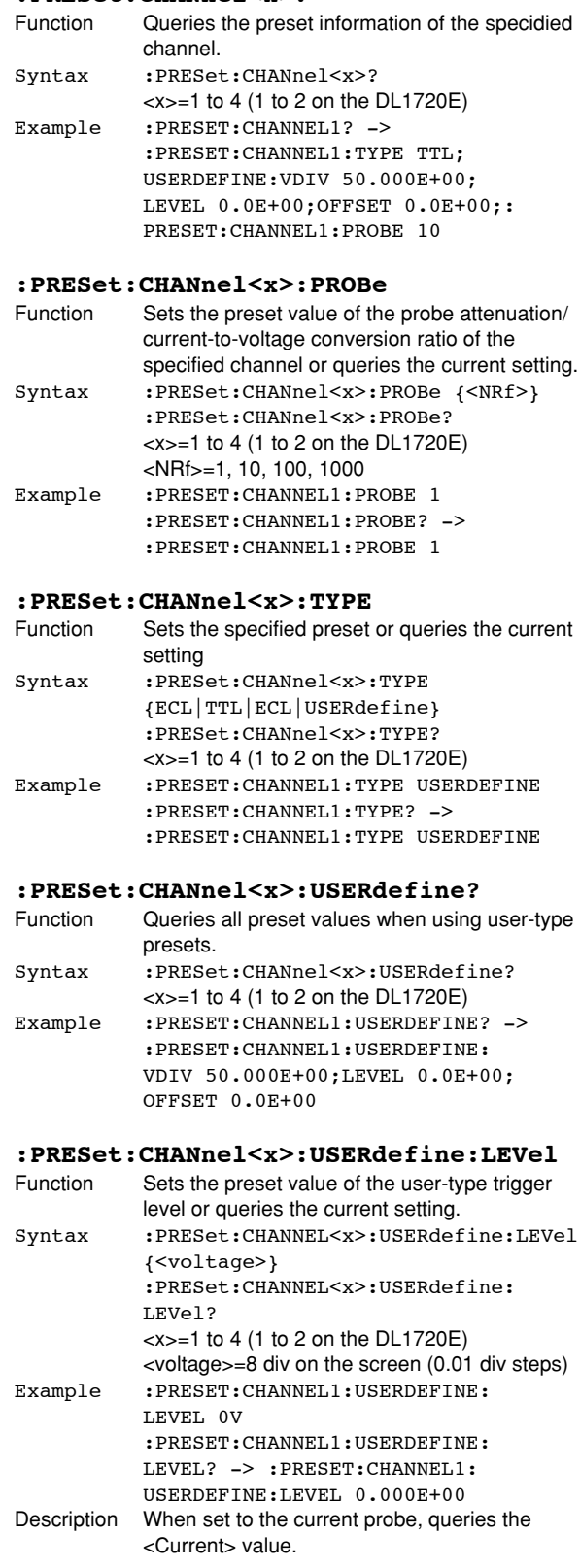

# **:PRESet:CHANnel<x>:USERdefine:OFFSet**

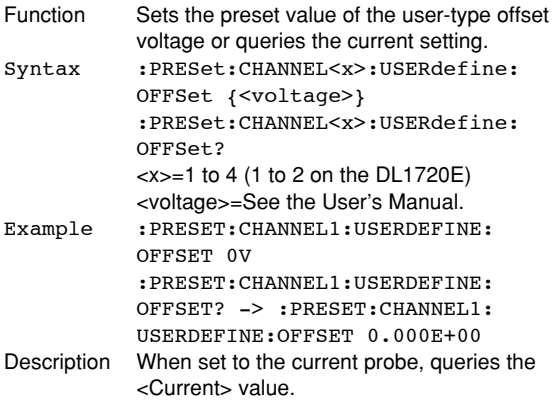

# **:PRESet:CHANnel<x>:USERdefine:VDIV**

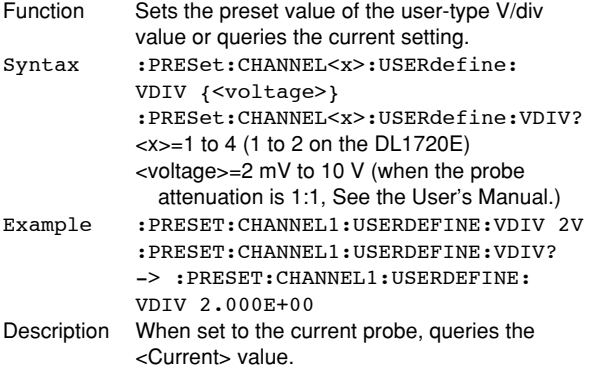

# **:PRESet:EXECute**

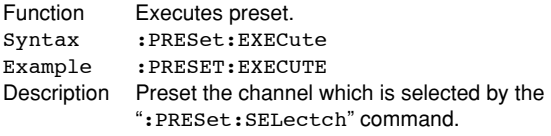

# **:PRESet:SELectch**

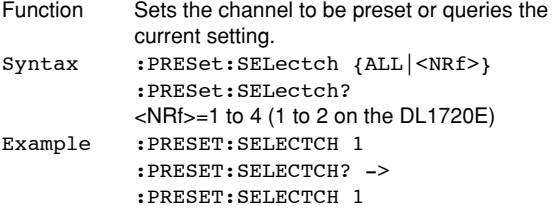

# **5.20 RECall Group**

The commands in the RECall group are used to recall the setup data from the internal memory. These commands can be used to carry out the same operations as when SETUP on the front panel is pressed.

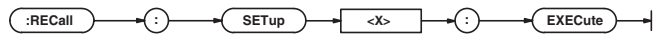

# **:RECall:SETup<x>:EXECute**

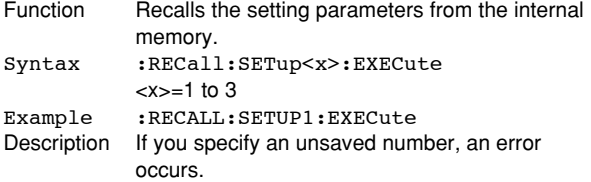

# **5.21 SEARch Group**

The commands in the SEARch group are used to search & zoom function. These commands can be used to carry out the same operations or to make the same settings and inquiries as when SHIFT + ZOOM on the front panel is pressed.

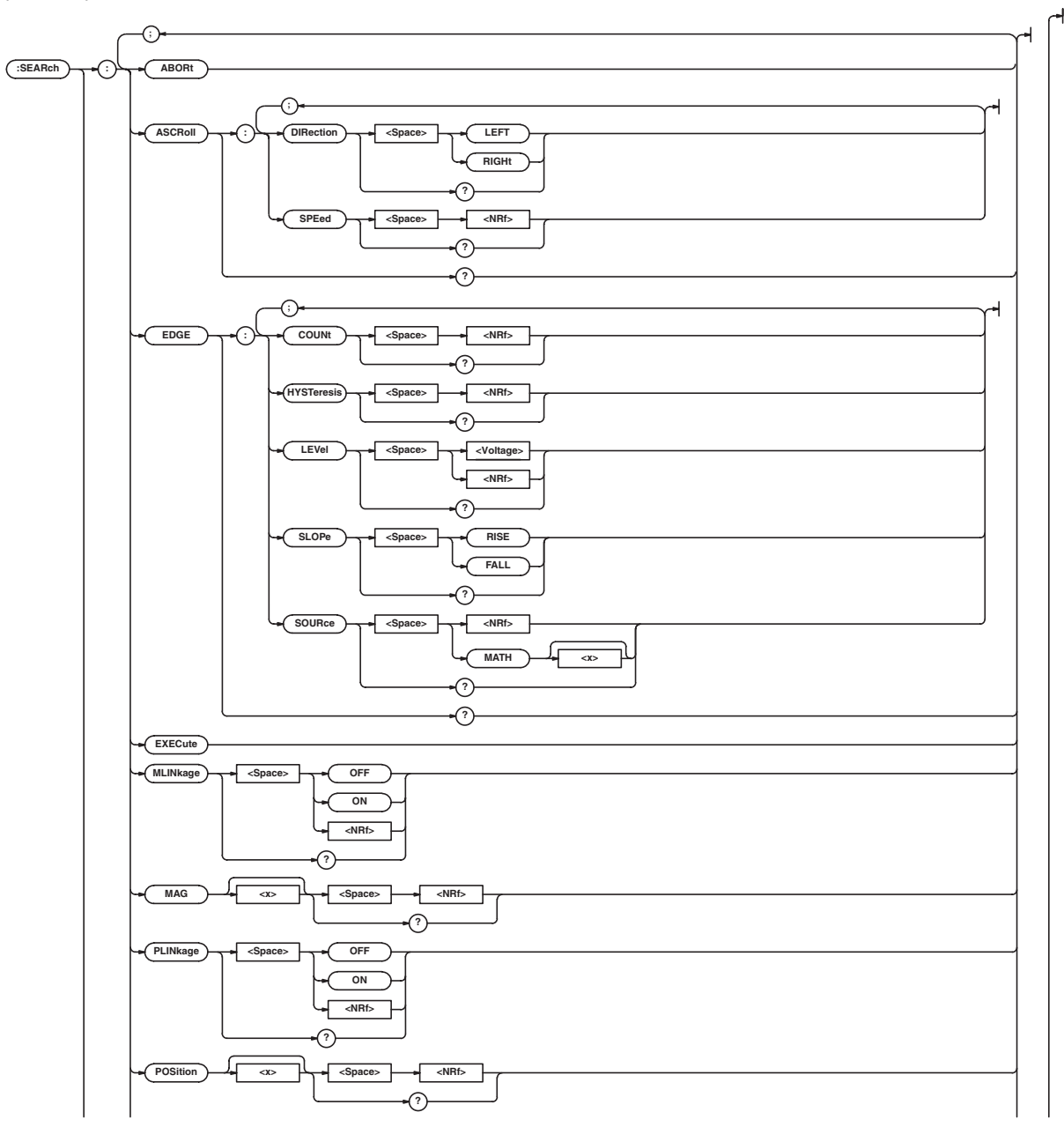

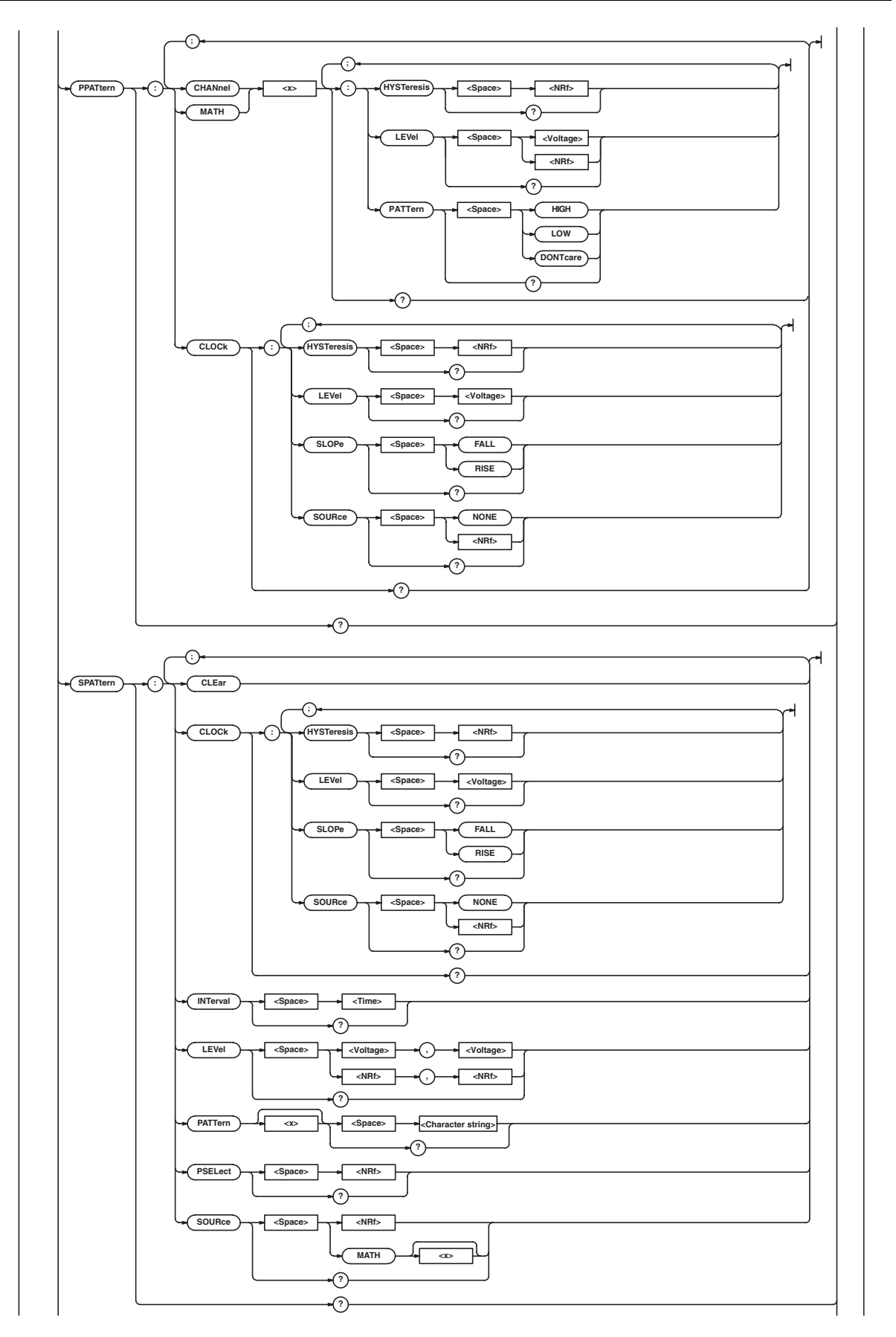

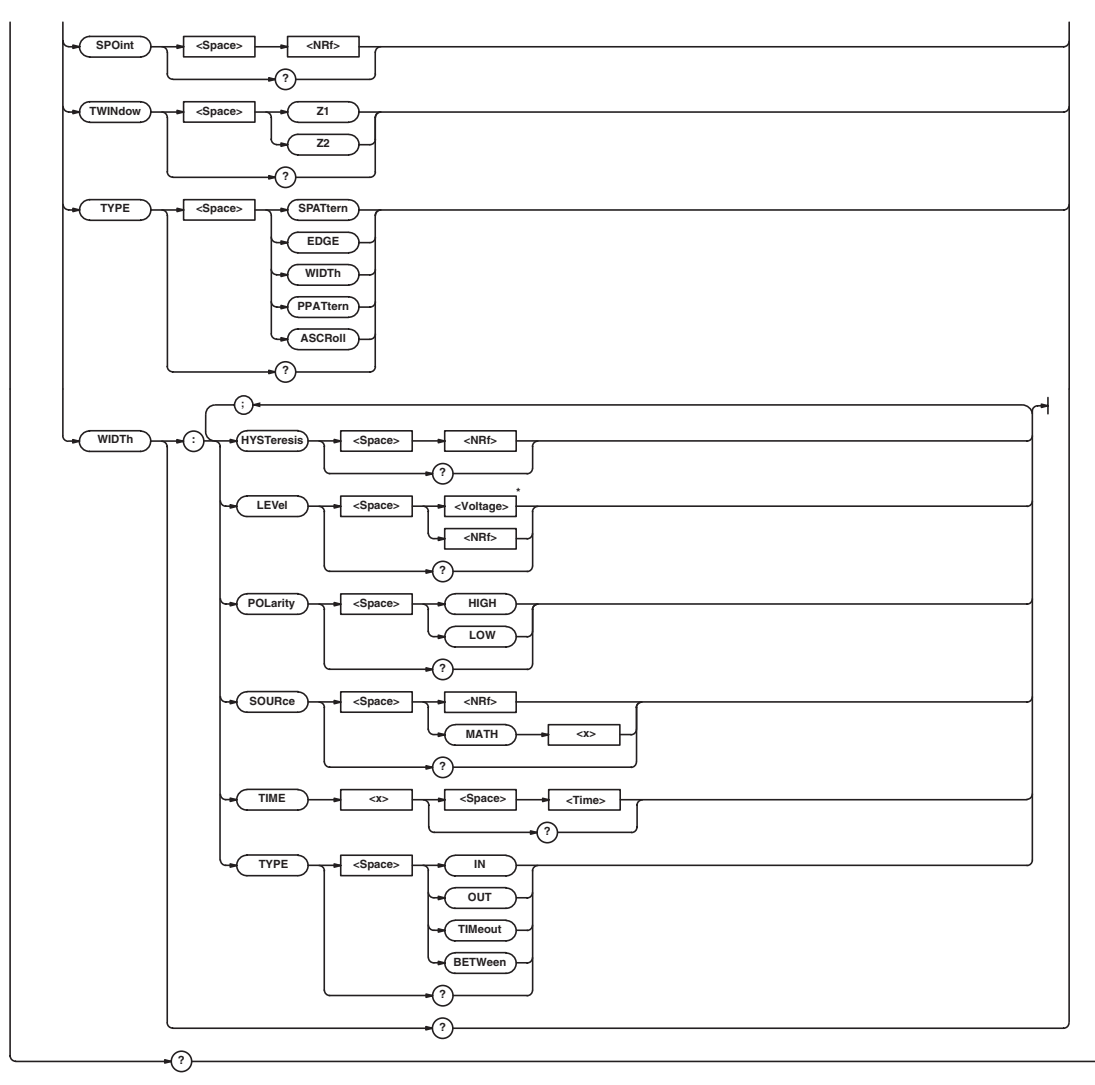

\* When the target channel is set to the current probe, becomes <Current>.

# **5.21 SEARch Group**

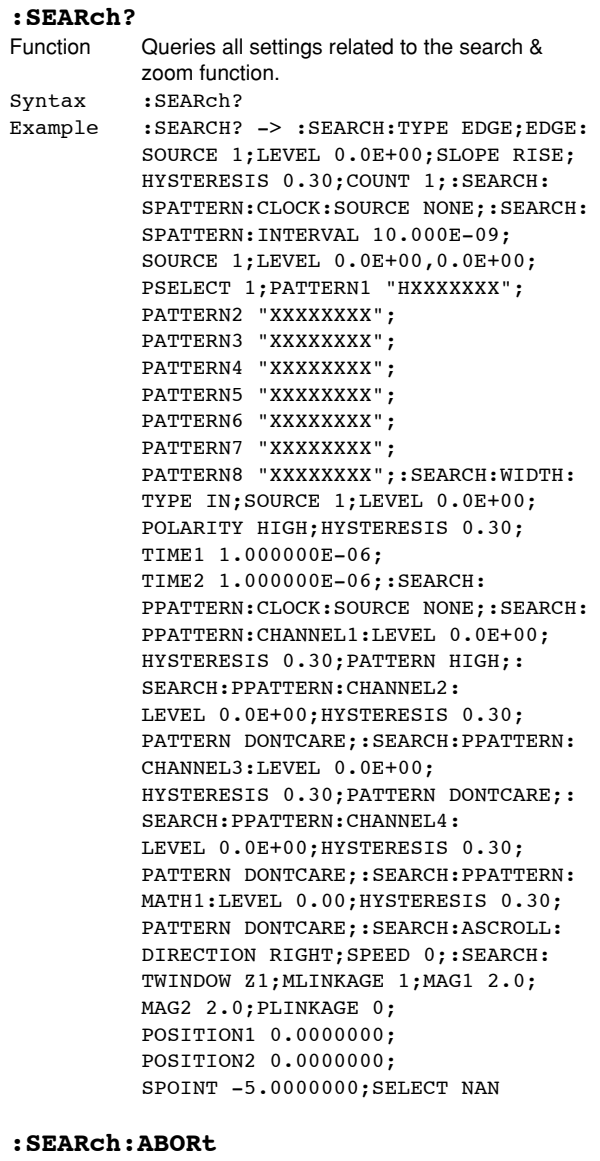

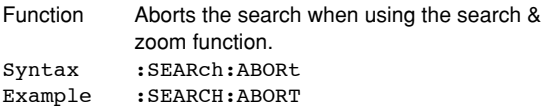

# **:SEARch:ASCRoll?**

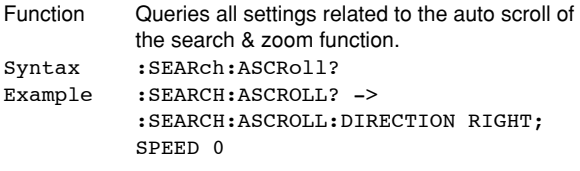

### **:SEARch:ASCRoll:DIRection**

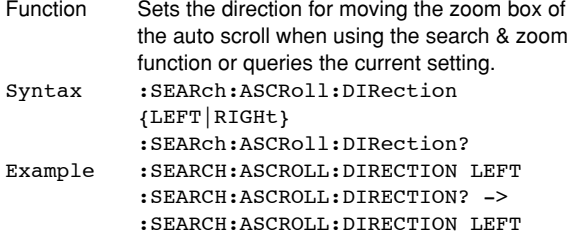

#### **:SEARch:ASCRoll:SPEed**

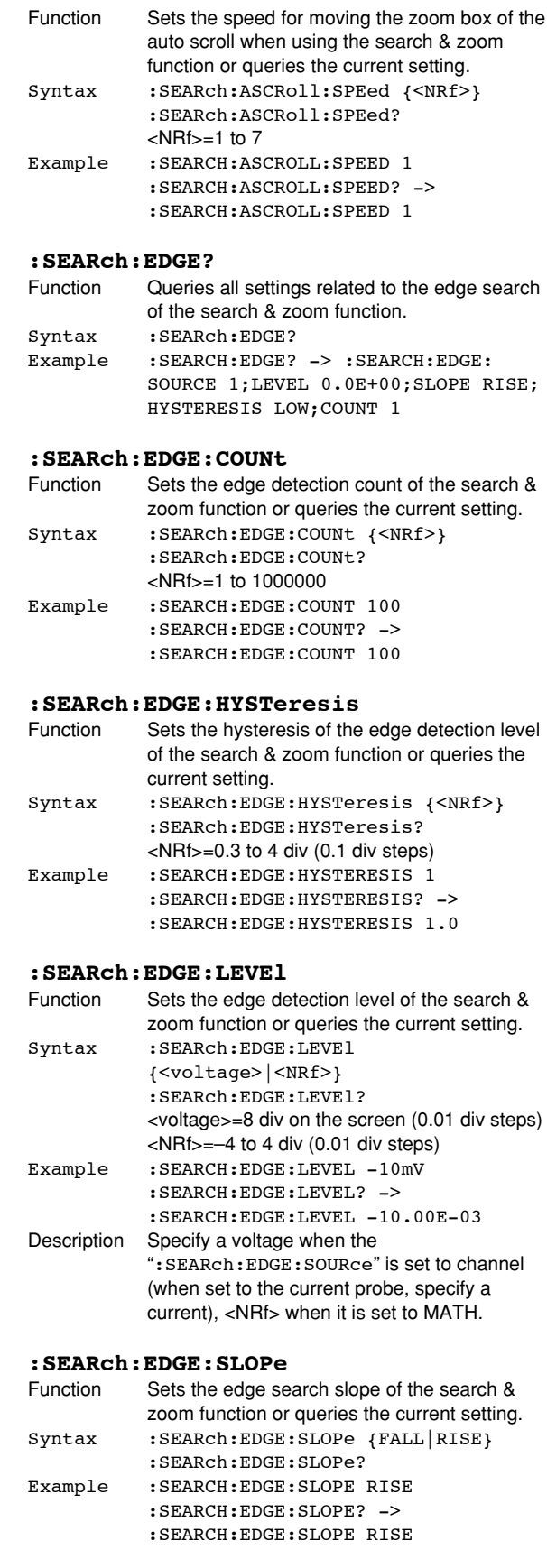

## **:SEARch:EDGE:SOURce**

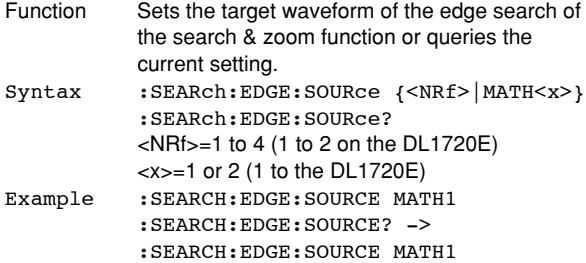

#### **:SEARch:EXECute**

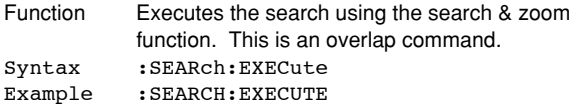

# **:SEARch:MLINkage (Mag Linkage)**

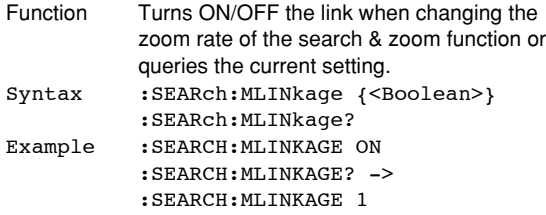

# **:SEARch:MAG<x>**

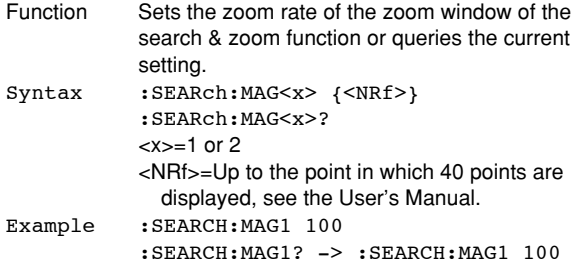

# **:SEARch:PLINkage (Position Linkage)**

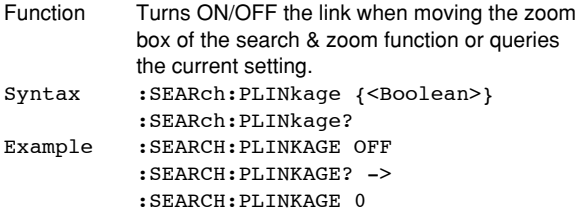

# **:SEARch:POSition<x>**

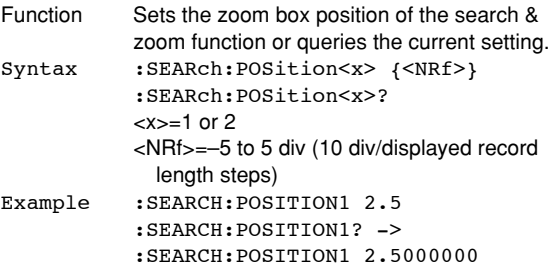

# **:SEARch:PPATtern?**

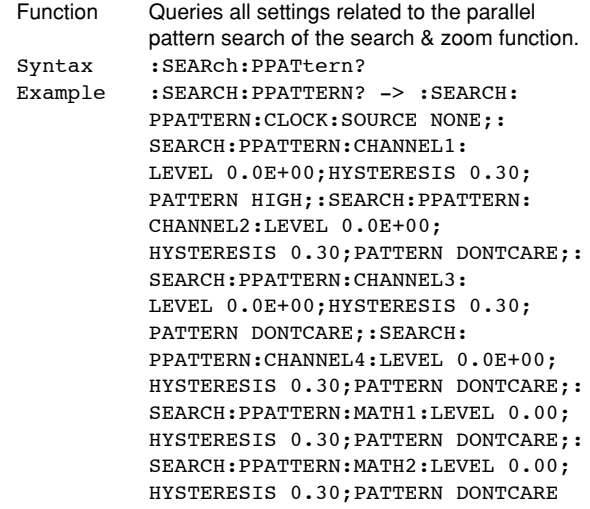

# **: SEARch: PPATtern: {CHANnel<x>| MATH<x>}?**<br>Function Queries all settings related to the waveform of

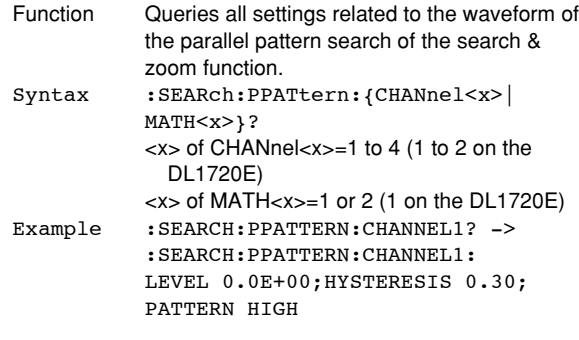

# **:SEARch:PPATtern:{CHANnel<x>|MATH<x>}: HYSTeresis**

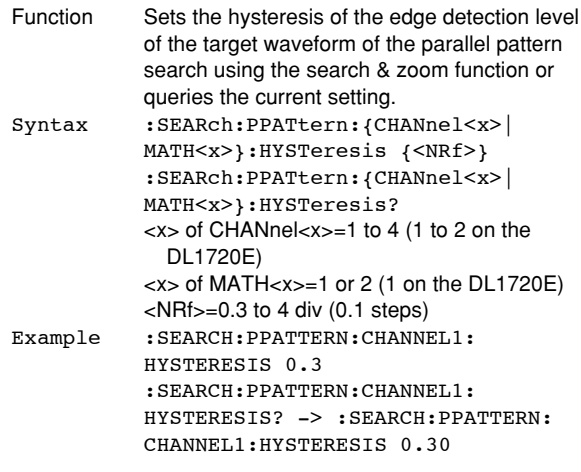

#### **:SEARch:PPATtern:{CHANnel<x>|MATH<x>}: LEVel** Function Sets the criteria level of the target waveform of the parallel pattern search using the search & zoom function or queries the current setting. Syntax :SEARch:PPATtern:{CHANnel<x>| MATH<x>}:LEVel {<voltage>|<NRf>} :SEARch:PPATtern:{CHANnel<x>| MATH<x>}:LEVel? <x> of CHANnel<x>=1 to 4 (1 to 2 on the DL1720E) <x> of MATH<x>=1 or 2 (1 on the DL1720E) <voltage>=8 div on the screen (when the waveform is CH1 to CH4) <NRf>=–4 to 4 div (0.01 steps when the waveform is MATH1 or MATH2) Example :SEARCH:PPATTERN:CHANNEL1:LEVEL 1v :SEARCH:PPATTERN:CHANNEL1:LEVEL? -> :SEARCH:PPATTERN:CHANNEL1: LEVEL 1.000E+00 Description When set to the current probe, sets the <Current> value or queries the current setting. **:SEARch:PPATtern:{CHANnel<x>|MATH<x>}: PATTern** Sets the criteria status of the target waveform of the parallel pattern search using the search & zoom function or queries the current setting. Syntax :SEARch:PPATtern:{CHANnel<x>| MATH<x>}:PATTern {HIGH|LOW| DONTcare} :SEARch:PPATtern:{CHANnel<x>| MATH<x>}:PATTern? <x> of CHANnel<x>=1 to 4 (1 to 2 on the DL1720E) <x> of MATH<x>=1 or 2 (1 on the DL1720E) Example : SEARCH: PPATTERN: CHANNEL1: PATTERN HIGH

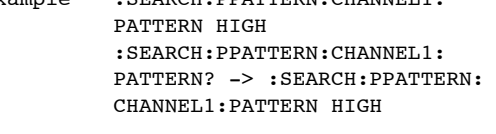

#### **:SEARch:PPATtern:CLOCk?**

SLOPE RISE

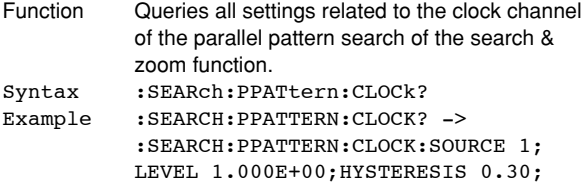

#### **:SEARch:PPATtern:CLOCk:HYSYeresis**

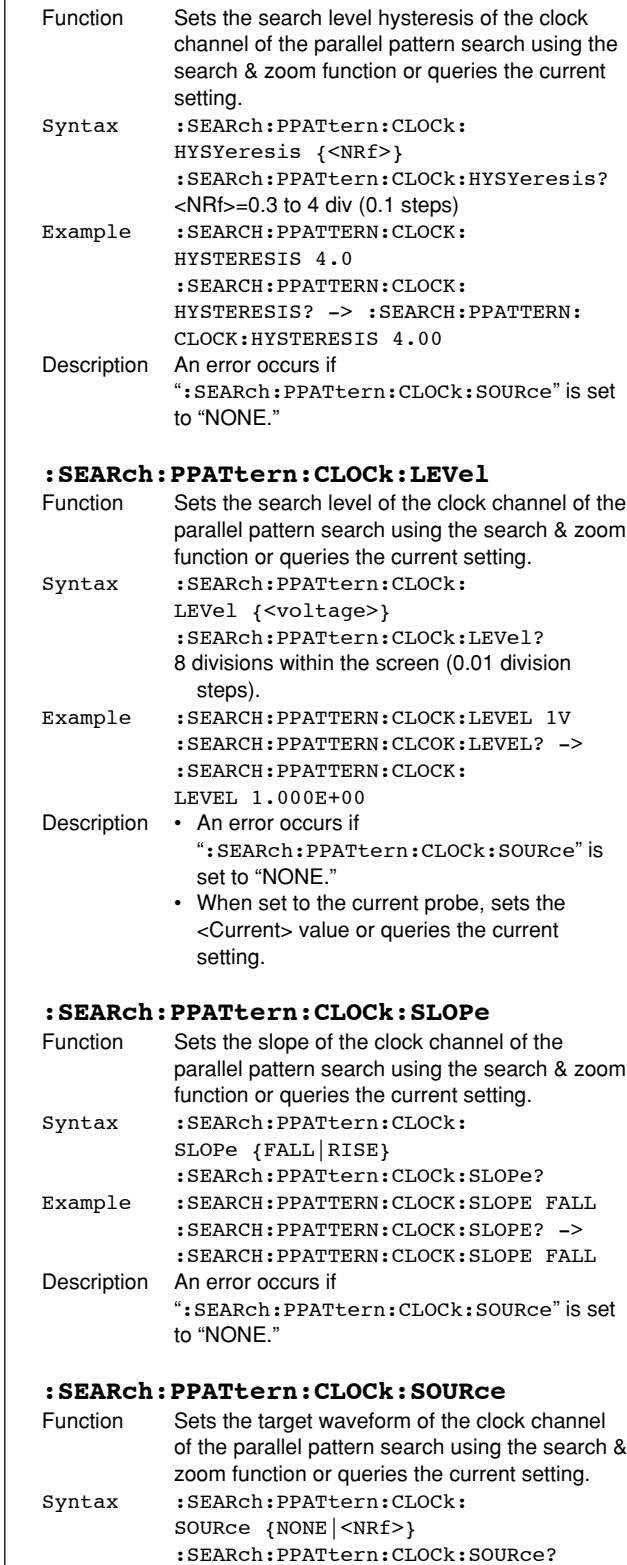

Example :SEARCH:PPATTERN:CLOCK:SOURce 1

<NRf>=1 to 4 (1 to 2 on the DL1720E)

#### **:SEARch:SELect**

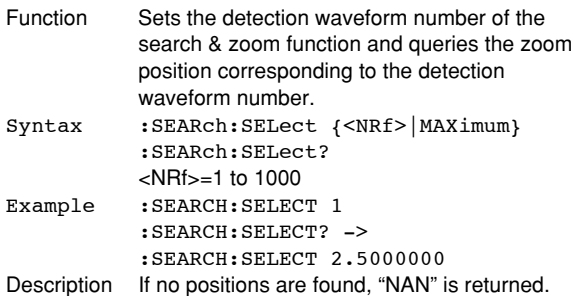

#### **:SEARch:SELect? MAXimum**

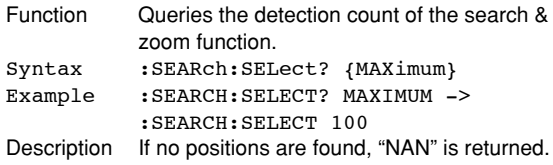

# **:SEARch:SPATtern? (Serial Pattern)**

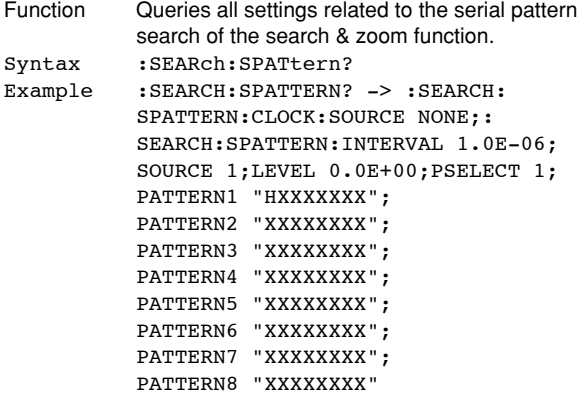

#### **:SEARch:SPATtern:CLEar**

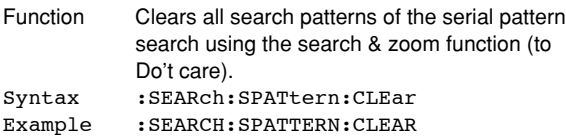

#### **:SEARch:SPATtern:CLOCk?**

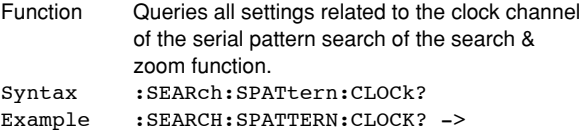

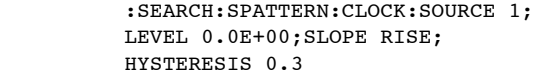

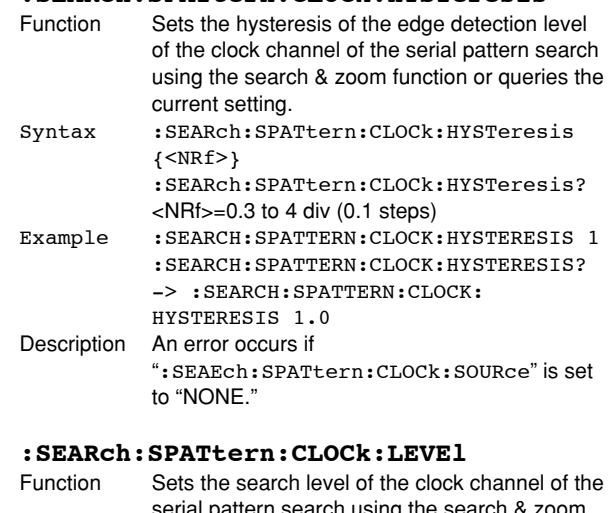

#### serial pattern search using the search & zoom function or queries the current setting. Syntax :SEARch:SPATtern:CLOCk:LEVEl {<voltage>} :SEARch:SPATtern:CLOCk:LEVEl? <voltage>=8 div on the screen (0.01 div steps) Example : SEARCH: SPATTERN: CLOCK: LEVEL -10MV :SEARCH:SPATTERN:CLOCK:LEVEL? -> :SEARCH:SPATTERN:CLOCK: LEVEL -10.00E-03 Description • An error occurs if ":SEAEch:SPATtern:CLOCk:SOURce" is set to "NONE." • When set to the current probe, sets the <Current> value or queries the current setting.

# **:SEARch:SPATtern:CLOCk:SLOPe**

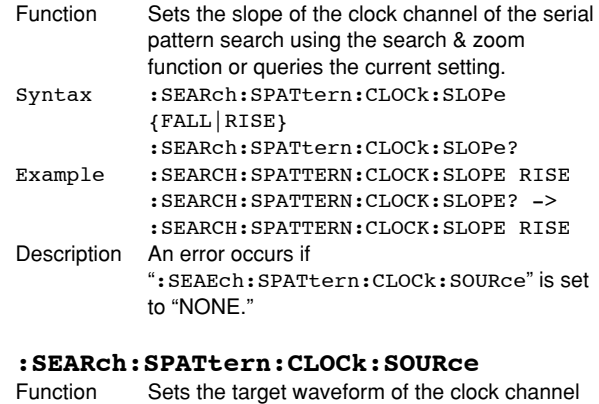

#### of the serial pattern search using the search & zoom function or queries the current setting. Syntax :SEARch:SPATtern:CLOCk:SOURce  $\{|NONE\}$ :SEARch:SPATtern:CLOCk:SOURce? <NRf>=1 to 4 (1 to 2 on the DL1720E) Example : SEARCH: SPATTERN: CLOCK: SOURCE 1 :SEARCH:SPATTERN:CLOCK:SOURCE? ->

:SEARCH:SPATTERN:SOURCE 1

**5**

# **:SEARch:SPATtern:INTerval**

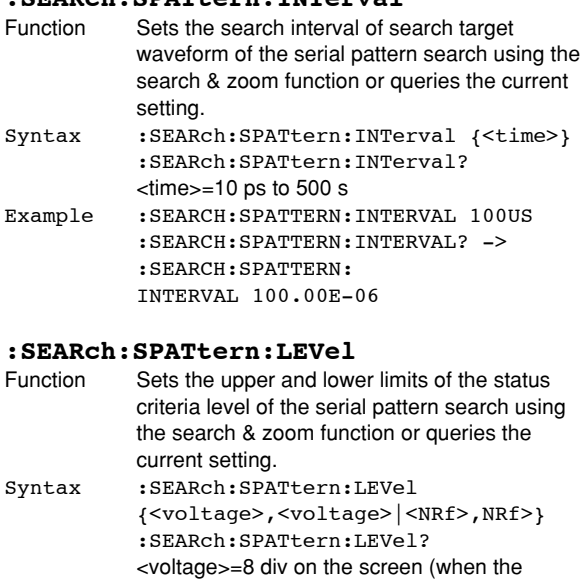

#### waveform is CH1 to CH4) <NRf>=–4 to 4 div (0.01 steps when the waveform is MATH1 or MATH2) Example :SEARCH:SPATTERN:LEVEL -1V,1V :SEARCH:SPATTERN:LEVEL? -> :SEARCH:SPATTERN: LEVEL -1.000E+00,1.000E+00

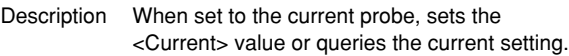

#### **:SEARch:SPATtern:PATTern<x>**

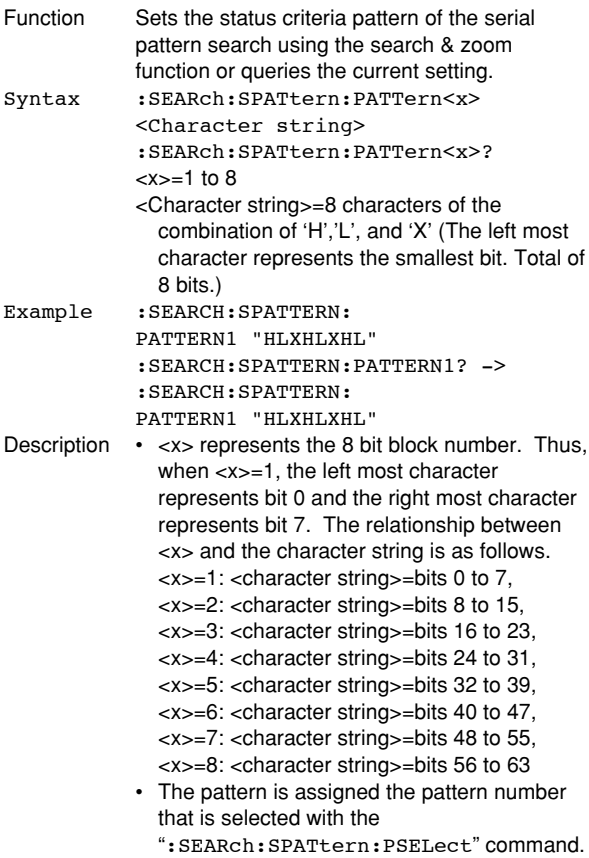

# **:SEARch:SPATtern:PSELect (Pattern Select)**

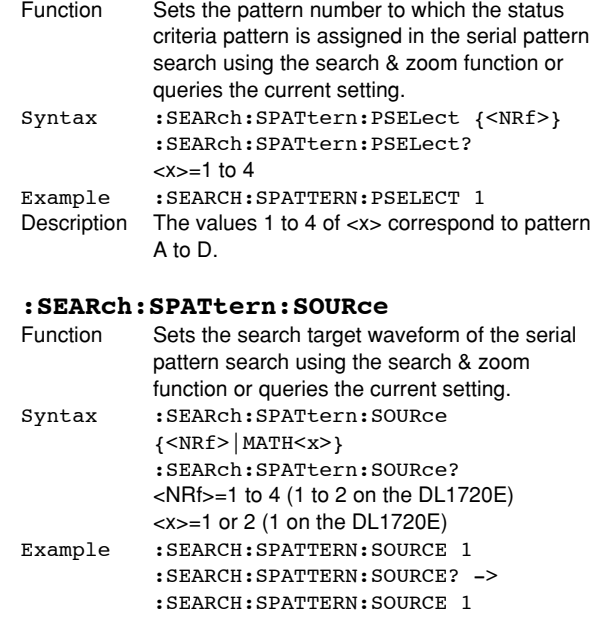

# **:SEARch:SPOint (Start Point)**

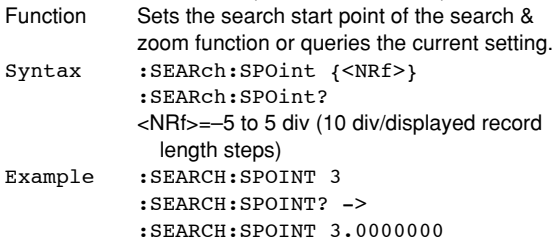

# **:SEARch:TWINdow (Target WINdow)**

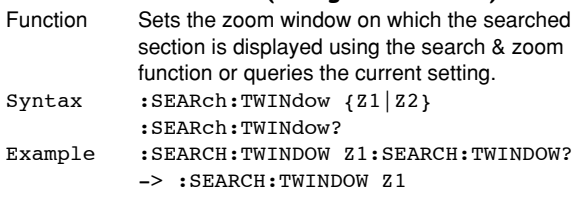

### **:SEARch:TYPE**

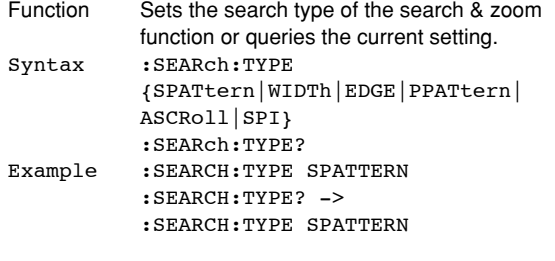

#### **:SEARch:WIDTh?**

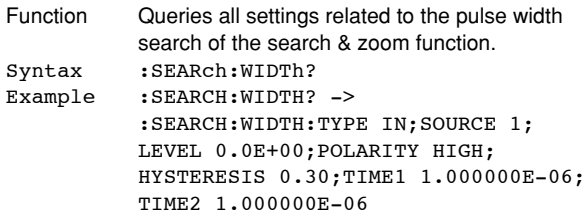

# **:SEARch:WIDTh:HYSTeresis**

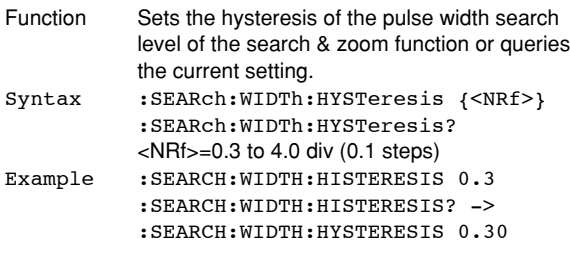

# **:SEARch:WIDTh:LEVel**

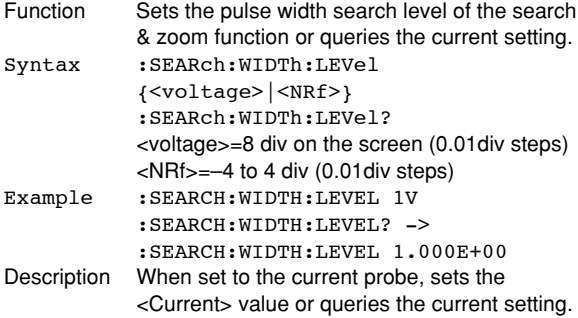

# **:SEARch:WIDTh:POLarity**

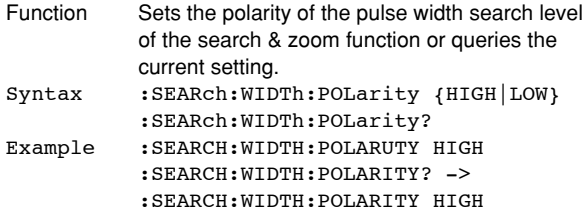

# **:SEARch:WIDTh:SOURce**

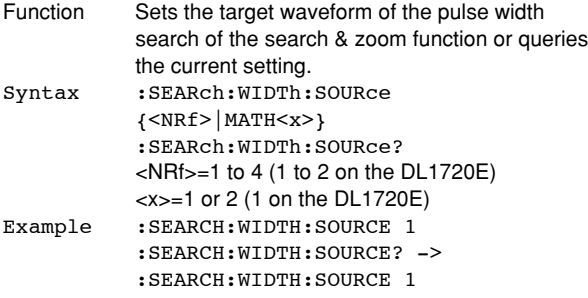

# **:SEARch:WIDTh:TIME<x>**

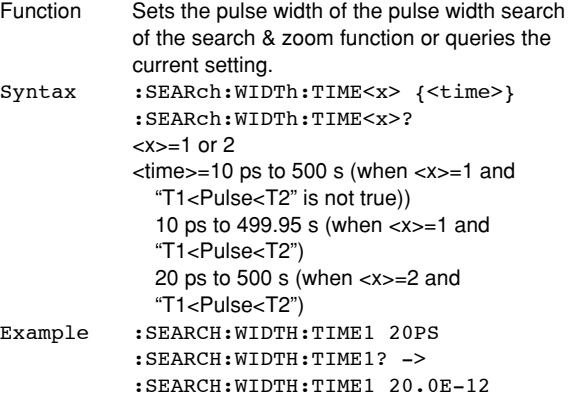

# **:SEARch:WIDTh:TYPE**

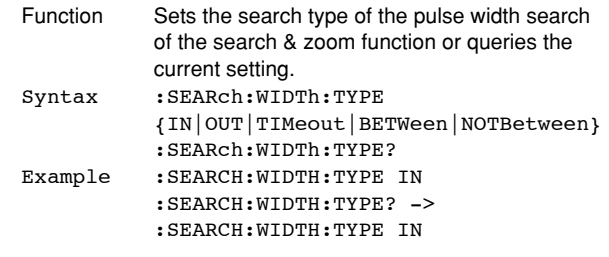

# **5.22 SNAP Group**

The SNAP command is used to execute a snapshot. The same function can be performed using SNAPSHOT on the front panel.

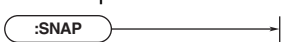

### **:SNAP**

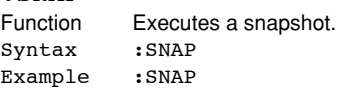

# **5.23 SSTart Group**

The commands in the SSTart group are used to execute the single start operation. It operates in the same fashion as the single trigger.

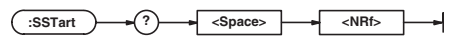

### **:SSTart?**

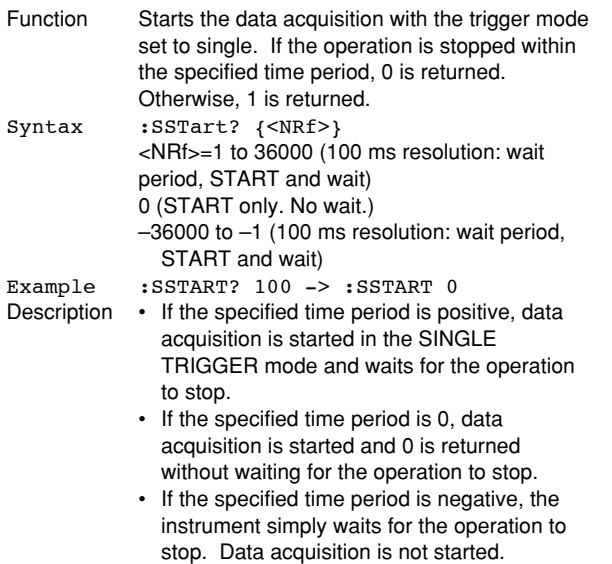

# **5.24 STARt Group**

The STARt command is used to start acquisition. The same function can be performed by pressing START/ STOP on the front panel.

**:STARt** ا ب

#### **:STARt**

Function Starts acquisition. Syntax :STARt<br>Example :START Example :START Description To stop acquisition, use "STOP."

# **5.25 STATus Group**

The commands in the STATus group are used to make settings and queries about the status report. There is no front panel key for this function. For details of the status report, refer to Chapter 6.

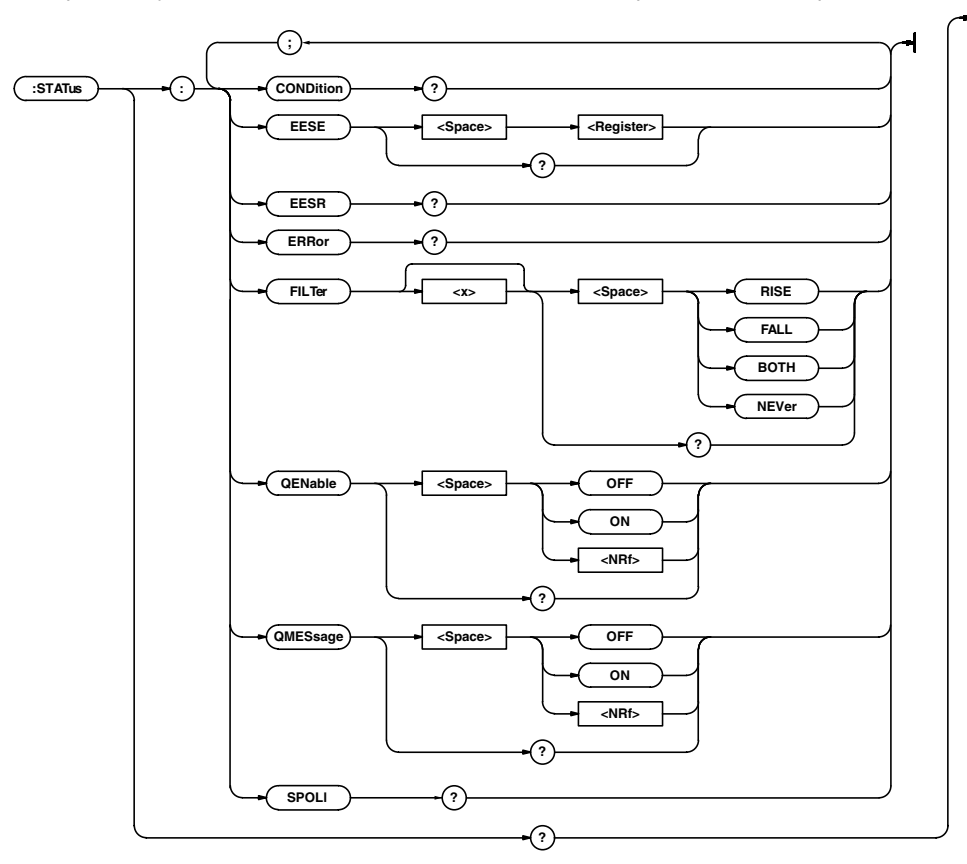

# **:STATus?**

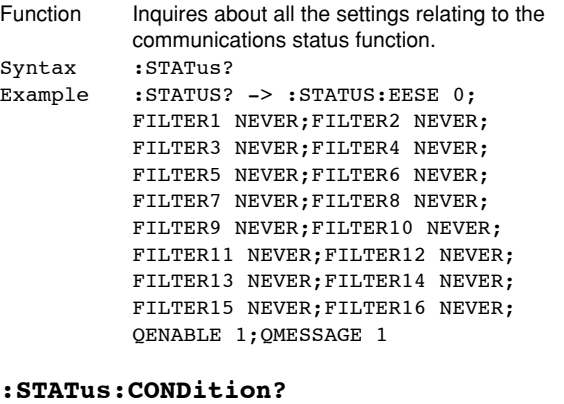

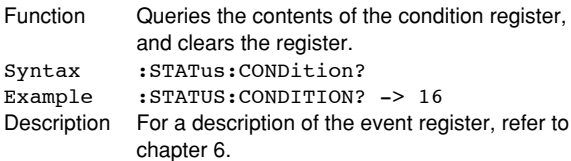

#### **:STATus:EESE**

Syntax : STATus: ERRor? Example :STATUS:ERROR? ->

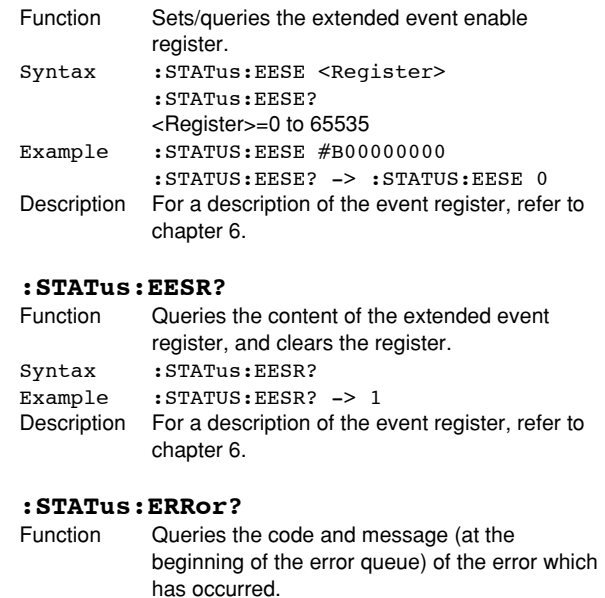

113",Undefined header"

# **5.25 STATus Group/5.26 STOP Group**

### **:STATus:FILTer<x>** Function Sets/queries the transit filter. Syntax :STATus:FILTer<x> {RISE|FALL|BOTH|NEVer} :STATus:FILTer<x>? <x>=1 to 16 Example :STATUS:FILTER2 RISE :STATUS:FILTER2? -> :STATUS:FILTER2 RISE Description For a description of the event register, refer to chapter 6. **:STATus:QENable** Function Selects/queries whether messages other than errors are stored in the error queue.

Syntax :STATus:QENable {<Boolean>} :STATus:QENable? Example :STATUS:QENABLE ON :STATUS:QENABLE? -> :STATUS:QENABLE 1

#### **:STATus:QMESsage**

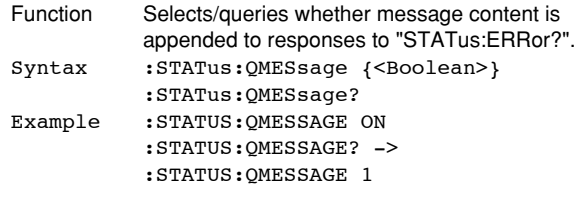

# **:STATus:SPOLl? (Serial Poll)**

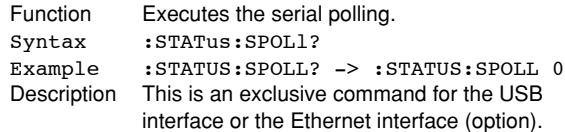

# **5.26 STOP Group**

The STOP command is used to stop acquisition. The same function can be performed using START/STOP on the front panel.

**:STOP**

# **:STOP**

Stops acquisition. Syntax :STOP Example :STOP Description To start acquisition, use "STARt."

# **5.27 STORe Group**

The commands in the STORe group are used to store the setup data from the internal memory. These commands can be used to carry out the same operations as when SETUP on the front panel is pressed.

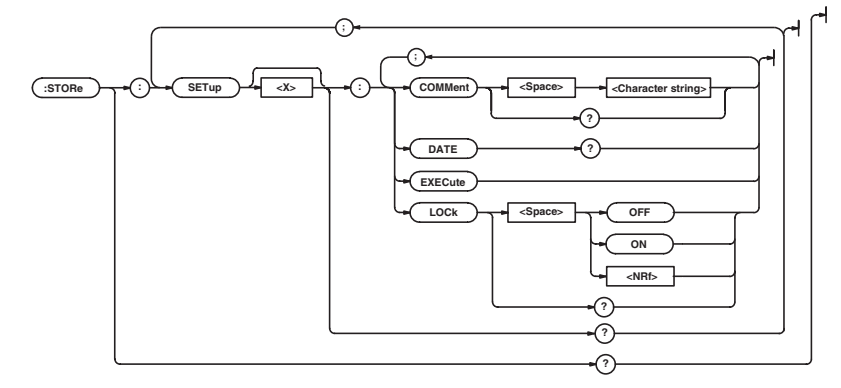

#### **:STORe?**

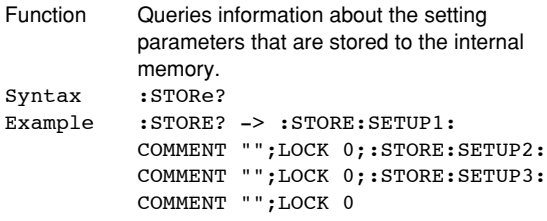

#### **:STORe:SETup<x>?**

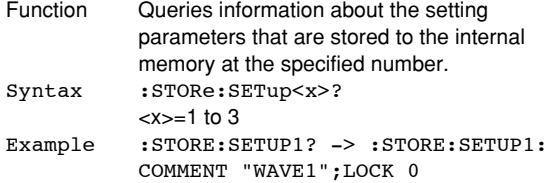

# **:STORe:SETup<x>:COMMent**

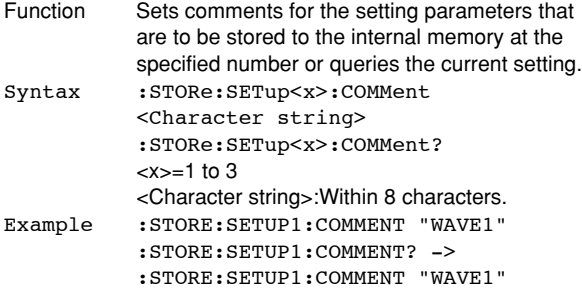

# **:STORe:SETup<x>:DATE?**

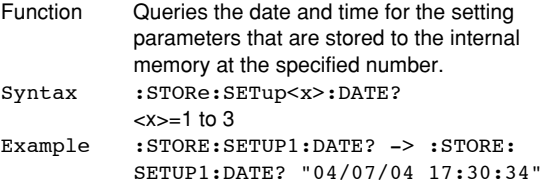

# **:STORe:SETup<x>:EXECute**

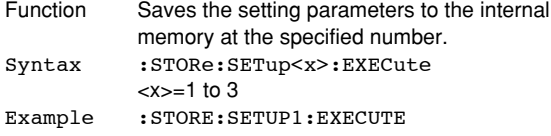

# **:STORe:SETup<x>:LOCK**

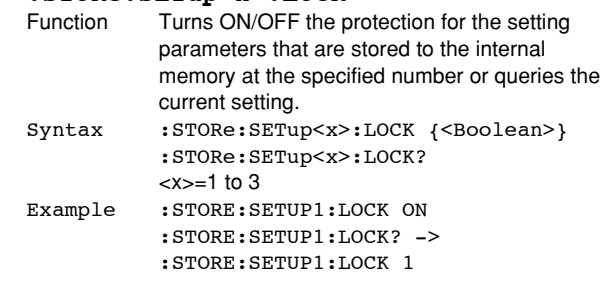

# **5.28 SYSTem Group**

The commands in the SYSTem group are used to make settings and queries about the system. The same settings can be made using the System Config menu obtained when MISC on the front panel is pressed.

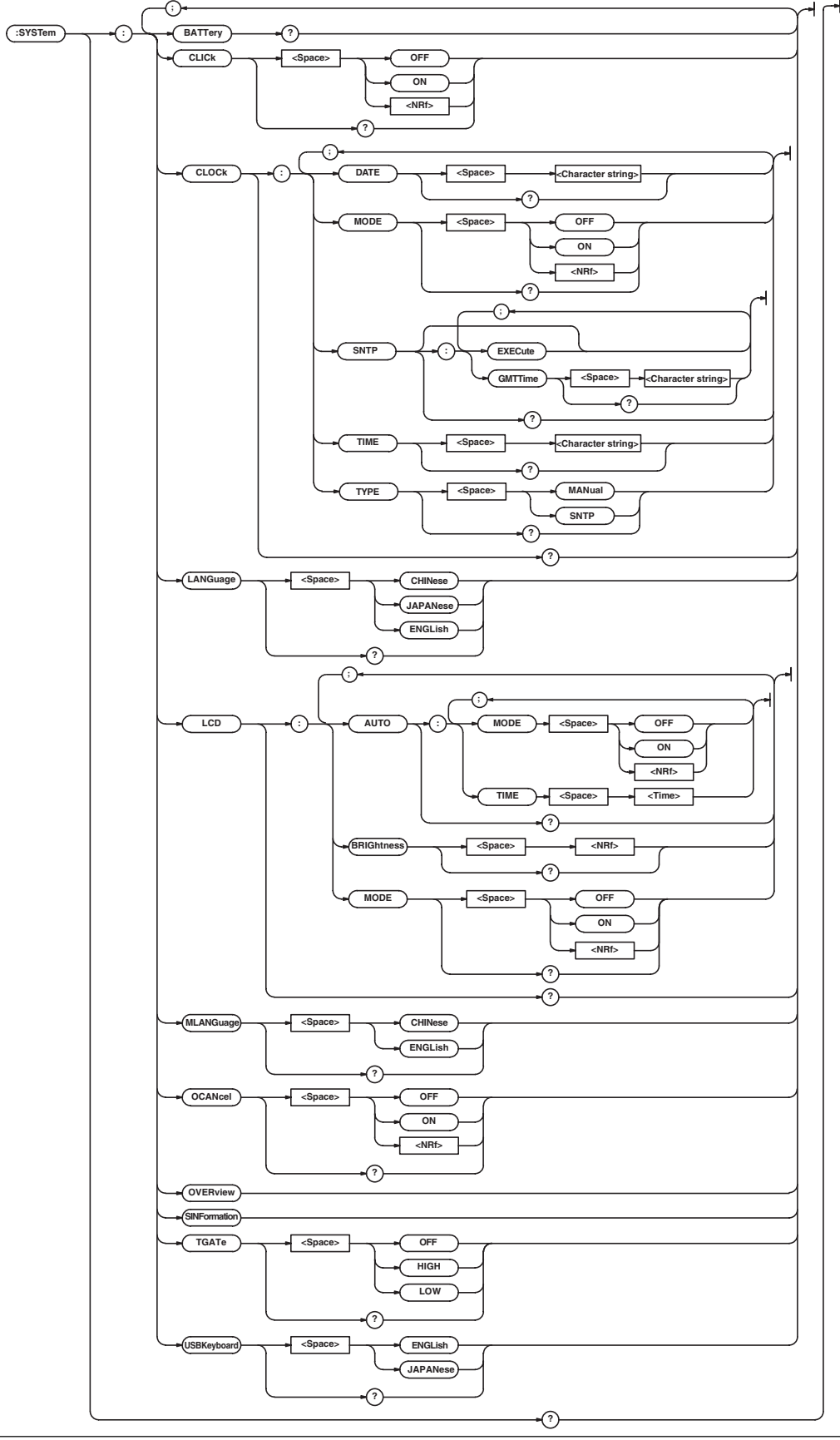

mean time.

Manual.

string>

Manual.

:SYSTem:CLOCk:SNTP:GMTTime

:SYSTem:CLOCk:SNTP:GMTTime? <Character string>=HH:MM, See the User's

:SYSTEM:CLOCK:SNTP:GMTTIME "09:00" :SYSTEM:CLOCK:SNTP:GMTTIME? -> :SYSTEM:CLOCK:SNTP:GMTTIME "09:00"

Sets the time or queries the current setting. :SYSTem:CLOCk:TIME <Character

<Character string>=HH:MM:SS, See the User's

:SYSTEM:CLOCK:TIME "14:30:00" :SYSTEM:CLOCK:TIME? -> :SYSTEM:CLOCK:TIME "14:30:00"

:SYSTem:CLOCk:TYPE {MANual|SNTP}

Sets/queries the message language.

{ENGLish|JAPANese|CHINese}

Queries all settings related to the LCD monitor.

Queries all settings related to the LCD backlight

Turns the LCD backlight ON/OFF or queries the

:SYSTem:LCD:AUTO:MODE {<Boolean>}

:SYSTem:LCD:AUTO:MODE? : SYSTEM: LCD: AUTO: MODE ON :SYSTEM:LCD:AUTO:MODE? -> :SYSTEM:LCD:AUTO:MODE 1

BRIGHTNESS 1;AUTO:MODE 0;TIME 1

:SYSTEM:LCD:AUTO:MODE 0;TIME 1

<Character string>

:SYSTem:CLOCk:TIME?

:SYSTem:CLOCk:TYPE? : SYSTEM: CLOCK: TYPE MANUAL :SYSTEM:CLOCK:TYPE? -> :SYSTEM:CLOCK:TYPE MANUAL

:SYSTem:LANGuage

:SYSTem:LANGuage? : SYSTEM: LANGUAGE JAPANESE :SYSTEM:LANGUAGE? -> :SYSTEM:LANGUAGE JAPANESE

:SYSTem:LCD?

auto-off function. :SYSTem:LCD:AUTO? :SYSTEM:LCD:AUTO? ->

current setting.

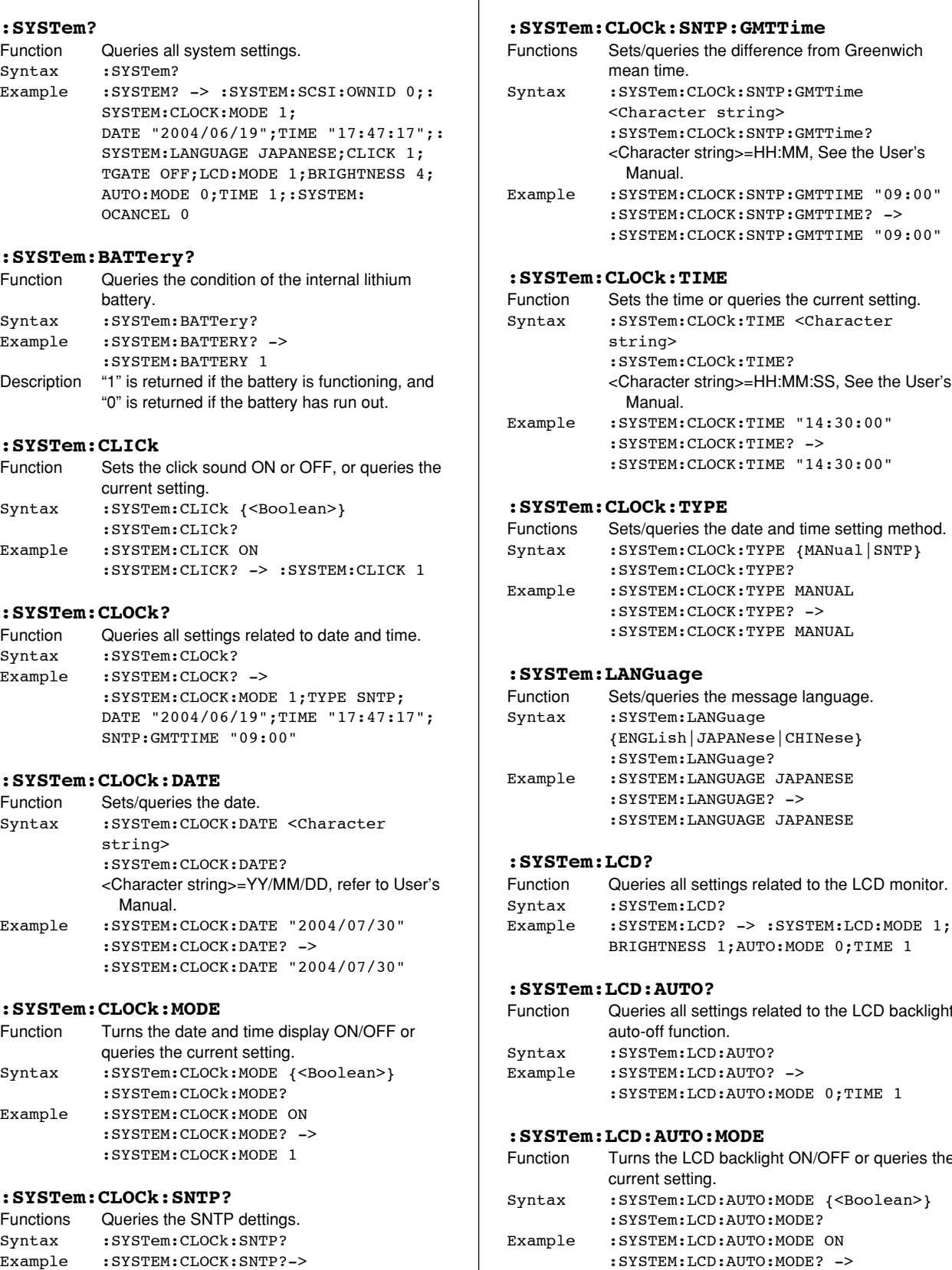

#### **:SYSTem:CLOCk:SNTP:EXECute**

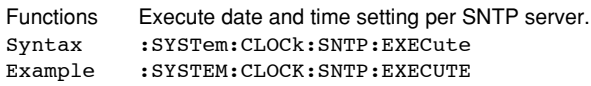

:SYSTEM:CLOCK:SNTP:GMTTIME "09:00"

# **:SYSTem:LCD:AUTO:TIME**

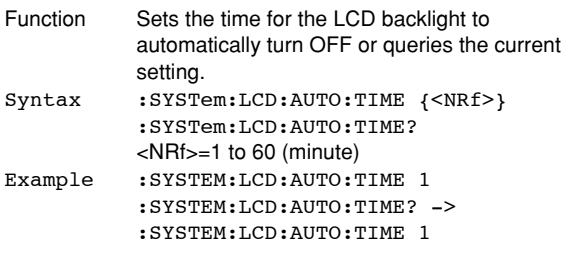

# **:SYSTem:LCD:BRIGhtness**

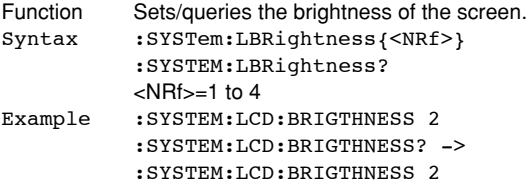

# **:SYSTem:LCD:MODE**

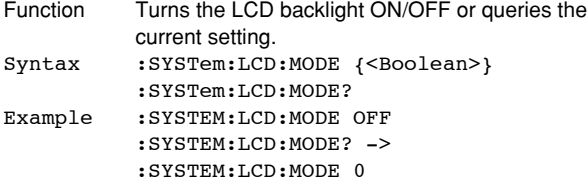

# **:SYSTem:MLANguage**

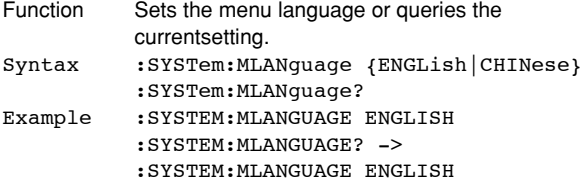

# **:SYSTem:OCANcel (Offset Cancel)**

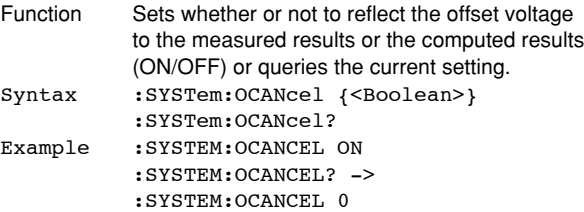

#### **:SYSTem:OVERview**

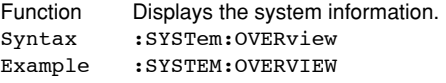

# **:SYSTem:SINFormation**

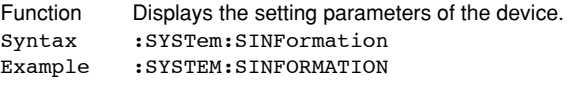

#### **:SYSTem:TGATe (Trigger Gate)**

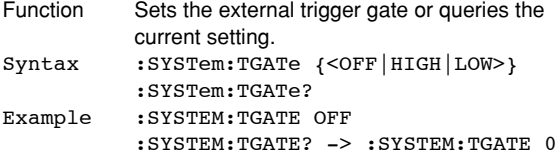

# **:SYSTem:USBKeyboard**

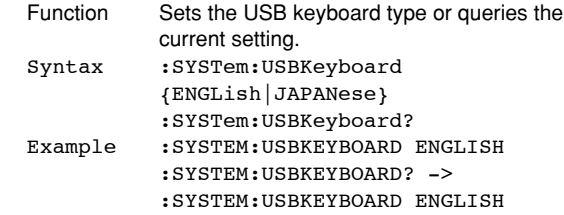

# **5.29 TIMebase Group**

The commands in the TIMebase group are used to make settings and queries about the time base. These settings and inquiries can also be made using TIME/DIV on the front panel.

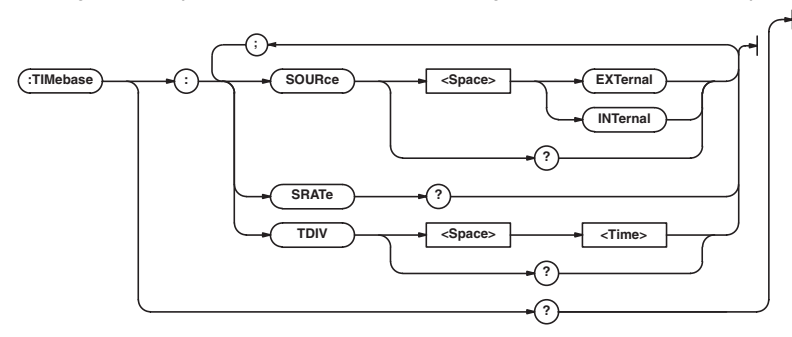

# **:TIMebase?**

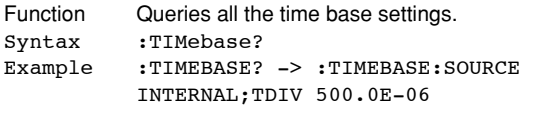

# **:TIMebase:SOURce**

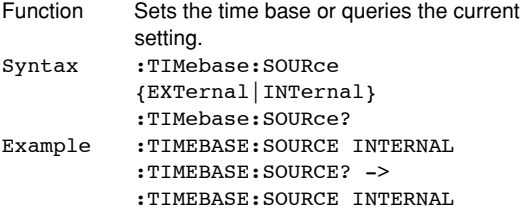

# **:TIMebase:SRATe? (Sample RATE)**

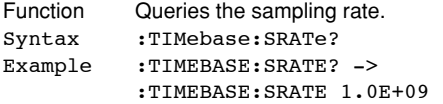

#### **:TIMebase:TDIV**

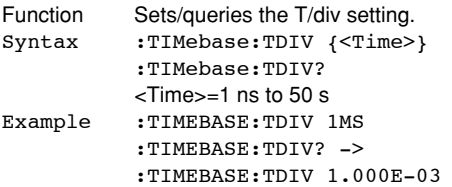

# **5.30 TRIGger Group**

The commands in the TRIGger group are used to make settings and queries about the trigger. The same settings can be made using the TRIGGER group keys (SIMPLE and ENHANCED, and LEVEL nob, and POSITION/ DELAY).

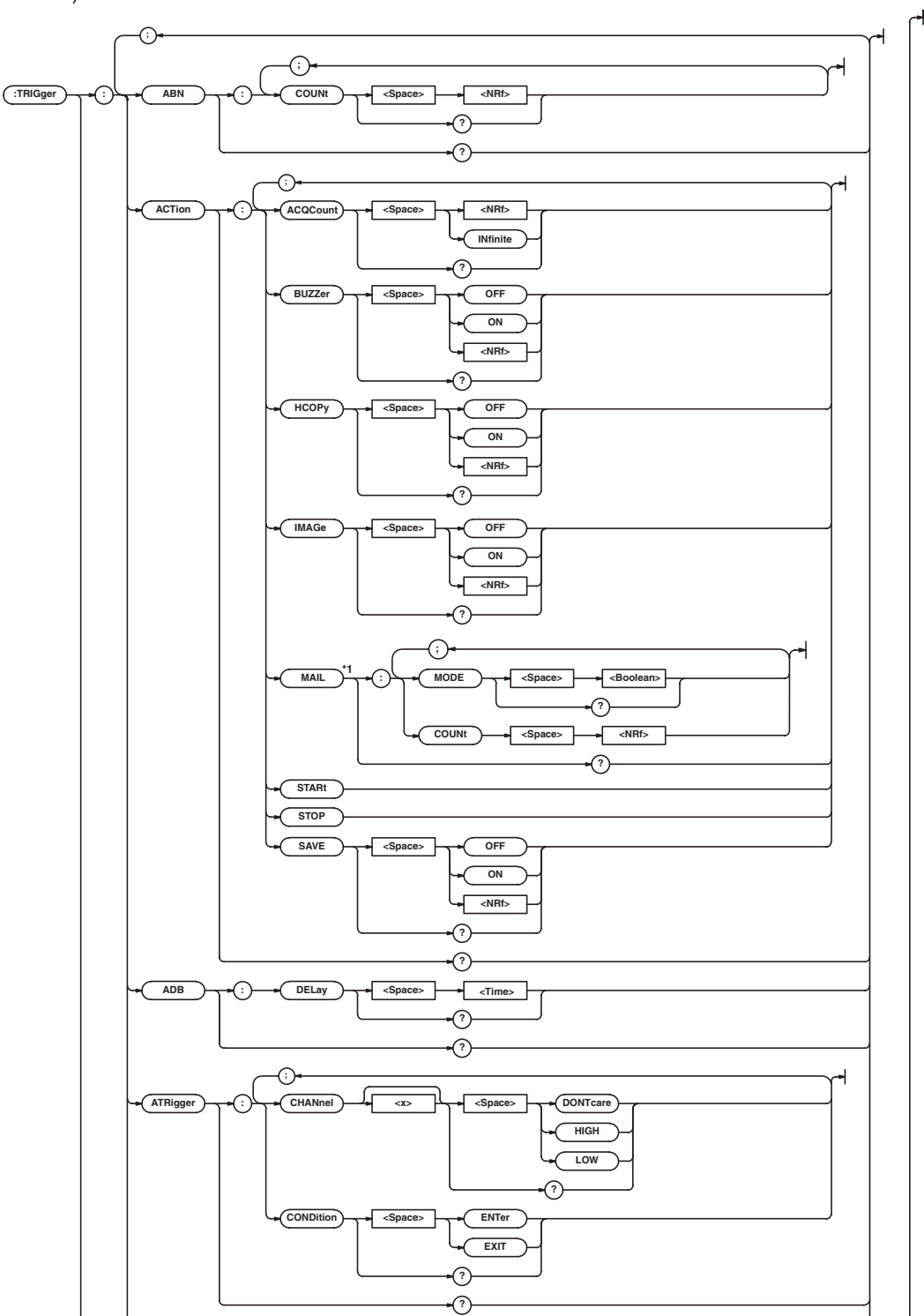

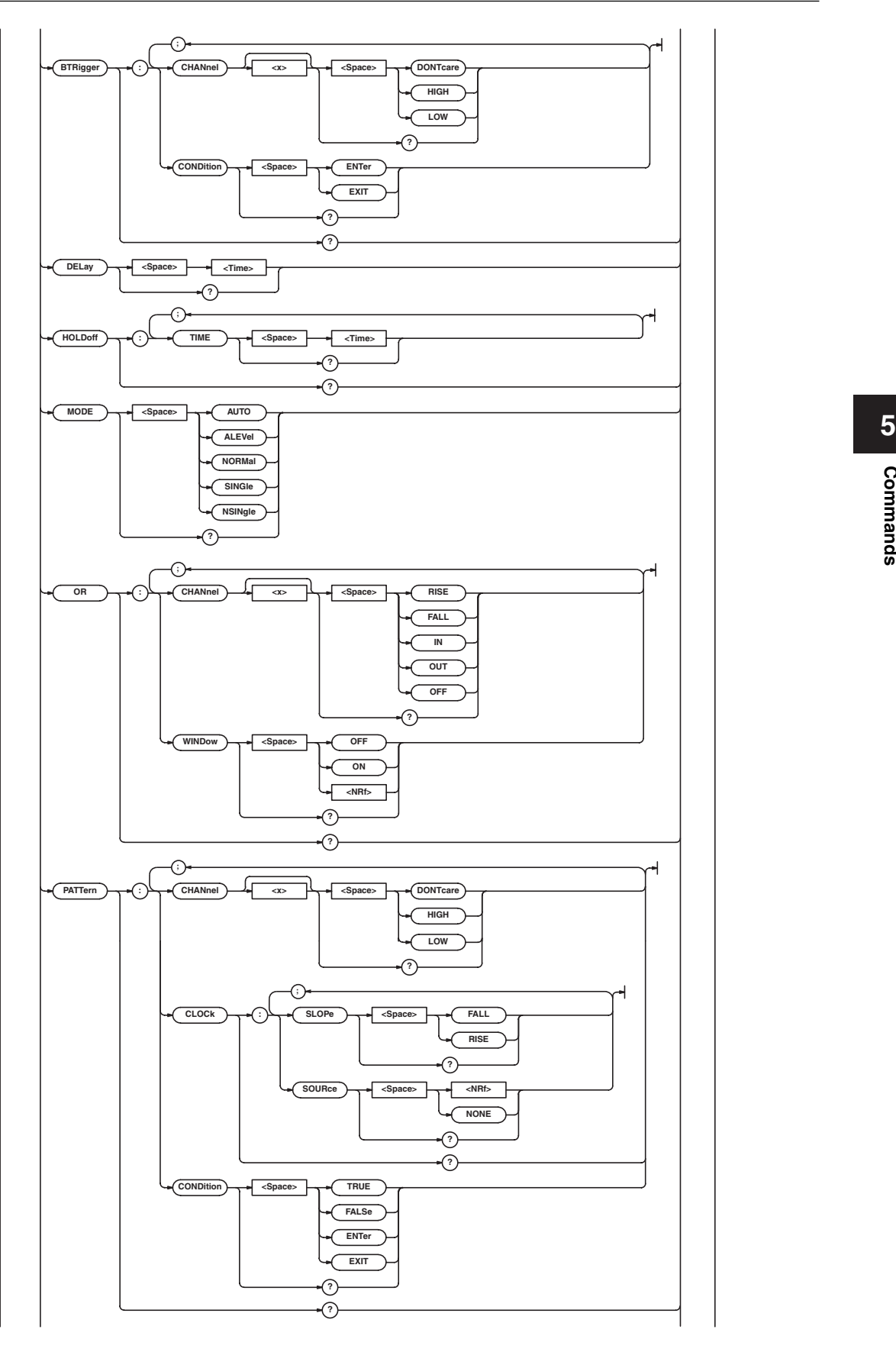

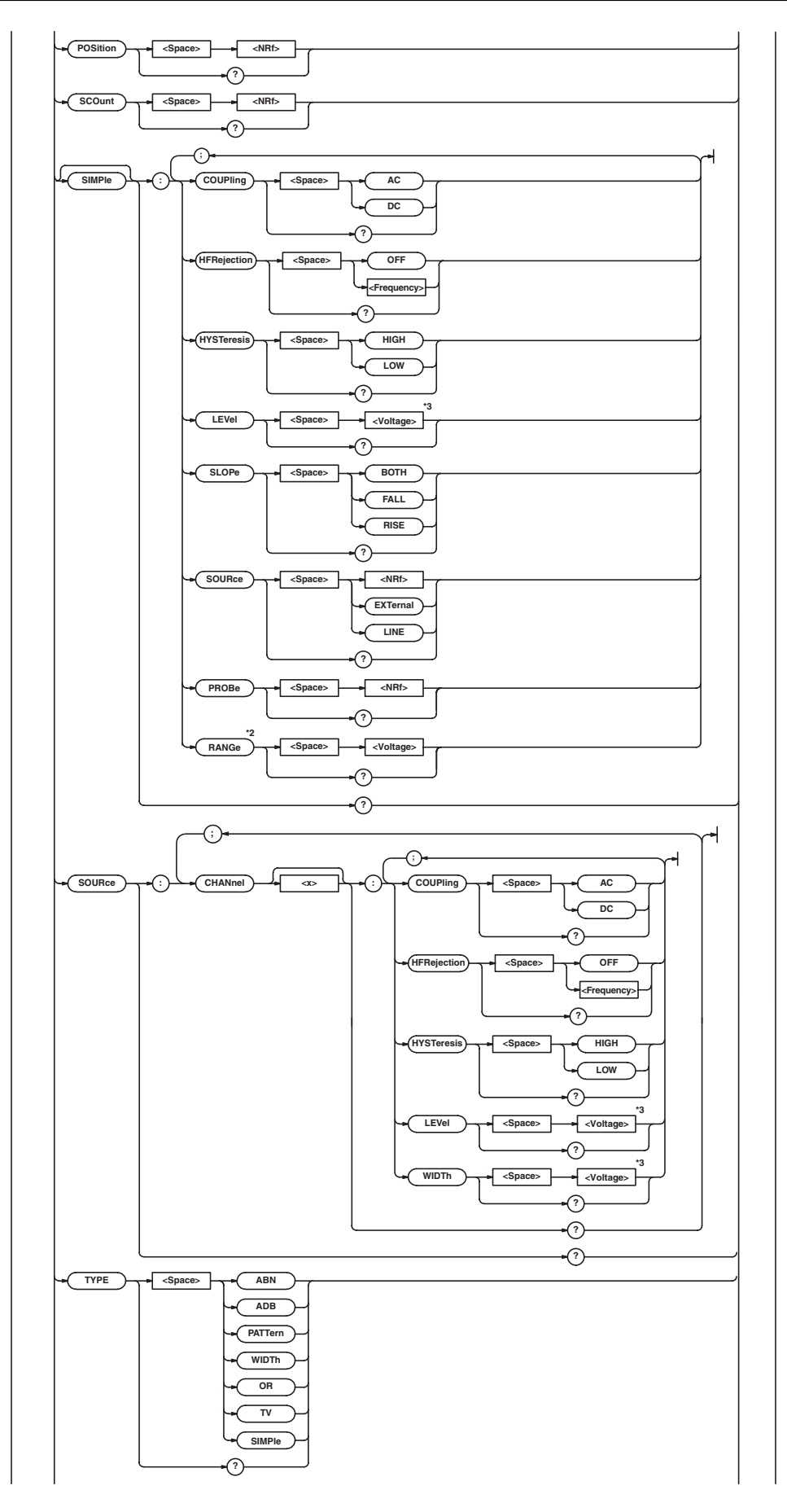

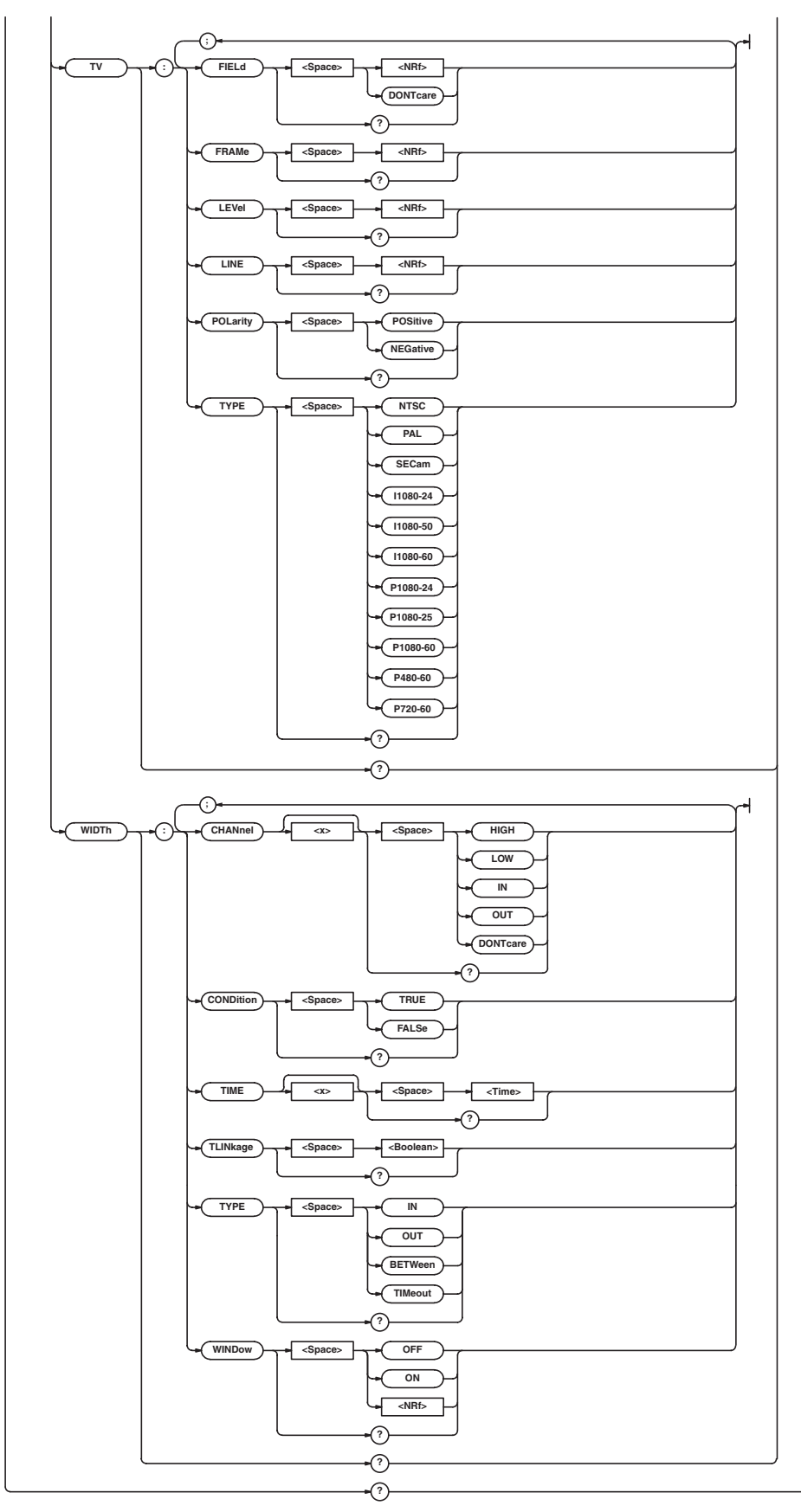

**Commands**

**Commands** 

**5**

- \*1 Can be used when the Ethernet interface (option) is installed.
- \*2 For use on the DL1720E.<br>\*3 When the target channel i
- When the target channel is set to the current probe, becomes <Current>.

# **:TRIGger?**

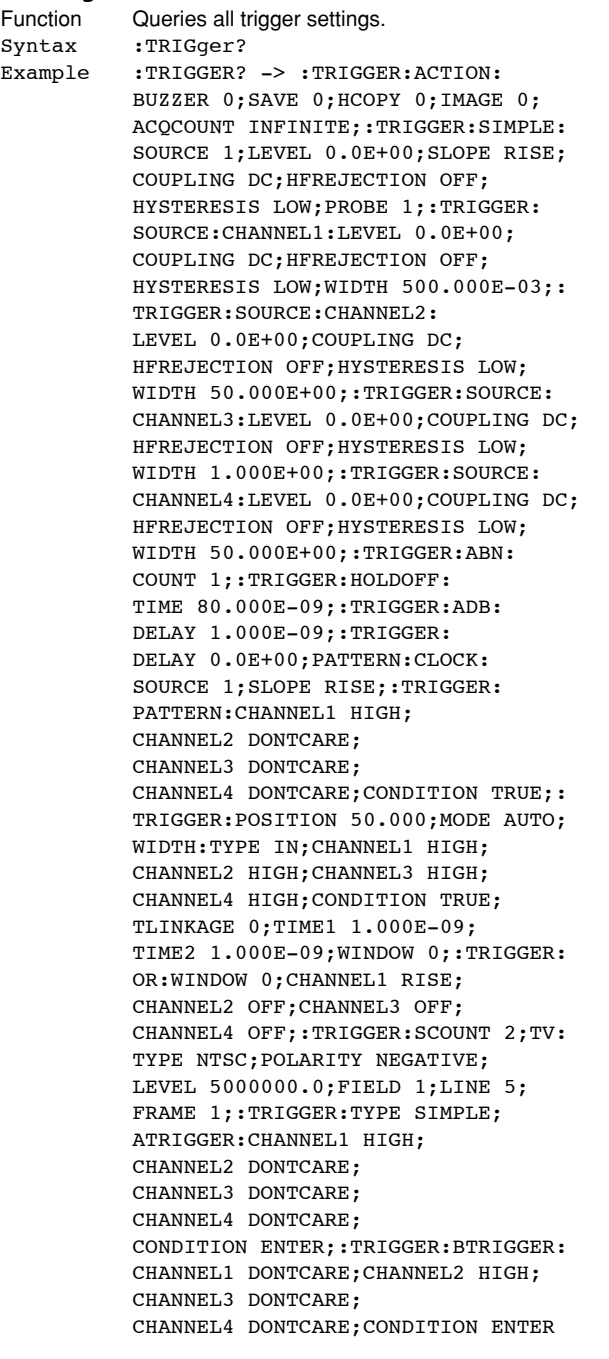

# **:TRIGger:ABN? (A -> B (n))**

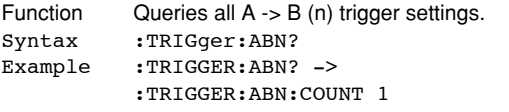

# **:TRIGger:ABN:COUNt**

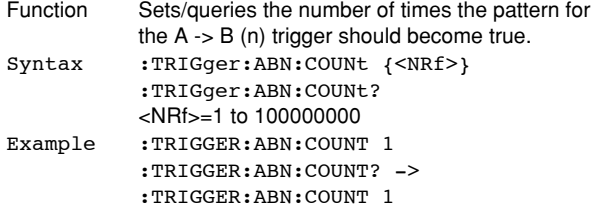

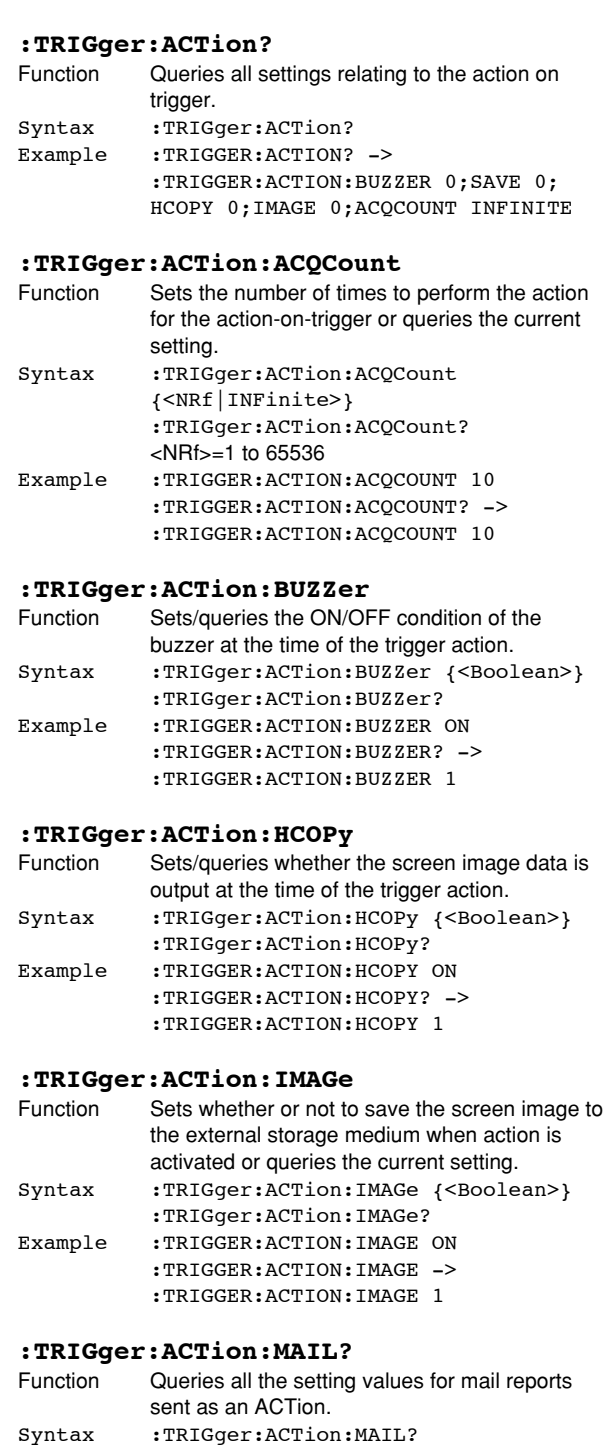

Example :TRIGGER:ACTION:MAIL:MODE? -> :TRIGGER:ACTION:MAIL:MODE 0; COUNT 100 Description Can be used when the Ethernet interface (option) is installed.

#### **:TRIGger:ACTion:MAIL:COUNt**

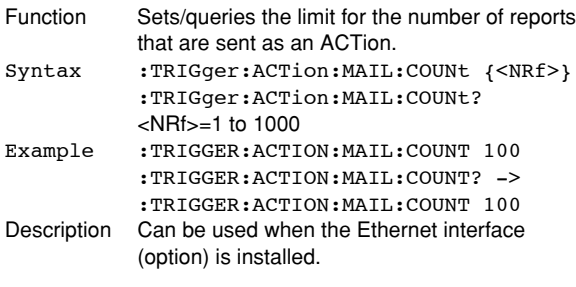

# **:TRIGger:ACTion:MAIL:MODE**

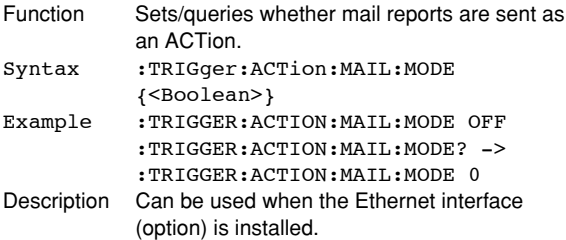

# **:TRIGger:ACTion:SAVE**

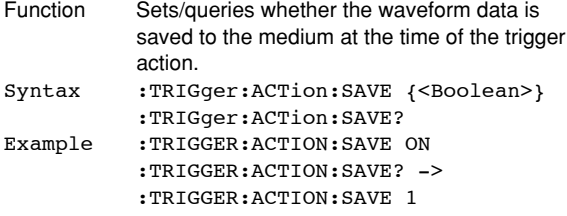

# **:TRIGger:ACTion:STARt**

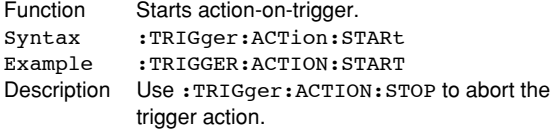

#### **:TRIGger:ACTion:STOP**

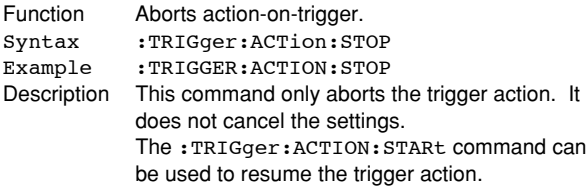

# **:TRIGger:ADB? (A Delay B)**

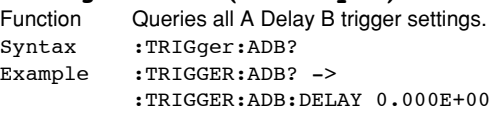

# **:TRIGger:ADB:DELay**

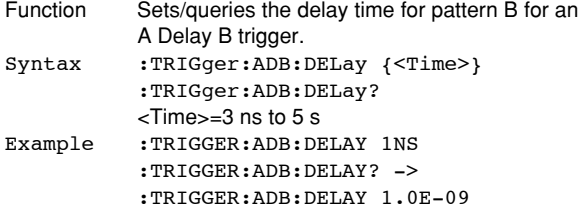

# **:TRIGger:ATRigger?**

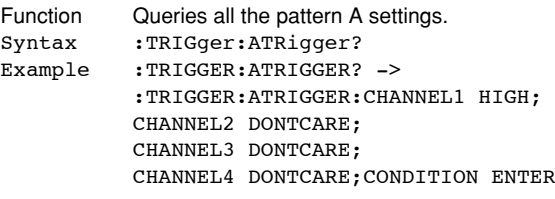

# **:TRIGger:ATRigger:CHANnel<x>**

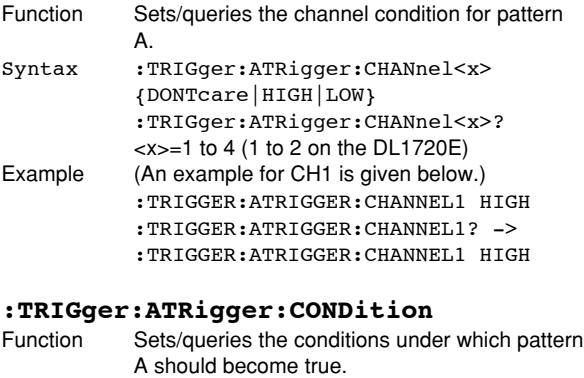

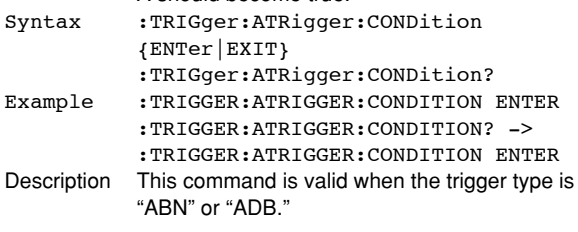

# **:TRIGger:BTRigger?**

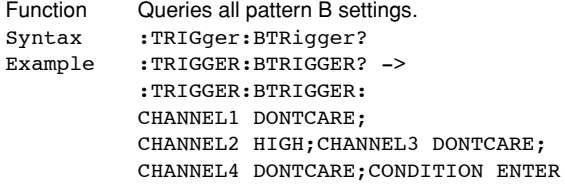

# **:TRIGger:BTRigger:CHANnel<x>**

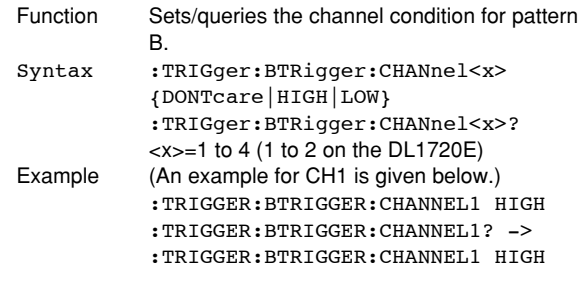

# **:TRIGger:BTRigger:CONDition**

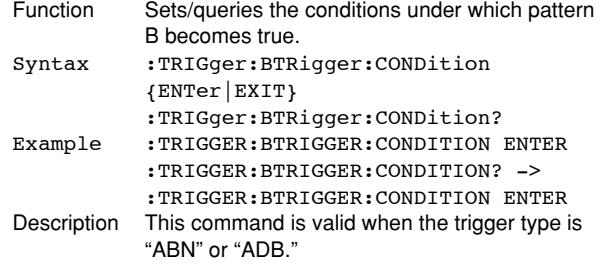

# **5.30 TRIGger Group**

# **:TRIGger:DELay**

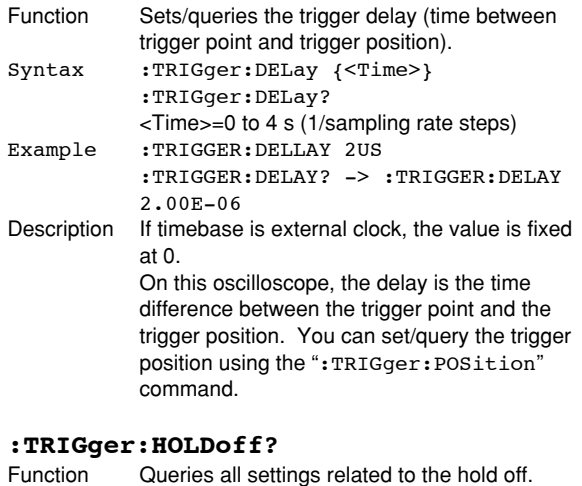

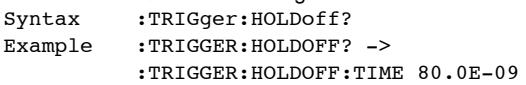

# **:TRIGger:HOLDoff:TIME**

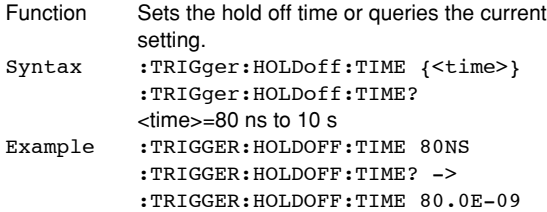

# **:TRIGger:MODE**

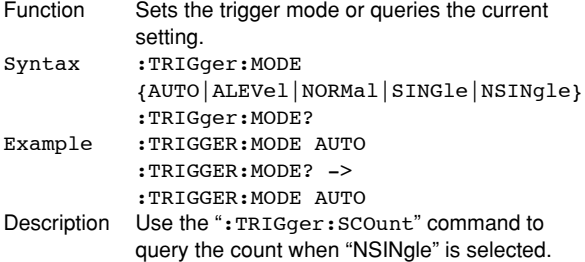

# **:TRIGger:OR?**

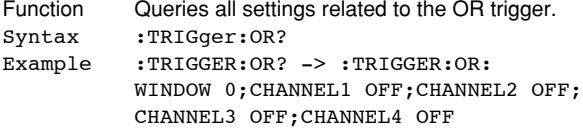

# **:TRIGger:OR:CHANnel<x>**

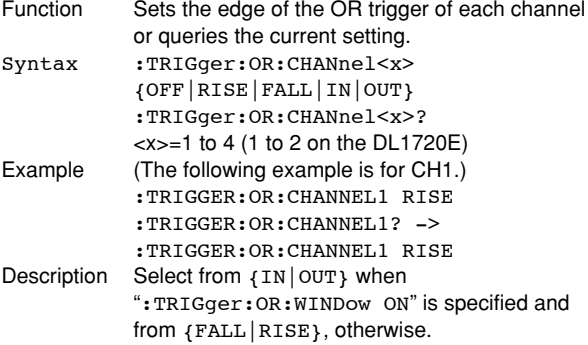

#### **:TRIGger:OR:WINDow**

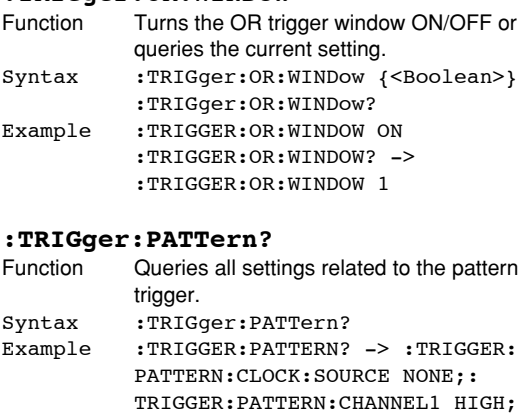

# **:TRIGger:PATTern:CHANnel<x>**

CHANNEL2 DONTCARE; CHANNEL3 DONTCARE;

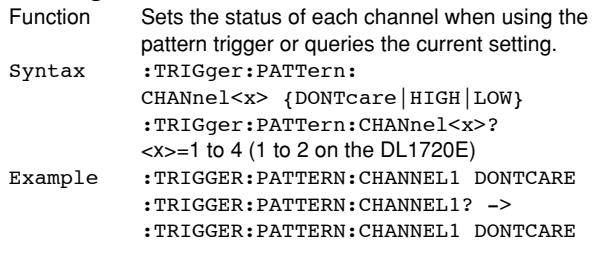

CHANNEL4 DONTCARE;CONDITION ENTER

# **:TRIGger:PATTern:CLOCk?**

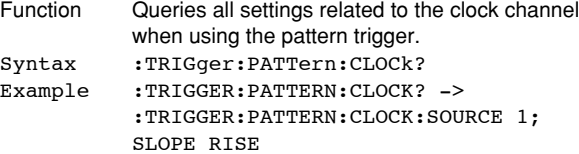

# **:TRIGger:PATTern:CLOCk:SLOPe**

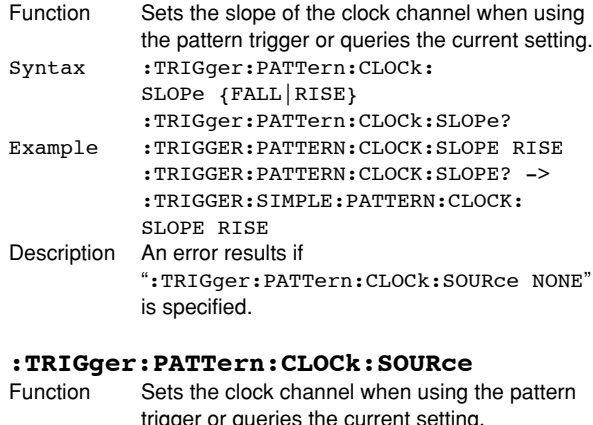

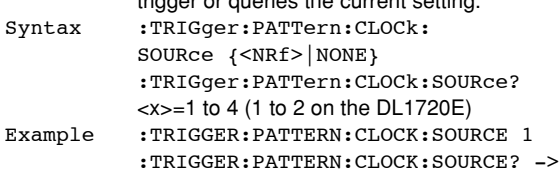

:TRIGGER:PATTERN:CLOCK:SOURCE 1

#### **:TRIGger:PATTern:CONDition**

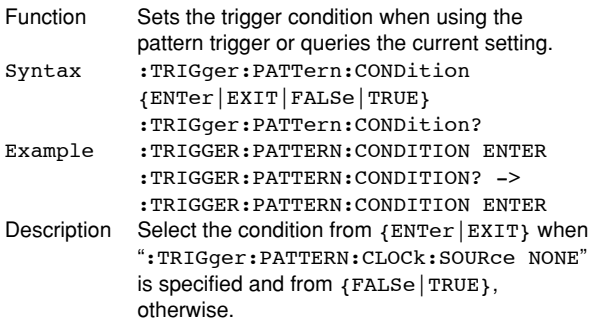

# **:TRIGger:POSition**

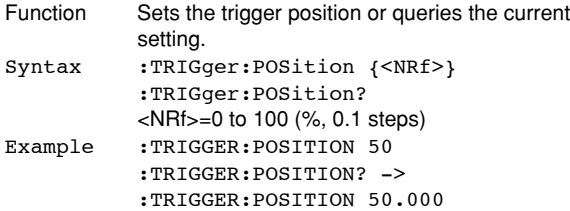

# **:TRIGger:SCOunt (Single (N) Count)**

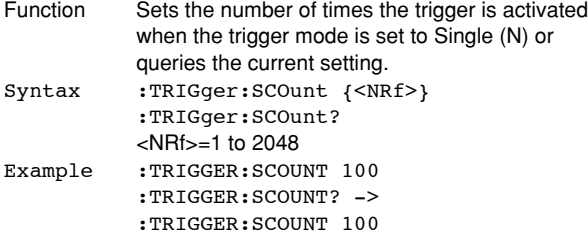

# **:TRIGger[:SIMPle]?**

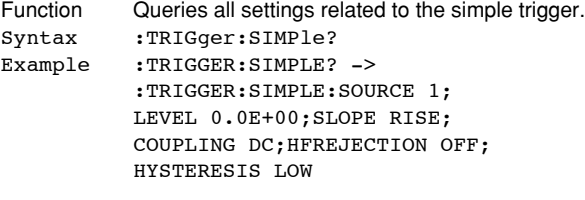

#### **:TRIGger[:SIMPle]:COUPling**

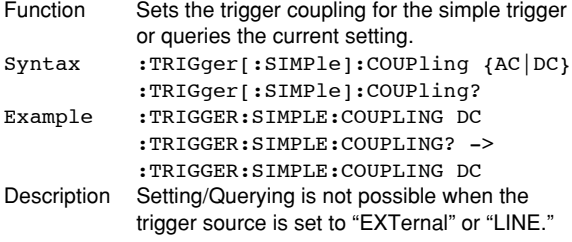

# **:TRIGger[:SIMPle]:HFRejection (HighFrequencyREJECTION)**

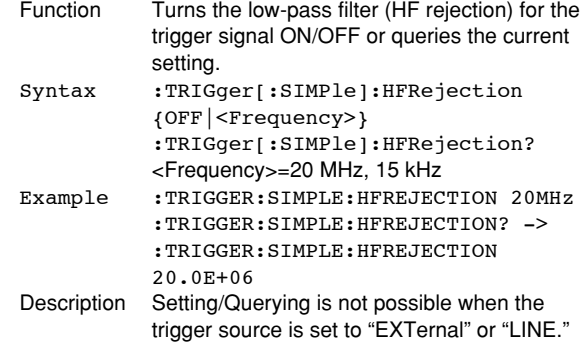

# **:TRIGger[:SIMPle]:HYSTeresis**

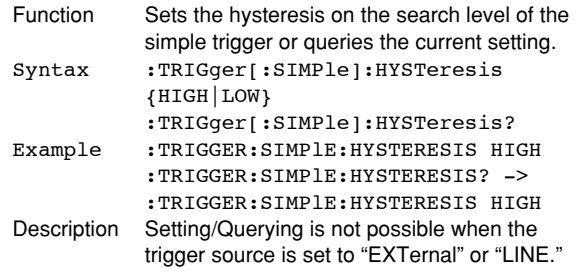

# **:TRIGger[:SIMPle]:LEVel**

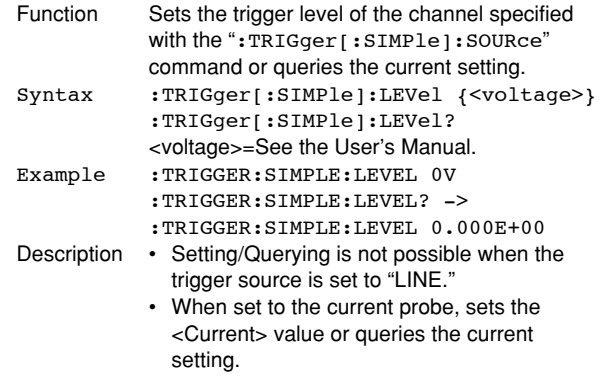

# **:TRIGger[:SIMPle]:PROBe**

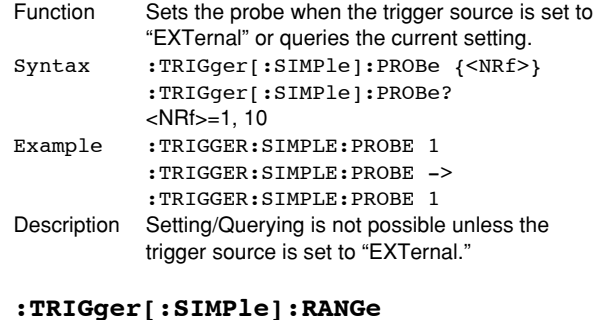

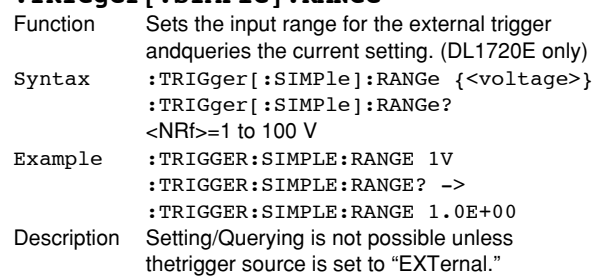

#### **:TRIGger[:SIMPle]:SLOPe**

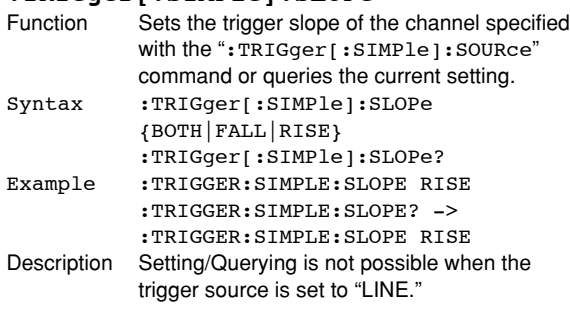

# **:TRIGger:SIMPle:SOURce**

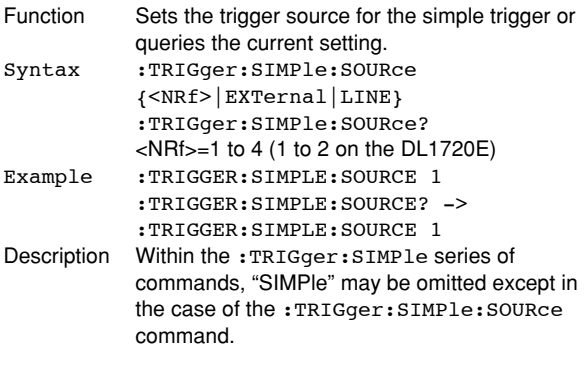

# **:TRIGger:SOURce?**

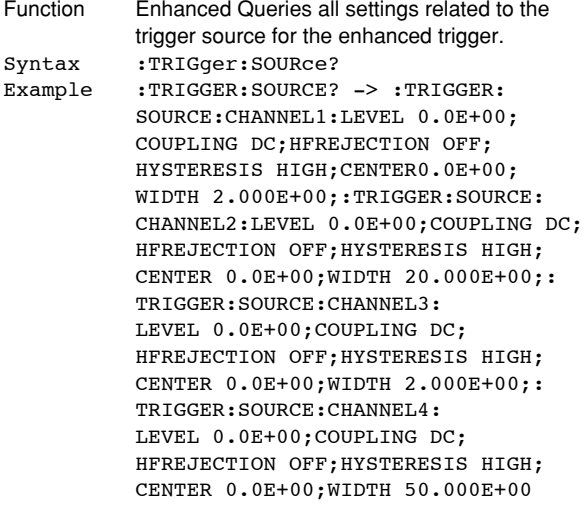

# **:TRIGger:SOURce:CHANnel<x>?**

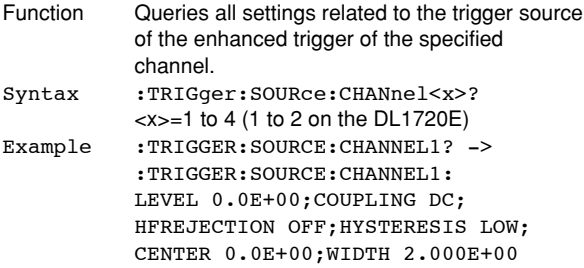

# **:TRIGger:SOURce:CHANnel<x>:COUPling**

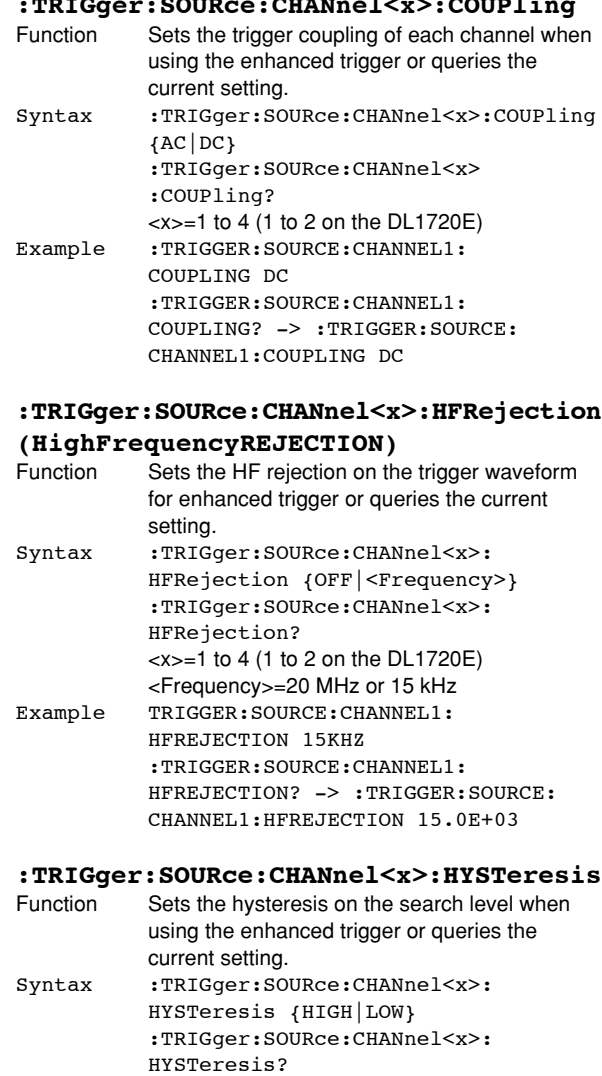

<x>=1 to 4 (1 to 2 on the DL1720E) Example :TRIGGER:SOURCE:CHANNEL1: HYSTERESIS HIGH :TRIGGER:SOURCE:CHANNEL1: HYSTERESIS? -> :TRIGGER:SOURCE: CHANNEL1:HYSTERESIS HIGH

# **:TRIGger:SOURce:CHANnel<x>:LEVel**

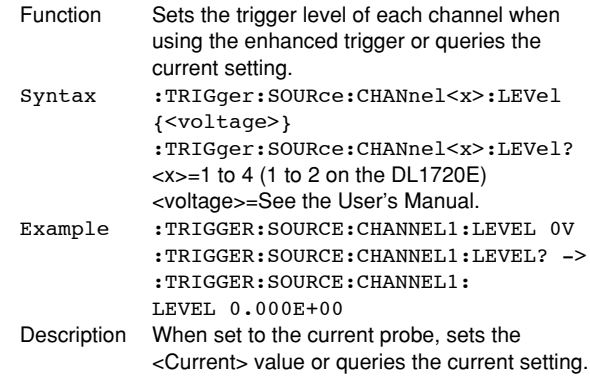

#### **:TRIGger:SOURce:CHANnel<x>:WIDTh**

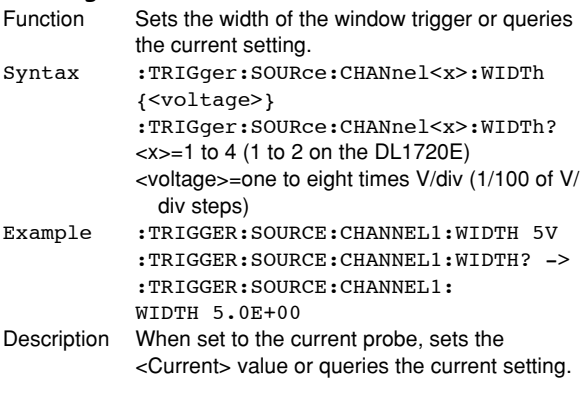

# **:TRIGger:TV?**

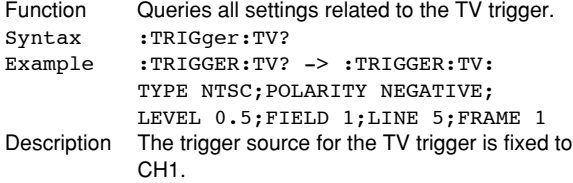

# **:TRIGger:TV:FIELd**

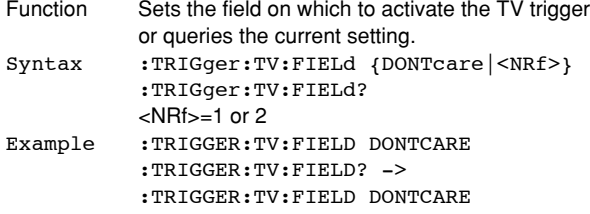

# **:TRIGger:TV:FRAMe**

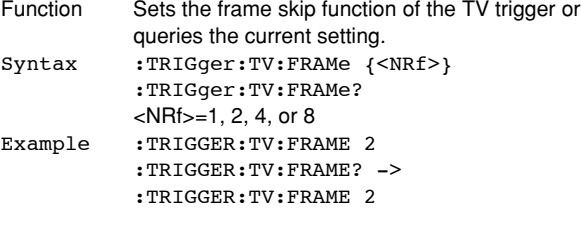

# **:TRIGger:TV:LEVel**

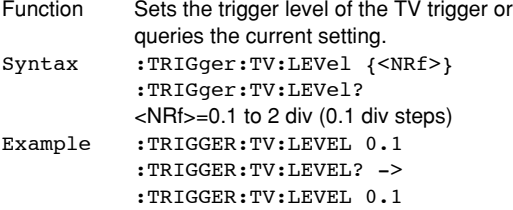

#### **:TRIGger:TV:LINE**

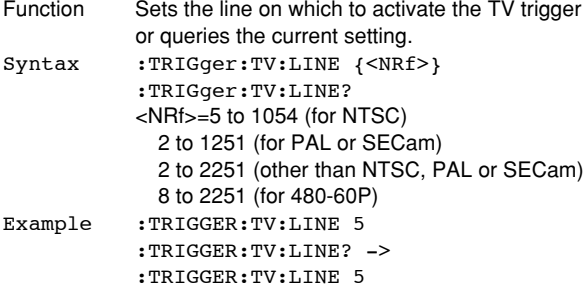

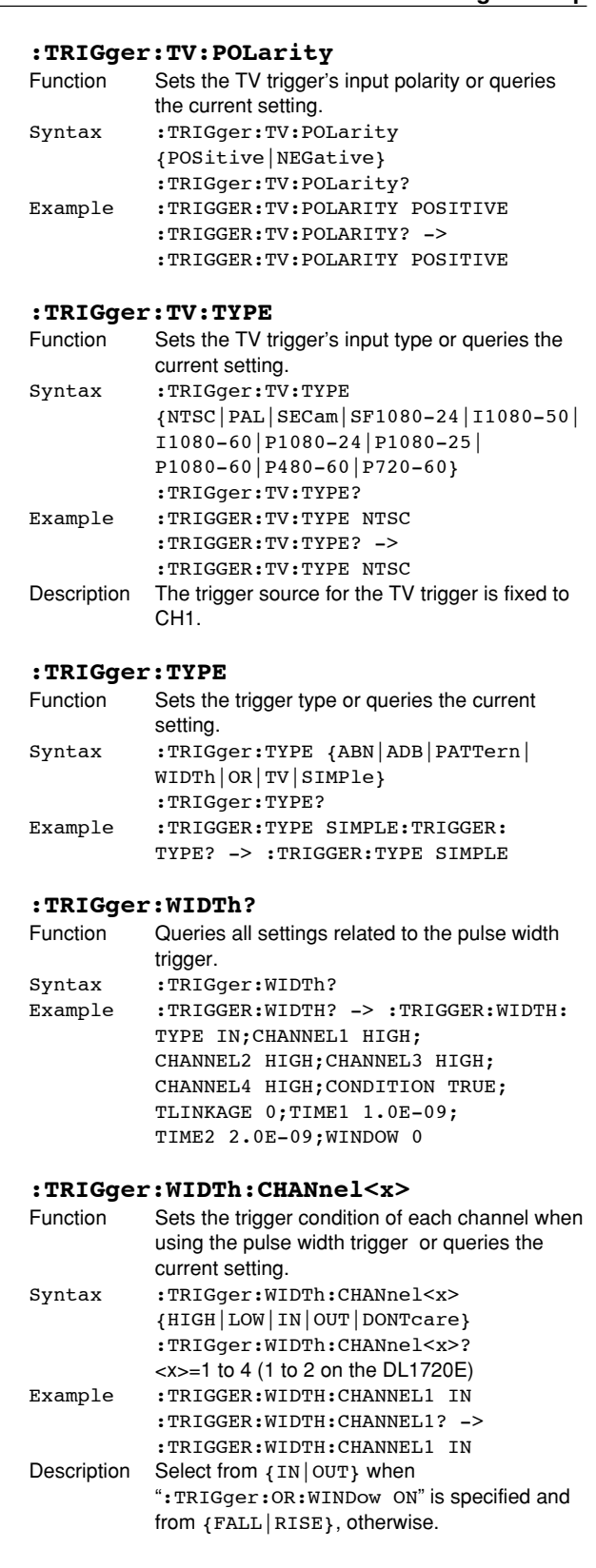
#### **5.30 TRIGger Group**

#### **:TRIGger:WIDTh:CONDition**

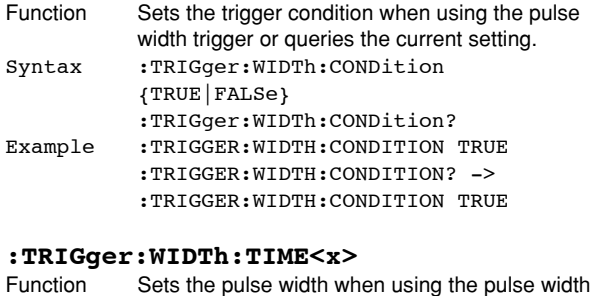

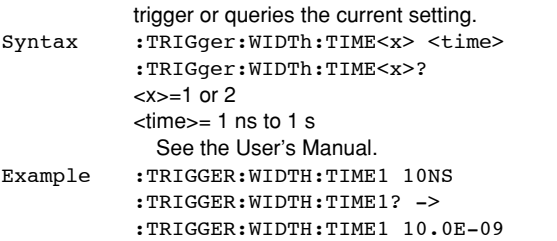

#### **:TRIGger:WIDTh:TLINkage**

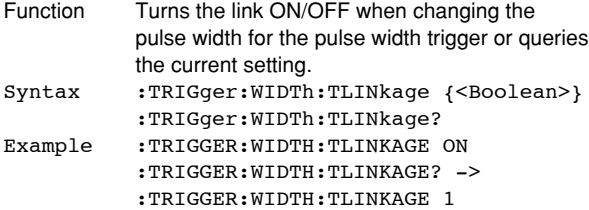

#### **:TRIGger:WIDTh:TYPE**

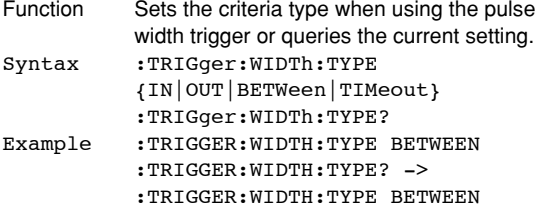

#### **:TRIGger:WIDTh:WINDow**

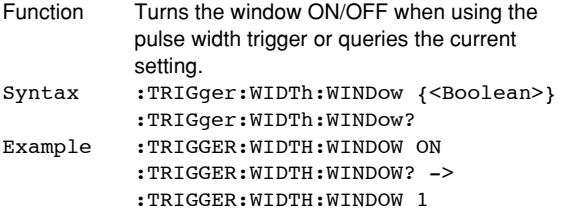

## **5.31 WAVeform Group**

The commands in the WAVeform group are used to make settings and queries about acquired waveform data. There is no front panel key for this function.

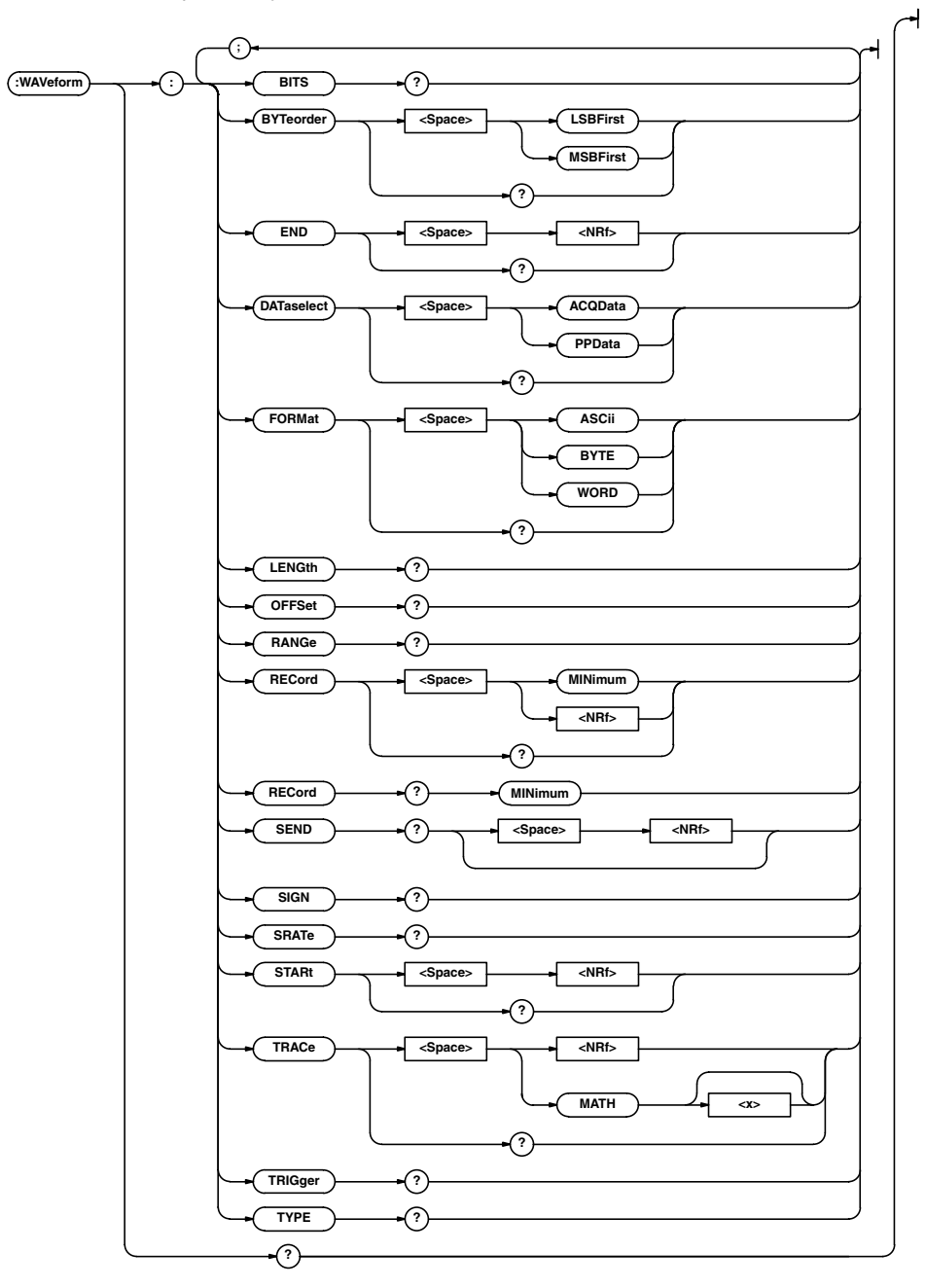

# **Commands Commands**

**5**

#### **:WAVeform?**

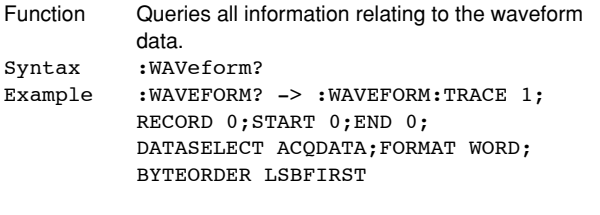

## **:WAVeform:BITS?**

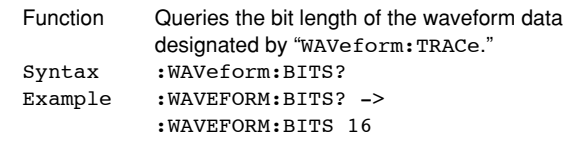

#### **5.31 WAVeform Group**

#### **:WAVeform:BYTeorder** Function Sets/queries the order used to transmit words consisting of multiple bytes. Syntax :WAVeform:BYTeorder {LSBFirst|MSBFirst} :WAVeform:BYTeorder? Example :WAVEFORM:BYTEORDER LSBFIRST :WAVEFORM:BYTEORDER? -> :WAVEFORM:BYTEORDER LSBFIRST **:WAVeform:DATaselect** Function Sets whether to use the ACQ data or P-P data

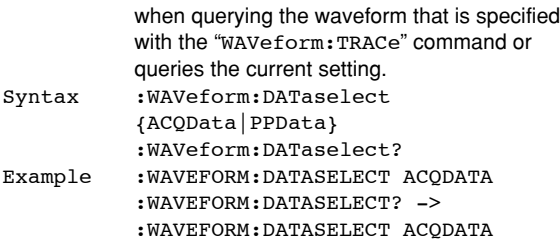

#### **:WAVeform:END**

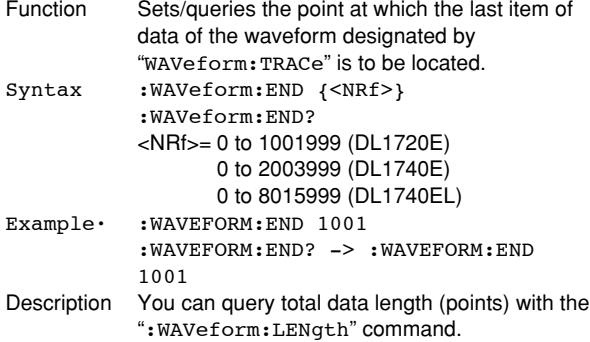

#### **:WAVeform:FORMat**

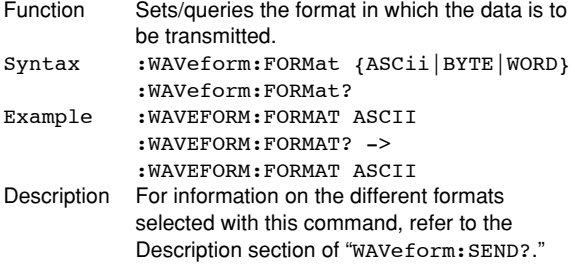

#### **:WAVeform:LENGth?**

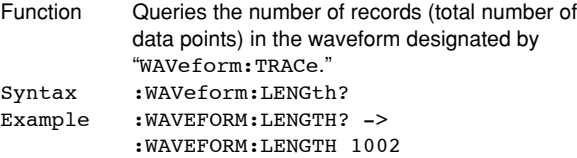

### **:WAVeform:OFFSet?**

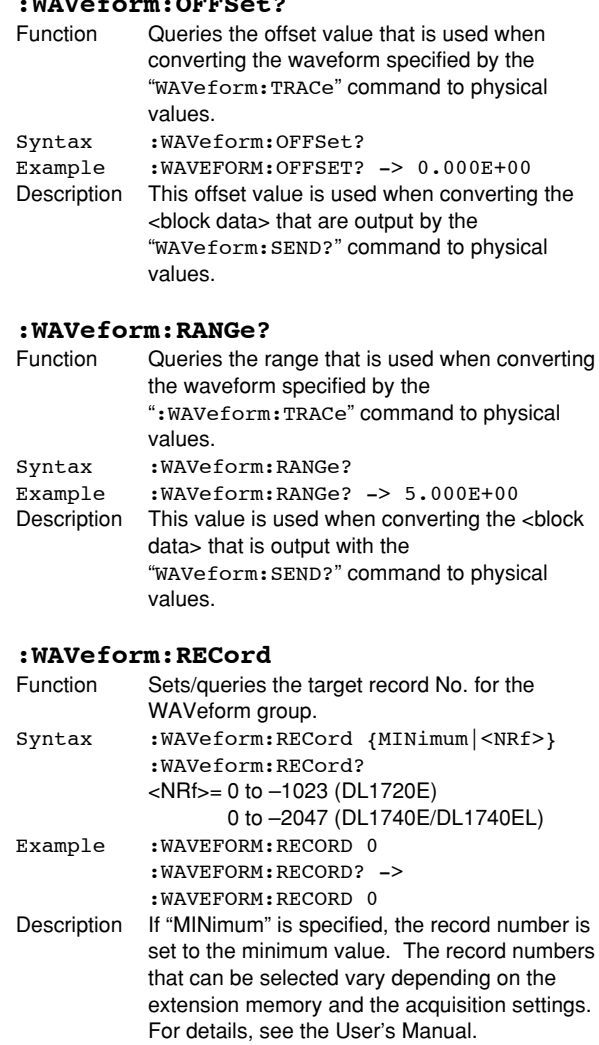

#### **:WAVeform:RECord? MINimum**

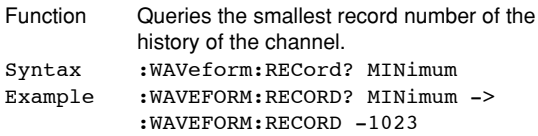

#### **:WAVeform:SEND?**

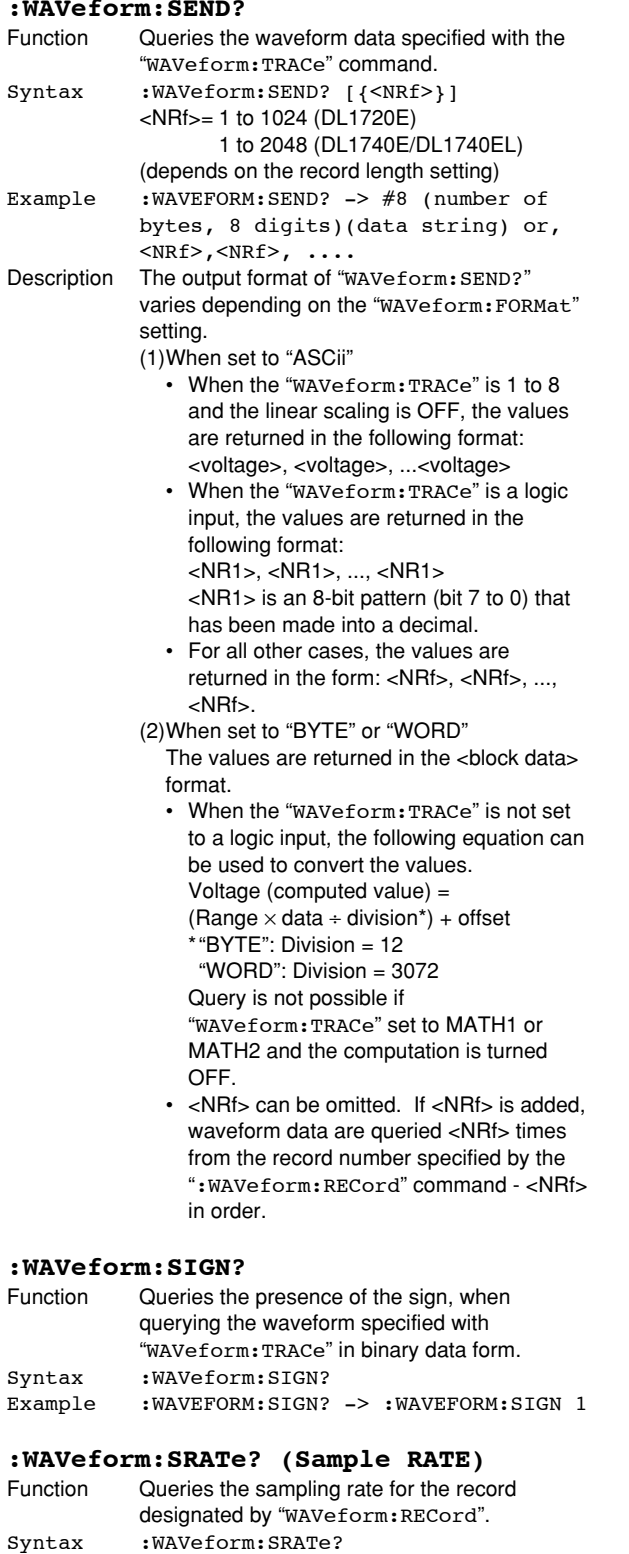

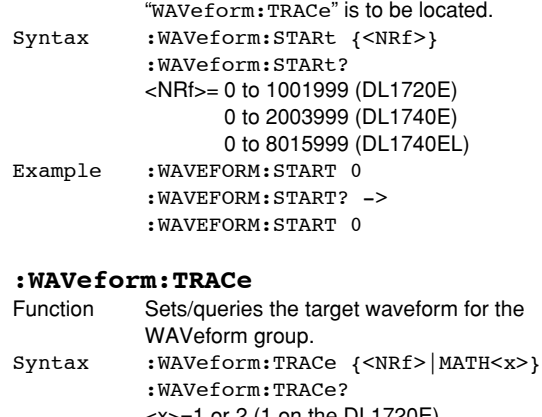

Function Sets/queries the point at which the first item of data of the waveform designated by

<x>=1 or 2 (1 on the DL1720E)  $\le$ NRf  $> = 1$  to 4 (1 to 2 on the DL1720E) Example : WAVEFORM: TRACE 1 :WAVEFORM:TRACE? ->

:WAVEFORM:TRACE 1

#### **:WAVeform:TRIGger?**

**:WAVeform:STARt**

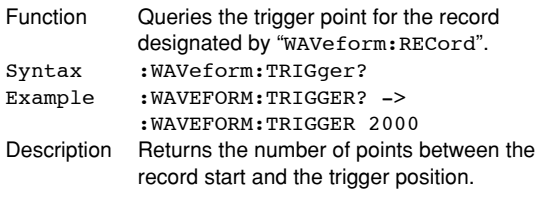

#### **:WAVeform:TYPE?**

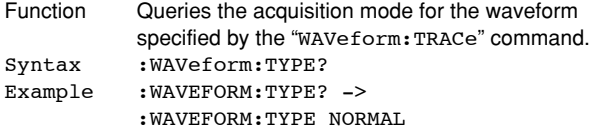

Example :WAVEFORM:SRATE? ->

:WAVEFORM:SRATE 1.0E+09

## **5.32 XY Group**

The commands in the XY group are used to make settings and queries about the X-Y display. You can make the same settings that can make using SHIFT+DISPLAY on the front panel.

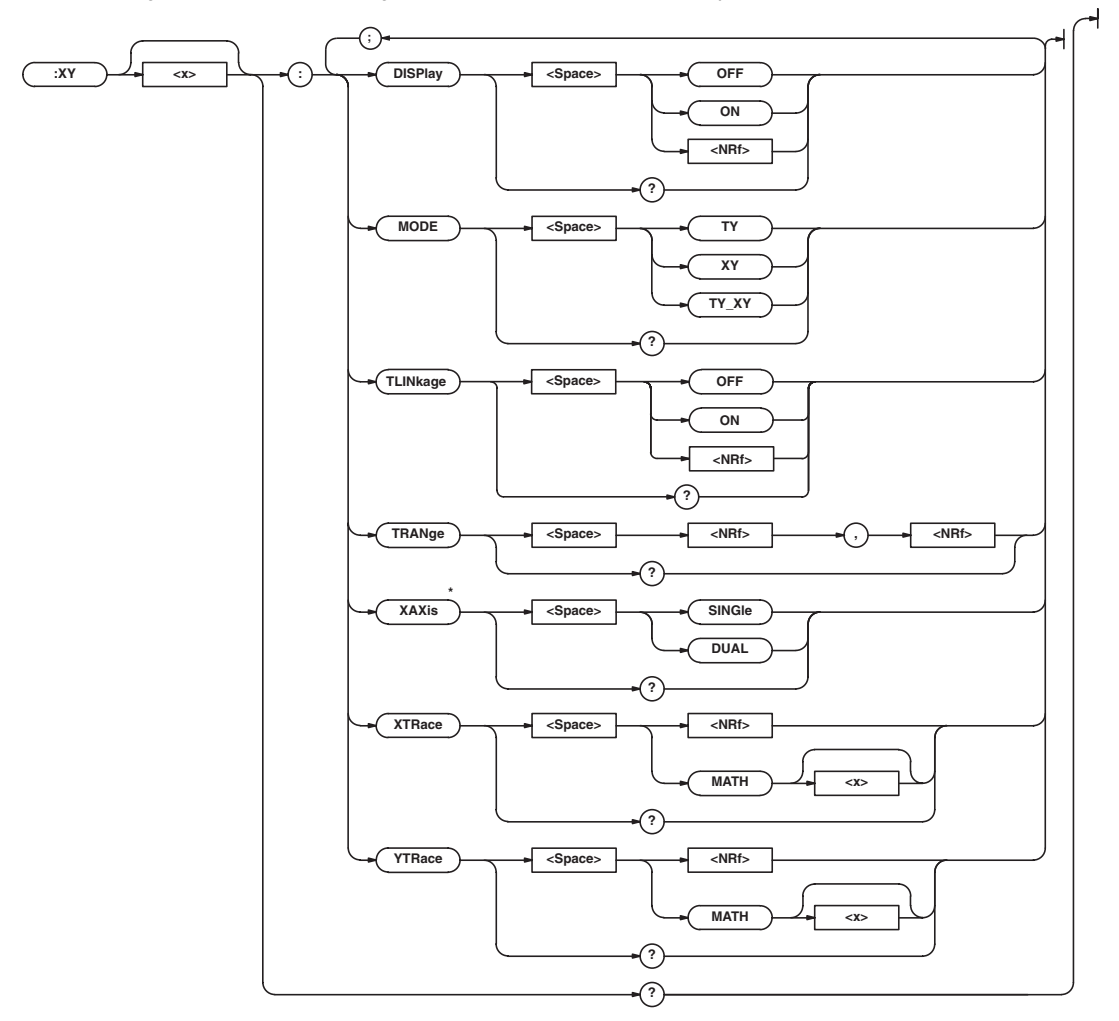

\* For use on the DL1740E/DL1740EL.

#### **:XY<x>?**

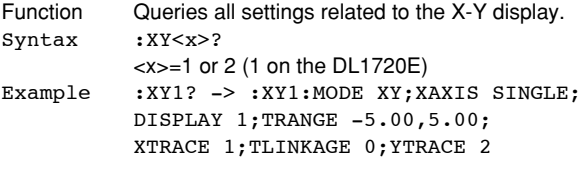

#### **:XY<x>:DISPlay**

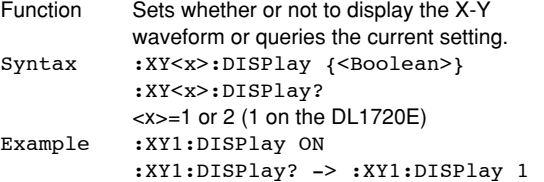

#### **:XY<x>:MODE**

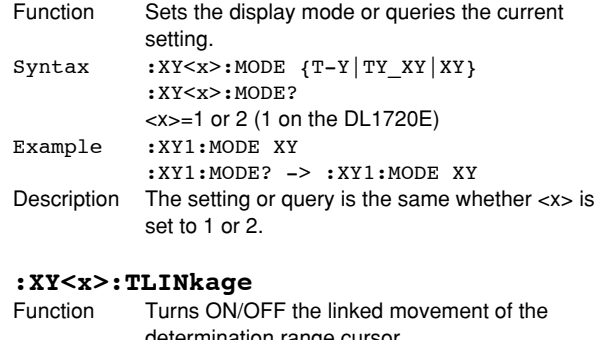

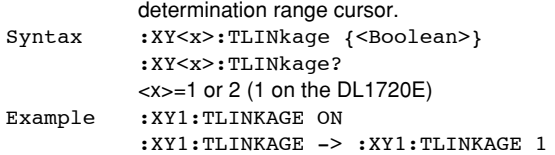

### **:XY<x>:TRANge (Time Range)**

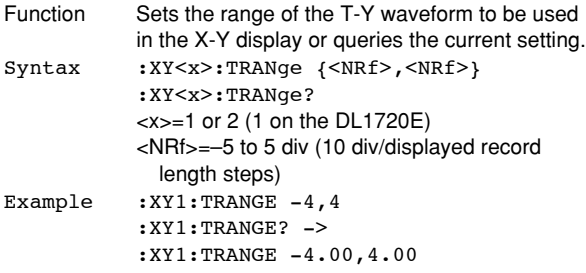

#### **:XY<x>:XAXis**

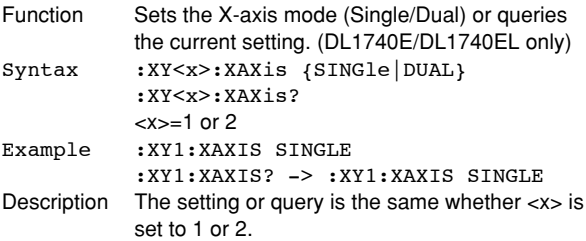

#### **:XY<x>:XTRace**

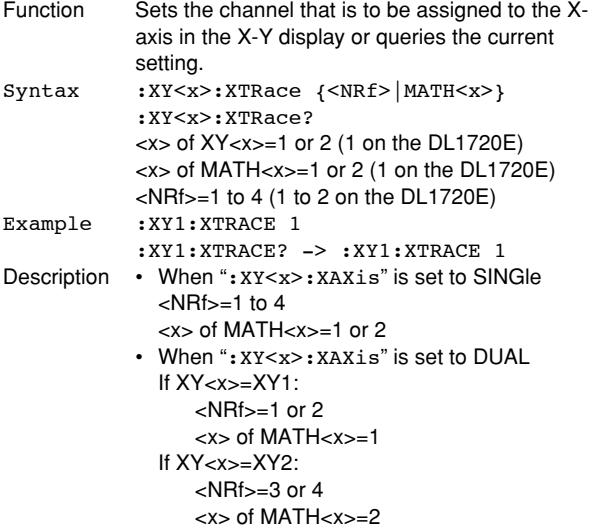

#### **:XY<x>:YTRace**

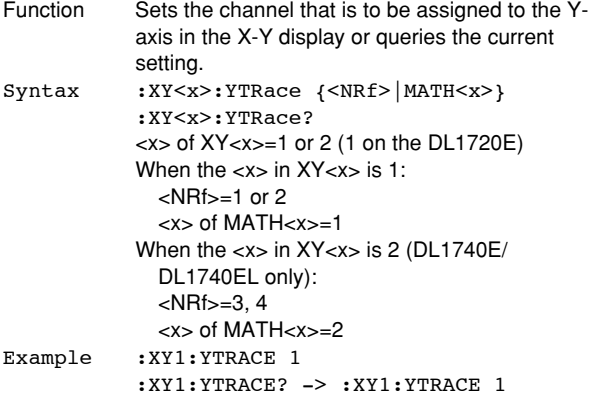

### **5.33 ZOOM Group**

The commands in the ZOOM group are used to make settings and queries about the zoom function. These settings can also be made using the ZOOM key on the front panel.

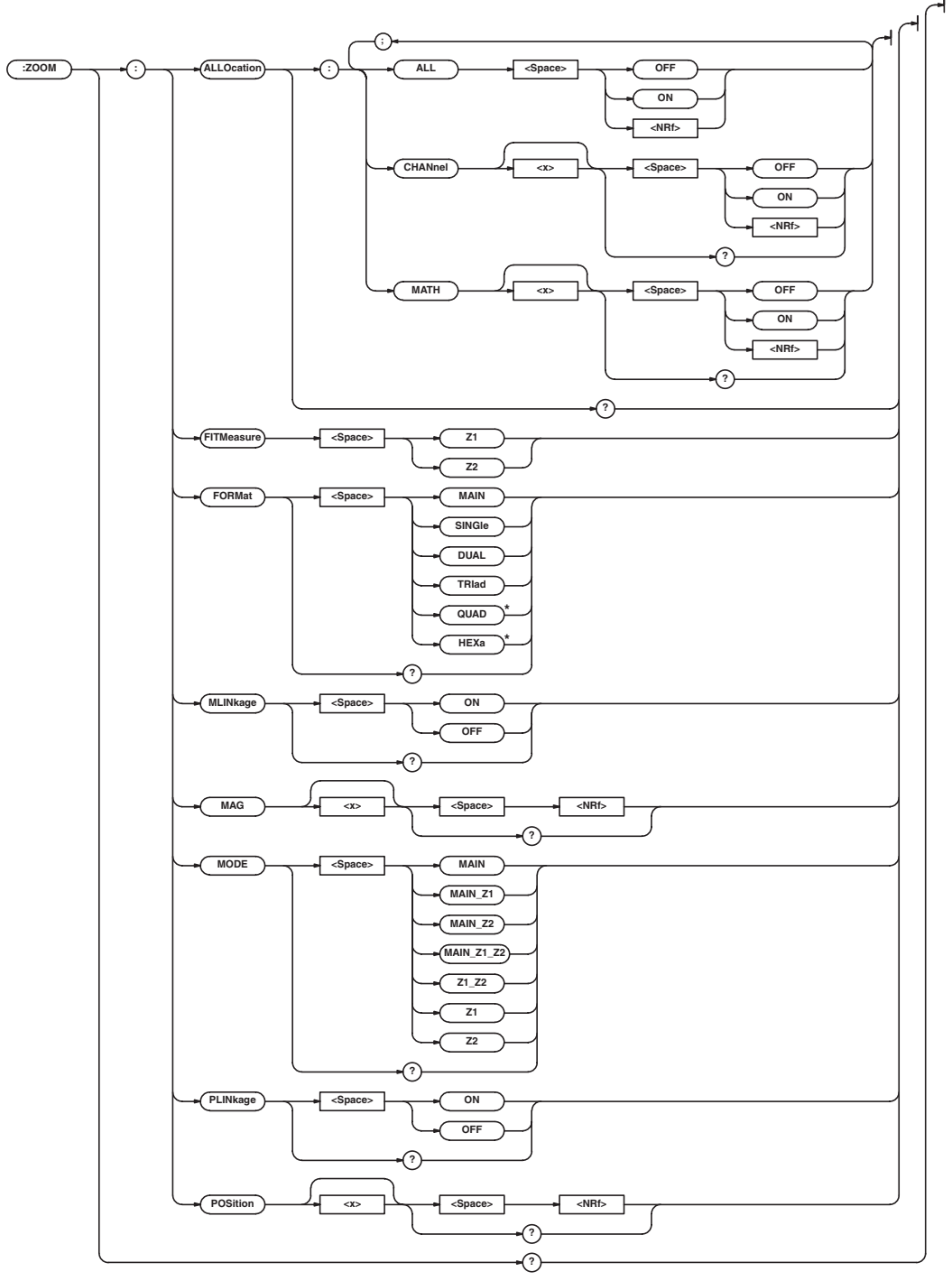

\* Can be used on the DL1740E/DL1740EL.

#### **:ZOOM?**

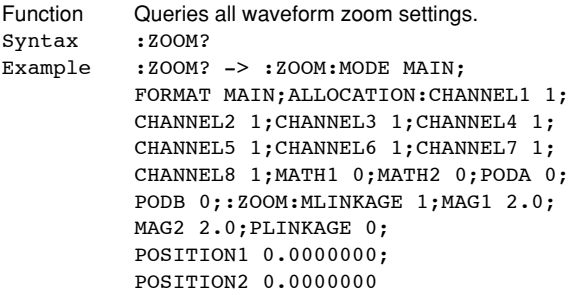

#### **:ZOOM:ALLOcation?**

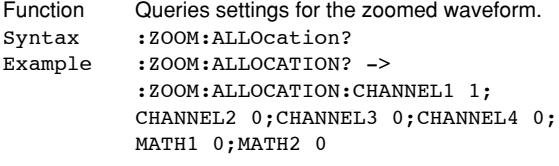

#### **:ZOOM:ALLOcation:ALL**

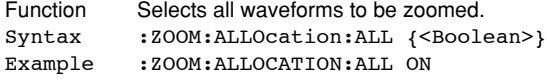

#### **:ZOOM:ALLOcation:{CHANnel<x>| MATH<x>}**

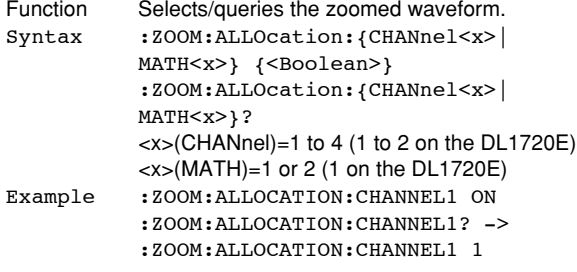

#### **:ZOOM:FITMeasure**

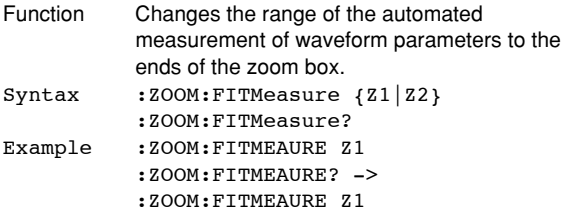

#### **:ZOOM:FORMat**

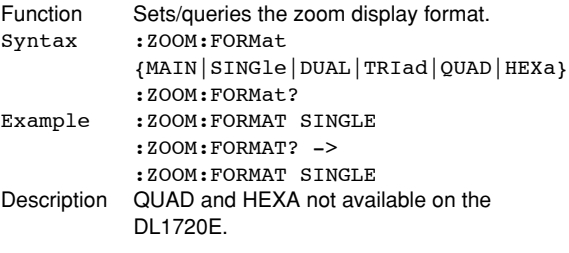

#### **:ZOOM:MLINkage (Mag Linkage)**

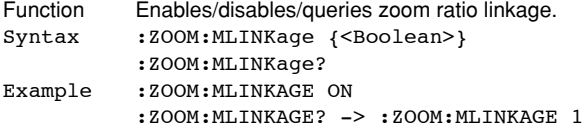

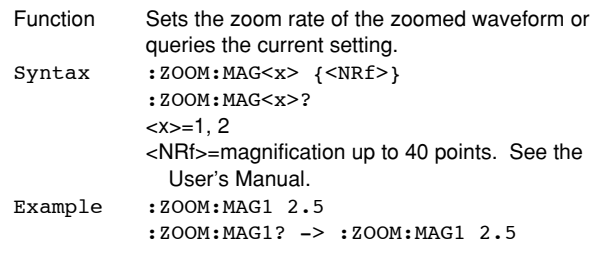

#### **:ZOOM:MODE**

**:ZOOM:MAG<x>**

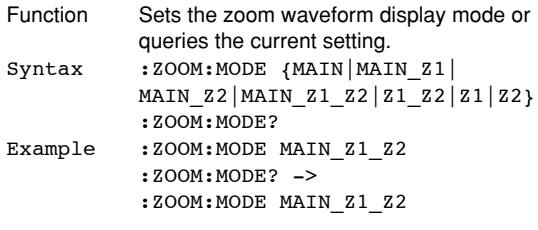

#### **:ZOOM:PLINkage (Position Linkage)**

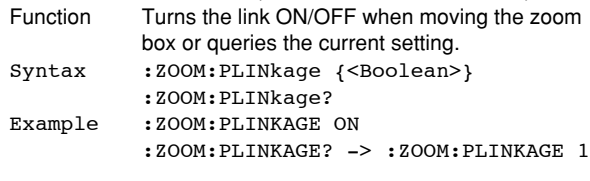

#### **:ZOOM:POSition<x>**

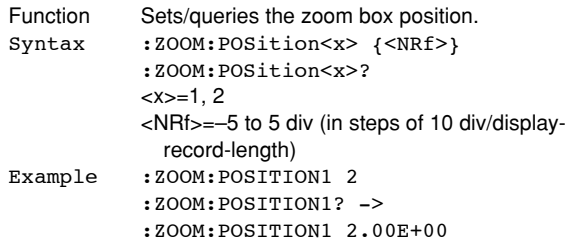

#### <span id="page-152-0"></span>**5.34 Common Command Group**

The commands in the common command group are independent of the instrument's functions, and are specified in IEEE 488.2-1987. There is no front panel key that corresponds to this group.

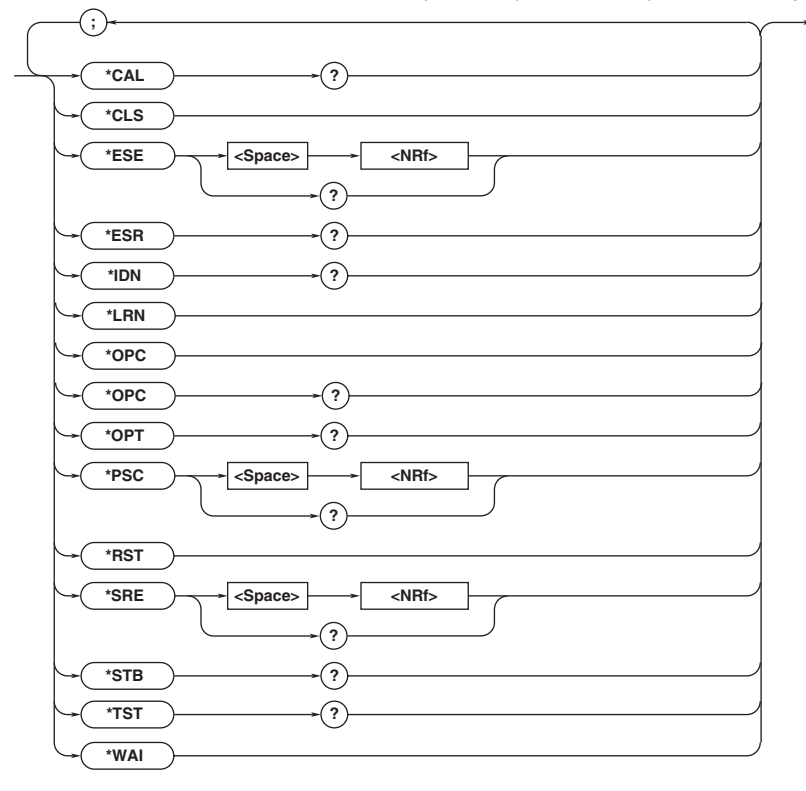

#### **\*CAL? (CALibrate)**

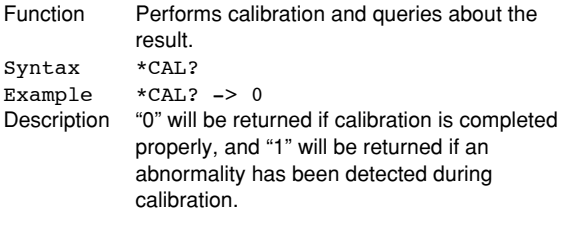

#### **\*CLS (CLear Status)**

Function Clears the standard event register, extended event register and error queue.<br>\*CLS Syntax \*CLS<br>Example \*CLS  $Example$ Description • The output queue will also be cleared if a

- \*CLS command is appended after the program message terminator.
	- For details of the registers and queue, refer to Chapter 6.

#### **\*ESE (standard Event Status Enable register)**

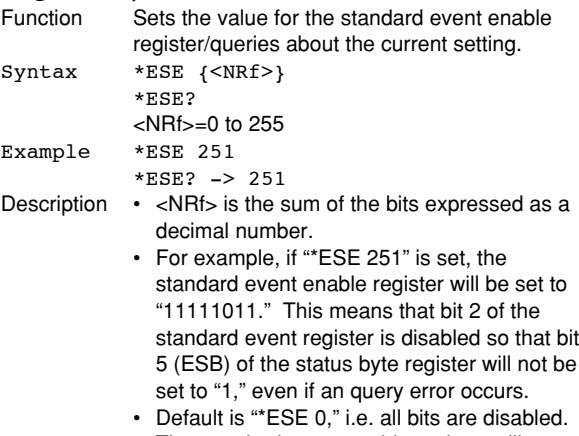

- The standard event enable register will not be cleared, even if an query is made using "\*ESE?."
- For details of the standard event enable register, refer to page 6-3.

## <span id="page-153-0"></span>**\*ESR? (standard Event Status**

## **Register)**

Function Queries about the value of the standard event register and clears it at the same time. Syntax \*ESR? Example \*ESR? -> 32

- Description The sum of the bits is returned as a decimal value.
	- It is possible to ascertain the type of event which has occurred, while SRQ is occurring.
	- For example, if "32" is returned, this means that the standard event register is "00100000," i.e. the SRQ has occurred due to a command syntax error.
	- If an query is made using "\*ESR?," the standard event register will be cleared.
	- For details of the standard event register, refer to page 6-3.

#### **\*IDN? (IDeNtify)**

Function Queries the instrument model. Syntax \*IDN? Example \*IDN? -> YOKOGAWA,701730,0,F1.10 Description The information is returned in the following form: <Manufacturer>,<Model>,<Serial No.>,<Firmware version>. In the actual case, <Serial No.> is not returned (always 0). 701715 is returned if the model is the DL1720E, 701730 if it is the DL1740E, and 701740 if it is the DL1740EL.respectively.

#### **\*LRN? (LeaRN)**

Function Queries about all the current settings for the following command groups. ACQuire, CHANnel<x>, TIMebase, TRIGger Syntax \*LRN? Example \*LRN? -> :ACQUIRE:RLENGTH 10000; MODE NORMAL;AVERAGE:COUNT INFINITY; EWEIGHT 16;:ACQUIRE:COUNT INFINITY; INTERLEAVE 0;REPETITIVE 0; CLOCK INTERNAL;:CHANNEL1:DISPLAY 1; VDIV 50.000E+00;POSITION 0.00; COUPLING DC;PROBE 10; OFFSET 0.0E+00;BWIDTH FULL; VARIABLE 50.000E+00;LSCALE:MODE 0; AVALUE 1.00000E+00; BVALUE 0.00000E+00;UNIT "";: CHANNEL1:LABEL "CH1";:CHANNEL2: DISPLAY 1;VDIV 50.000E+00; POSITION 0.00;COUPLING DC;PROBE 10; OFFSET 0.0E+00;BWIDTH FULL; VARIABLE 50.000E+00;LSCALE:MODE 0; AVALUE 1.00000E+00; BVALUE 0.00000E+00;UNIT "";: CHANNEL2:LABEL "CH2";:CHANNEL3: DISPLAY 1;VDIV 50.000E+00; POSITION 0.00;COUPLING DC;PROBE 10; OFFSET 0.0E+00;BWIDTH FULL; VARIABLE50.000E+00;LSCALE:MODE 0; AVALUE 1.00000E+00; BVALUE 0.00000E+00;UNIT "";: CHANNEL3:LABEL "CH3";:CHANNEL4: DISPLAY 1;VDIV 50.000E+00; POSITION 0.00;COUPLING DC;PROBE 10; OFFSET 0.0E+00;BWIDTH FULL; VARIABLE 50.000E+00;LSCALE:MODE 0; AVALUE 1.00000E+00;

BVALUE 0.00000E+00;UNIT "";: CHANNEL4:LABEL "CH4";:TIMEBASE: SOURCE INTERNAL;TDIV 1.0E-03;: TRIGGER:ACTION:BUZZER 0;SAVE 0; HCOPY 0; ACQCOUNT INFINITE; : TRIGGER:SIMPLE:SOURCE 1; LEVEL 0.0E+00;SLOPE RISE; COUPLING DC;HFREJECTION OFF; HYSTERESIS LOW;PROBE 1;:TRIGGER: SOURCE:CHANNEL1:LEVEL 0.0E+00; COUPLING DC;HFREJECTION OFF; HYSTERESIS LOW;WIDTH 50.000E+00;: TRIGGER:SOURCE:CHANNEL2: LEVEL 0.0E+00;COUPLING DC; HFREJECTION OFF;HYSTERESIS LOW; WIDTH 50.000E+00;:TRIGGER:SOURCE: CHANNEL3:LEVEL 0.0E+00;COUPLING DC; HFREJECTION OFF;HYSTERESIS LOW; WIDTH 50.000E+00;:TRIGGER:SOURCE: CHANNEL4:LEVEL 0.0E+00;COUPLING DC; HFREJECTION OFF;HYSTERESIS LOW; WIDTH 50.000E+00;:TRIGGER:ABN: COUNT 1;:TRIGGER:HOLDOFF: TIME 80.000E-09;:TRIGGER:ADB: DELAY 1.000E-09;:TRIGGER: DELAY 0.0E+00;PATTERN:CLOCK: SOURCE 1;SLOPE RISE;:TRIGGER: PATTERN:CHANNEL1 HIGH; CHANNEL2 DONTCARE; CHANNEL3 DONTCARE; CHANNEL4 DONTCARE; CONDITION TRUE;:TRIGGER: POSITION 50.000; MODE AUTO; WIDTH: TYPE IN;CHANNEL1 HIGH; CHANNEL2 HIGH;CHANNEL3 HIGH; CHANNEL4 HIGH;CONDITION TRUE; TIME1 1.000E-09;TIME2 1.000E-09; WINDOW 0;:TRIGGER:OR:WINDOW 0; CHANNEL1 RISE;CHANNEL2 OFF; CHANNEL3 OFF;CHANNEL4 OFF;:TRIGGER: SCOUNT 2;TV:TYPE NTSC; POLARITY NEGATIVE;LEVEL 5000000.0; FIELD 1;LINE 5;FRAME 1;:TRIGGER: TYPE SIMPLE;ATRIGGER:CHANNEL1 HIGH; CHANNEL2 DONTCARE; CHANNEL3 DONTCARE; CHANNEL4 DONTCARE;CONDITION ENTER;: TRIGGER:BTRIGGER:CHANNEL1 DONTCARE; CHANNEL2 HIGH;CHANNEL3 DONTCARE; CHANNEL4 DONTCARE;CONDITION

#### **\*OPC (OPeration Complete)**

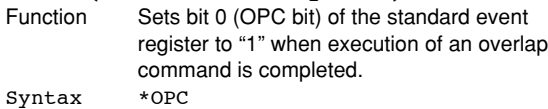

Example \*OPC

- Description For a description of the synchronization method using "\*OPC," refer to page 4-8.
	- Designation of an overlap command is performed using ":COMMunicate:OPSE."
	- Operation is not guaranteed if "\*OPC" is not appended to the end of the message.

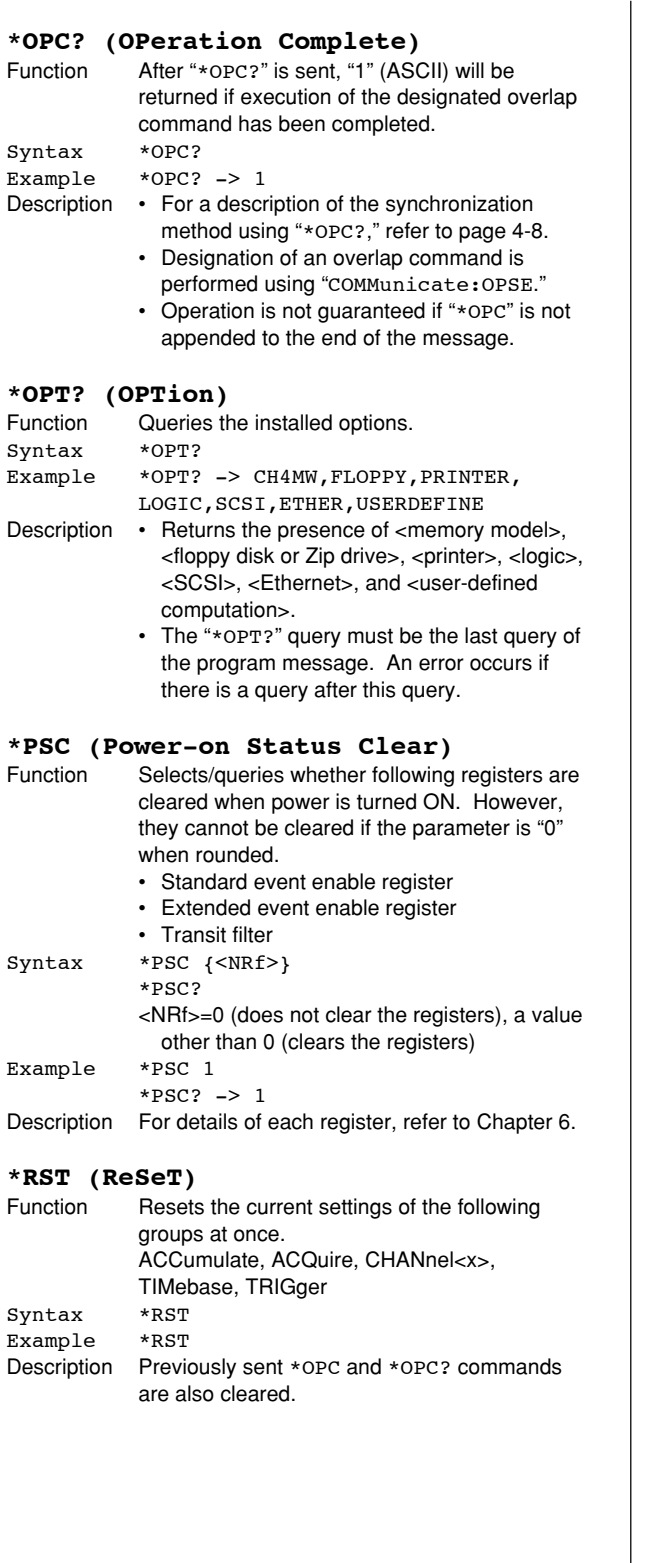

#### **\*SRE (Service Request Enable register)**

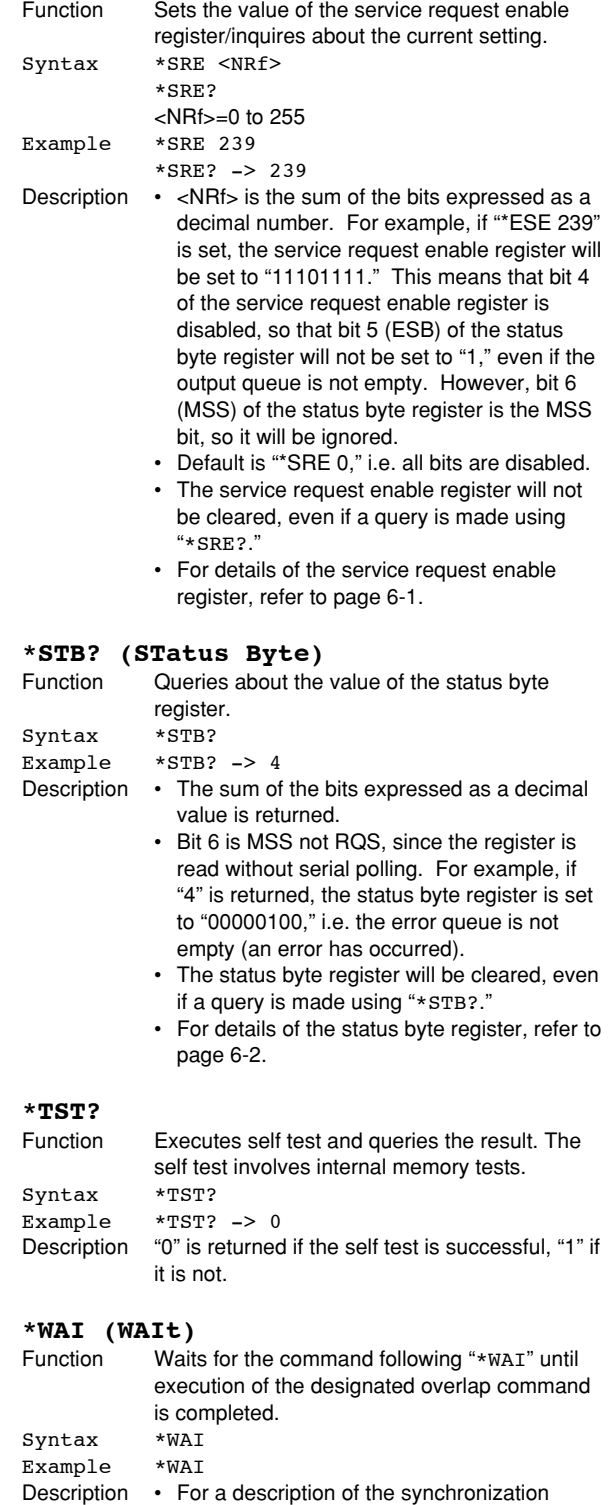

method using "\*WAI," refer to page 4-8. • Designation of overlap commands can be performed using ":COMMunicate:OPSE."

## **Chapter 6 Status Report**

### **6.1 Overview of the Status Report**

The figure below shows the status report which is read by a serial poll. This is an extended version of the one specified in IEEE 488.2-1992.

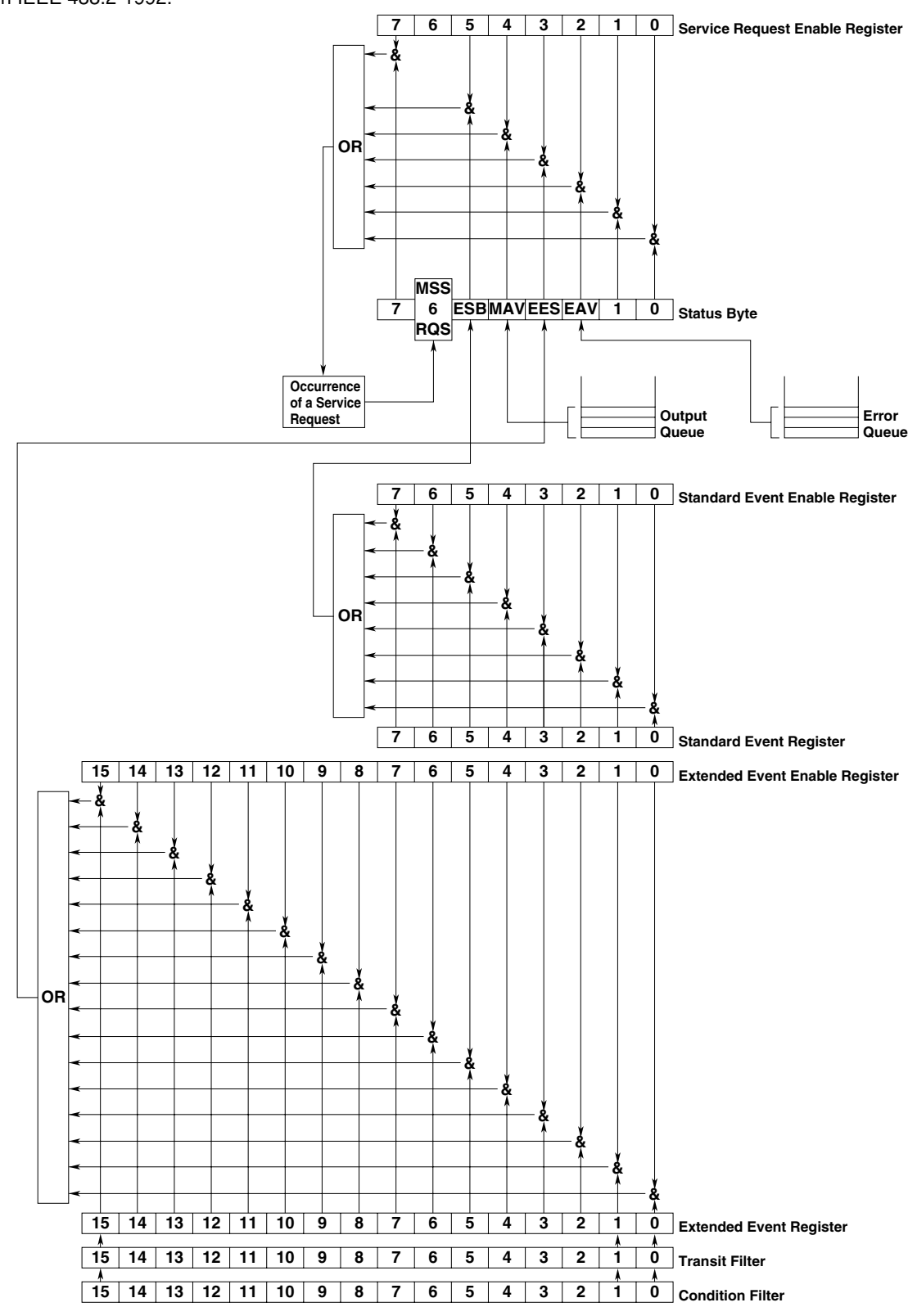

#### <span id="page-156-0"></span>**Overview of Registers and Queues**

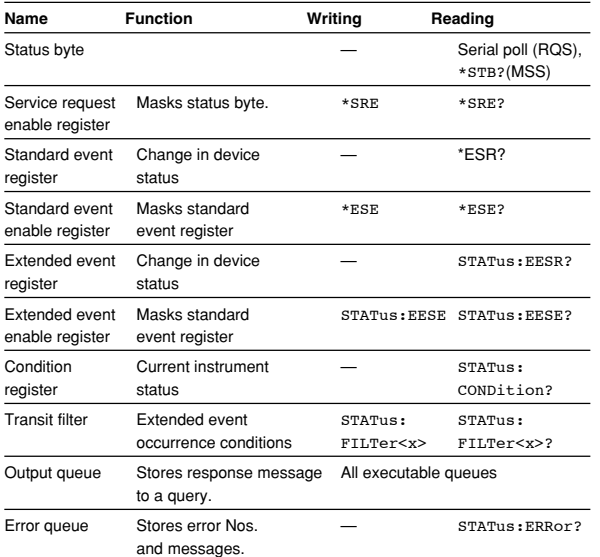

#### Registers and Queues which Affect the Status Byte Registers which affect each bit of the status byte are

#### shown below.

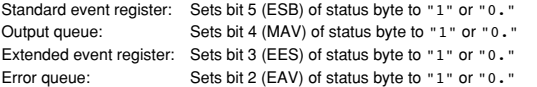

#### **Enable Registers**

Registers which mask a bit so that the bit does not affect the status byte, even if the bit is set to "1," are shown below.

Status byte: Masks bits using the service request enable register. Standard event register: Masks bits using the standard event enable register. Extended event register: Masks bits using the extended event enable register.

#### **Writing/Reading from Registers**

The \*ESE command is used to set bits in the standard event enable register to "1" or "0," and the \*ESE query is used to check whether bits in that register are set to "1" or "0." For details of these commands, refer to Chapter 5.

#### **6.2 Status Byte**

#### **Overview of Status Byte**

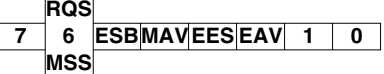

#### **Bits 0, 1 and 7**

Not used (always "0")

#### **Bit 2 EAV (Error Available)**

Set to "1" when the error queue is not empty, i.e. when an error occurs. For details, refer to page 6-5.

#### **Bit 3 EES (Extended Event Summary Bit)**

Sets to "1" when the logical "AND" of an Extended Event Register bit and the corresponding Enable Register bit is equal to "1."—that is, when an event takes place in the instrument. Refer to page 6-4.

#### **Bit 4 MAV (Message Available)**

Set to "1" when the output queue is not empty, i.e. when there is data which is to be output when an query is made. Refer to page 6-5.

#### **Bit 5 ESB (Event Summary Bit)**

Set to "1" when the logical AND of the standard event register and the corresponding enable register is "1," i.e. when an event takes place in the instrument. Refer to page 6-3.

#### **Bit 6 RQS (Request Status)/MSS (Master Summary Status)**

Sets to "1" when the logical "AND" of any one of the Status Byte bits (other than bit 6) and the corresponding Service Request Enable Register bit becomes "1"—that is, when the instrument is requesting service from the controller.

RQS is set to "1" when MSS changes from "0" to "1," and is cleared when a serial poll is performed or when MSS changes to "0."

#### **Bit Masking**

To mask a bit in the status byte so that it does not cause an SRQ, set the corresponding bit of the service request enable register to "0."

For example, to mask bit 2 (EAV) so that no service will be requested, even if an error occurs, set bit 2 of the service request enable register to "0." This can be done using the \*SRE command. To query whether each bit of the service request enable register is "1" or "0," use \*SRE?. For details of the \*SRE command, refer to Chapter 5.

#### **Operation of the Status Byte**

A service request is issued when bit 6 of the status byte becomes "1." Bit 6 becomes "1" when any of the other bits becomes "1" (or when the corresponding bit in the service request enable register

becomes "1").

For example, if an event takes place and the logical OR of each bit of the standard event register and the corresponding bit in the enable register is "1," bit 5 (ESB) will be set to "1." In this case, if bit 5 of the service request enable register is "1, " bit 6 (MSS) will be set to "1, " thus requesting service from the controller.

It is also possible to check what type of event has occurred by reading the contents of the status byte.

#### **Reading from the Status Byte**

The following two methods are provided for reading the status byte.

**• Inquiry Using the** \*STB? **Query**

Making an query using the \*STB? query sets bit 6 to MSS. This causes the MSS to be read. After completion of the read-out, none of the bits in the status byte will be cleared.

#### **• Serial Poll**

Execution of a serial poll changes bit 6 to RQS. This causes RQS to be read. After completion of the read-out, only RQS is cleared. Using a serial poll, it is not possible to read MSS.

#### **Clearing the Status Byte**

No method is provided for forcibly clearing all the bits in the status byte. Bits which are cleared are shown below.

- **• When an Query is Made Using the \*STB? Query** No bit is cleared.
- **• When a Serial Poll is Performed** Only the RQS bit is cleared.

**• When the** \*CLS **Command is Received**

When the \*CLS command is received, the status byte itself is not cleared, but the contents of the standard event register (which affects the bits in the status byte) are cleared. As a result, the corresponding bits in the status byte are cleared, except bit 4 (MAV), since the output queue cannot be emptied by the \*CLS command. However, the output queue will also be cleared if the \*CLS command is received just after a program message terminator.

### **6.3 Standard Event Register**

#### **Overview of the Standard Event Register**

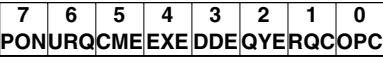

#### **Bit 7 PON (Power ON)**

Bit 7 PON (Power ON) Set to "1" when power is turned ON

#### **Bit 6 URQ (User Request)**

Not used (always "0")

## **Bit 5 CME (Command Error)**

Set to "1" when the command syntax is incorrect.

Examples: Incorrectly spelled command name; "9" used in octal data.

#### **Bit 4 EXE (Execution Error)**

Set to "1" when the command syntax is correct but the command cannot be executed in the current state. Examples: Parameters are outside the setting range:

an attempt is made to make a hard copy during acquisition.

#### **Bit 3 DDE (Device Dependent Error)**

Set to "1" when execution of the command is not possible due to an internal problem in the instrument that is not a command error or an execution error. Example: The circuit breaker is reset.

#### **Bit 2 QYE (Query Error)**

Set to "1" if the output queue is empty or if the data is missing even after a query has been sent.

Examples: No response data; data is lost due to an overflow in the output queue.

#### **Bit 1 RQC (Request Control)**

Not used (always "0")

Bit 0 OPC (Operation Complete)

Set to "1" when the operation designated by the \*OPC command has been completed. Refer to Chapter 5.

#### **Bit Masking**

To mask a bit in the standard event register so that it does not cause bit 5 (ESB) of the status byte to change, set the corresponding bit in the standard event enable register to "0."

For example, to mask bit 2 (QYE) so that ESB will not be set to "1," even if a query error occurs, set bit 2 of the standard event enable register to "0." This can be done using the \*ESE command. To inquire whether each bit of the standard event enable register is "1" or "0," use the \*ESE?. For details of the \*ESE command, refer to Chapter 5.

#### <span id="page-158-0"></span>**Operation of the Standard Event Register**

The standard event register is provided for eight different kinds of event which can occur inside the instrument. Bit 5 (ESB) of the status byte is set to "1" when any of the bits in this register becomes "1" (or when the corresponding bit of the standard event enable register becomes "1").

Examples

- 1. A query error occurs.
- 2. Bit 2 (QYE) is set to "1."
- 3. Bit 5 (ESB) of the status byte is set to "1" if bit 2 of the standard event enable register is "1."

It is also possible to check what type of event has occurred inside the instrument by reading the contents of the standard event register.

#### **Reading from the Standard Event Register**

The contents of the standard event register can be read by the \*ESR command. After completion of the read-out, the register will be cleared.

#### **Clearing the Standard Event Register**

The standard event register is cleared in the following three cases.

- When the contents of the standard event register are read using \*ESR?
- When the \*CLS command is received
- When power is turned ON again

## **6.4 Extended Event Register**

Reading the extended event register tells you whether changes in the condition register (reflecting internal conditions) have occurred. A filter can be applied which allows you to decide which events are reported to the extended event register.

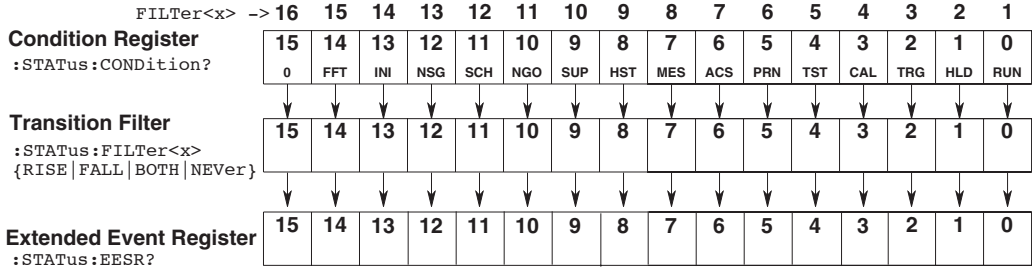

#### **The meaning of each bit of the condition register is as follows.**

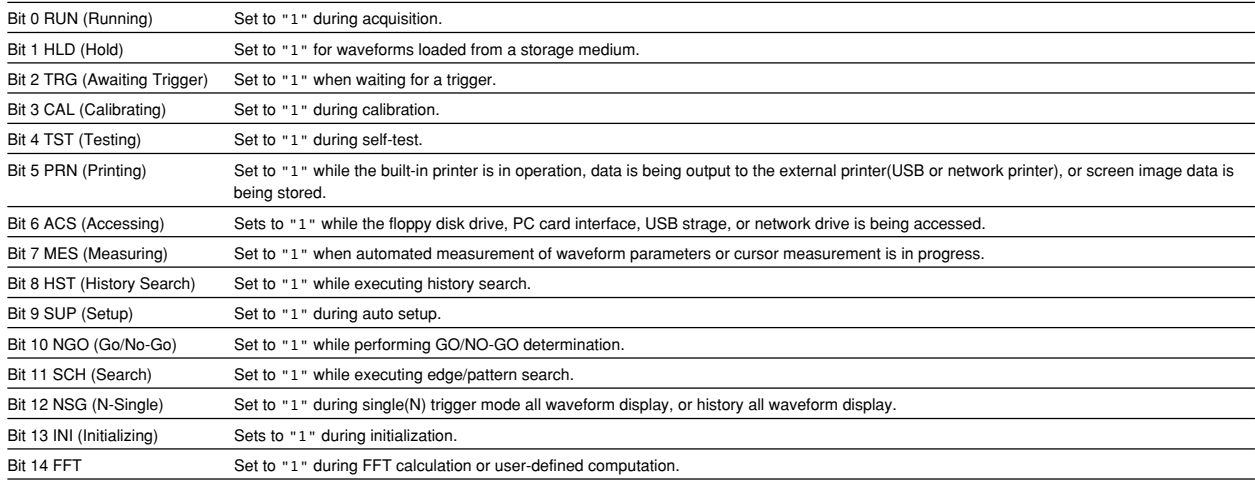

<span id="page-159-0"></span>**The filter is applied to each bit of the condition register seperately, and can be selected from the following. Note that the numbering of the bits used in the filter setting differs from the actual bit number (1 to 16 vs. 0 to 15).**

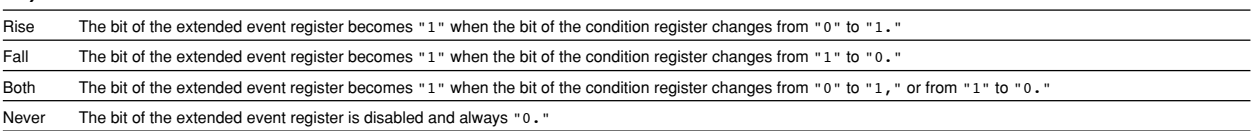

### **6.5 Output Queue and Error Queue**

#### **Overview of the Output Queue**

The output queue is provided to store response messages to queries. For example, when the :WAVeform:SEND? query is sent to request output of the acquired waveform, the response data will be stored in the output queue until it is read out. The example below shows that data is stored record by record in the output queue, and is read out oldest item first, newest item last. The output queue is emptied in the following cases (in addition to when read-out is performed).

- When a new message is received from the controller
- When dead lock occurs (page 4-2)
- When a device clear command (DCL or SDC) is received
- When power is turned ON again

The output queue cannot be emptied using the \*CLS command. To see whether the output queue is empty or not, check bit 4 (MAV) of the status byte.

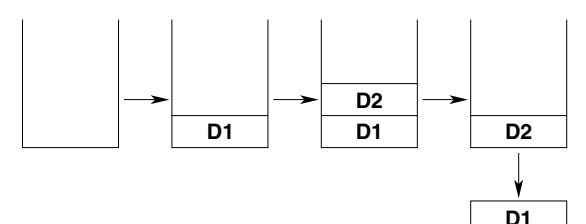

#### **Overview of the Error Queue**

The error queue stores the error No. and message when an error occurs. For example, if the controller sends an incorrect program message, the number, "113, "Undefined header"," and the error message are stored in the error queue, when the error is displayed. The contents of the error queue can be read using the :STATus:ERRor? query. As with the output queue, messages are read oldest first, newest last (refer to the previous page).

If the error queue becomes full, the final message will be replaced by message "350, "Queue overflow"." The error queue is emptied in the following cases (in addition to when read-out is performed).

- When the \*CLS command is received
- When power is turned ON again

To see whether the error queue is empty or not, check bit 2 (EAV) of the status byte.

## **Chapter 7 Sample Program**

#### **Notes on Use of the Sample Program**

Yokogawa shall accept no responsibility whatsoever for any problems occurring as a result of use of the sample program.

## **7.1 Before Programming**

#### **Environment**

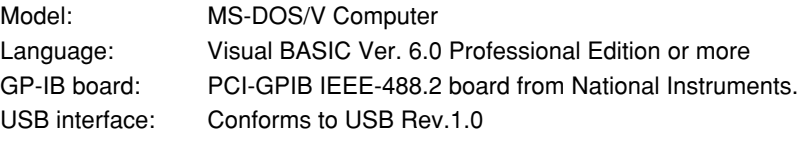

#### **Setting up the Visual Basic**

Standardmodule: tmctl.bas tmval.bas

## **Setting up the DL1720E/DL1740E/DL1740EL**

#### **GP-IB**

All the sample programs given in this chapter use address 1 for the instrument, so be sure to assign the instrument to address 1 as described on page 1-5.

#### **USB**

All sample programs in this chapter were created with USB OwnID set to 1 on the main unit. Enter this setting by following the instructions on page 2-4 of the user's manual.

#### **Note**

The sample programs can be download from the following Web page. <http://www.yokogawa.com/tm/tm-softdownload.htm>

## **7.2 Image of Sample Program**

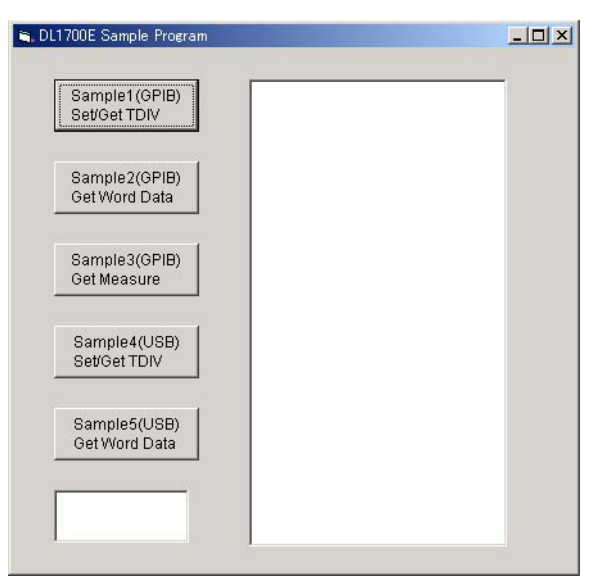

## **7.3 Initialize/Error/Execute**

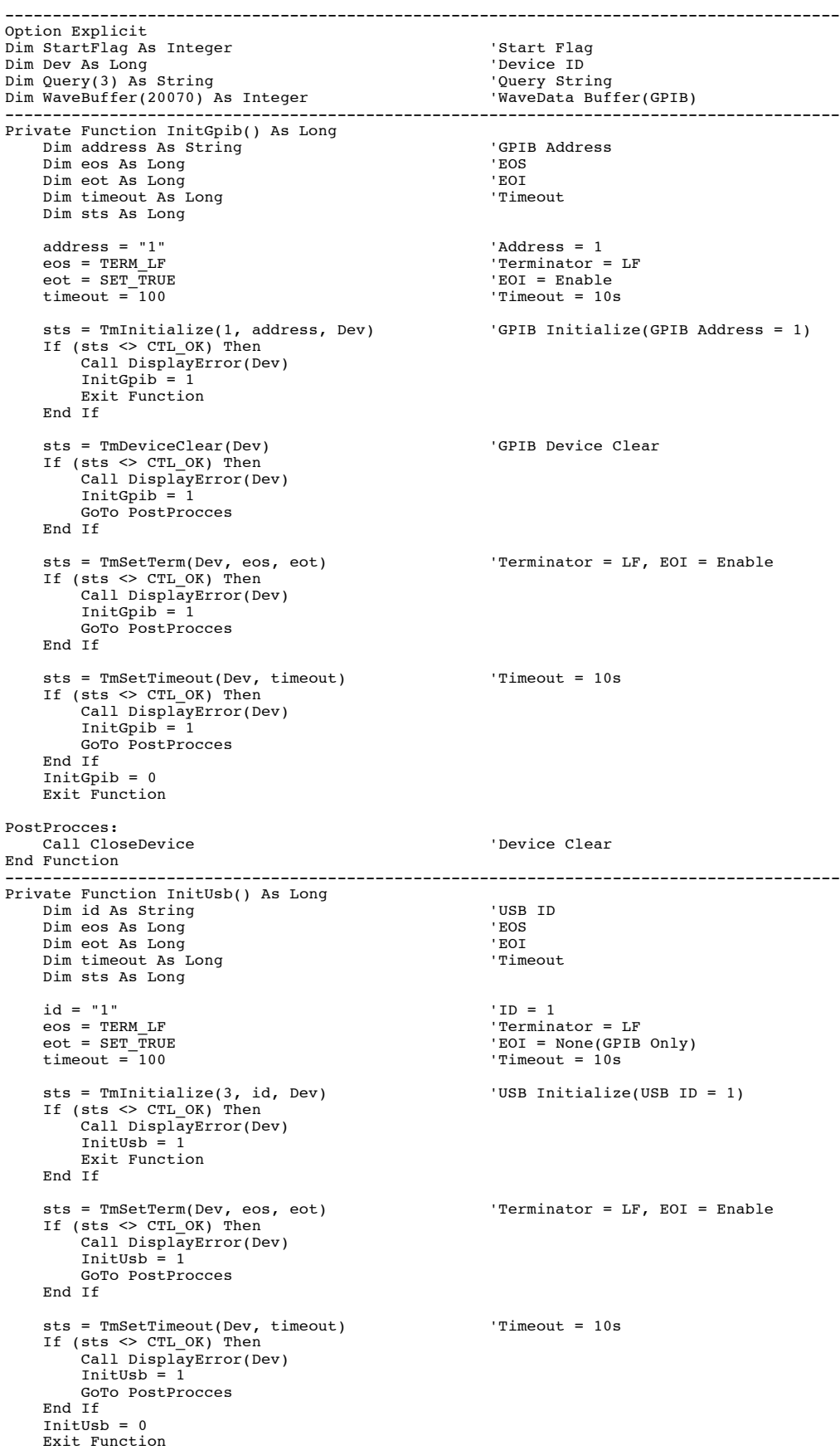

```
PostProcces:
     Call CloseDevice 'Device Clear
End Function
    ----------------------------------------------------------------------------------------
Private Sub CloseDevice()
     Call TmFinish(Dev)
    Dev = -1End Sub
                                          ----------------------------------------------------------------------------------------
Private Sub DisplayError(ByVal id As Long)
     Dim ers As String
     Dim err As Long
     err = TmGetLastError(id) 'Get Error No.
 If (err = 2) Then
 ers = "Device not found"
    ElseIf (err = 4) Then
         ers = "Connection to device failed"ElseIf (err = 8) Then
          ers = "Device not connected"
 ElseIf (err = 16) Then
 ers = "Device already connected"
    Elseff (err = 32) Then
          ers = "Incompatible PC"
    ElseIf (err = 64) Then
 ers = "Illegal parameter"
 ElseIf (err = 256) Then
 ers = "Send error"
     ElseIf (err = 512) Then
          ers = "Receive error"
     ElseIf (err = 1024) Then
         ers = "Received data not block data"
 ElseIf (err = 4096) Then
 ers = "System error"
 ElseIf (err = 8192) Then
          ers = "Illegal device ID"
     Else
         ers = "" End If
     MsgBox ("Error No. " + Str(err) + Chr(13) + ers), vbExclamation, "Error!"
End Sub
     ----------------------------------------------------------------------------------------
Private Sub Command1_Click()
     Dim sts As Long
     If (StartFlag = 1) Then
 Exit Sub
 End If
     StartFlag = 1
     Text1.Text = "START"
    List1.Clear<br>sts = GpibTdiv
                                                         'Run Sample1(GPIB) Set/Get TDIV
    If (sts = 0) Then
          List1.AddItem Query(0)
     End If
    Text1.Text = "END" StartFlag = 0
End Sub
              ----------------------------------------------------------------------------------------
Private Sub Command2_Click()
     Dim sts As Long
     If (StartFlag = 1) Then
          Exit Sub
     End If
     StartFlag = 1
     Text1.Text = "START"
    List1.Clear<br>sts = GpibGetWord
                                                         'Run Sample2(GPIB) Get Word Data
    If (s \mid s) = 0 Then
         List1.AddItem "END"
     End If
     Text1.Text = "END"
     StartFlag = 0
End Sub
     ----------------------------------------------------------------------------------------
Private Sub Command3_Click()
     Dim sts As Integer
     If (StartFlag = 1) Then
          Exit Sub
     End If
     StartFlag = 1
     Text1.Text = "START"
    List1.Clear<br>sts = GpibGetMeasure
                                                          'Run Sample3(GPIB) Get Measure
 If (sts = 0) Then
 List1.AddItem Query(0)
 List1.AddItem Query(1)
 List1.AddItem Query(2)
```

```
ElseIf (sts = 2) Then
            List1.AddItem "Waiting for Trigger!"
      End If
      Text1.Text = "END"
      StartFlag = 0
End Sub
     ----------------------------------------------------------------------------------------
Private Sub Command4_Click()
      Dim sts As Long
      If (StartFlag = 1) Then
 Exit Sub
 End If
      StartFlag = 1
      Text1.Text = "START"
     List1.Clear<br>sts = UsbTdiv
                                                                         'Run Sample4(USB) Set/Get TDIV
 If (sts = 0) Then
 List1.AddItem Query(0)
     End If
      Text1.Text = "END"
     StartFlag = 0End Sub
                   ----------------------------------------------------------------------------------------
Private Sub Command5_Click()
      Dim sts As Long
      If (StartFlag = 1) Then
 Exit Sub
 End If
      StartFlag = 1
      Text1.Text = "START"
     List1.Clear<br>sts = UsbGetWord
                                                                        'Run Sample5(USB) Get Word Data
      If (sts = 0) Then
 List1.AddItem "END"
 End If
      Text1.Text = "END"
      StartFlag = 0
End Sub<br>--------
                        ----------------------------------------------------------------------------------------
Private Sub Form_Load()<br>StartFlag = 0
     StartFlag = \overline{0} \overline{0} \overline{1} \overline{1} \overline{2} \overline{1} \overline{2} \overline{1} \overline{2} \overline{1} \overline{2} \overline{1} \overline{2} \overline{1} \overline{2} \overline{1} \overline{2} \overline{1} \overline{2} \overline{1} \overline{2} \overline{1} \overline{2} \Dev = -1<br>Command1.Caption = "Sample1(GPIB)" + Chr(13) + "Set/Get TDIV"<br>Command2.Caption = "Sample2(GPIB)" + Chr(13) + "Get Word Data"<br>Command3.Caption = "Sample3(GPIB)" + Chr(13) + "Get Measure"<br>Command4.Caption = "Sample4
      Text1.Text =End Sub
                      -
```
## **7.4 Sets/Queries the T/Div**

```
Sample1(GPIB) Set/Get TDIV
                                   ----------------------------------------------------------------------------------------
Private Function GpibTdiv() As Long
     Dim sts As Long
     sts = InitGpib 'Initialize GPIB
 If (sts <> 0) Then
 GpibTdiv = 1
         Exit Function
     End If
     sts = GetTdiv 'T/DIV Function
 If (sts <> 0) Then
 GpibTdiv = 1
        GoTo GpibTdivEnd
     End If
     GpibTdiv = 0
GpibTdivEnd:
     Call CloseDevice 'Device Close
End Function
                           ----------------------------------------------------------------------------------------
Sample4(USB) Set/Get TDIV
         ----------------------------------------------------------------------------------------
Private Function UsbTdiv() As Long
     Dim sts As Integer
     sts = InitUsb 'Initialize USB
 If (sts <> 0) Then
 UsbTdiv = 1
        Exit Function
     End If
     sts = GetTdiv 'T/DIV Function
 If (sts <> 0) Then
 UsbTdiv = 1
         GoTo UsbTdivEnd
 End If
 UsbTdiv = 0
UsbTdivEnd:
     Call CloseDevice 'Device Close
End Function
                                 ----------------------------------------------------------------------------------------
Private Function GetTdiv() As Long
    Dim msg As String (1, 2008)<br>Dim msg As String (2, 2008)<br>Dim msg As String (2, 2008)<br>
Query biffer
 Dim qry As String 'Query biffer
 Dim sts As Long
     Dim rlen As Long
    msg = Space$(100)qry = Space(100) msg = "TIMEBASE:TDIV 2ms" 'Set T/div = 2ms
 sts = TmSend(Dev, msg) 'Send Command
 If (sts <> CTL_OK) Then
         Call DisplayError(Dev)
        GetTdiv = 1 Exit Function
    End If
 msg = "TIMEBASE:TDIV?" 'Get T/div value
 sts = TmSend(Dev, msg) 'Send Command
 If (sts <> CTL_OK) Then
         Call DisplayError(Dev)
        GetTdiv = 1 Exit Function
     End If
 sts = TmReceive(Dev, qry, Len(qry), rlen) 'Receive Query
 If (sts <> CTL_OK) Then
         Call DisplayError(Dev)
        GetTdiv = 1
        Exit Function
     End If
 Query(0) = Left(qry, rlen - 1)
 GetTdiv = 0
End Function
                 ----------------------------------------------------------------------------------------
```
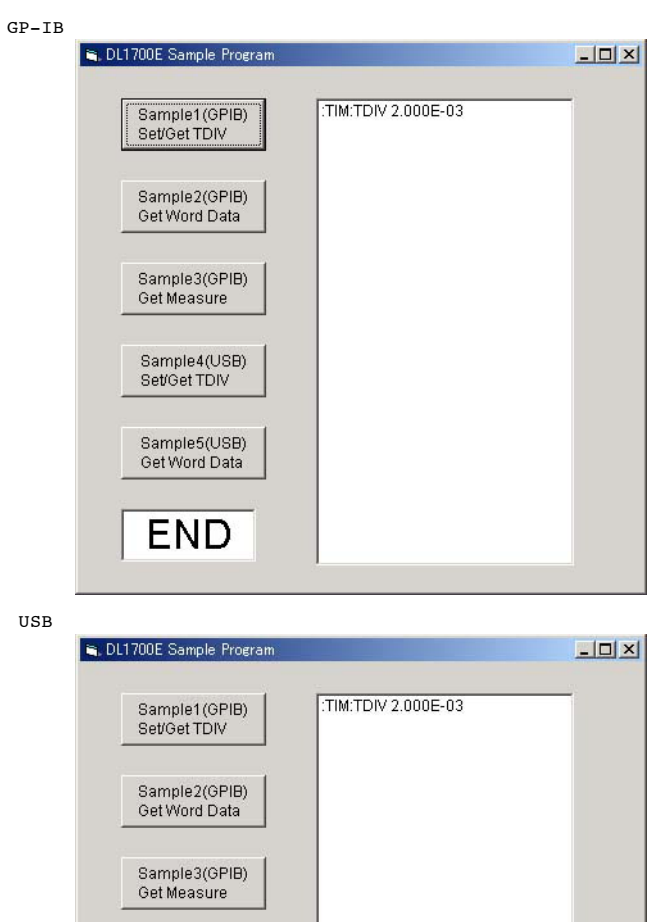

Sample4(USB)<br>Set/Get TDIV

Sample5(USB)<br>Get Word Data

**END** 

## **7.5 Data Output in Word Format (2 bytes)**

```
Sample2(GPIB) Get Word Data
                                              ----------------------------------------------------------------------------------------
Private Function GpibGetWord() As Long
      Dim sts As Long
      sts = InitGpib 'Initialize GPIB
     If (\text{sts} \leq 0) Then
          GpibGetWord = 1 Exit Function
      End If
      sts = GetWord 'Get Word Data Function
     If (\text{sts} \leq 0) Then
           GpibGetWord = 1
           GoTo GpibGetWordEnd
      End If
      GpibGetWord = 0
GpibGetWordEnd:
      Call CloseDevice 'Device Close
End Function
                               ----------------------------------------------------------------------------------------
Sample5(USB) Get Word Data<br>--------------------------------
                                           ----------------------------------------------------------------------------------------
Private Function UsbGetWord() As Integer
      Dim sts As Long
      sts = InitUsb 'Initialize USB
 If (sts <> 0) Then
 UsbGetWord = 1
           Exit Function
      End If
      sts = GetWord 'Get Word Data Function
 If (sts <> 0) Then
 UsbGetWord = 1
          GoTo UsbGetWordEnd
      End If
     UsbGetWord = 0
UsbGetWordEnd:
      Call CloseDevice 'Device Close
End Function
                                       ----------------------------------------------------------------------------------------
Private Function GetWord() As Long
    Dim msg As String (1, 2008)<br>Dim msg As String (1, 2008)<br>Dim gry As String (2009)<br>Command buffer
     Dim qry As String
     Dim sts As Long
     n voor van de maar van de verslag van de verslag van de verslag van de verslag van de verslag van de verslag v<br>Dim vdv As Variant de verslag van de verslag van de verslag van de verslag van de verslag van de verslag van d<br>
     Dim ofs As Variant the Second of Second Control of the Control of Second Philosophe Control of Second Philosophe Control of the Control of Second Philosophe Control of the Control of the Control of the Control of the Contr
 Dim dlg As Long 'Block Data Length
 Dim dat As Variant 'Data
      Dim i As Integer
      Dim rlen As Long
      Dim endflag As Long
 msg = Space$(100)
 qry = Space$(100)
 msg = "STOP" 'Stop Acquisition
 sts = TmSend(Dev, msg)
 If (sts < CTL_OK) Then
           Call DisplayError(Dev)
          GetWord = 1Exit Function
      End If
                                                              'Query Header Off(for Get V/div)
 sts = TmSend(Dev, msg)
 If (sts <> CTL_OK) Then
           Call DisplayError(Dev)
          GetWord = 1Exit Function
      End If
 msg = "WAVEFORM:TRACE 1" 'Trace = 1
 sts = TmSend(Dev, msg)
      If (sts <> CTL_OK) Then
 Call DisplayError(Dev)
 GetWord = 1
           Exit Function
      End If
```

```
 msg = "WAVEFORM:RECORD 0" 'Record number = 0
 sts = TmSend(Dev, msg)
 If (sts <> CTL_OK) Then
 Call DisplayError(Dev)
 GetWord = 1
         Exit Function
     End If
     msg = "WAVEFORM:FORMAT WORD" 'Data Format = WORD
 sts = TmSend(Dev, msg)
 If (sts <> CTL_OK) Then
 Call DisplayError(Dev)
 GetWord = 1
         Exit Function
    End If
     msg = "WAVEFORM:BYTEORDER LSBFIRST" 'Data Byte order = LSB First(for
Little Endian)
     sts = TmSend(Dev, msg)
    If (sts <> CTL OK) Then
         Call DisplayError(Dev)
         GetWord = 1
         Exit Function
     End If
 msg = "WAVEFORM:START 0;END 1001" 'START 0,END 1001(Length = 1002)
 sts = TmSend(Dev, msg)
 If (sts <> CTL_OK) Then
          Call DisplayError(Dev)
         GetWord = 1 Exit Function
    End If
    msq = "WAVEFORM:RANGE?" 
(a) The Contract of Cet V/div value
     sts = TmSend(Dev, msg)
 If (sts <> CTL_OK) Then
 Call DisplayError(Dev)
         GetWord = 1
          Exit Function
     End If
     sts = TmReceive(Dev, qry, Len(qry), rlen)
 If (sts <> CTL_OK) Then
 Call DisplayError(Dev)
         GetWord = 1
          Exit Function
    End If
    vdv = Val(qry) msg = "WAVEFORM:OFFSET?" 'Get Offset value
    sts = TmSend(Dev, msg)
    If (sts \lt\gt CTL_OK) Then
          Call DisplayError(Dev)
         GetWord = 1
         Exit Function
     End If
 sts = TmReceive(Dev, qry, Len(qry), rlen)
 If (sts <> CTL_OK) Then
          Call DisplayError(Dev)
         GetWord = 1
        Exit Function
     End If
    \frac{1}{10} ofs = Val(qry)
 msg = "WAVEFORM:SEND?" 'Receive Waveform Data
 sts = TmSend(Dev, msg)
 If (sts <> CTL_OK) Then
          Call DisplayError(Dev)
         GetWord = 1Exit Function
     End If
     sts = TmReceiveBlockHeader(Dev, dlg) 'Receive Block Header
    If (sts <> CTL OK) Then
          Call DisplayError(Dev)
         GetWord = 1
          Exit Function
     End If
 sts = TmReceiveBlock(Dev, WaveBuffer(), dlg + 1, rlen, endflag)
 'Receive Waveform Data + LF
     If (sts <> CTL_OK) Then
 Call DisplayError(Dev)
 GetWord = 1
          Exit Function
     End If
    For i = 0 To (dlg / 2 - 1) Step 1
 dat = WaveBuffer(i) * vdv / 3072 + ofs
 List1.AddItem CStr(i) + ":" + CStr(dat)
     Next i
```
![](_page_169_Figure_1.jpeg)

#### **7.6 Sets/Queries Measure Value**

```
Sample3(GPIB) Get Measure value
                                       ----------------------------------------------------------------------------------------
Private Function GpibGetMeasure() As Long
     Dim sts As Long
     sts = InitGpib 'Initialize GPIB
    If (sts < \theta) Then
         GpibGetMeasure = 1
         Exit Function
     End If
     sts = GetMeasure 'Get Measure Function
     If (sts <> 0) Then
         GpibGetMeasure = 1
         GoTo GpibGetMeasureEnd
     End If
     GpibGetMeasure = 0
GpibGetMeasureEnd:
     Call CloseDevice 'Device Close
End Function
                                     ----------------------------------------------------------------------------------------
Private Function GetMeasure() As Long
   Dim msg As String \overline{C} . The command buffer bin gry As String \overline{C} Dim qry As String 'Query biffer
 Dim sts As Long
     Dim stp As Integer
     Dim rlen As Long
   msg = Space$(100)qry = space$(100)
 msg = "STOP" 'Acquisition = Stop
 sts = TmSend(Dev, msg)
 If (sts <> CTL_OK) Then
 Call DisplayError(Dev)
 GetMeasure = 1
         Exit Function
    End If
     msg = "COMMUNICATE:HEADER OFF" 'Query Header Off(for Get V/div)
 sts = TmSend(Dev, msg)
 If (sts <> CTL_OK) Then
 Call DisplayError(Dev)
 GetMeasure = 1
        Exit Function
     End If
     msg = "MEASURE:MODE OFF" 'Measure Off
    sts = Tmsend(Dev, msg) If (sts <> CTL_OK) Then
         Call DisplayError(Dev)
        GetMeasure = 1 Exit Function
     End If
 msg = "CHANNEL:DISPLAY ON" 'CH1 On
 sts = TmSend(Dev, msg)
 If (sts <> CTL_OK) Then
         Call DisplayError(Dev)
        GetMeasure = 1
        Exit Function
     End If
 msg = "CHANNEL:PROBE 10" 'CH1 Probe = 10:1
 sts = TmSend(Dev, msg)
 If (sts <> CTL_OK) Then
         Call DisplayError(Dev)
        GetMeasure = 1 Exit Function
    End If
    msg = "CHANNEL:VDIV 500mV" 'CH1 V/div = 500mV
    sts = Tmsend(Dev, msg) If (sts <> CTL_OK) Then
         Call DisplayError(Dev)
        GetMeasure = 1
         Exit Function
     End If
    msg = "ACQUIRE:MODE NORMAL;RLENGTH 1000" 'Acquisition mode = NORMAL, length =
1000
     sts = TmSend(Dev, msg)
    If (sts \lt\gt CTL OK) Then
 Call DisplayError(Dev)
 GetMeasure = 1
         Exit Function
    End If
```

```
msg = "TIMEBASE:TDIV 100ms" (T/div = 100ms)<br>
sts = TmSend(Dev, msg)<br>
If (sts <> CTL_OK) Then<br>
Call DisplayError(Dev)
         GetMeasure = 1
          Exit Function
    End If
     msg = "TRIGGER:SIMPLE:LEVEL 500mV" 'Trigger level = 500mV
 sts = TmSend(Dev, msg)
 If (sts <> CTL_OK) Then
          Call DisplayError(Dev)
         GetMeasure = 1
         Exit Function
    End If
 msg = "MEASURE:CHANNEL1:PTOPEAK:STATE ON" 'Measure P-P On
 sts = TmSend(Dev, msg)
 If (sts <> CTL_OK) Then
          Call DisplayError(Dev)
         GetMeasure = 1
          Exit Function
     End If
     msg = "MEASURE:CHANNEL1:AVERAGE:STATE ON" 'Measure Average On
     sts = TmSend(Dev, msg)
 If (sts <> CTL_OK) Then
 Call DisplayError(Dev)
         GetMeasure = 1 Exit Function
    End If
     msg = "MEASURE:CHANNEL1:FREQUENCY:STATE ON" 'Measure Frequency On
 sts = TmSend(Dev, msg)
 If (sts <> CTL_OK) Then
          Call DisplayError(Dev)
         GetMeasure = 1
         Exit Function
     End If
 msg = "MEASURE:TRANGE -5,5" 'Measure Time Range -5,5
 sts = TmSend(Dev, msg)
 If (sts <> CTL_OK) Then
         Call DisplayError(Dev)
         GetMeasure = 1 Exit Function
    End If
     msg = "SSTART? 500" 'Start Single Trigger
                                                               state single filiger
 If (sts <> CTL_OK) Then
 Call DisplayError(Dev)
         GetMeasure = 1
         Exit Function
     End If
 sts = TmReceive(Dev, qry, Len(qry), rlen)
 If (sts <> CTL_OK) Then
          Call DisplayError(Dev)
         GetMeasure = 1
         Exit Function
 End If
 stp = Val(qry)
    If (\text{stp} = 1) Then
         GetMeasure = 2 Exit Function
    End If
 msg = "MEASURE:MODE ON" 'Start Measure
 sts = TmSend(Dev, msg)
     If (sts <> CTL_OK) Then
          Call DisplayError(Dev)
         GetMeasure = 1<br>Exit Function
Exit Function<br>
End If<br>
msg = "MEASURE:WAIT? 100" <sup>'Wait until stop Measure<br>
sts = TmSend(Dev, msg)<br>
If (sts <> CTL_OK) Then</sup>
          Call DisplayError(Dev)
         GetMeasure = 1 Exit Function
     End If
 sts = TmReceive(Dev, qry, Len(qry), rlen)
 If (sts <> CTL_OK) Then
 Call DisplayError(Dev)
         GetMeasure = 1
          Exit Function
    End If
```

```
 msg = "MEASURE:CHANNEL1:PTOPEAK:VALUE?" 'Get P-P value
 sts = TmSend(Dev, msg)
 If (sts <> CTL_OK) Then
 Call DisplayError(Dev)
 GetMeasure = 1
             Exit Function
      End If
 sts = TmReceive(Dev, qry, Len(qry), rlen)
 If (sts <> CTL_OK) Then
 Call DisplayError(Dev)
 GetMeasure = 1
             Exit Function
      End If
      Query(0) = "Peak To Peak:" + Left$(qry, rlen - 1)
     msg = "MEASURE:CHANNEL1:AVERAGE:VALUE?" (Get Average value
      sts = TmSend(Dev, msg)
 If (sts <> CTL_OK) Then
 Call DisplayError(Dev)
 GetMeasure = 1
     Exit Function<br>End If
 End If
 sts = TmReceive(Dev, qry, Len(qry), rlen)
 If (sts <> CTL_OK) Then
 Call DisplayError(Dev)
 GetMeasure = 1
             Exit Function
     End If
     Query(1) = "Average: " + Left$(qry, \text{rlen} - 1)msq = "MEASURE: CHANNEL1: FREQUENCY: VALUE?" (Get Freq value
 sts = TmSend(Dev, msg)
 If (sts <> CTL_OK) Then
 Call DisplayError(Dev)
 GetMeasure = 1
             Exit Function
      End If
 sts = TmReceive(Dev, qry, Len(qry), rlen)
 If (sts <> CTL_OK) Then
 Call DisplayError(Dev)
 GetMeasure = 1
             Exit Function
     End If
      Query(2) = "Frequency:" + Left$(qry, rlen - 1)
msg = "COMMUNICATE:HEADER ON" 'Query Header On<br>
sts = TmSend(Dev, msg)<br>
If (sts <> CTL_OK) Then<br>
Call DisplayError(Dev)<br>
GetMeasure = 1
             Exit Function
      End If
      GetMeasure = 0
End Function
                                     ----------------------------------------------------------------------------------------
         DL1700E Sample Program
                                                                            ---\times-Peak To Peak: 3.0833333E+00<br>Average: 16.400266E-03
                 Sample1(GPIB)
                 Set/Get TDIV
                                         Frequency:100.00000E+00
                 Sample2(GPIB)
                 Get Word Data
                Sample3(GPIB)
                 Get Measure
                 Sample4(USB)
                 Set/Get TDIV
                 Sample5(USB)
                 Get Word Data
                  END
```
## **Appendix**

## **Appendix 1 ASCII Character Code**

![](_page_173_Picture_1994.jpeg)

### **Appendix 2 Error Messages**

Error messages related to communications are given below.

- The instrument allows error messages to be displayed in either Japanese or English, however, they are shown only in English when they are displayed on a personal computer.
- When servicing is required, contact your nearest YOKOGAWA representative.
- Only error messages relating to communications are given. For other error messages, refer to the User's Manual IM 701730-01E.

#### **Errors in Communication Command (100 to 199)**

![](_page_174_Picture_162.jpeg)

![](_page_175_Picture_180.jpeg)

#### **Error in Communication Execution (200 to 299)**

## **Error in Communications Query (400 to 499)**

![](_page_175_Picture_181.jpeg)

#### **Error in System Operation (912)**

![](_page_175_Picture_182.jpeg)

## **Warning (50)**

![](_page_175_Picture_183.jpeg)

#### **Other Errors (350)**

![](_page_175_Picture_184.jpeg)

**Note**

Code 350 indicates overflow of error queue. This code is returned as a response to the ": STATus: ERRor? query; it does not appear on the screen.

#### **Appendix 3 Overview of IEEE 488.2-1992**

The GP-IB interface provided with DL1720E/DL1740E/DL1740EL conforms to IEEE 488.2-1992. This standard requires the following 23 points be stated in this document. This Appendix describes these points.

- **1 Subsets Supported by IEEE 488.1 Interface Functions** Refer to Section 1.4 "GP-IB Interface Specifications".
- **2 Operation of Device when the Device is Assigned to an Address Other than Addresses 0 to 30.**
	- The DL1720E/DL1740E/DL1740EL does not allow assignment to an address other than 0 to 30.

#### **3 Reaction when the User Changes the Address**

The current address is changed when a new address is set using **MISC**. The newly set address is valid until another new address is set.

**4 Device Setup at Power ON.Commands which can be Used at Power ON** Basically, the previous settings (i.e. the settings which were valid when power was turned OFF) are valid. All commands are available at power ON.

#### **5 Message Transmission Options**

- **a Input Buffer Size**
	- 4096 bytes
- **b Queries which Return Multiple Response Messages** Refer to Chapter 5, "Command List".
- **c Queries which Generate Response Data during Analysis of the Syntax** Every query generates a response data when analysis of the syntax is completed.
- **d Queries which Generate Response Data during Reception** No query generates response data when the query is received by the controller.
- **e Commands Consisting of Parameters which Restrict One Other** Some commands, like the :CHANnel<x>:VOLTage:PROBe and VDIV, have parameters which restrict unilaterally, but no commands have parameters which restrict bilaterally.

#### **6 Options Included in Command Function Elements and Composite Header Elements**

Refer to Chapters 4 and 5.

#### **7 Buffer Size which Affects Transmission of Block Data**

During transmission of block data, the output queue is extended according to the size of the data blocks.

#### **8 List of Program Data Elements which can be Used in Equations, and Nesting Limit**

No equations can be used.

**9 Syntax of Response to Queries**

Refer to the description of the commands given in Chapter 5.

- **10 Communications between Devices which do not Follow the Response Syntax** Not supported.
- **11 Size of Data Block of Response Data**

1 to 16032000 bytes

#### **12 List of Supported Common Commands**

Refer to Section 5.35 "Common Command Group".

**13 Condition of Device when Calibration is Successfully Completed** Same as the one under which measurements are performed

#### **14 Maximum Length of Block Data which can be Used for Definition of** \*DDT

#### **Trigger Macro**

Not supported

#### **15 Maximum Length of Macro Label Used in Definition of Macro, Maximum Length of Block Data which can be Used for Definition of Macro, Processing when Recursion is Used in Definition of Macro**

Macro functions are not supported.

#### **16 Response to** \*IDN?

Refer to Section 5.35 "Common Command Group".

#### **17 Size of Storage Area for Protected User Data for** PUD **and** \*PUD?

\*PUD and \*PUD? are not supported.

#### **18 Length of** \*RDT **and** \*RDT? **Resource Name**

\*RDT and \*RDT? are not supported.

#### **19 Change in Status Due to** \*RST**,** \*LRN?**,** \*RCL **and** \*SAV

\*RST**,** \*LRN? Refer to Section 5.35 "Common Command Group". \*RCL**,** \*SAV These commands are not supported.

#### **20 Execution Range of Self-Test Using the** \*TST?

All the memory tests (for each internal memory) given in the Self Test menu displayed using **MISC** can be executed.

**21 Structure of Extended Return Status**

Refer to Chapter 6.

**22 To Find out whether Each Command is Performed in Parallel or Sequentially** Refer to Section 4.5 "Synchronization with the Controller" and to Chapter 5.

#### **23 Description of Execution of Each Command**

Refer to Chapter 5 of this manual and to the User's Manual IM 701730-01E.

## **Appendix 4 Waveform Parameter Name Correspondence Table**

![](_page_178_Picture_108.jpeg)

## Index

## **Symbols**

![](_page_179_Picture_57.jpeg)

## $\overline{A}$

![](_page_179_Picture_58.jpeg)

## $\, {\bf B}$

![](_page_179_Picture_59.jpeg)

## $\overline{c}$

![](_page_179_Picture_60.jpeg)

## $\mathbf{D}$

![](_page_179_Picture_61.jpeg)

## E

![](_page_179_Picture_62.jpeg)

## F

![](_page_179_Picture_63.jpeg)

## $G$

![](_page_179_Picture_64.jpeg)

## $H$

![](_page_179_Picture_65.jpeg)
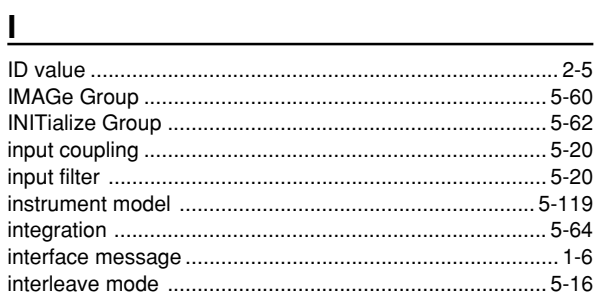

#### $L = 1$

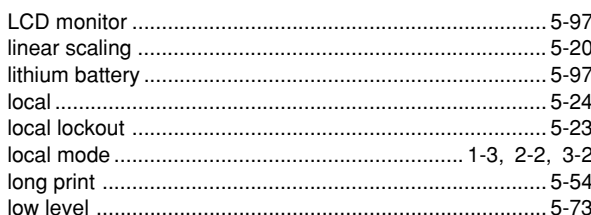

## $\mathsf{M}$

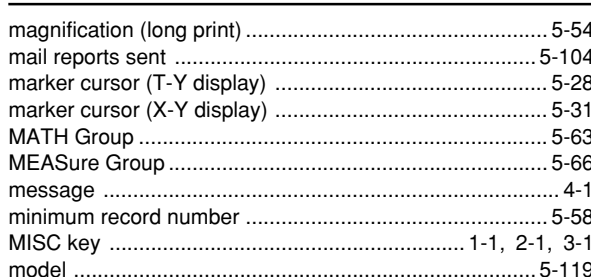

#### $\mathsf{N}$

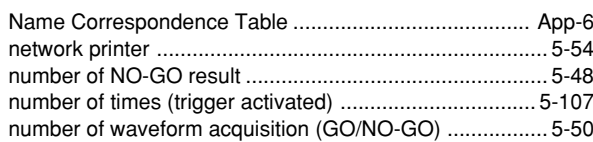

## $\mathbf{o}$

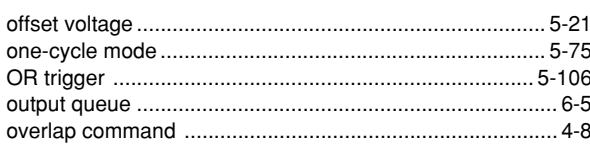

# $\overline{P}$

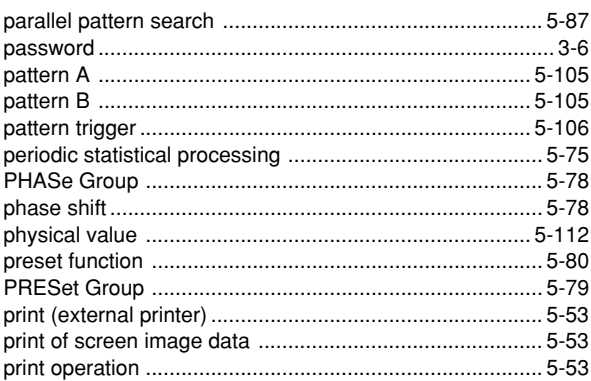

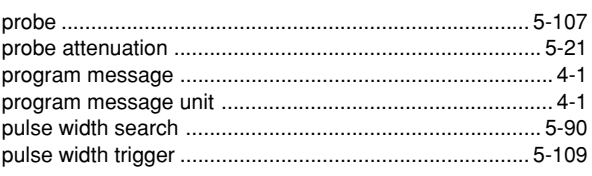

#### $Q$

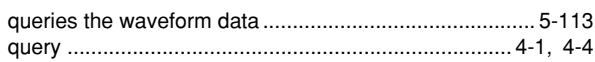

### $\overline{\mathbf{R}}$

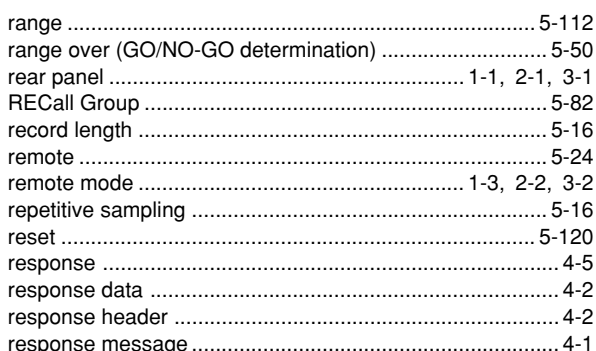

# $S$

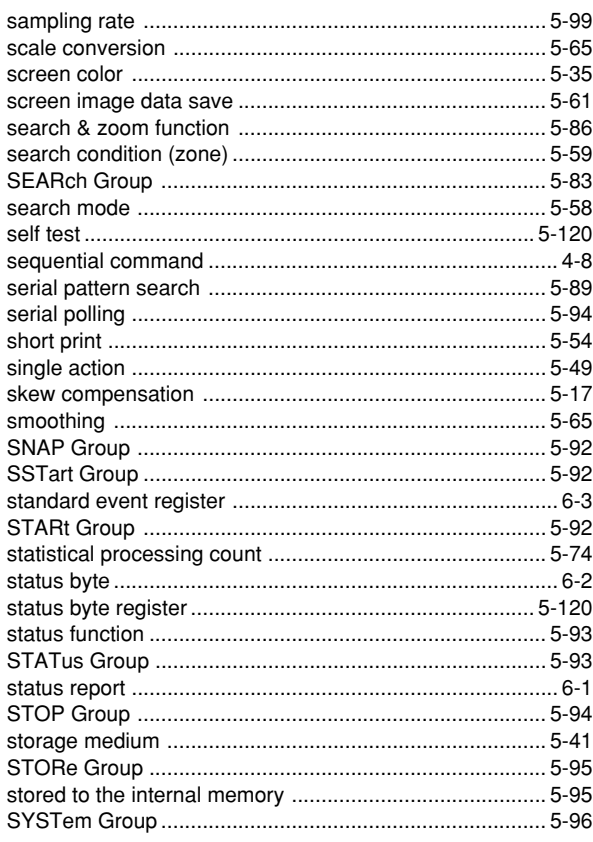

#### $\mathsf T$

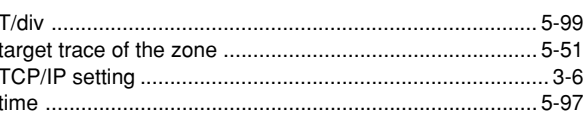

 $\frac{1}{2}$  and  $\frac{1}{2}$  and  $\frac{1}{2}$  a

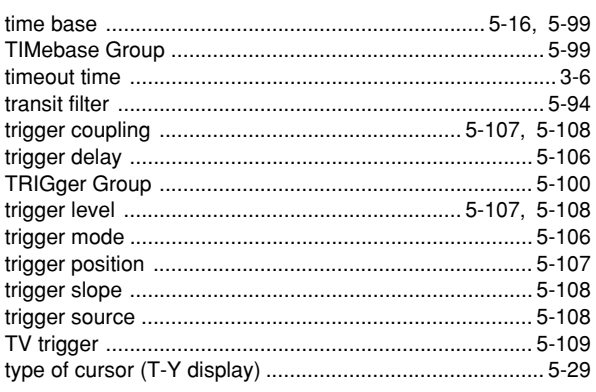

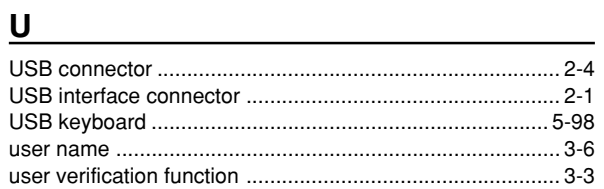

### **V V V V**

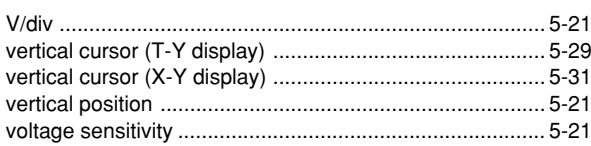

# 

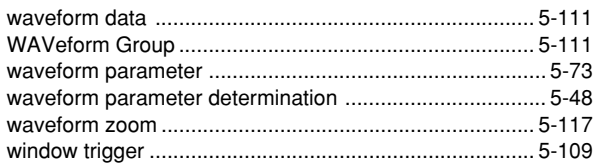

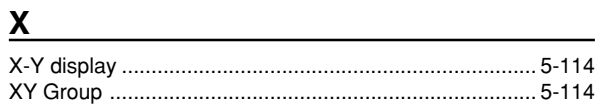

## $\overline{z}$

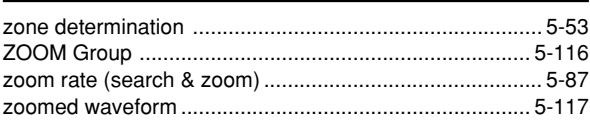

## **Command List**

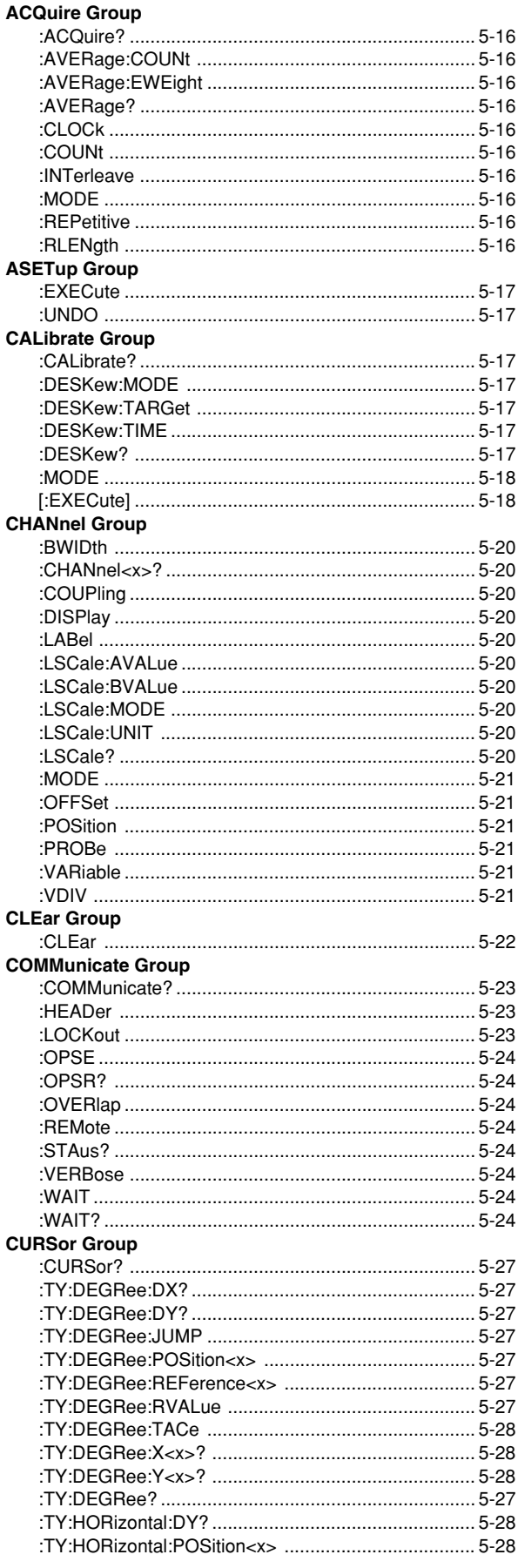

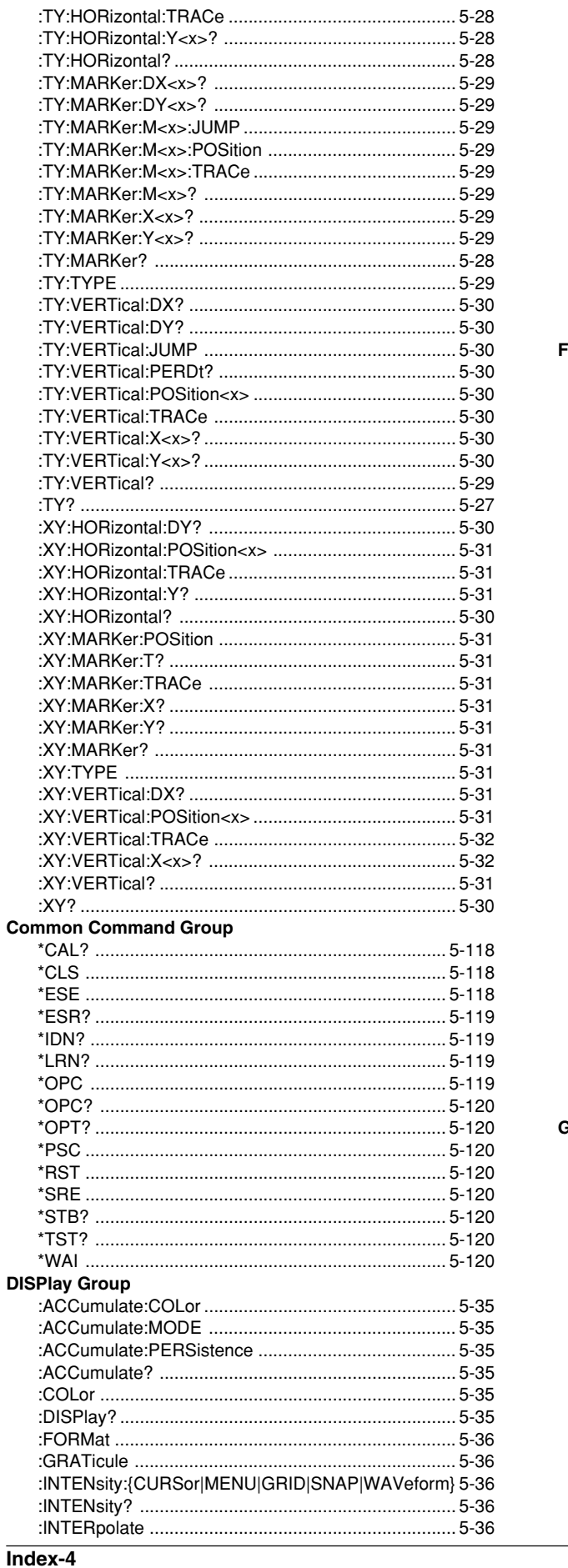

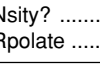

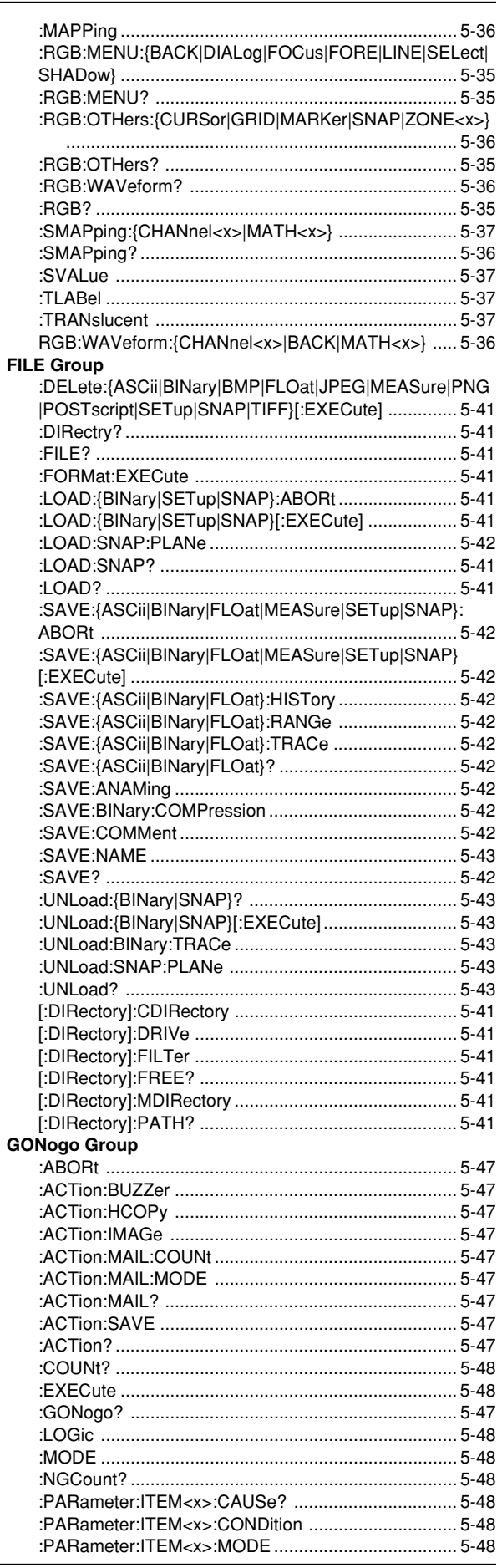

IM 701730-17E

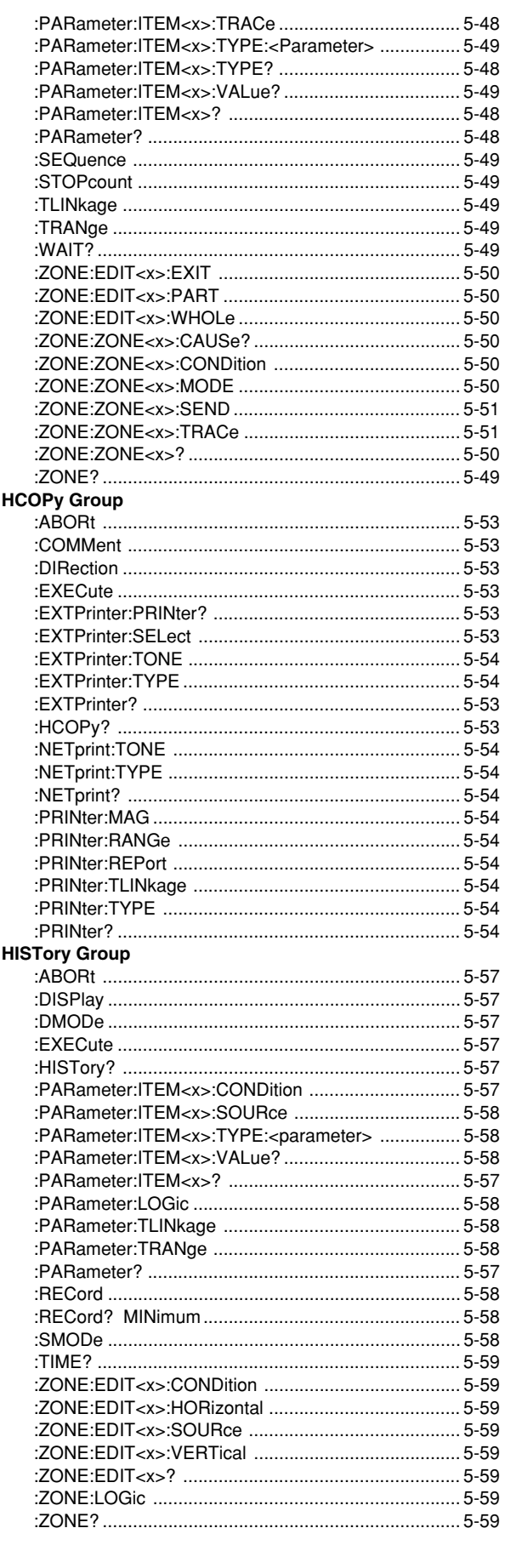

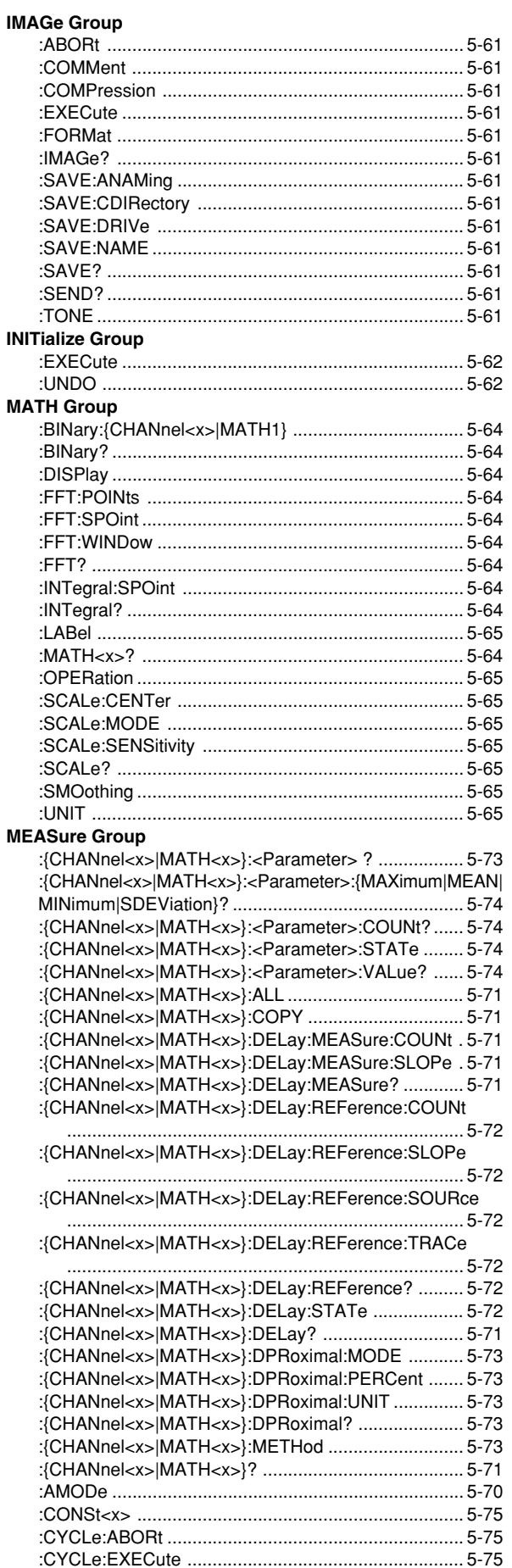

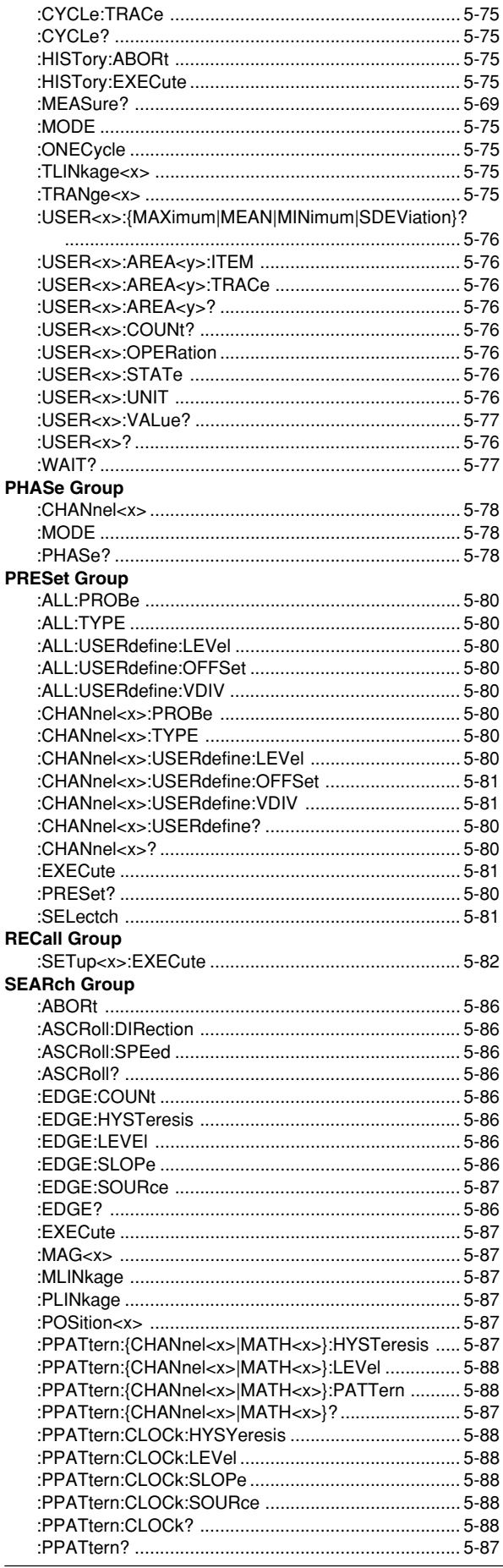

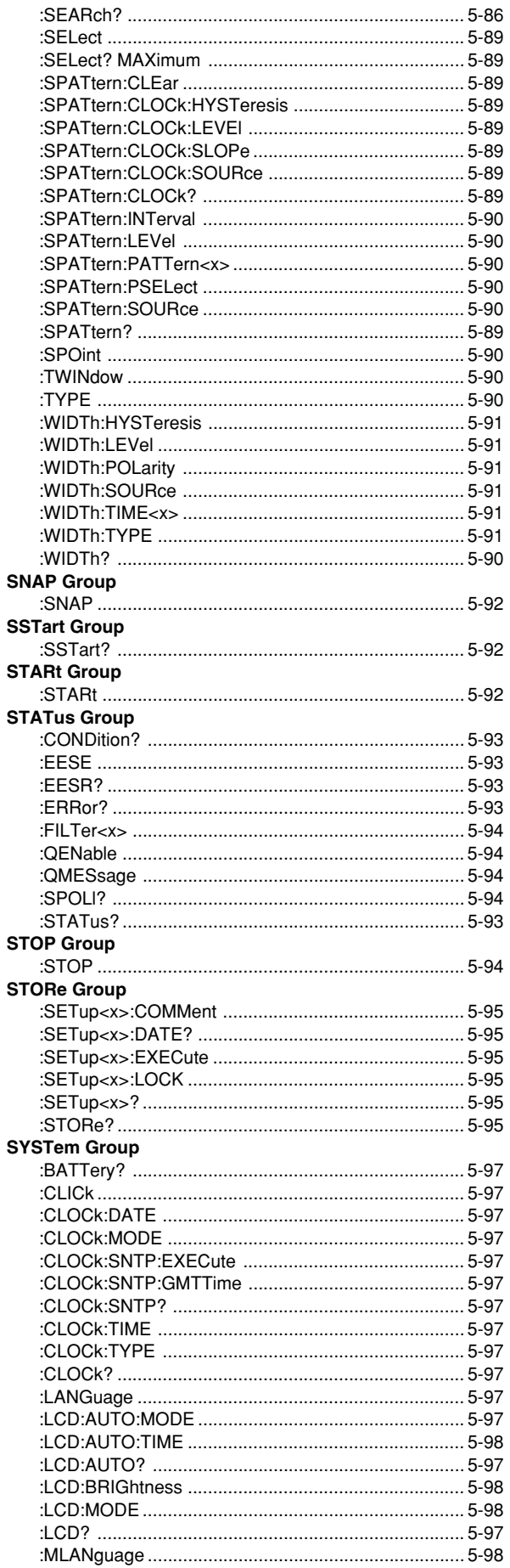

IM 701730-17E

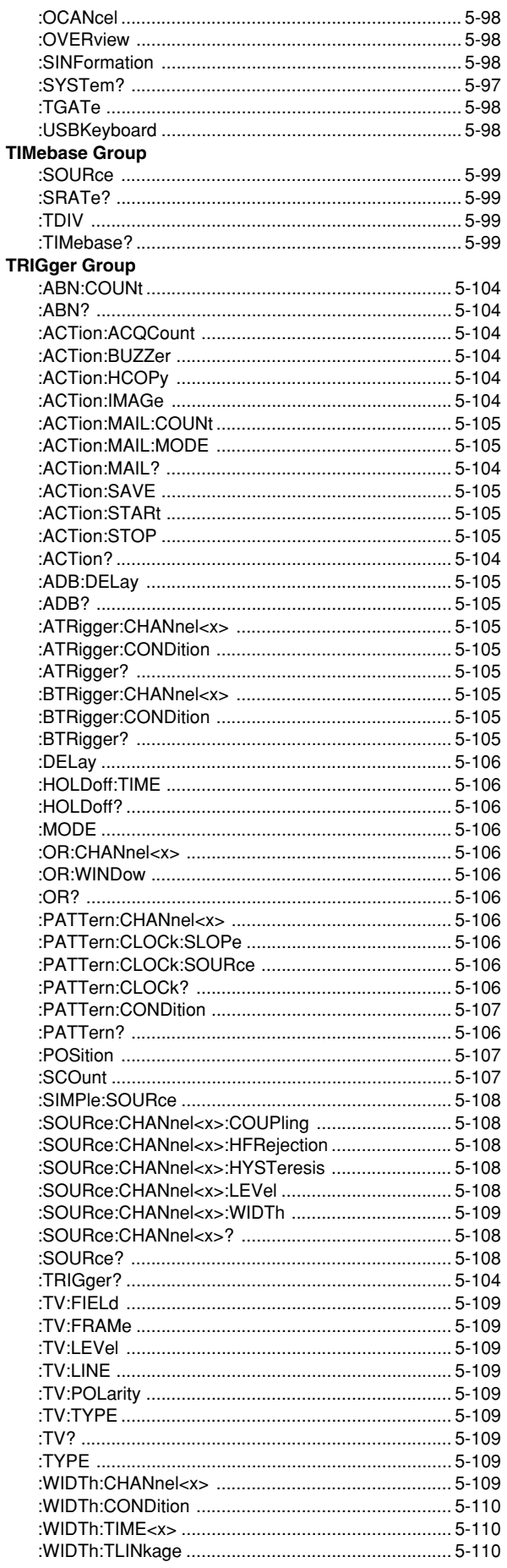

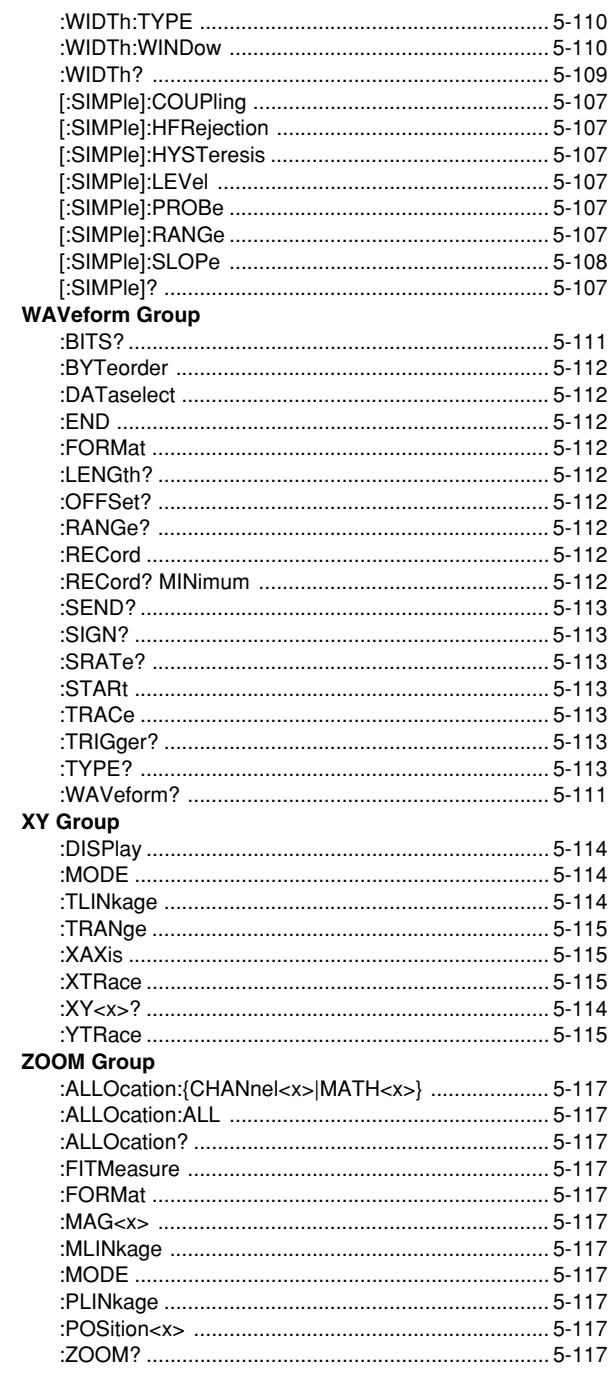